# *ERAD4000*

# *Hardware and Software Manual*

*Software Version 2.22*

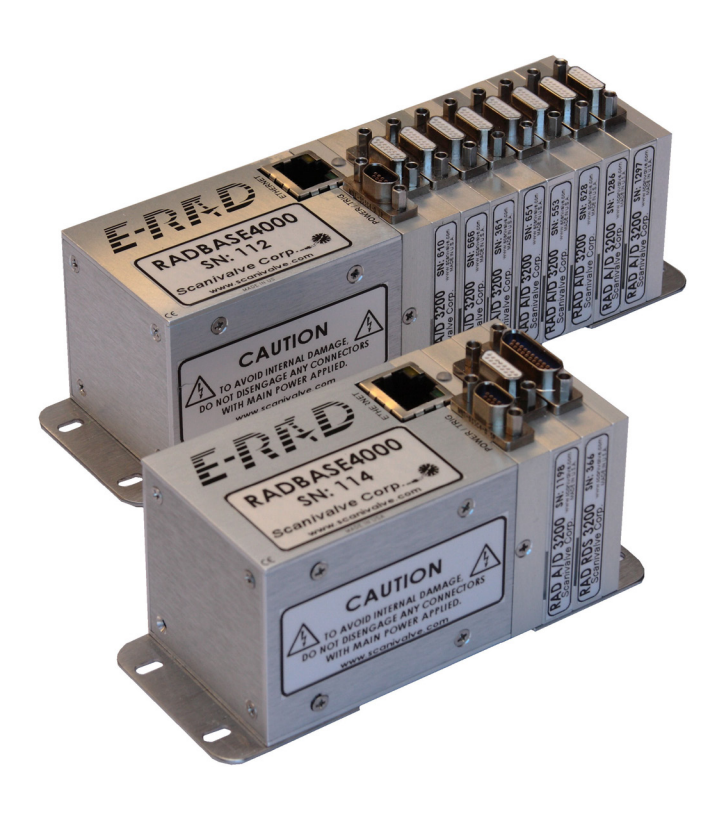

# Scanivalve

# <span id="page-3-0"></span>*PREFACE*

### *Warnings, Cautions and Notes*

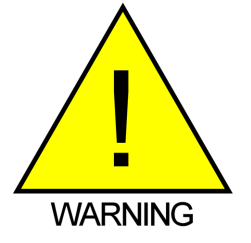

The WARNING! symbol indicates that danger of injury for persons and the environment and/or considerable damage (mortal danger, danger of injury) will occur if the respective safety precautions are not taken.

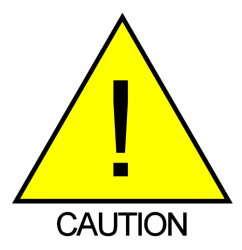

The CAUTION ! symbol indicates danger for the system and material if the respective safety precautions are not taken.

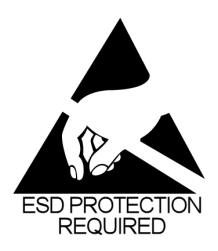

The ESD note symbol indicates that proper precautions for handling Electrostatic Sensitive Devices needs to be taken when performing the related operation. This includes the use of grounded work surfaces and personal wrist straps to prevent damage to sensitive electronic components.

### *Warranty*

Scanivalve Corporation, Liberty Lake, Washington, hereafter referred to as Seller, warrants to the Buyer and the first end user that its products will be free from defects in workmanship and material for a period of twelve (12) months from date of delivery. Written notice of any claimed defect must be received by Seller within thirty (30) days after such defect is first discovered. The claimed defective product must be returned by prepaid transportation to Seller within ninety (90) days after the defect is first discovered. Seller's obligations under this Warranty are limited to repairing or replacing, at its option, any product or component part thereof that is proven to be other than as herein warranted.

 Surface transportation charges covering any repaired or replacement product or component part shall be at Seller's expense; however, inspection, testing and return transportation charges covering any product or component part returned and redelivered, which proves

not to be defective, shall be at the expense of Buyer or the end user, whichever has returned such product or component part.

This Warranty does not extend to any Seller product or component part thereof which has been subjected to misuse, accident or improper installation, maintenance or application; or to any product or component part thereof which has been repaired or altered outside of Seller's facilities unless authorized in writing by Seller, or unless such installation, repair or alteration is performed by Seller; or to any labor charges whatsoever, whether for removal and/ or reinstallation of the defective product or component part or otherwise, except for Seller's labor charges for repair or replacement in accordance with the Warranty. Any repaired or replacement product or component part thereof provided by Seller under this Warranty shall, upon redelivery to Buyer, be warranted for the unexpired portion of the original product warranty.

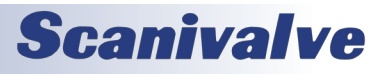

<span id="page-4-0"></span> THIS WARRANTY IS IN LIEU OF AND EXCLUDES ALL OTHER WARRANTIES, EXPRESS OR IMPLIED, ARISING BY OPERATION OF LAW OR OTHERWISE, INCLUDING THE IMPLIED WARRANTIES OF MERCHANTABILITY AND FITNESS FOR A PARTICULAR PURPOSE, AND IN NO EVENT SHALL SELLER BE LIABLE FOR INCIDENTAL OR CONSEQUENTIAL DAMAGES.

### In the event of a failure:

1) Notify Scanivalve Corporation, Customer Service Department. Include model number and serial number. On receipt of this information, service data or shipping instructions will be forwarded. This may be transacted by telephone or e-mail.

2) On receipt of shipping instructions, forward the product, transportation prepaid. Repairs will be made and the product returned.

3) All shipments should be made via "Best Way". The product should be shipped in the original packing container or wrapped in protective material and surrounded by a minimum of four (4) inches of a shock absorbing material.

### *Trademarks ® and Copyrights ©*

Scanivalve is a registered trademark of Scanivalve Corporation.

All other brand and product names are trademarks or registered trademarks of their respective companies.

### *Packaging for Shipment*

If the product must be shipped, whether being returned to Scanivalve or relocated to another location it must be packaged properly to minimize the risk of damage. The recommended method of packing is to place the instrument in a container, surrounded on all sides with at least four inches of shock attenuating material such as Styrofoam peanuts.

### *Important Notice*

Please note that the product specifications and other information contained in this manual are subject to change without notice. Scanivalve Corporation makes an effort and strives to provide complete and current information for the proper use of the equipment. If there are any questions regarding this manual or the proper use of the equipment, contact Scanivalve Corporation.

### *Contact Information*

If there are any questions or concerns regarding any Scanivalve product please do not hesitate to contact us at the following:

> Scanivalve Corp. 1722 N. Madson Street Liberty Lake, WA 99019 Telephone: (800)935-5151 (509)891-9970 Fax: (509)891-9481 scanco@scanivalve.com www.scanivalve.com

Scanivalve Corporation is an ISO 9001:2015 certified company.

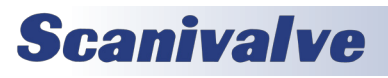

This page is intentionally left blank

# *TABLE OF CONTENTS*

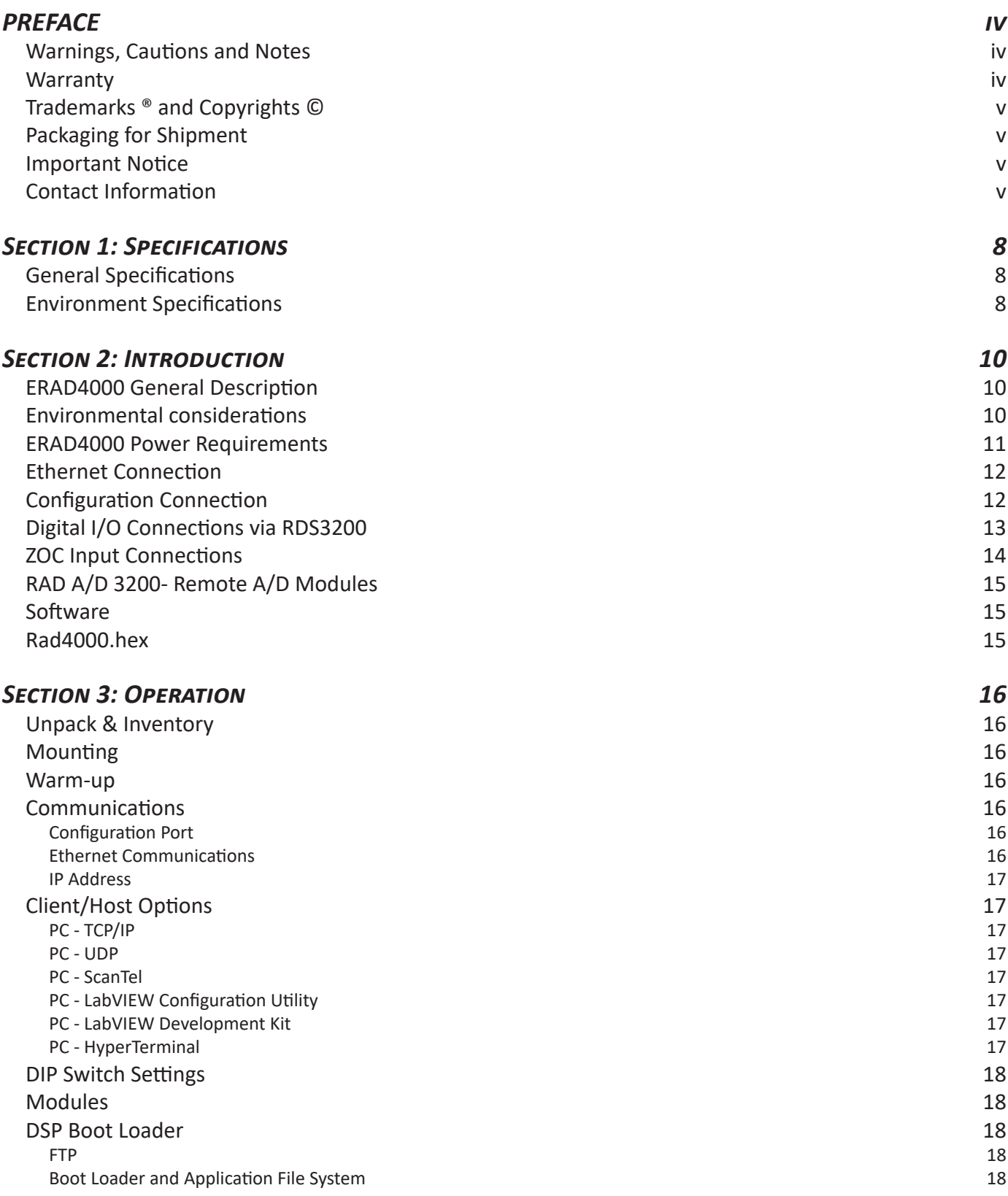

1

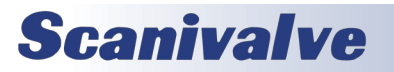

### *Table of Contents ERAD4000*

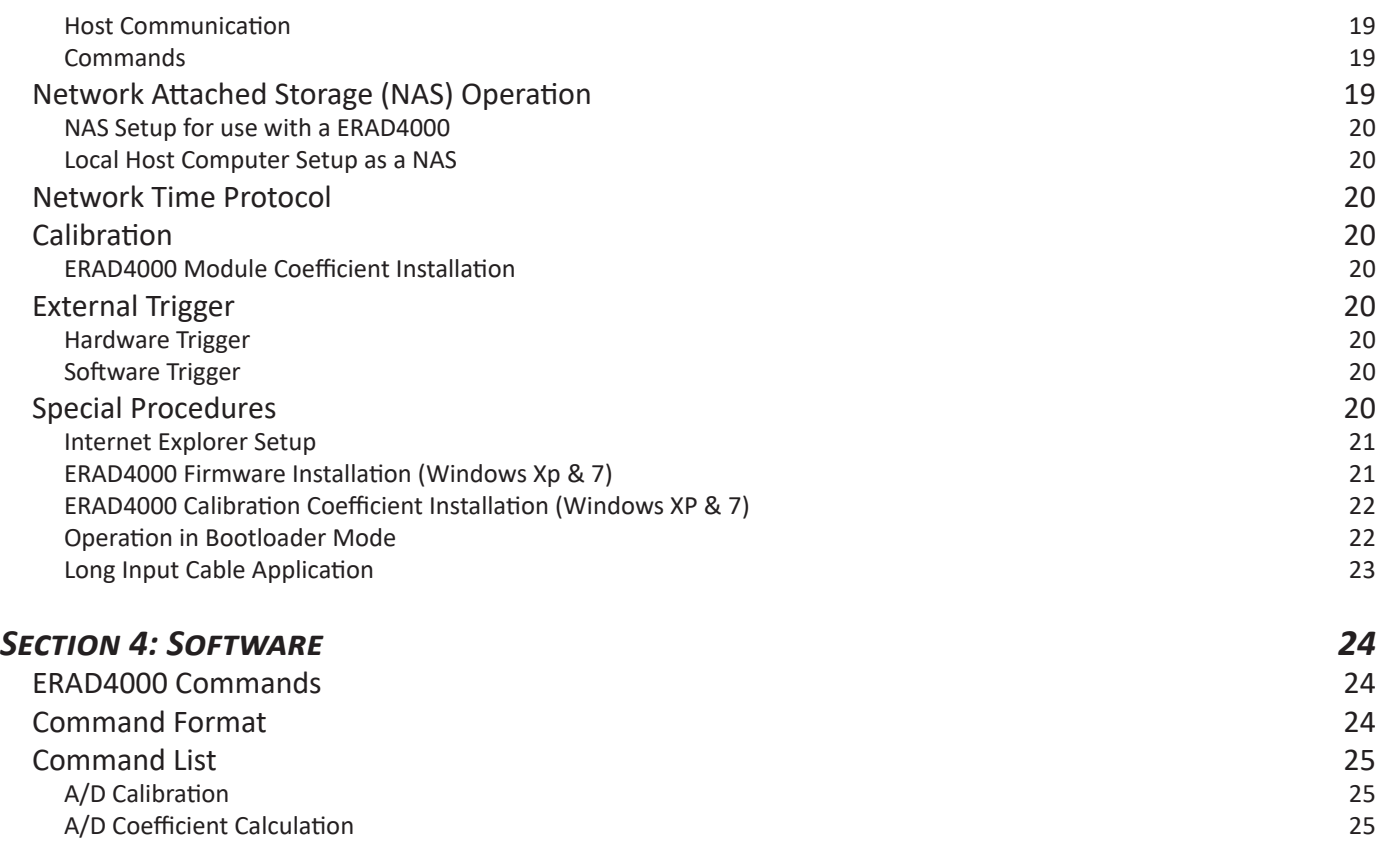

[Bank A Mode](#page-31-0) 26 [Bank B Mode](#page-31-0) 26 [Bank User Mode](#page-31-0) 26 [Bootloader Version](#page-32-0) 27 [Calibrate Insert](#page-32-0) 27 [Calibrate Zero](#page-33-0) 28 [Channel](#page-34-0) 29 المستخدم المستخدم المستخدم المستخدم المستخدم المستخدم المستخدم المستخدم المستخدم المستخدم المستخدم المستخدم المستخدم [Clear Accumulated Error Buffer](#page-35-0) 30 [Control Pressure Reset 30](#page-35-0) Delete 31 [Delta](#page-37-0) 32  $\blacksquare$ [Error](#page-38-0) 33

[File](#page-39-0) 34 [Fill](#page-39-0) 34 [Get Accumulated Errors](#page-40-0) 35 [Insert 36](#page-41-0) [List A/D Correction Table](#page-42-0) 37<br>
List All Conversion Coefficients 38 [List All Conversion Coefficients](#page-43-0) [List Bootloader Group Variables](#page-44-0) 39 [List Calibration Variables](#page-45-0) [List Digital Variables](#page-46-0) 41 [List Files](#page-46-0) 41 [List Gain Variables](#page-47-0) 42 [List ID Chip Identification](#page-48-0) 43 [List ID Chip Settings](#page-49-0) 44

[List Identification Variables](#page-50-0) 45

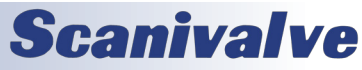

# **ERAD4000 TABLE OF CONTENTS**

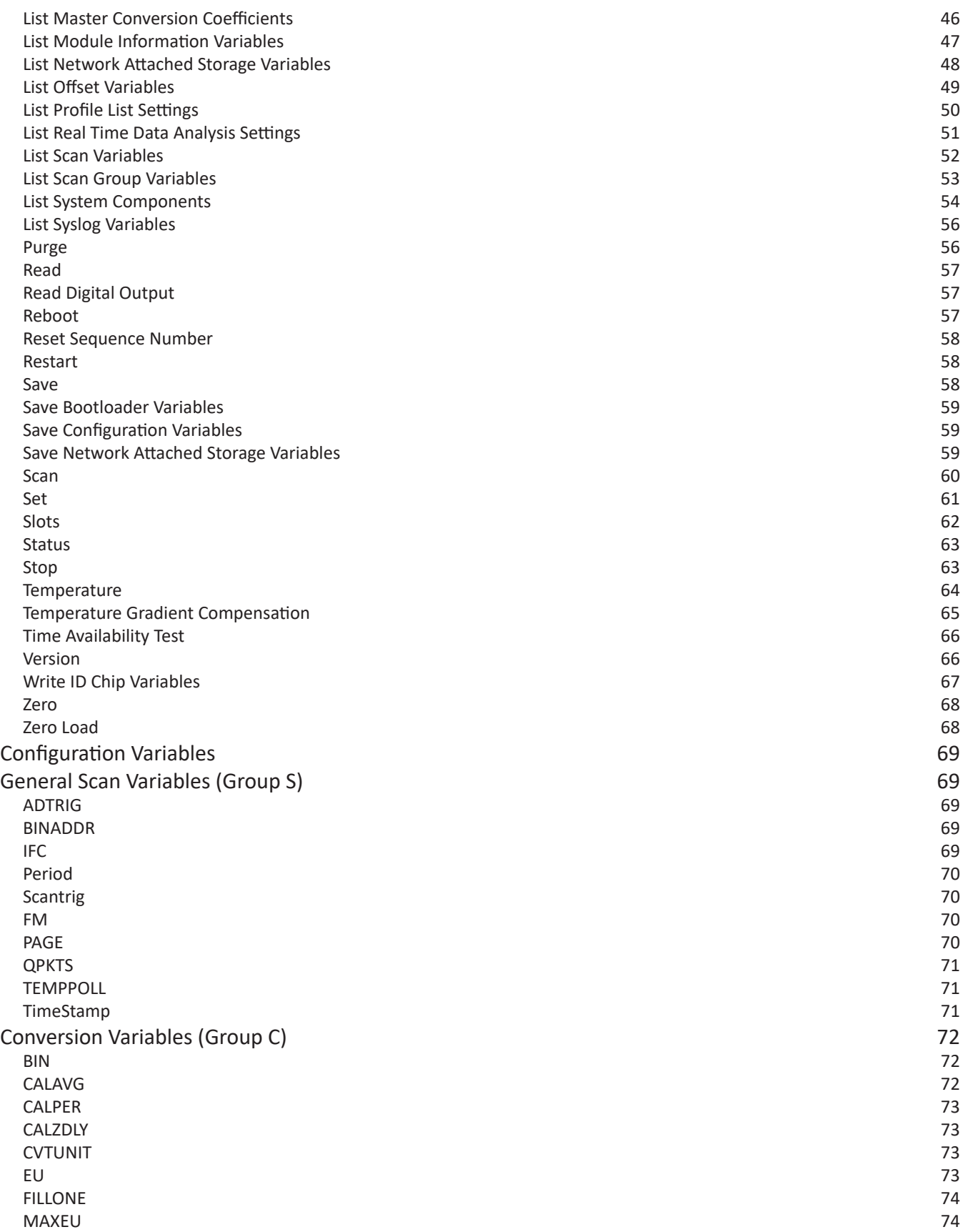

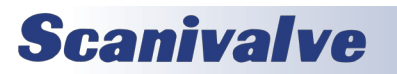

# **TABLE OF CONTENTS** *ERAD4000*

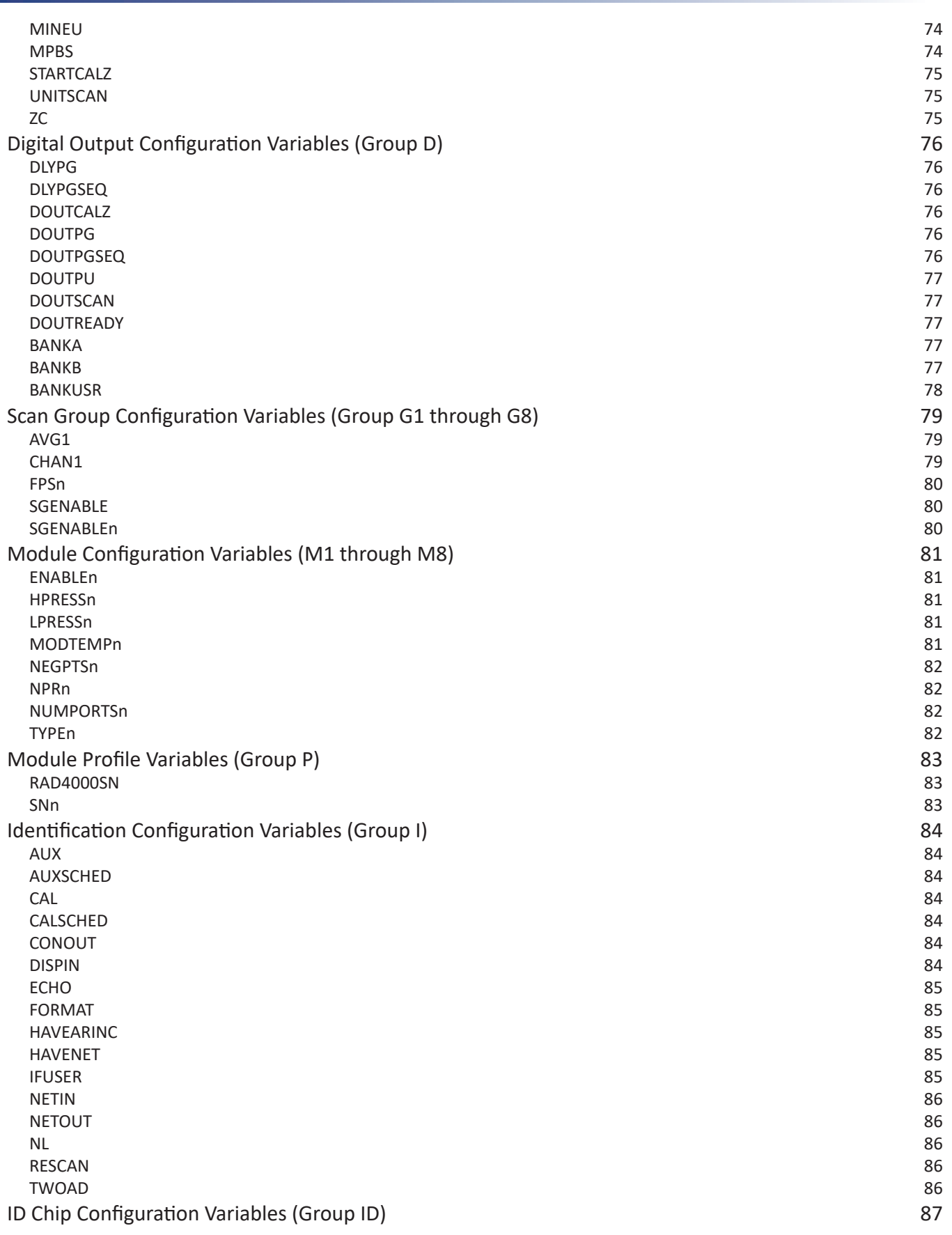

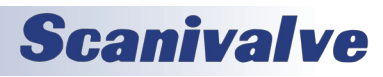

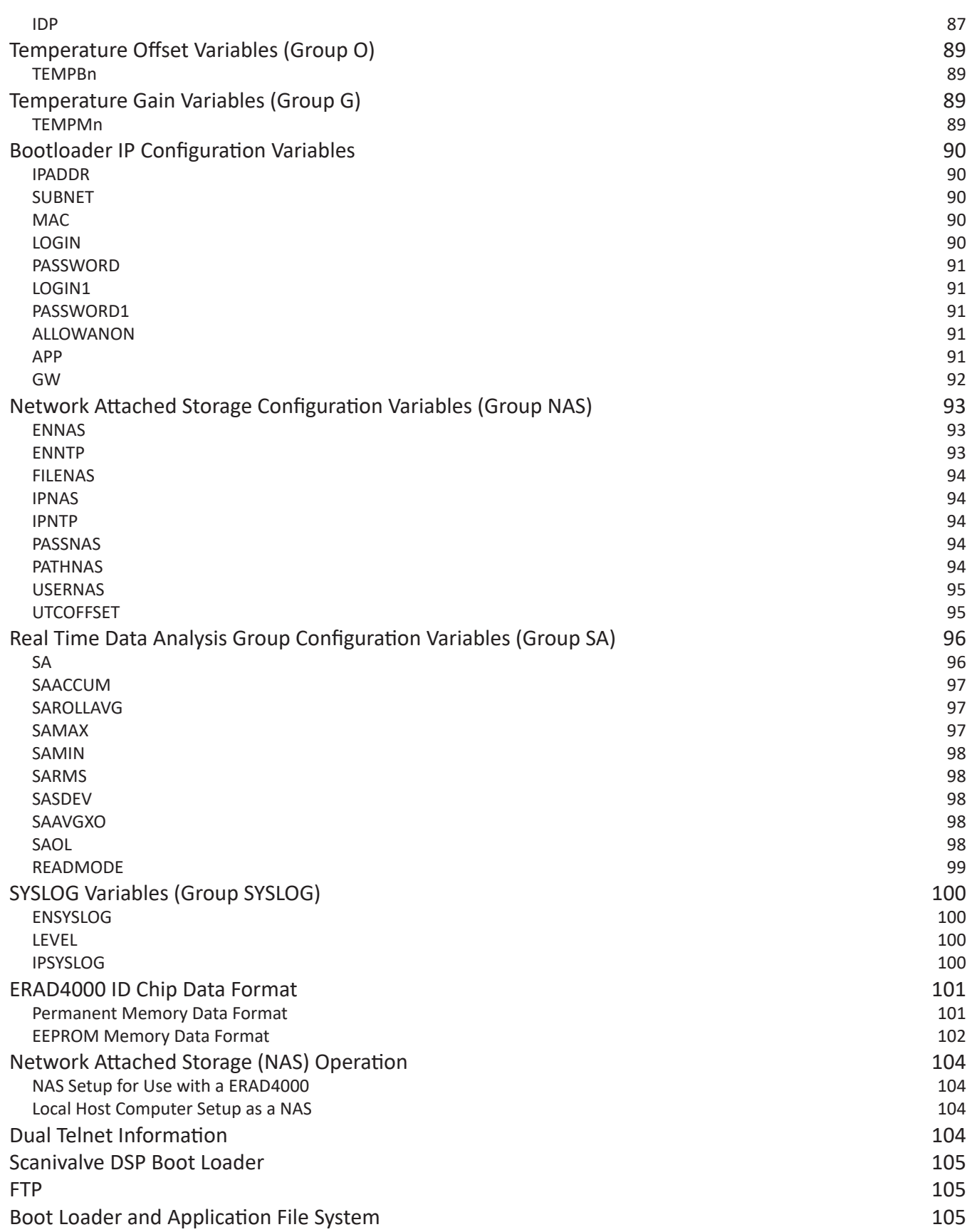

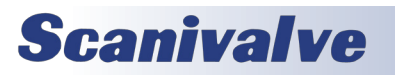

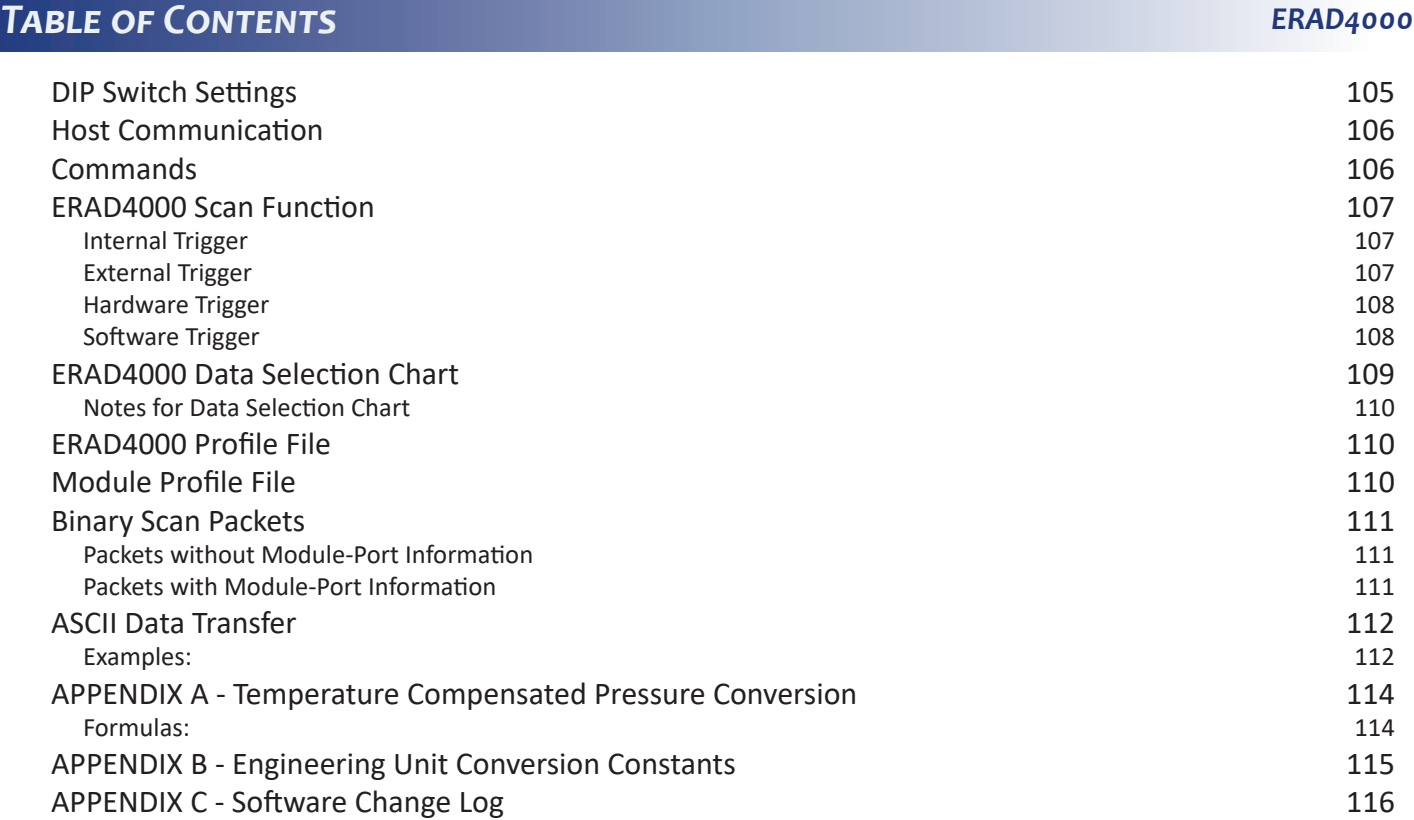

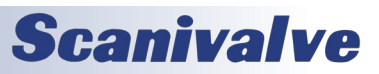

This page is intentionally left blank

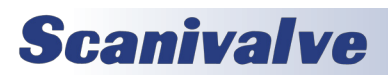

### <span id="page-13-0"></span>*General Specifications*

### *Environment Specifications*

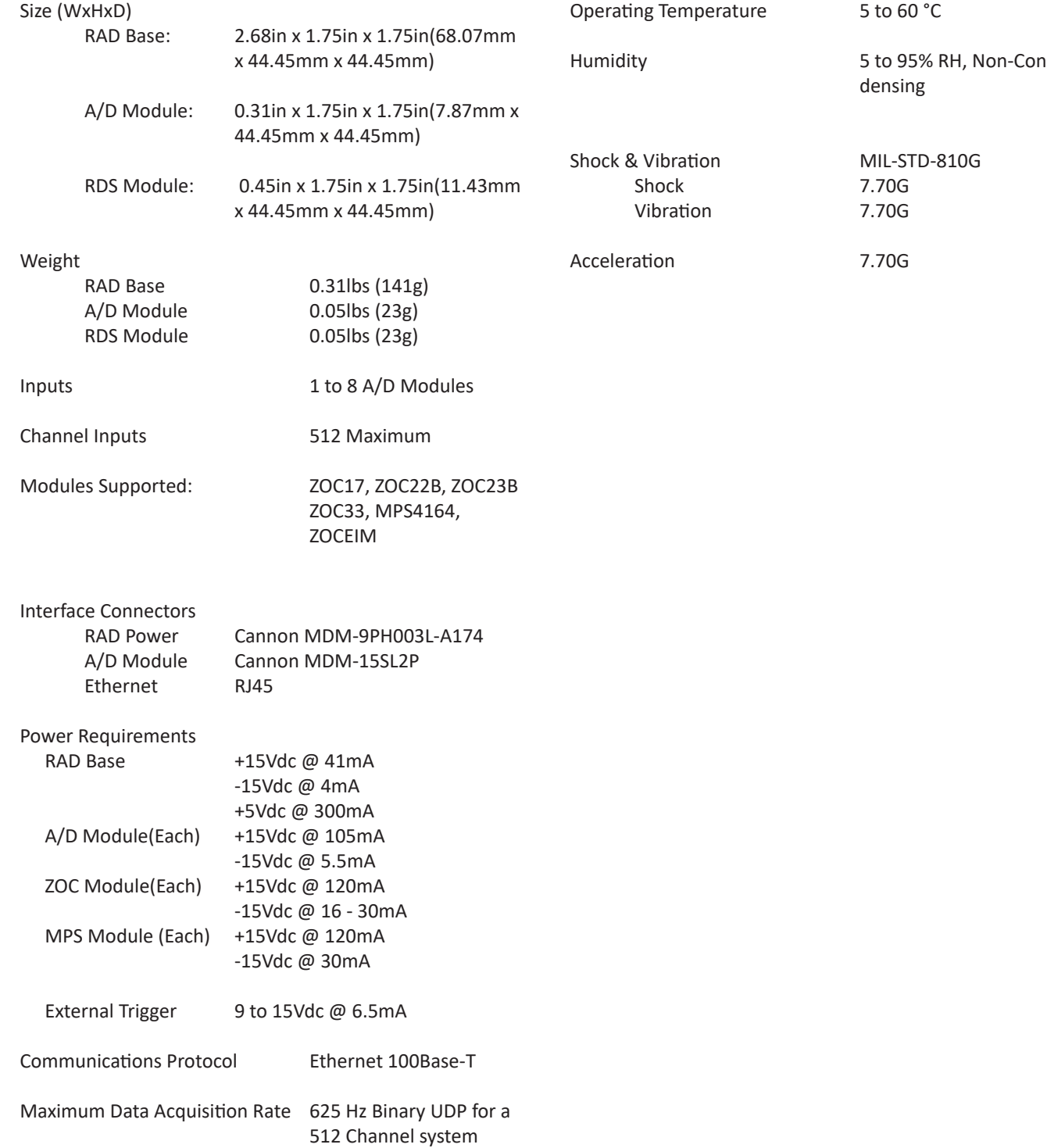

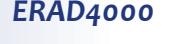

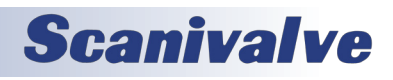

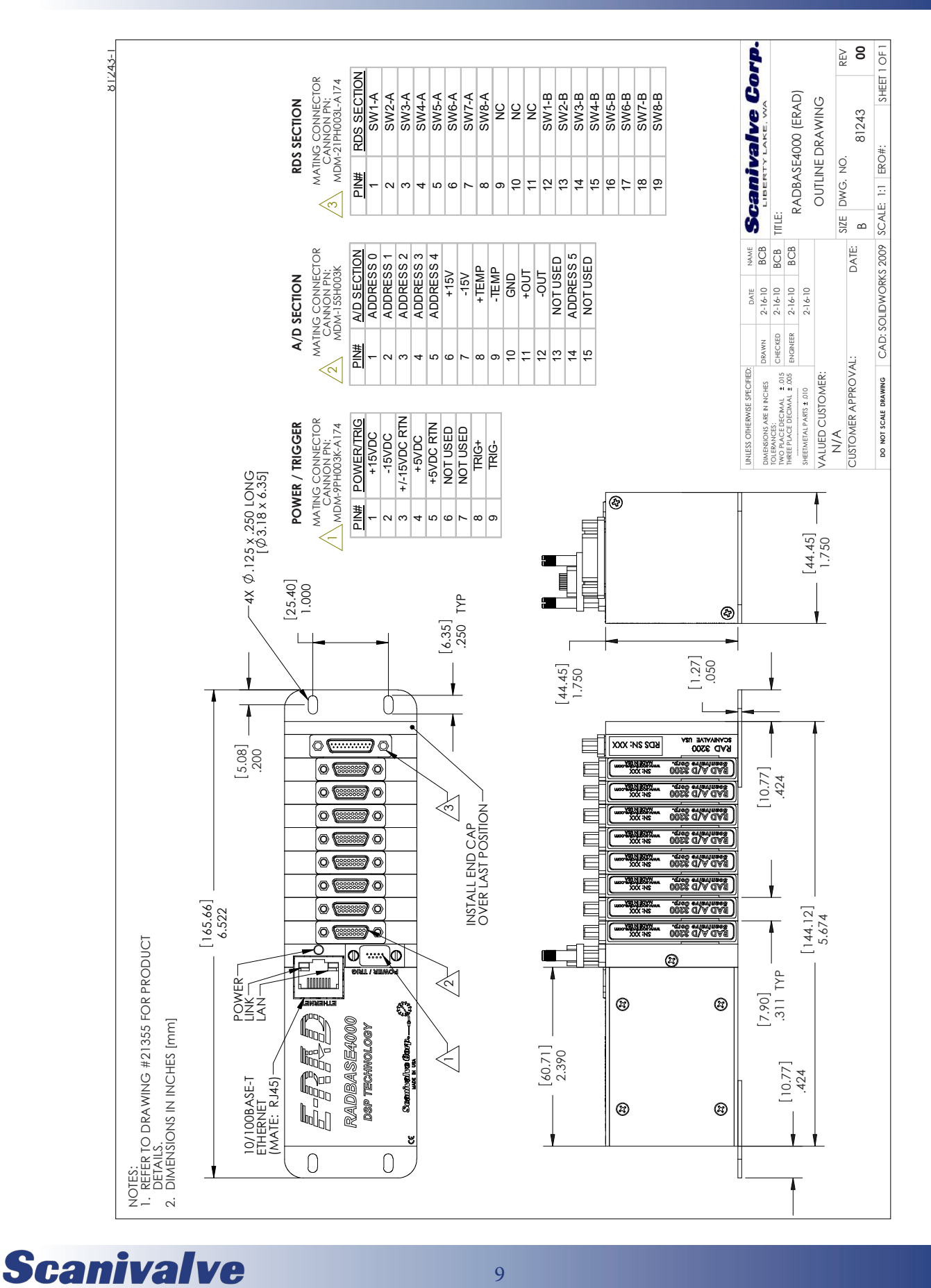

### **ERAD4000 SECTION 1: SPECIFICATIONS**

9

# <span id="page-15-0"></span>*SECTION 2: INTRODUCTION*

### *ERAD4000 General Description*

The ERAD4000 is a stand alone data system. It is designed to permit all Scanivalve Corp Cable Service Modules to be utilized in an Ethernet system. This includes all MPS4164, ZOC33, ZOC23, ZOC22, ZOCEIM and ZOC17 modules. Each ERAD4000 can accept up to 8 Analog to Digital Modules. Each A/D module can interface to one MPS or ZOC Analog Pressure Scanner. A ZOC Analog Pressure Scanner may have 8 to 64 inputs. A MPS Analog Pressure Scanner may have 64 inputs.

The ERAD4000 is designed for use in applications where space is at a premium or where portability is important. A ERAD4000 may be configured with as few as one(1), or as many as eight(8) A/D's, depending upon the test requirements. When a MPS or ZOC module is to be used with a ERAD4000, it must have an RTD installed so a three dimensional Pressure/Temperature characterization table can be generated. These coefficients can then be downloaded into the ERAD4000 and used to generate Engineering Unit data. RAD to MPS or ZOC module cables are limited to 50 feet(15 meters) for heavy duty cables, or 15 feet(4.6 meters) for normal cables. For optimum results, and to fully utilize the capabilities of the ERAD4000, the MPS or ZOC module should also have a TEDS chip installed. This chip contains a unique serial number and all of the information regarding the module. At power up, or when commanded, the ERAD4000 will output this information to the Host computer.

The ERAD4000 must be connected, via Ethernet to a Host Computer running Windows XP, Windows Vista, or Windows 7. For more information on specific applications, please contact Scanivalve Corp, Product Support Department.

### *Environmental considerations*

The ERAD4000 modules are constructed with a rugged, corrosion resistant anodized aluminum case. This case is designed to withstand normal industrial, flight test, educational, wind tunnel or similar applications. The case is splash resistant, but not water proof. If any moisture gets spilled or splashed on the ERAD module, wipe it dry immediately to prevent damage to the module. The ERAD4000 should not be mounted outdoors.

The ERAD4000 includes a mounting plate that can be installed on the bottom of the module which allows the ERAD4000 to be mounted in any orientation.

The ERAD4000 module should not be mounted in a location where it may be subjected to extreme temperature shifts or ambient temperatures outside of the specified operating range of the module. Keep in mind that the internal temperature of the module will run warmer than ambient temperature in most cases.

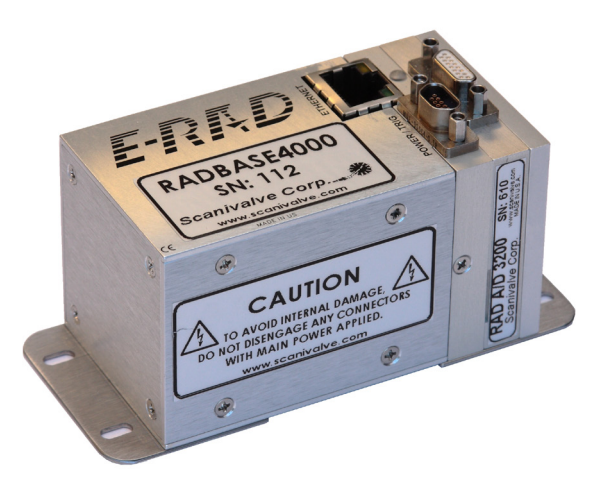

*Figure 2.1- ERAD4000 with 1 A/D*

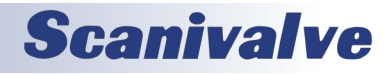

### <span id="page-16-0"></span>*ERAD4000 Power Requirements*

The ERAD4000 requires three well regulated voltages for proper operation, + 15 Vdc, -15 Vdc and + 5 Vdc. Use of the Scanivalve RPM1000 Power Supply is recommended. The + 5 Vdc input is the most critical of the three voltages. When very small gauge wires are used in the power cables, this voltage could have significant voltage drops. The voltage drop will be excessive when the total resistance in the power lines exceed 0.25 ohms. It is recommended that Sense lines be used with this voltage to eliminate the possibility of voltage losses.

NOTE: The power to the ERAD4000 must be removed before connecting or disconnecting ZOC or MPS Modules, A/D Modules, or RDS Modules. If the power is not off when modifying the ERAD configuration, the ERAD4000 and the system components may be damaged.

The connector to the RPM1000 is a Bendix PTO6A-16-8P-SR. The connection to the ERAD4000 is a Cannon MDM-9PSB connector.

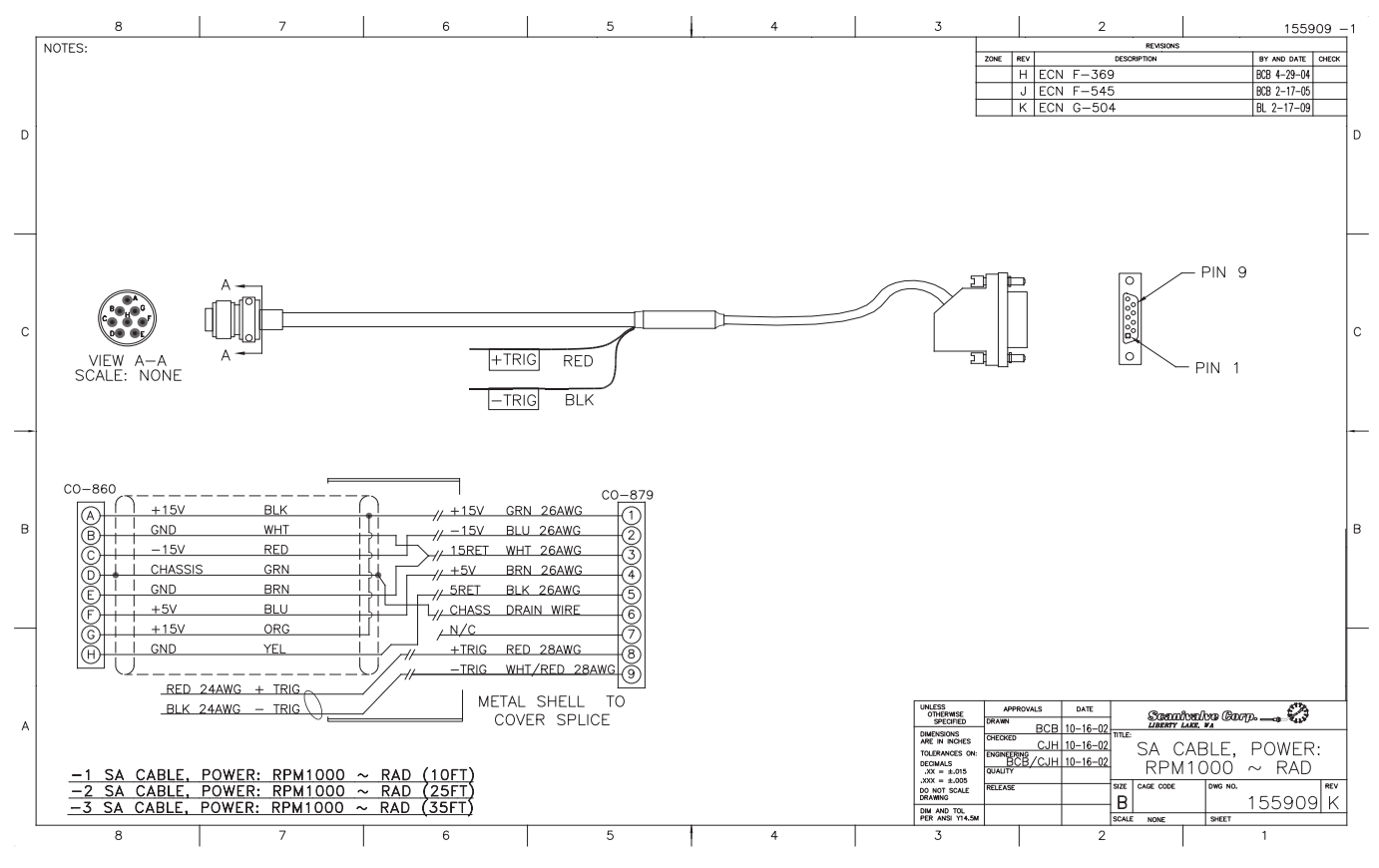

*Figure 2.2- ERAD4000 to RPM1000 power cable wiring*

# **Scanivalve**

### <span id="page-17-0"></span>*Section 2: Introduction ERAD4000*

### *Ethernet Connection*

A ERAD4000 has one Ethernet connection, 10/100Base-T with MDIX auto-crossing. The Ethernet subsystem supports IEEE 802.3 Ethernet standards for 10BaseT and 100BaseT. The subsystem will auto-negotiate the data rate. The Ethernet connection is a RJ45 jack. This subsystem also supports PC97, PC98, and Net PC standards.

The ERAD4000 will not support multiple Ethernet connections. If a second Ethernet connection is made to the ERAD4000, the first connection will be dropped. For more information on the Ethernet connection including the default IP address and instructions on changing the IP address, se[e"IP Address" on page 17.](#page-22-1)

"Figure 2.3 - Ethernet RJ45 Plug and Jack" shows the RJ45 jack, and plug and wiring. The Ethernet cable used should not be longer than 328 feet (100 meters).

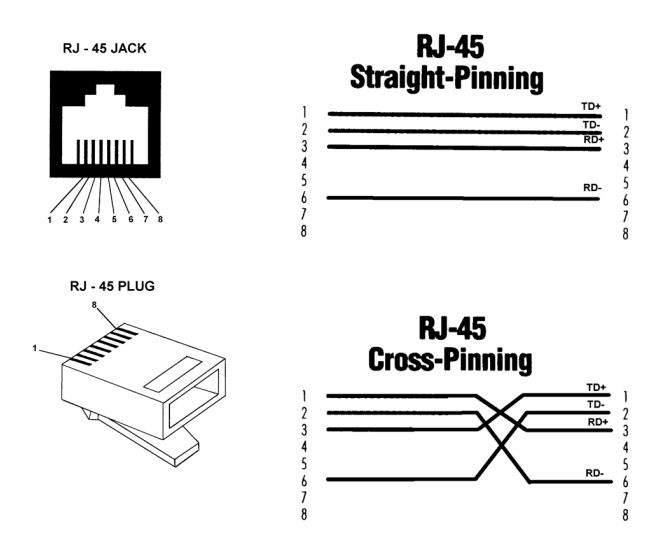

*Figure 2.3- Ethernet RJ45 Plug and Jack*

### <span id="page-17-1"></span>*Configuration Connection*

The ERAD4000 has RS232 Serial Input/Output capabilities. The Serial connection may be used to verify IP addresses, modify Configuration Variables, and other setup functions. The Serial connection may not be used to scan or acquire data.

The communication setup is 9600 BAUD, 8 data bits, 1 stop bit, No Parity, No Flow Control.

The RS232 connector may be accessed by removing the end plate of the ERAD4000 and connecting a special cable, Scanco part number 156023-1. This cable is provided with the ERAD4000 as an accessory. A Null modem RS232 cable must be used to connect this cable to a host computer. For more information on accessing the RS232 input connector ["Operation in Bootloader Mode" on page 22](#page-27-1).

"Figure 2.4 - Configuration Cable Wiring" shows the RS232 **REVISIONS** 156023-1 notes: 1. Strain Communication Strain Relief Goes in Section 2. Current in Section 2. 2. **pairs in Format 2.** Section 2. **Product** 2. **Product** 2. **Product** 2. **Product** 2. **Product** 2. **Product** 2. **Product** 2. **Product**

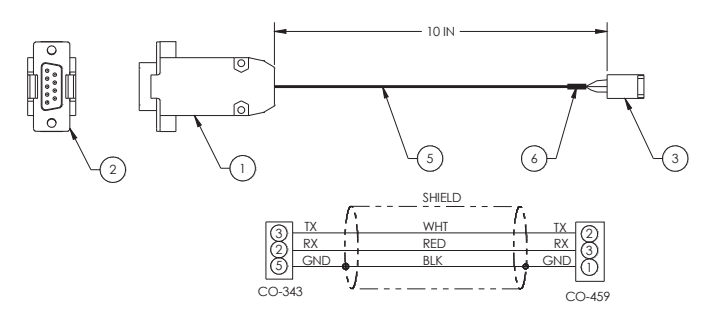

**FIGURE 2.4- CONFIGURATION CABLE WIRING** 

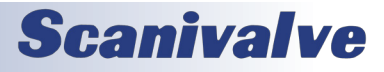

### <span id="page-18-0"></span>*Digital I/O Connections via RDS3200*

The RDS, Remote Digital Switch, contains eight(8), software controlled and optically isolated, switches. The switches are controlled by the Digital Output Configuration Variables or the DOUT Commands in the RAD software. For more information on the Digital Outputs, refer to ["Section 4:](#page-29-1)  [Software" on page 24](#page-29-1).

Each switch is rated for 1 A at 60 V. The Voltage may be AC or DC. If the switches will be used to switch power, the power must be supplied by the user.

The RDS has a four position DIP switch that is used to set the address, or position in the ERAD4000. The RDS must always be the last unit in the system. The A/D modules may be installed in positions 1 through 8 (binary 0 - 7). An RDS is always position 9( binary 8) or higher. The RAD may accept up to 8 RDS Modules which must be programmed as positions 9 through 16 (binary 8 to 15) respectively. A truth table for the RDS DIP switch setting is shown in the table.

The first RDS must be installed in location 9. The DOUT commands will not function unless the first RDS is in that location. If an RDS is not installed correctly, an error will be reported at boot up. A mating connector, Cannon MDM-21PH003L-A174, is supplied with each RDS. The pinout of the RDS is shown in Figure 2.6.

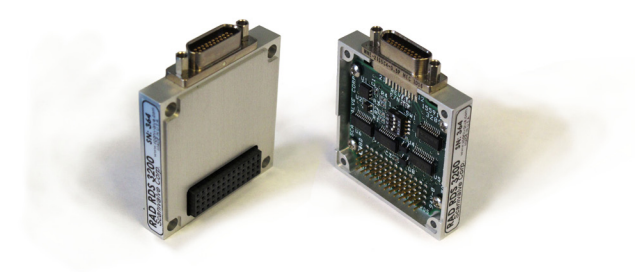

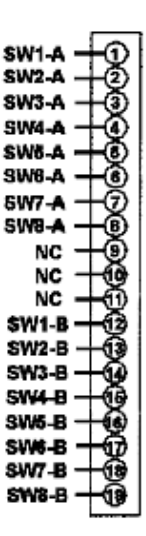

*Figure 2.6- RDS3200 Pinout*

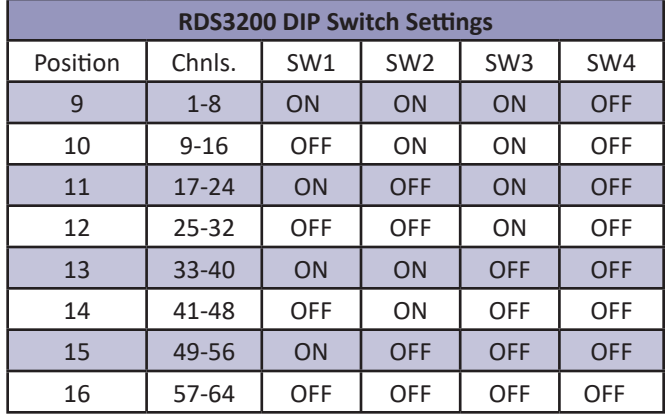

*Figure 2.5- RDS3200*

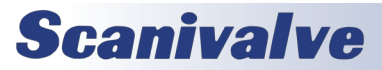

### <span id="page-19-0"></span>*ZOC Input Connections*

Each ERAD4000 is designed to accept inputs from up to 8 MPS4164, ZOCEIM, ZOC 17, 22, 23 or 33 modules or any combination. Each MPS or ZOC module may have up to 64 pressure inputs. The MPS or ZOC modules must have an RTD installed so the ERAD4000 can measure the temperature of the module.

The length of the ERAD4000 to analog modules, or TCU cable is critical to the functionality of the system. This cable cannot exceed 50 feet (15 meters) for heavy duty cables or 15 feet (4.5 meters) for normal cables. The input connectors are Cannon MDM-15PBSP. The mating connector (cable connector) is a Cannon MDM-15SH003K.

"Figure 2.7- ERAD4000 to ZOC Cable" shows the typical input wiring for a MPS or ZOC module. "Figure 2.8- ERAD4000 to ZOCTCU Cable" shows the typical wiring for a MPS or ZOC module installed in a Thermal Control Unit.

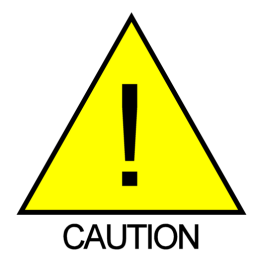

CAUTION! Connecting or disconnecting ZOC modules with the ERAD4000 powered up will cause permanent damage to both the ERAD4000 and the ZOC module(s).

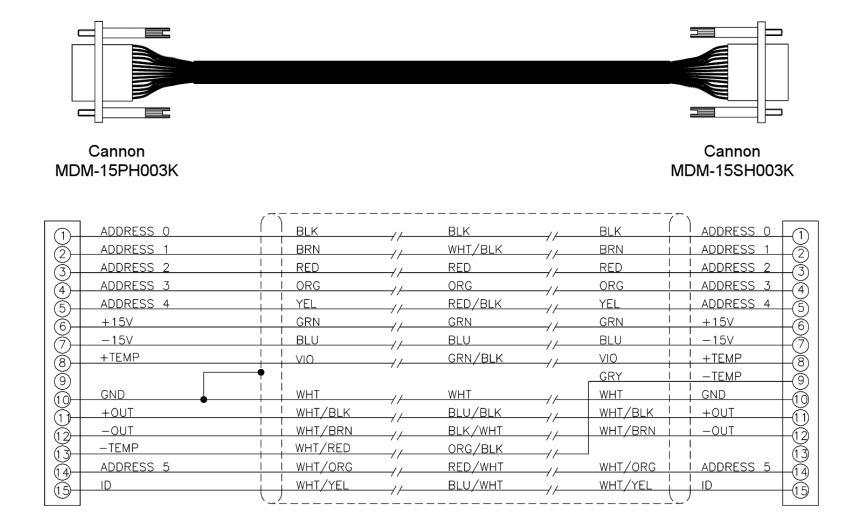

### *Figure 2.7- ERAD4000 to ZOC Cable*

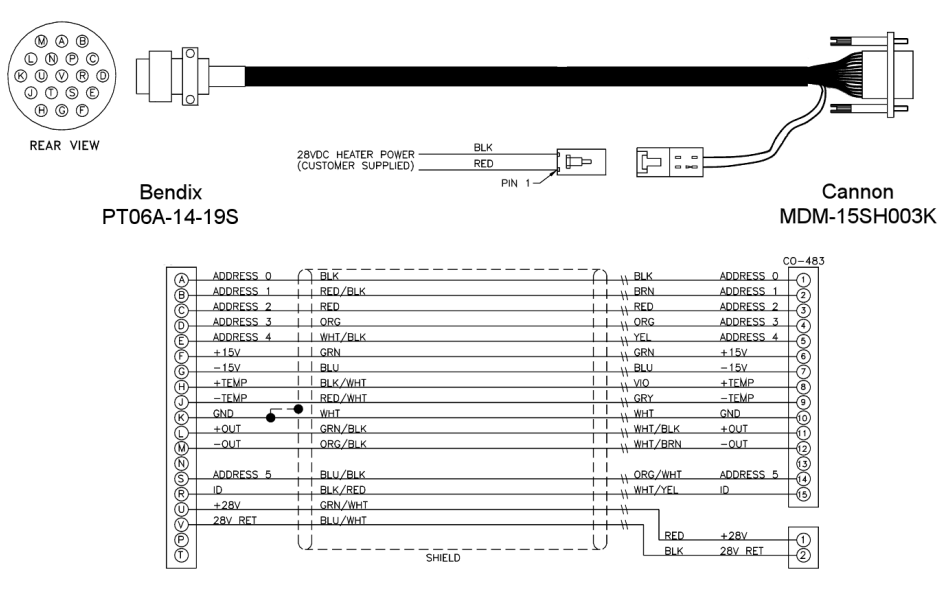

*Figure 2.8- ERAD4000 to ZOCTCU Cable*

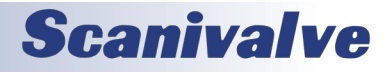

### <span id="page-20-0"></span>*RAD A/D 3200- Remote A/D Modules*

Each ERAD4000 may have up to 8, 16-bit pressure A/D modules. Each A/D module has an ID chip installed. The ID chip identifies the module by type, location and serial number. Each module can be characterized to correct for zero and gain errors, thus minimizing system errors. This information is contained in the ID chip. When the Rad4000. hex program is started, the software identifies each A/D and maps the correction coefficients into memory. This data is used during the conversion of the analog inputs to an engineering unit to minimize errors from the A/D's.

The A/D modules have a DIP switch used to identify the position of the A/D. This switch must be set by the user when the A/D is installed. The A/D module's DIP switches must be set for a position between 1 and 8 (binary 0 - 7). The actual physical position of the modules is not important. A truth table showing the DIP switch settings is shown below.

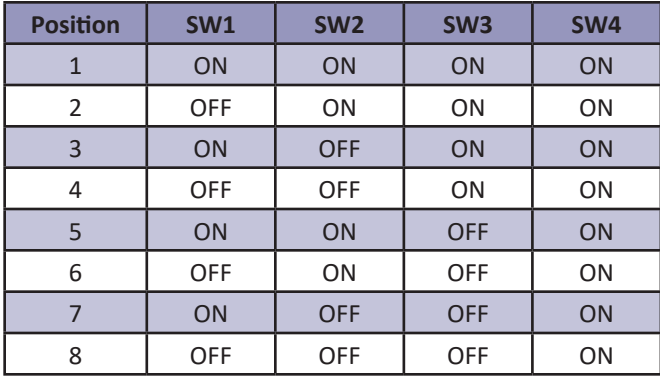

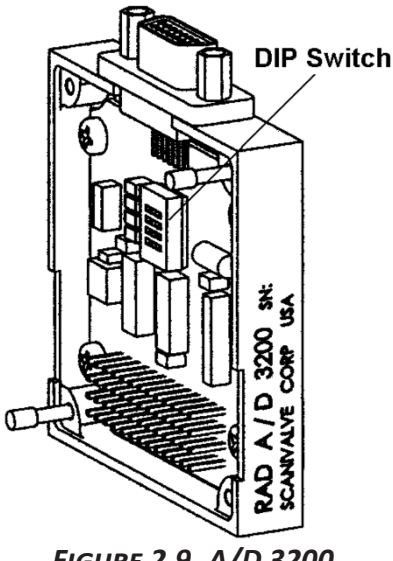

### *Figure 2.9- A/D 3200*

### *Software*

When the ERAD4000 is mounted and the power requirements are met, the unit is ready to be configured for use. All configuration variables must be set using Rad4000.hex. A user may connect a computer to the ERAD4000 and communicate by one of several associated programs:

Ethernet

TelNet - A program furnished with Windows 95 and 98. This permits a network connection to the ERAD4000. A TelNet session is described later in this manual

HyperTerminal - A terminal program furnished with Windows NT, 2000 and XP. This program may be configured for Ethernet or Serial Communications.

ERAD LabVIEW VI- Drivers written by Scanivalve Corp. are available for use with LabVIEW versions 5.0 and higher.

ScanTel - A free program created by Scanivalve similar to HyperTerminal. ScanTel can be used to configure the ERAD4000 and acquire data in both ASCII and Binary format.

### RS232

The 'Configuration' port offers an RS232 serial connetion to the ERAD4000. This connection can be used to configure the module but does not offer the ability to collect data.

### *Rad4000.hex*

The ERAD executable program controls the operation of the ERAD4000, A/D modules and RDS module. This software is installed on a MicroSD card installed in the ERAD4000. At bootup the software is read into RAM and started.

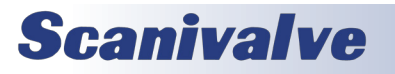

<span id="page-21-0"></span>This section contains information and procedures required for the proper operation of ERAD4000 series modules.

The entire boot process requires approximately 1 minute, depending on the number of ZOC modules connected. When the ERAD4000 is ready to accept commands a prompt symbol will be transmitted to the host computer.

All operation and configuration of the ERAD4000 is through Ethernet connection.

### *Unpack & Inventory*

When you first unpack the ERAD4000 module, begin by inspecting and inventorying the contents of the package. If any visible damage is immediately noticed or if any contents are missing, contact Scanivalve before proceeding. As a minimum, ERAD4000 modules are shipped with the following contents:

- 1. ERAD4000 module
- 2. ERAD4000 resource CD
- 3. Configuration cable connector

### *Mounting*

The ERAD4000 comes with a mounting plate attached to the bottom. This accepts mounting hardware up to 1/8"(3.18mm) in diameter. The ERAD4000 can be mounted in any orientation. Ensure that the ERAD module is mounted in an environment that conforms to the requirements described in "Environment Specifications" on page 9.

### *Warm-up*

After applying power to the ERAD4000 and attached ZOC modules, a minimum of 30 minutes before collecting data is required to allow the module temperature to become stable. It is recommended that if time allows, the warm-up period should be extended to one hour for most applications.

### *Communications*

The ERAD4000 module is designed primarily for Ethernet communications. This provides a means to configure the ERAD4000 module as well as scan and collect data from the module.

A 'Configuration' port is also provided. The 'Configuration' port is a serial RS-232 connection designed to be used to configure the module and provide emergency

communications.

Several important variables can be configured through the serial port, but possibly the most important is the Ethernet IP address. The only way to communicate with the module if the IP address is not known is through the 'Configuration' port.

### *Configuration Port*

Every ERAD4000 module has an RS-232 serial output. It is available through a connector inside of the module. To access this connector see ["Operation in Bootloader Mode"](#page-27-1)  [on page 22.](#page-27-1) All ERAD4000 modules are shipped with a mating connector (DE-9S) that can be used to fabricate a Configuration cable. Alternately, a Serial Configuration cable can be ordered from Scanivalve using the Scanivalve part number 156023-1.

The wiring diagram for the Configuration cable is shown in ["Configuration Connection" on page 12](#page-17-1) Settings for establishing a serial connection to the ERAD4000 module are as follows:

> Bits per second: 9600 BAUD Data bits: 8 Parity: none Stop bits: 1 Flow control: None

### *Ethernet Communications*

The primary means of communication with the ERAD4000 is the 10Base-T Ethernet port. Shielded Category 5 cable or better is recommended for all Ethernet connections. The ERAD4000 features MDIX auto-crossing support. No matter what the network architecture being used is, the ERAD4000 can be connected with either a straight through (pin to pin) cable or a crossed cable.

The ERAD4000 module does not support multiple Ethernet connections. However, if a second Ethernet connection is made to a ERAD4000, the current connection will be dropped for the new connection.

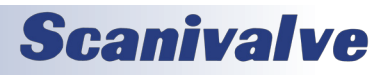

### <span id="page-22-1"></span><span id="page-22-0"></span>*IP Address*

Before an Ethernet connection can be established the IP address need to be configured. In order to be compatible, the IP address of the module and host computer must share the first two octets. The third and fourth octets of the IP address is variable, although it is recommended that the third octet also be shared between the host computer and the module.

Example of matching the first three octets (recommended): Host computer: 191.30.40.100 ERAD module: 191.30.40.125

Example of matching the first two octets: Host computer: 191.30.1.100 ERAD module: 191.30.40.125

The IP address of a Windows host computer can be changed under:

Control Panel -> Network Connections -> Local Area Network -> Properties -> Internet Protocol (TCP/IP) -> Properties.

All ERAD4000 modules are shipped with a default IP address in the following format: 191.30.40.XXX

(where XXX = the last three digits of the module serial number)

The IP Address can be modified by changing the value of IPADD. This variable is in the IP Group of configuration variables. IPADD may be set using the either the Configuration or Ethernet connections. The new address will not be effective until a SAVEIP command has been issued and power has been cycled. For more information on the IPADDR variable, see["IPADDR" on page 90.](#page-95-1)

### *Client/Host Options*

Once the module has been connected and the IP address has been configured, communications can be established with the ERAD module. Communications can be made through several software packages including:

- PC TCP/IP
- PC UDP
- PC ScanTel (Scanivalve PN: 155406-01)
- PC LabVIEW Configuration Utility (Scanivalve PN: 155384-01)
- PC LabVIEW Development Kit (Scanivalve PN: 155385-01)
- PC Windows HyperTerminal

### *PC - TCP/IP*

The user may write their own TCP/IP interface using the software specification portion of this manual. This interface should allow the user to:

- Issue commands to any or all ERAD modules on the network.
- Display returned information or scan data from the ERAD module(s).
- Write returned information or scan data to the client/ host in TCP/IP format.

### *PC - UDP*

The user may write their own UDP interface using the software specification portion of this manual. This interface should allow the user to:

- Issue commands to any or all ERAD modules on the network.
- Display returned information or scan data from the ERAD module(s).
- Write returned information or scan data to the client/ host in UDP format (no handshaking).

### *PC - ScanTel*

ScanTel is a free communications utility designed by Scanivalve to communicate with Scanivalve products including ERAD4000 modules. It is a text based, command line program that allows users to connect to a single ERAD module and modify the configuration variables, upload or download coefficients and collect data in both TCP/IP and UDP format.

### *PC - LabVIEW Configuration Utility*

The Scanivalve LabVIEW Configuration Utility is a software package that offers a very intuitive and simple way to connect to and modify all of the ERAD4000's configuration variables. It also allows the user the ability to upload a configuration file and scan and collect data. The scanning and data collection is limited to 5Hz due to the graphic nature of the program. The LabVIEW Configuration Utility is based on a LabVIEW 2009 runtime which is included with the installation disk.

### *PC - LabVIEW Development Kit*

The Scanivalve LabVIEW Development Kit is for users desiring to customize a LabVIEW driver for ERAD4000 systems. The Development Kit is compatible with LabVIEW 8.2, 8.6 and 2009. The LabVIEW Configuration Utility is included with the Development Kit.

### *PC - HyperTerminal*

HyperTerminal is a Windows program included as part of Windows 2000, XP and Vista Operating Systems. This program permits a user to connect to a single ERAD module, modify the configuration variables, upload or download coefficients and collect data. HyperTerminal provides a means for both Serial RS-232 and Ethernet connections. It is a text based command line program.

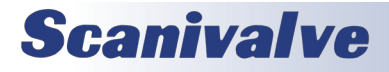

### <span id="page-23-0"></span>*Section 3: Operation ERAD4000*

### *DIP Switch Settings*

The processor board has 4 DIP switches that affect the operation of the software. These switches are only read at power up. Changes to the dip switches are not effective until the power is cycled.

SW1 - When this switch is on, the application automatically boots on power up. When this switch is off, the ERAD4000 remains in the boot loader mode. The default is on.

SW2 - When this switch is on, the boot loader will run in the debug mode. Debug output is directed to the serial port. Default is off.

SW3 - Spare.

SW4 - Spare.

"Figure 3.1 - DIP Switch Location" shows the ERAD4000 cover removed and the location of the DIP switches on the processor board.

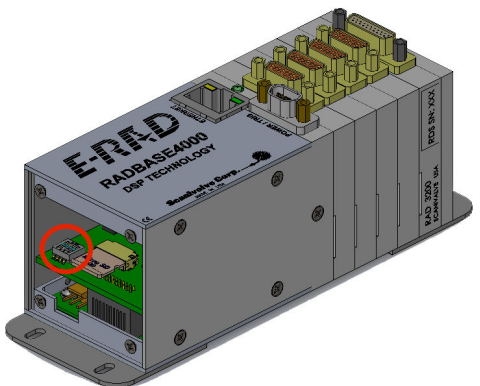

*Figure 3.1 - DIP Switch Location*

### *Modules*

The ERAD4000 will support up to eight modules. The ERAD4000 supports any ZOCEIM, ZOC 17, 22, 23 or 33 module with an RTD. The ZOC modules must have an RTD so the ERAD000 can properly determine the temperature of the module and ultimately the coefficients to be used.

Modules should only be connected and disconnected with power removed from the ERAD4000. After the modules are connected, power may be applied. Configuration of the ERAD4000 may be checked during warm up. At this time, if calibration coefficients have been installed, it is very important to verify that the modules are connected to the proper inputs. Otherwise, data may be invalid.

### *DSP Boot Loader*

The Scanivalve DSP Boot Loader permits a user to upload the ERAD4000 application via FTP. The boot loader runs the FTP server. It has been tested on Mozilla 'FileZilla' and Windows Explorer drag and drop. Any additional file transfer protocols or additional FTP client support modification will be made solely to the application. For more information on Bootloader Operation, refer to ["Operation in Bootloader](#page-27-1)  [Mode" on page 22](#page-27-1).

### *FTP*

The FTP server supports the following FTP commands prior to login:

- USER Allows the user to enter the user's name. Anonymous is allowed.
- PASS Allows the user to enter the password.
- QUIT Disconnects from the FTP server.

The FTP server supports the following FTP commands after login:

- RETR Initiates a file transfer from the ERAD4000 to the host.
- STOR Initiates a file transfer from the host to the ERAD4000
- PASV Sets up data port so client can connect to server's port.
- LIST Returns a directory listing of the files stored on the ERAD4000
- SIZE Returns the size in bytes of the file.
- DELE Deletes the file.
- NOOP No operation. Mostly used by the client as an "are you still there" command.

ASCII format transfers are the only supported transfer type. Passive data connections are the only supported connection type. This allows data to be transferred without the server initiating a connection to the client. This could cause firewall problems.

### *Boot Loader and Application File System*

Filenames are limited to the 8.3 format with no spaces allowed. Only one drive is supported. Because the ERAD4000 does not have a time and date clock, all files created will have a date of Aug 8, 2008. No subdirectories are supported, however, if a file path is included in the file specification only the file name portion is used. The file will be written in the root directory of the drive. The disk drive will hold a maximum of 1024 files, or 2GB of data.

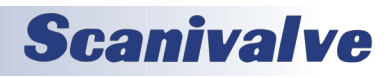

### <span id="page-24-0"></span>*ERAD4000 Section 3: Operation*

### *Host Communication*

Commands are issued to the ERAD4000 and response is returned via either the Ethernet port or the Configuration port. The boot loader returns the command information to the host that it received its command. That is, when the command is received from the network it is returned to the network. When it is received from the serial port, it is returned to the serial port. The SCAN function is not supported in Configuration/Serial operation.

The network supports TCP/IP connection using Telnet or HyperTerminal.

### *Commands*

When a command is complete, the prompt character, the greater than character ">", is output proceeded by a carriage return and line feed.

The commands listed below are supported by the boot loader and the executable program, unless otherwise noted. They may be viewed and modified in the ERAD4000 executable program.

- VER Returns the version of the Boot Loader. NOTE: This command is specific to the boot loader only. It should not be confused with the VER command in the application.
- FDISK Formats the SD Flash to all 0's. NOTE: This command is available in the boot loader only.

LIST IP - Returns the settings of the IP group. This command is explained in detail in the software manual.

- SET <parameter> Set the indicated parameter.
- IPADD <IP address> Sets the IP address of the

ERAD4000. If the IPADD is changed, the power must be cycled to take effect.

- SUBNET <mask> Sets the subnet address of the ERAD4000. If the SUBNET is changed, the power must be cycled to take effect.
- MAC <MAC address> Sets the MAC address for the ERAD4000. If the MAC is changed, the power must be cycled to take effect.
- LOGIN <user name> Sets the user name for FTP login.
- PASSWORD <password> Sets the password associated for LOGIN.
- LOGIN1 <user name> Sets the user name 1 for FTP login.
- PASSWORD1 <password> Sets the password associated for LOGIN name1.
- LOGINNAS <name> Sets the name for login to the NAS. The boot loader does not access the NAS (Network Attached Storage) device. This is a place holder in this group for compatibility with the IP group in the application.

PASSWORDNAS <password> - Sets the password

associated with LOGINNAS name.

- IPADDNAS <IP address> -Set the IP address of the NAS NASAPP <application file name> - Sets the file name of the application to run. This is the file name that is used when automatically running the application from the boot loader. It is also the file name used when using the RUN command. If this file is not found, an error is returned.
- SAVE [<file name>] Saves the configuration variables to the working directory. When an optional file name is entered, it saves the IP group settings to that file name. TYPE <file name> - Types the contents of the file name.

LOAD <file name> - Loads the file name into the LIST IP configuration variables.

- DIR Lists the file on the SD card.
- DEL<file name> Deletes the file name.
- DIP Reads and shows the settings of the DIP switches. The following is returned: "DIP settings Auto Run Application 0 Debug 0 No Serial Host 0 Spare 0" where 1 indicates on, 0 indicates off. NOTE: This command is available in the boot loader only.
- RUN Runs the application named in the SET APP setting. NOTE: This command is available in the boot loader only.

### *Network Attached Storage (NAS)*

### *Operation*

When the variable: ENNAS is set to 1 or 2, all ASCII or BINARY data is directed to the NAS via FTP. Binary files will have the extension: .BIN. ASCII files will have the extension: .TXT.

The setting of ENNAS will determine the construction of the file name.

When ENNAS is set to 1, a sequence number is used to construct the file name.

For Binary (BIN = 1), the file name will be the file name prefix as set by the variable: FILENAS and a sequence number set by the software. The format is:

<file name prefix>\_SSSS.BIN For ASCII (BIN = 0), the file name will be the file name prefix as set by the variable: FILENAS and a sequence number set by the software. The format is:

<file name prefix>\_SSSS.TXT

The sequence number is maintained in the ERAD4000 and saved to a file named: SSN.CFG. The save to SSN.CFG is automatic and not part of the SAVE command group. This file is maintained on the Micro SD. If this file is not found the sequence will start at 0000.

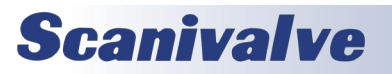

### <span id="page-25-0"></span>*Section 3: Operation ERAD4000*

### *NAS Setup for use with a ERAD4000*

When a NAS is used with a ERAD4000, it must be set up as a FTP Server. A user must consult the documentation for the NAS being used to insure proper operation.

### *Local Host Computer Setup as a NAS*

A Local/Host computer, such as a Laptop, may be used as a NAS for high speed data storage. In order for the data to be transferred, the computer must be set up as a FTP Server. FTP Server software must be set up and running before a SCAN command is issued.

### *Network Time Protocol*

The ERAD4000 can take advantage of a Network Time Protocol (NTP) server. Information on the configuration variables for the NTP setup can be found in ["Network](#page-98-1)  [Attached Storage Configuration Variables \(Group NAS\)" on](#page-98-1)  [page 93](#page-98-1).

### *Calibration*

All modules that will be used with a ERAD4000 must be fitted with an RTD so the ERAD4000 can determine the temperature of the module. This is critical to allow a user to achieve the best possible accuracy in a system. A module, once calibrated, may be used in any position in a ERAD4000 system. It may even be moved to a different ERAD4000 with no loss in accuracy.

The key to this capability is the module profile (coefficient) files and the module list. The module profile files (mpf files) contain module setup information and calibration coefficients. Each module should have its own unique MPF file, identified as xxxx.mpf: where xxxx is the serial number of the module. The module list contains a listing of module serial numbers versus the input position. At boot up, the ERAD4000 software looks for the file: sn.gpf. This file contains the module profile list. The software reads the file. If an input position has a number greater than 0 assigned to it, the software looks for the corresponding MPF file in the ERAD4000 folder on the Hard Disk and maps the setup and coefficients into the ERAD4000 RAM memory. If an MPF file cannot be found, default configuration information is entered into memory.

### *ERAD4000 Module Coefficient Installation*

When a ERAD4000 and modules are purchased as a system, the module coefficients will be stored on the MicroSD card (SN 197 and older), or on a flash memory chip. A backup CD with the MPF files will be included with the system. When new modules are added to a system, or when a coefficient file must be updated, the files may be uploaded using the ["ERAD4000 Calibration Coefficient Installation \(Windows XP](#page-27-2) 

### [& 7\)" on page 22](#page-27-2).

### *External Trigger*

The ERAD4000 series modules may be triggered externally by a hardware or software trigger. The settings of ADTRIG and SCANTRIG determine the function of the Digital Inputs as related to scan and frame triggers. Note that Timestamp will not return a correct value with external triggering. The ADTRIG and the SCANTRIG variables are in the SCAN Variables Group. More information can be found under ["Scan](#page-84-1)  [Group Configuration Variables \(Group G1 through G8\)" on](#page-84-1)  [page 79](#page-84-1).

### *Hardware Trigger*

The external trigger input is optically isolated to prevent grounding problems. It is a TTL level, edge sensing device. It requires a minimum signal of 9Vdc @ 6.5 mA. It may accept voltages as high as 15 Vdc. The external trigger will only be active if SCANTRIG or ADTRIG is set to 1. If SCANTRIG is set to 1, a hardware trigger will initiate the SCAN function. If ADTRIG is set to 1, the module enters the SCAN mode and waits for a trigger when a SCAN command is issued by the Client/host, The module will return an averaged frame of data for each trigger pulse received. This will continue until the FPS variable(Frames per Scan) value is met, or until a STOP command is issued.

### *Software Trigger*

The software trigger will only be active if ADTRIG is set to 1. When a SCAN command is issued by the Client/host, the module will enter the SCAN mode and wait for a trigger. An averaged frame of data will be output as soon as a <TAB> character (9 HEX or Control I) is received. Data will be output with each successive trigger command until the FPS variable (Frames per Scan) value is met, or until a STOP command is issued.

### *Special Procedures*

This section contains the procedures to update the firmware, add calibration coefficients to the Micro SD card, and solutions to long cable operation. The ERAD4000 should be in the READY mode while these changes are being made. This will have no effect on the operation. The procedures described in this section are written for use in a Windows operating system.

The firmware and coefficient procedures that follow may not function correctly if Window Internet Explorer is not set up correctly. A user should verify these settings before attempting these procedures.

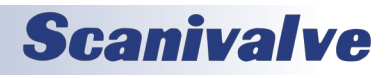

### <span id="page-26-0"></span>*Internet Explorer Setup*

- 1. Open Internet Explorer
- 2. Click on Tools
- 3. Select Internet Properties **from the design of the drop down menu.**

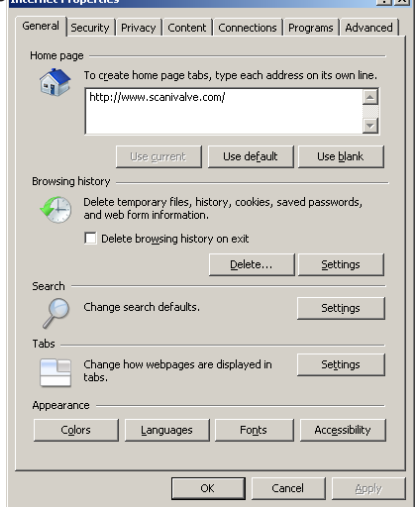

The Internet Options window will open.

4. Click on the Advanced Tab to show the Advanced Settings.

- 5. Scroll down to the heading marked "Browsing"
- 6. Make sure that the line "Enable FTP Folder View (Outside of Internet Explorer)" is checked. If this is not enabled, Internet explorer will block FTP file transfers.<br>Internet Properties

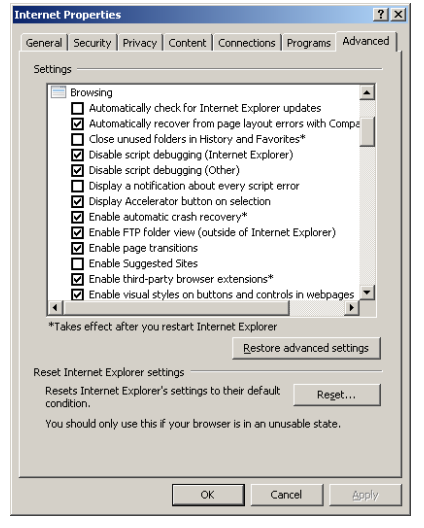

7. Click OK to accept the settings.

### *ERAD4000 Firmware Installation (Windows Xp & 7)*

NOTE: Some firewalls may block file transfers. We recommend that firewalls be shut down for the procedures in this section.

- 1. Connect a host computer to the Ethernet port.
- 2. Install the disk with the new or updated firmware (Rad4000.hex).
- 3. Open My Computer

4. In the Address Bar, type: ftp://<IPAddress><Enter> Where:<IPAddress> is the IP Address of the ERAD4000.

5. The host computer should connect, if the connection is successful, the contents of the ERAD4000 Micro SD Card will be displayed in a folder format.

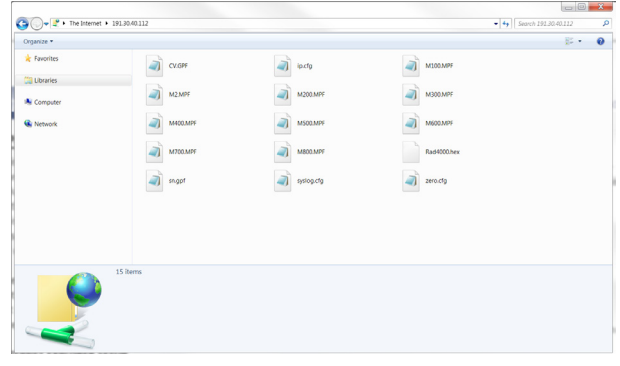

6. Highlight the existing ERAD4000.hex file. Right click on it, and select Delete. A window will open to confirm the delete. Click Yes to delete the file.

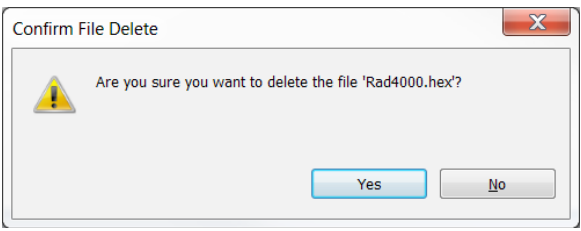

7. Open Windows Explorer in another window. Find the directory where the new ERAD4000.hex file is stored. Highlight the file and:

Click: Edit

Click: Copy

8. Select the ERAD4000 window and:

Click: Edit

Click: Paste

The file will be copied to the ERAD4000. A progress window will provide progress information.

- 9. When the copy function is complete, the ERAD4000 window will show the new file. The time and date will show the Time and Date of the transfer. This is the only time this date will be shown. All files on the ERAD4000 will show the same date and time after a reboot or power cycle.
- 10. Cycle the power or issue a reboot command to complete the process.

# **Scanivalve**

### <span id="page-27-2"></span><span id="page-27-0"></span>*ERAD4000 Calibration Coefficient Installation (Windows XP & 7)*

NOTE: Some firewalls may block file transfers. We recommend that firewalls be shut down for the procedures in this section.

- 1. Connect a host computer to the Ethernet port.
- 2. Open My Computer
- 3. In the Address Bar, type:
	- ftp://<IPAddress><Enter>

Where: <IPAddress> is the IP Address of the ERAD4000.

4. The host computer should connect. If the connection is successful, the contents of the ERAD4000 Micro SD Card will be displayed in a folder format.

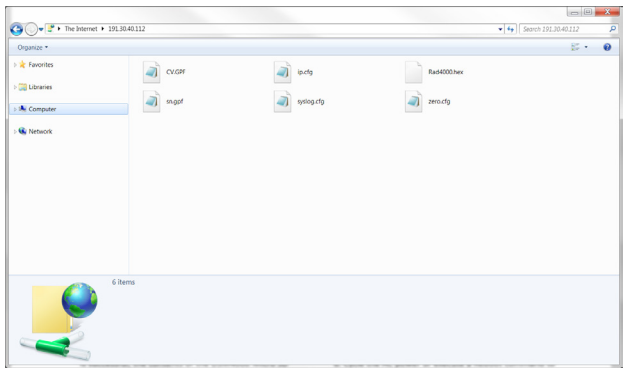

5. Open Windows Explorer in another window. Find the directory where the MPF Files are stored. Highlight the files to be copied to the ERAD4000 and:

Click: Edit

Click: Copy

6. Select the ERAD4000 window and:

Click: Edit

Click: Paste

The files will be copied to the ERAD4000. A progress window will provide progress information.

7. When the copy is function is complete the ERAD4000 will show all the new files. The time and date will show the time and date of the transfer. This is the only time this date will be shown. All files on the ERAD4000 will show the same date and time after a reboot or power cycle.

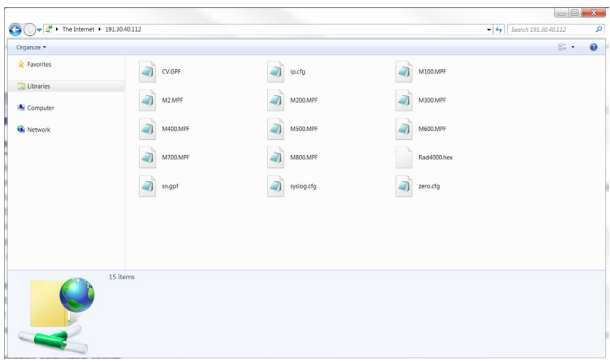

8. Cycle the AC power or execute a Reboot command to complete the process.

### <span id="page-27-1"></span>*Operation in Bootloader Mode*

If an ERAD4000 will not boot, or appears to have lost communications with a Host, the system may be operated in the Bootloader Mode. In this mode of operation, the application will not start. All commands may be entered by the Ethernet or Configuration ports.

This mode may be set by switching DIP Switch 1 to the off position.

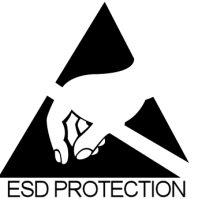

CAUTION! ESD PROTECTIONREQUIRED. The proper use of grounded work surfaces and personal wrist straps are required when coming into contact with exposed circuits to prevent static discharge from damaging sensitive electronic components.

- **REQUIRED** 
	- 1. Ensure all power is removed from the ERAD4000. Remove the ERAD4000 front cover. Only remove the four (4) screws shown in the image below.

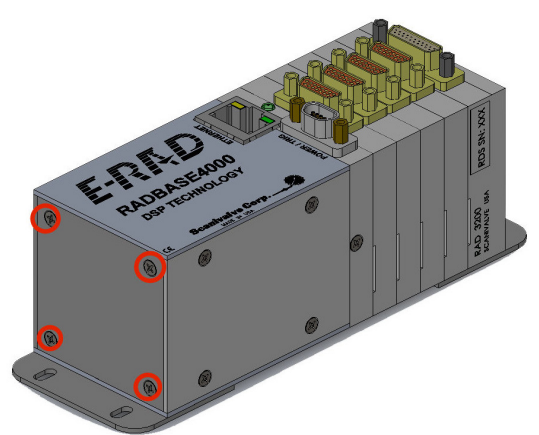

2. Remove the front cover.

3. The DIP switches (Red) are located on the processor board. Slide DIP Switch 1so it lines up with the other switches. Switch 1 should line up with the other switches. Plug in the 3 pin RS232 Configuration Cable (Blue).

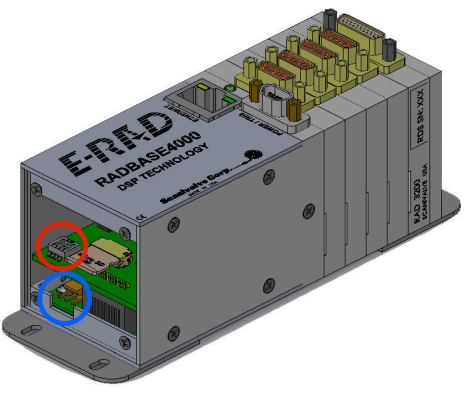

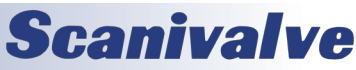

- <span id="page-28-0"></span>4. Re-apply power to the ERAD4000. The application will not run, but the boot loader commands can be used to troubleshoot system problems.
- 5. When troubleshooting is complete, remove power and reset Switch 1 to the on position. Reinstall the front cover and re-apply power.

### *Long Input Cable Application*

For applications utilizing a cable longer than 50 ft (15 meters) the ZOC module ID Chips may not communicate with the ERAD, therefore not populating List SYS. If that is the case then the configuration must be manually set using List P in order to properly load the corresponding ZOC Module coefficients.

- 1. With the power OFF, configure the ERAD, MPS or ZOC modules and cables.
- 2. Read the saved List P information type:

### **LIST P**<CR>

3. Load the module's MPF files into the ERAD's RAM

- according to the last saved "List P" in step 1.
- 4. Change List P to SNX 0 for all locations, where X is the module location.
- a. Type:

**SET SN1 0<CR>** 

```
b. Type:
```
**SET SN2 0**<CR>

5. Continue to set SNX 0 for all A/D locations. Where X is the A/D location.

6. Delete existing coefficients from RAM, type:

### **DELETE 0 72**<CR>

7. Then, for all A/D locations with a MPS or ZOC module connected

### a. Type:

**SET SN1 XXX** <CR>

Where XXXX is the the serial number of the MPS or ZOC module connected to A/D position 1.

b. Type:

### **SET SN2 XXX** <CR>

Where XXXX is the the serial number of the MPS or ZOC module connected to A/D position 2.

8. Continue for all A/D locations with a MPS or ZOC module connected.

NOTE: Allow time for the ERAD to process the command before attempting to issue a new SET SNXXX command. This command can take up to 15 seconds to execute. Ensure MPF files are loaded to the ERAD for corresponding ZOC Modules. See ["ERAD4000 Calibration Coefficient Instal](#page-27-2)[lation \(Windows XP & 7\)" on page 22.](#page-27-2) It is best practice to set all locations to SN 0 if the modules connected to the ERAD are to be re-configured. After finishing testing, and before powering down, set all 8 locations to SN 0, then type:

SAVE

When the save is complete, power off the ERAD.

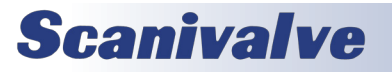

### <span id="page-29-0"></span>*Section 4: Software ERAD4000*

# <span id="page-29-1"></span>*SECTION 4: SOFTWARE*

The operation of each ERAD4000 is controlled by sending commands to selected units via the network. The ERAD4000 returns data or information over the same network to the requesting client/host.

### *ERAD4000 Commands*

This section describes the commands used to control the ERAD4000. The ERAD4000 software performs the following general tasks:

- 1. Read and filter the raw A/D counts that represent pressure and temperature.
- 2. Convert the pressure A/D counts to user chosen pressure units.
- 3. Receive and execute commands via the Ethernet or Local.
- 4. Output converted data, status, setup and calibration data over the Ethernet or Local outputs.

When a ERAD4000 module is in a "not ready" mode, all commands are disabled except STATUS and STOP.

### *Command Format*

Each of the commands are explained with the following sections: command, syntax, arguments, description, and returns.

COMMAND lists the name of the command.

SYNTAX lists the format of the command. The following conventions are used:

- **BP** Boldface letters indicate command keywords and operators. Within the discussion of syntax, bold type indicates that the text must be entered exactly as shown.
- *expression* Words in italics indicate place holders for information you must supply, or information returned by the calibrator, such as a coefficient name or pressure data.
- [/H] Items in square brackets are optional.
- , Commas separate options, only one of the options may be used.
- <CR> Items in angle brackets are used for names of keys on a typical keyboard. The carriage-return key, sometimes marked as a bent arrow, Enter, or Return on the key board, is called <CR>.

Spaces, as used in the syntax, are entered as spaces. DESCRIPTION describes the function of the command. RETURNS lists the format of the information that the unit returns to the host.

A PROMPT (>) will be output when the ERAD4000 is ready to accept a command.

TCP/IP does not guarantee that packet boundaries will be maintained between a Host and a ERAD4000. Therefore, ALL commands from a Host MUST be terminated properly with one of two options using the NL configuration variable. The two options are:

CR-LF (ASCII 13 - ASCII 10) or CR (ASCII 13)

The maximum string length for commands send to the ERAD4000 is 79 characters. Any command received that is longer than 79 characters will be discarded and an error will be generated.

When a communications variable is modified (those in the LIST IP group), the ERAD4000 program must be restarted, preferably with the RESTART command, in order for the changes to take effect.

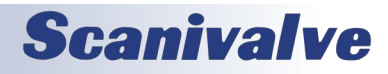

### <span id="page-30-0"></span>*Command List*

### *A/D Calibration*

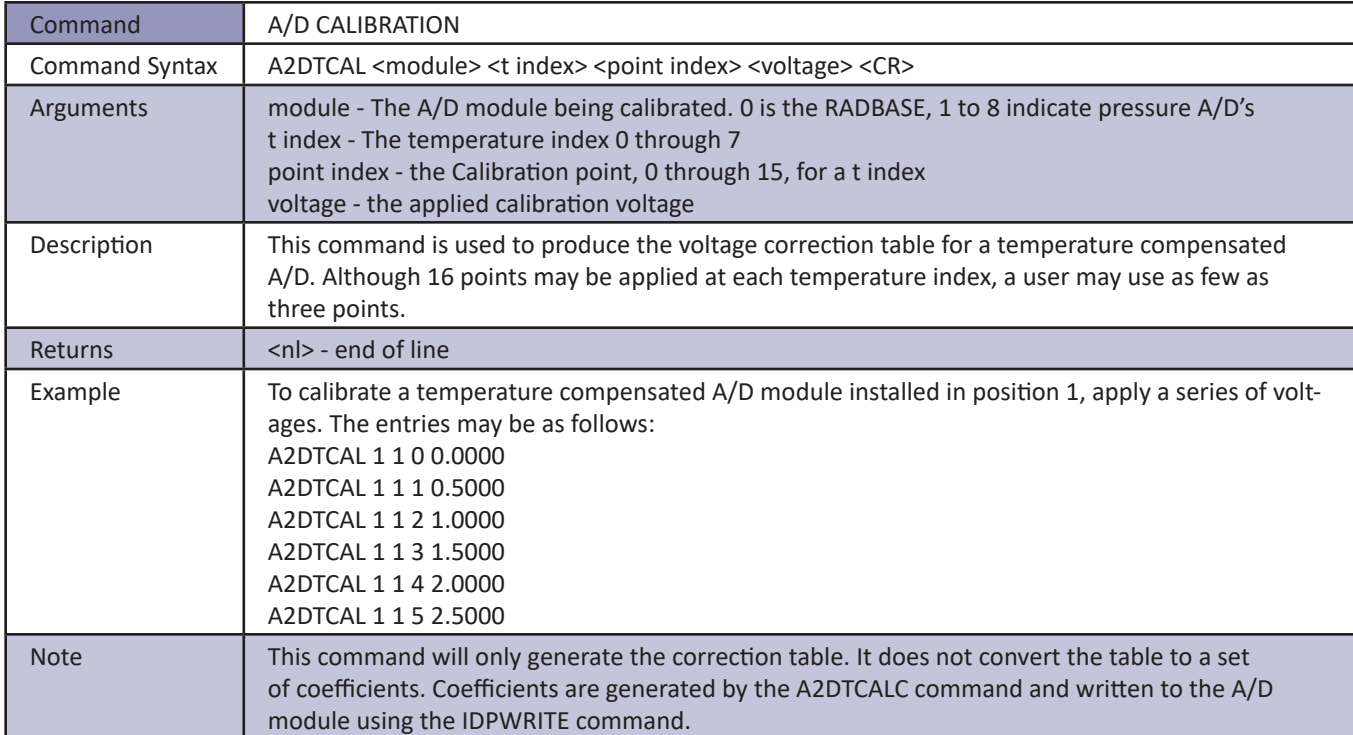

### *A/D Coefficient Calculation*

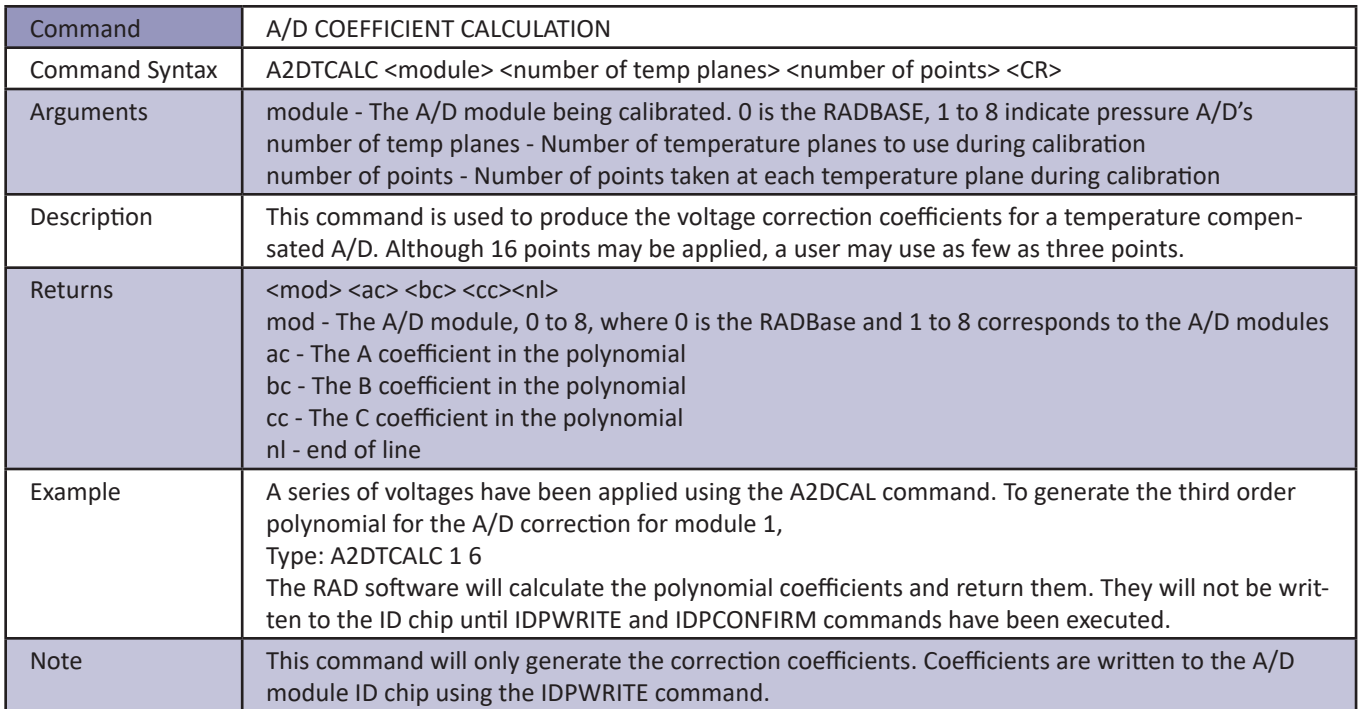

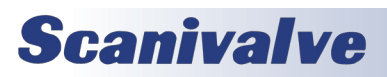

# <span id="page-31-0"></span>**SECTION 4: SOFTWARE** *ERAD4000*

### *Bank A Mode*

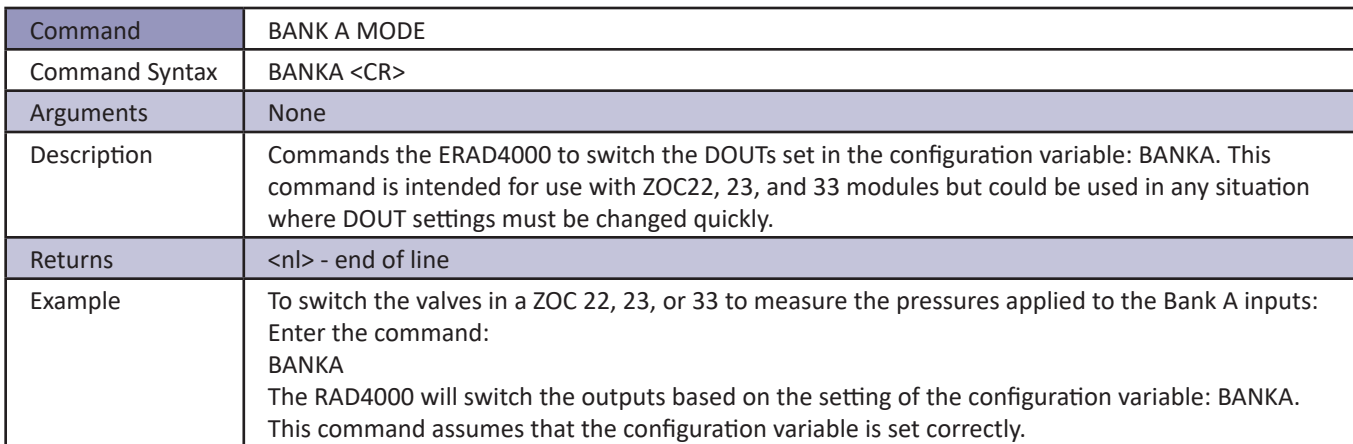

### *Bank B Mode*

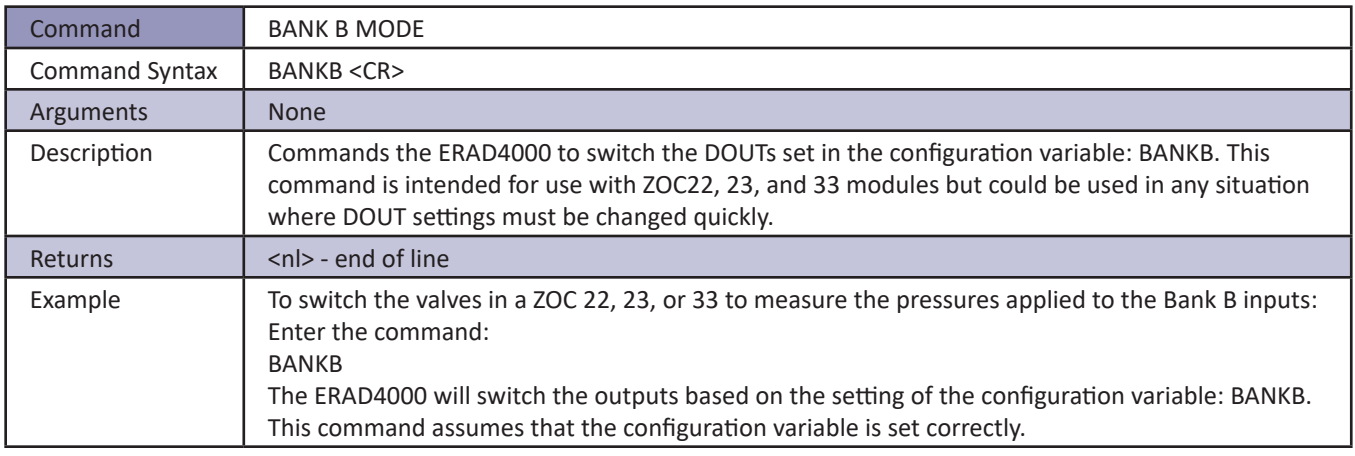

### *Bank User Mode*

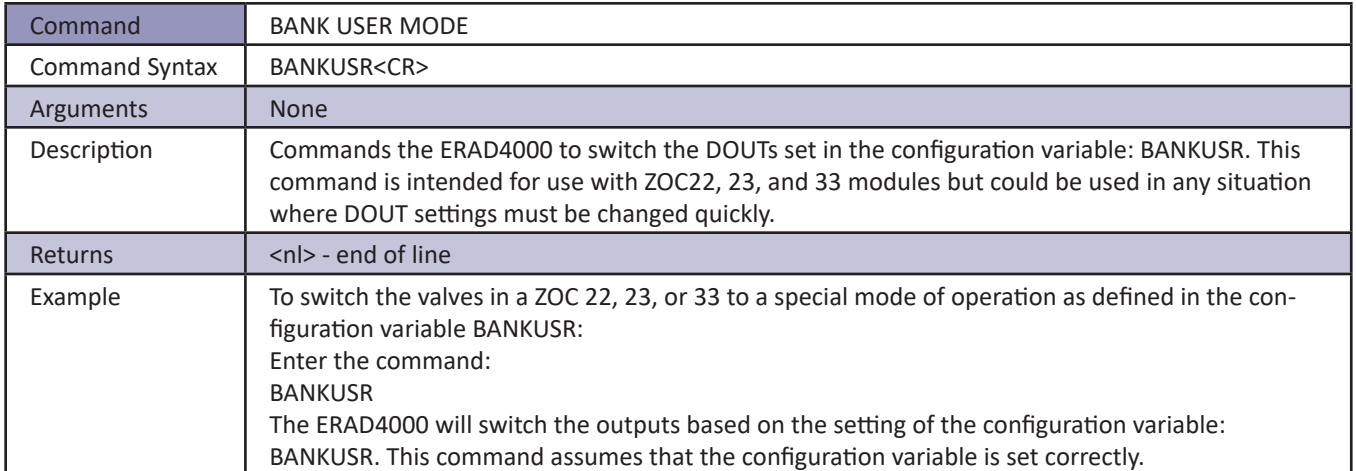

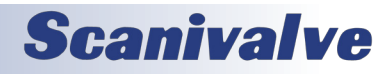

### <span id="page-32-0"></span>*Bootloader Version*

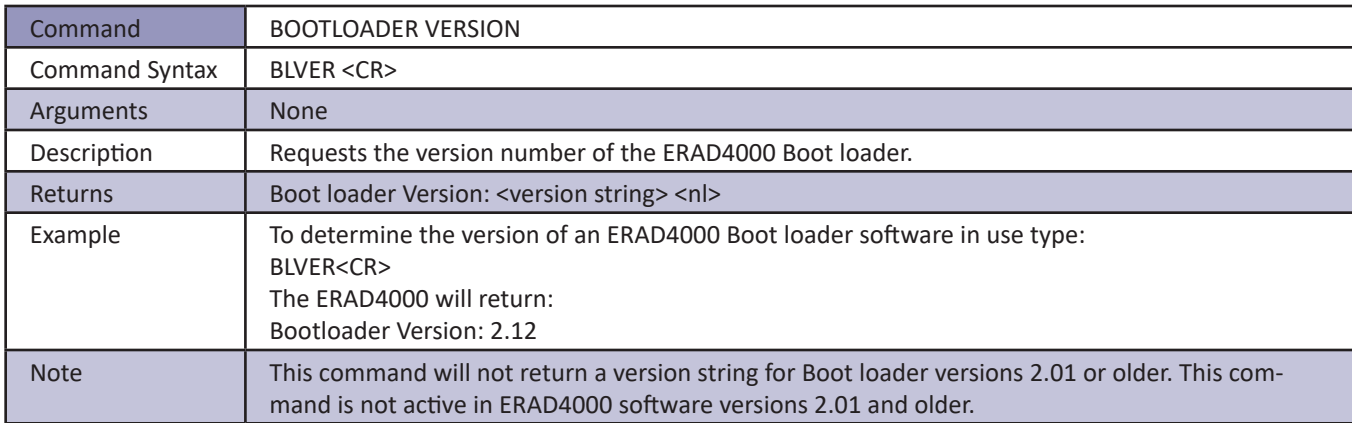

### *Calibrate Insert*

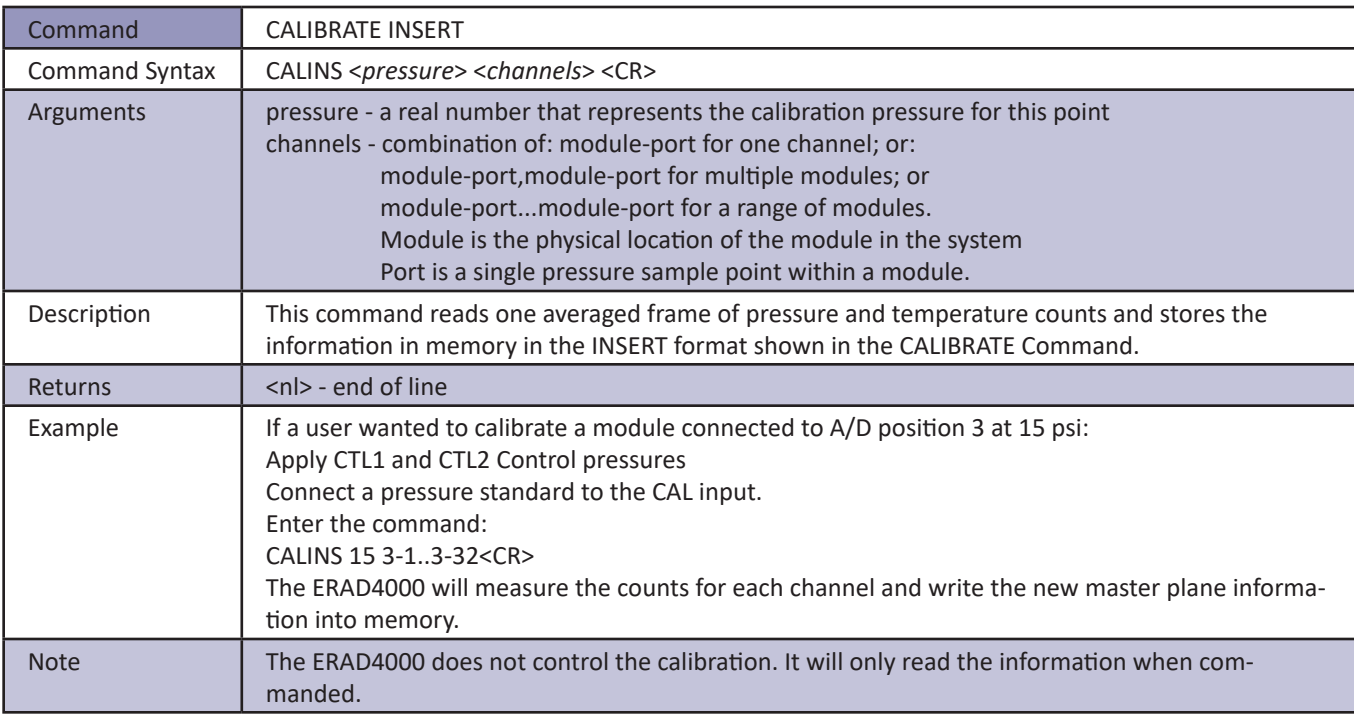

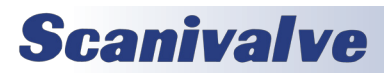

# <span id="page-33-0"></span>**SECTION 4: SOFTWARE** *ERAD4000*

### *Calibrate Zero*

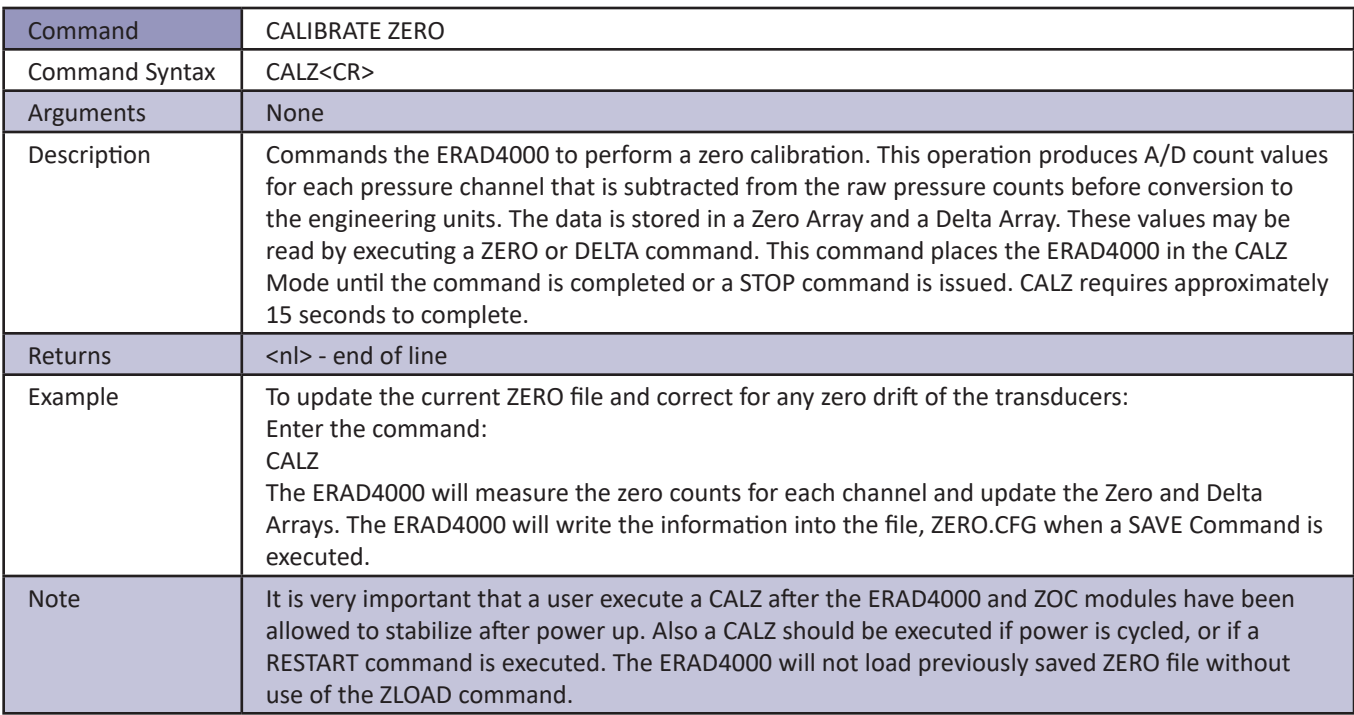

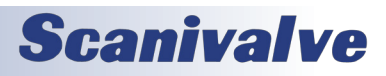

### <span id="page-34-0"></span>*Channel*

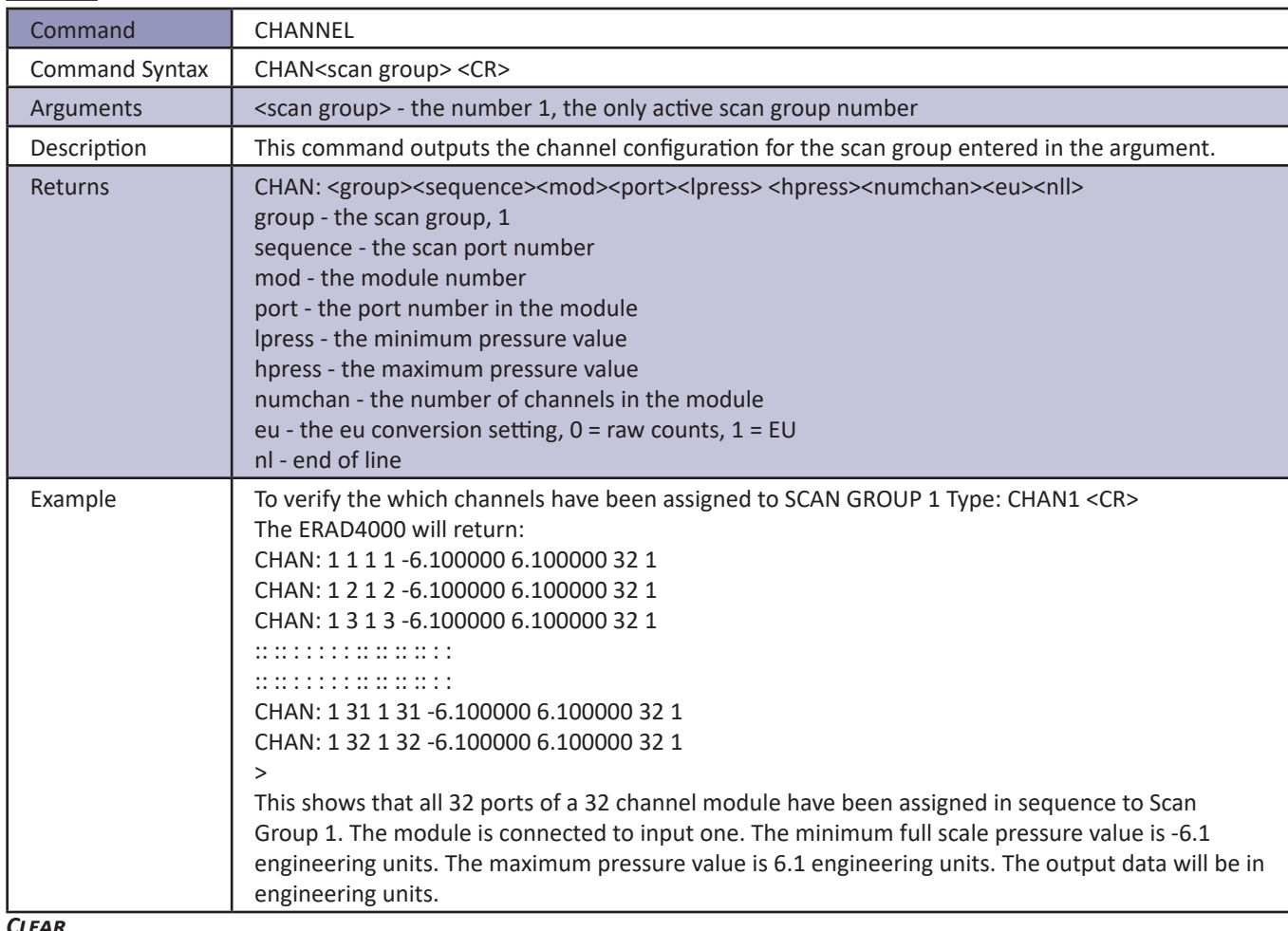

*Clear*

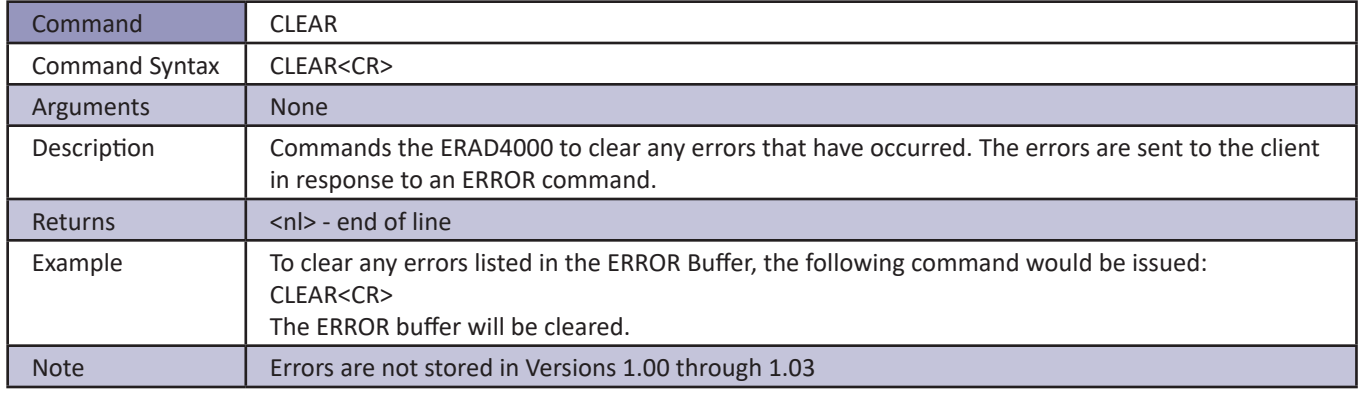

# **Scanivalve**

### <span id="page-35-0"></span>*Clear Accumulated Error Buffer*

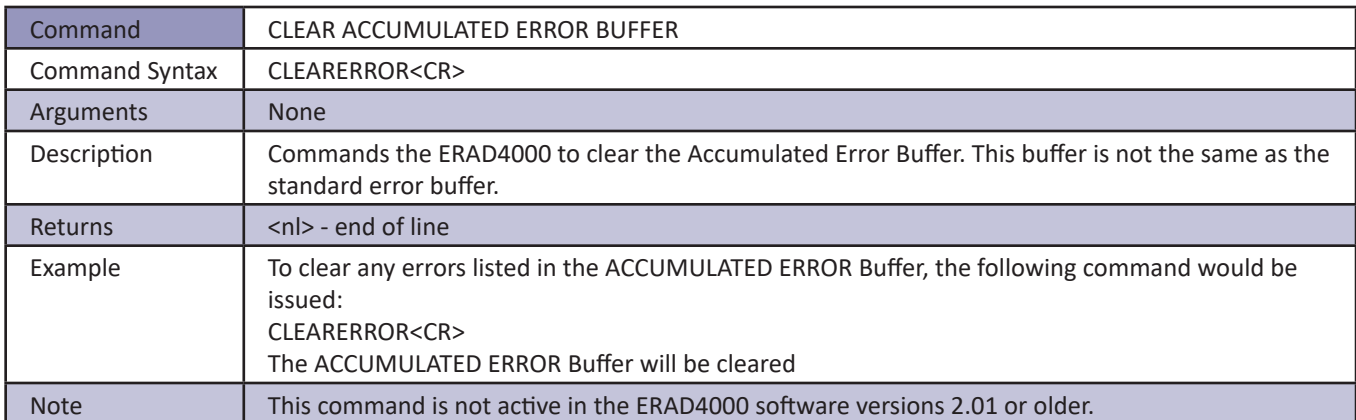

### *Control Pressure Reset*

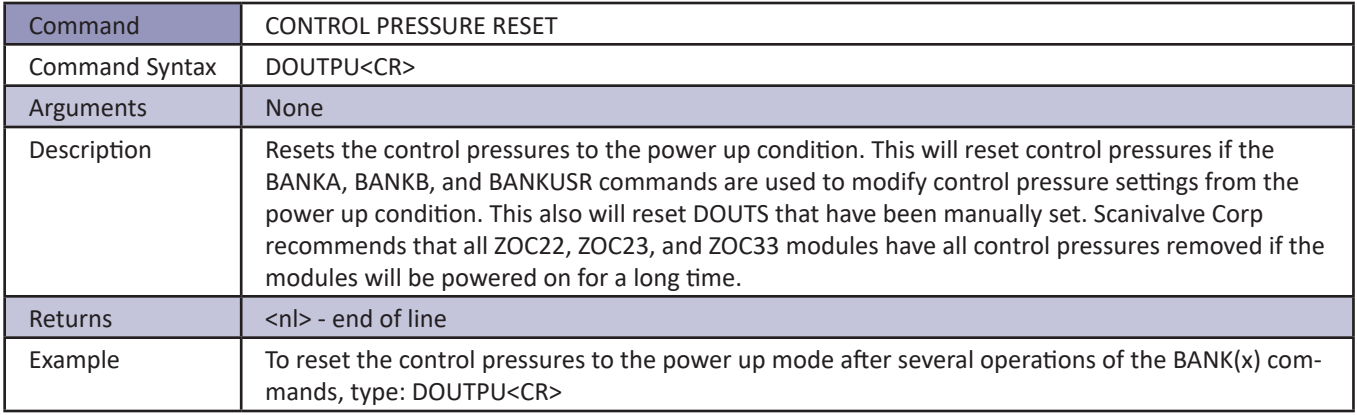

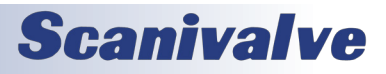
#### *Delete*

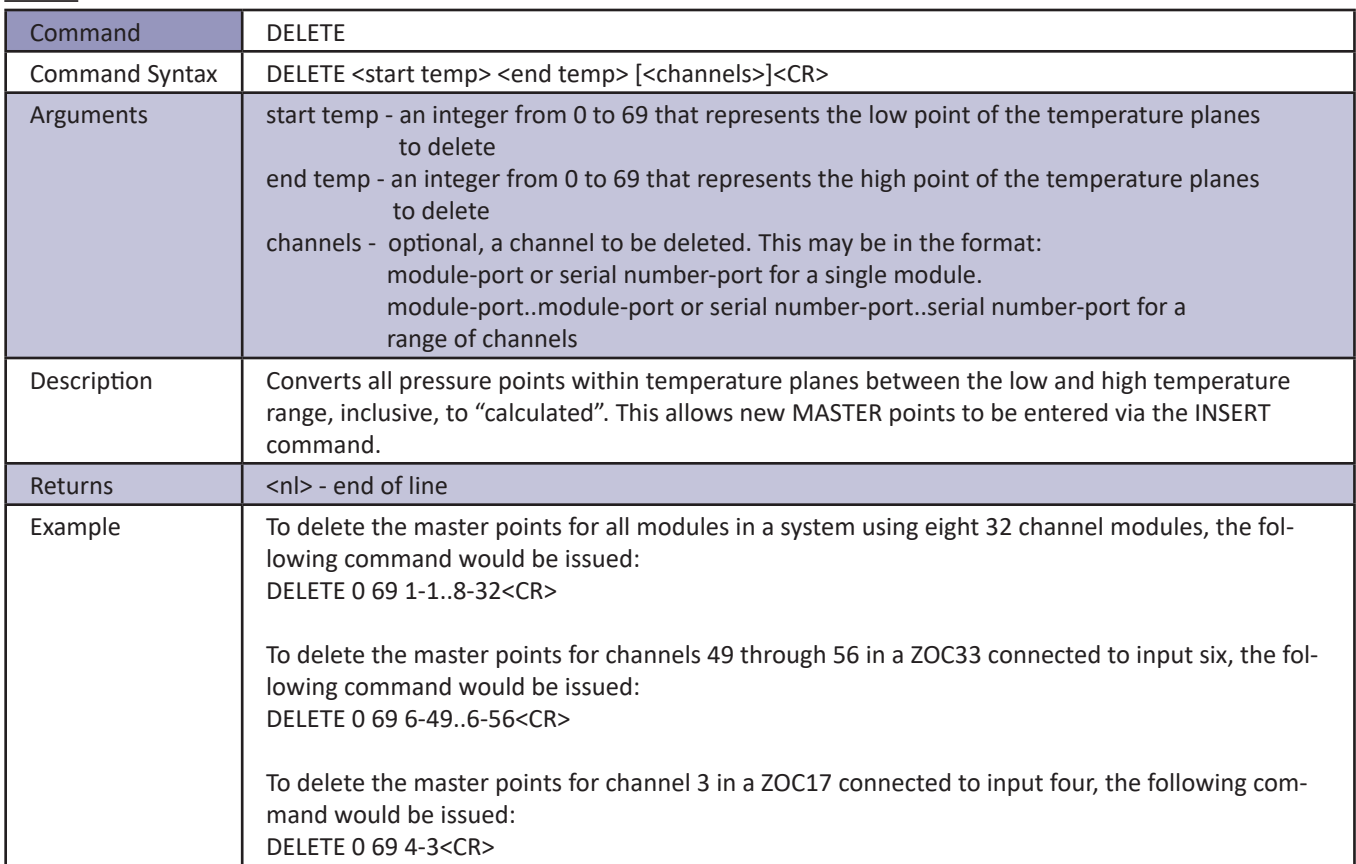

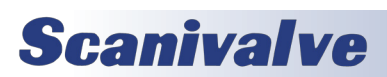

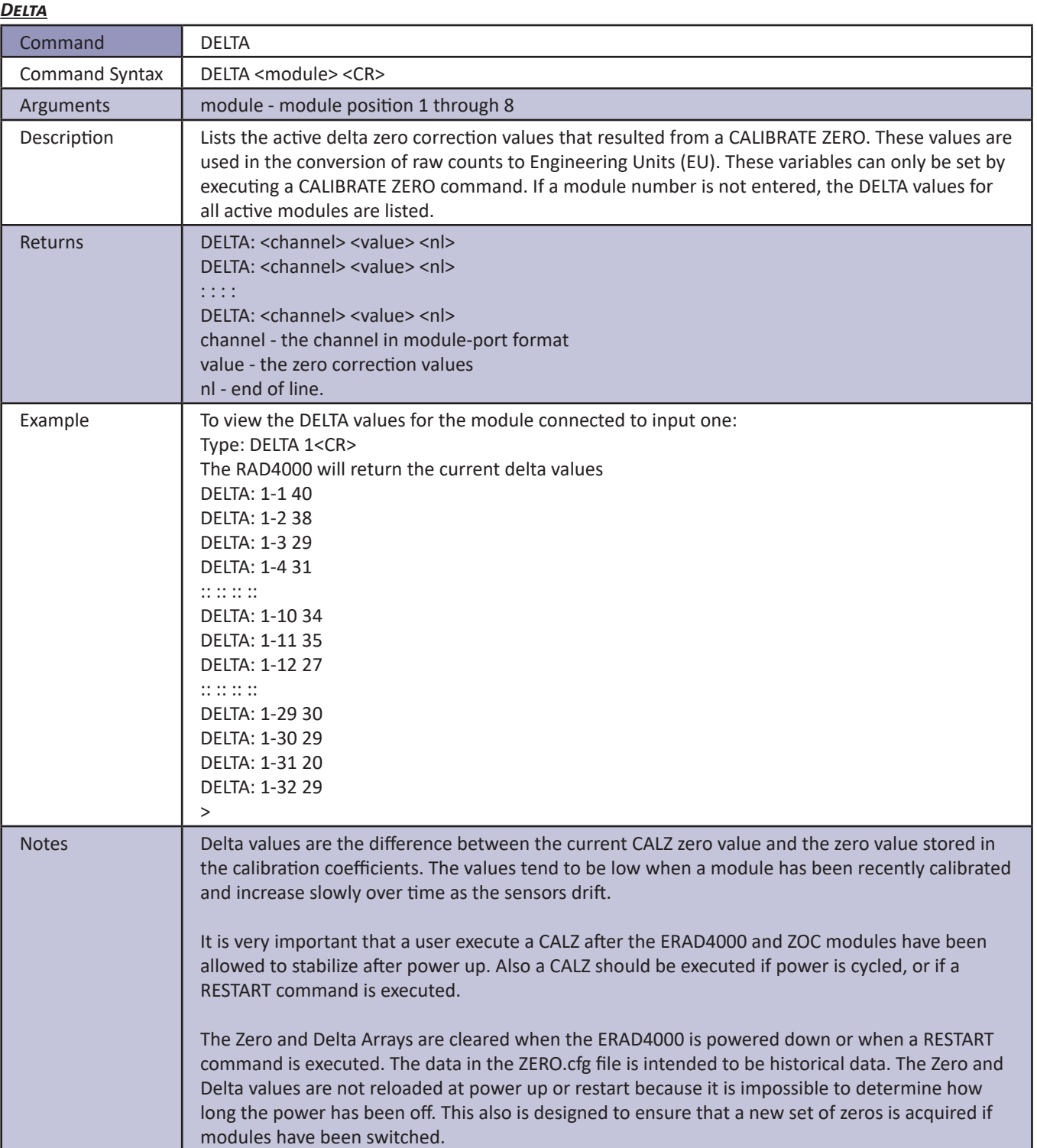

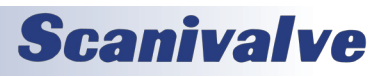

## *DOUT*

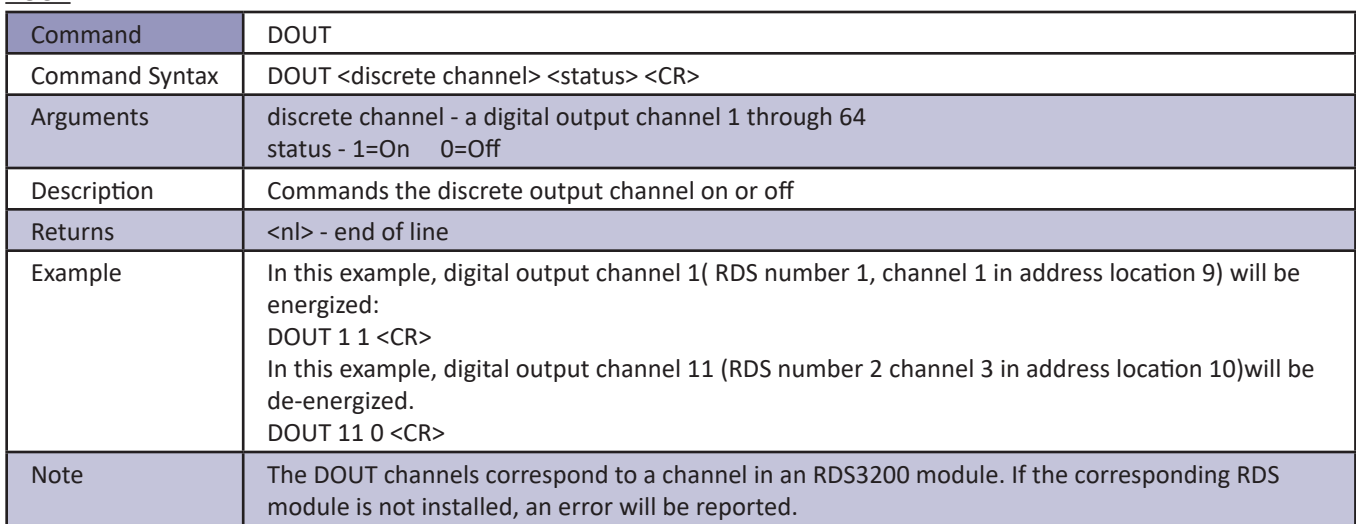

#### *Error*

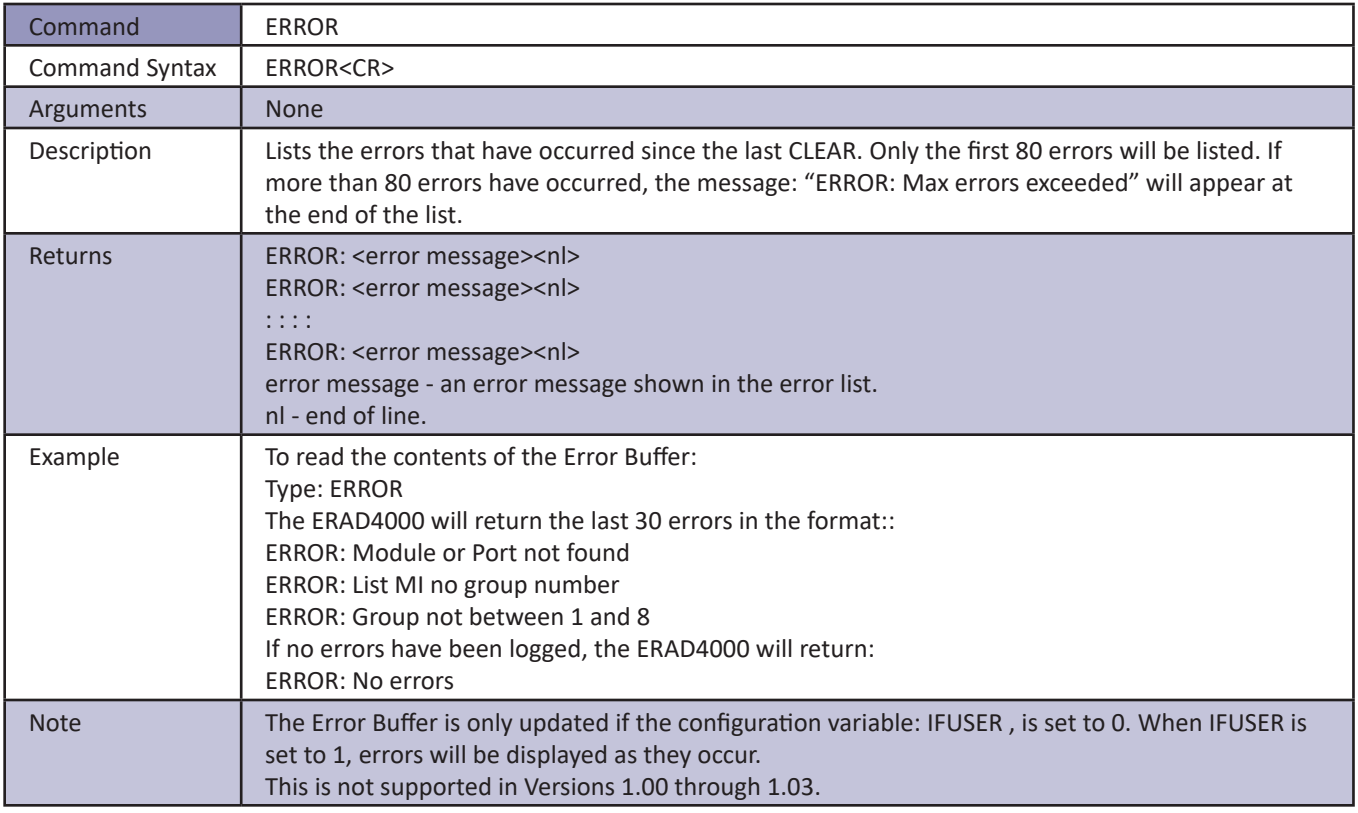

# **Scanivalve**

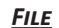

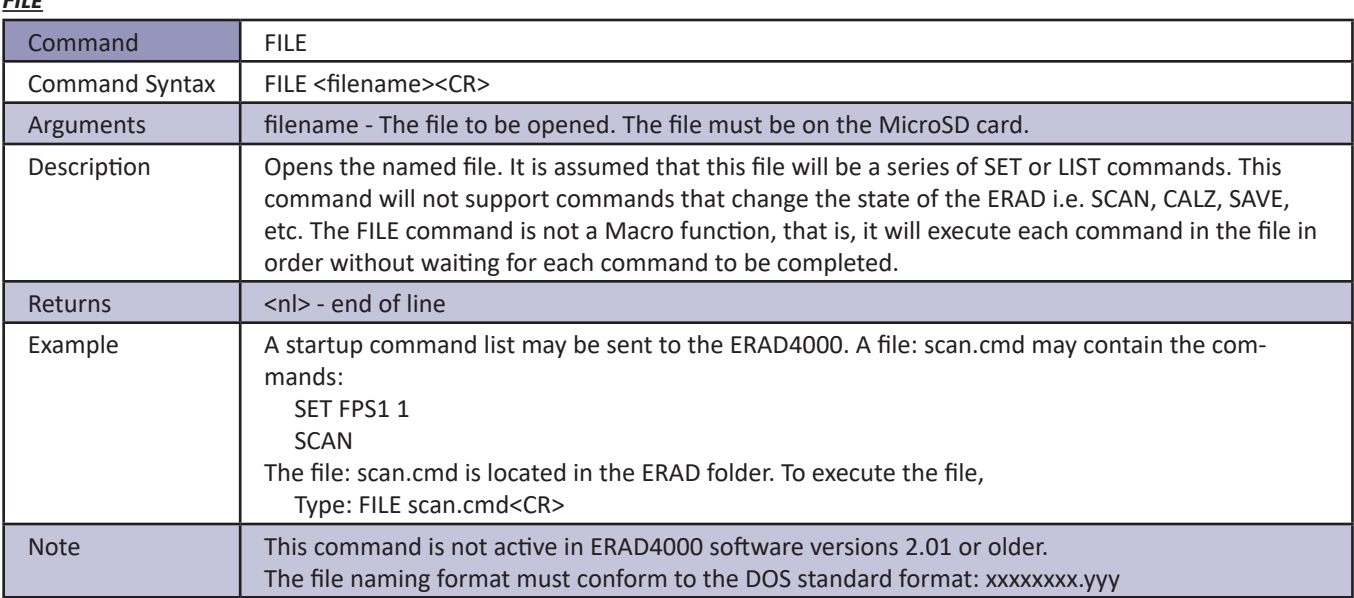

#### *Fill*

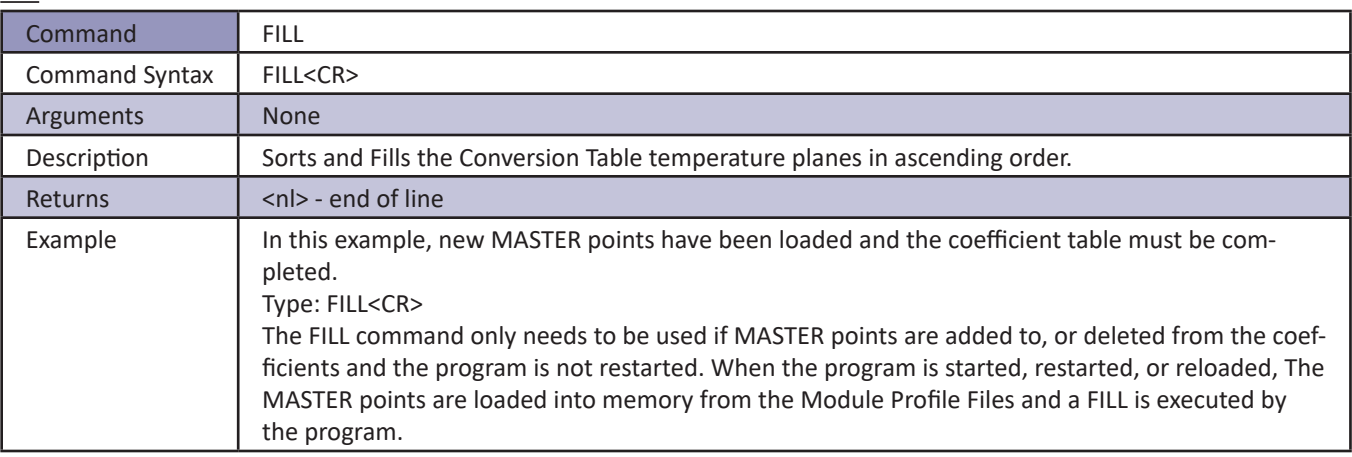

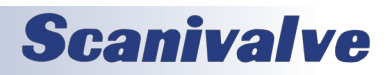

#### *Get Accumulated Errors*

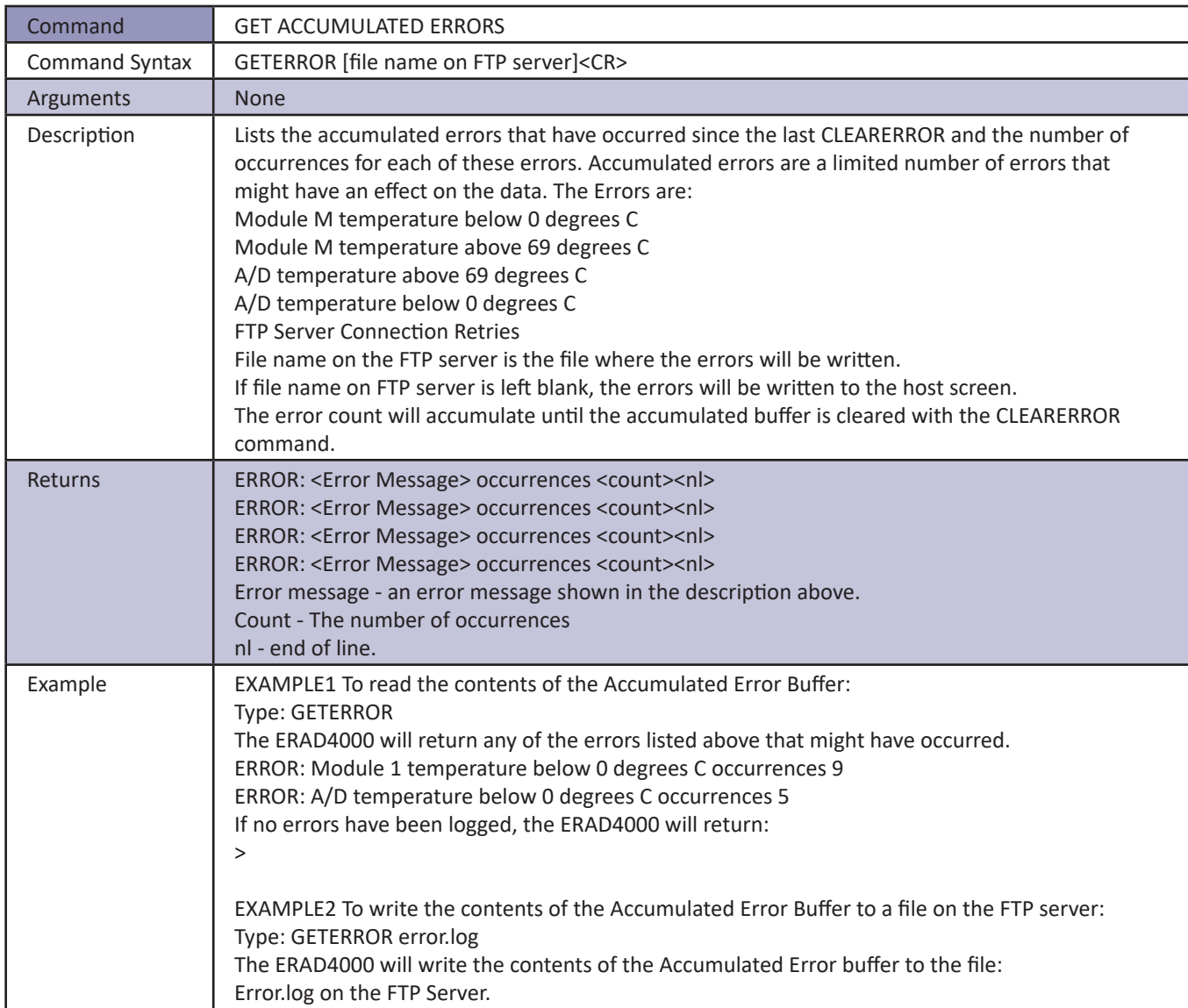

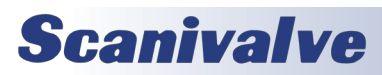

#### *Insert*

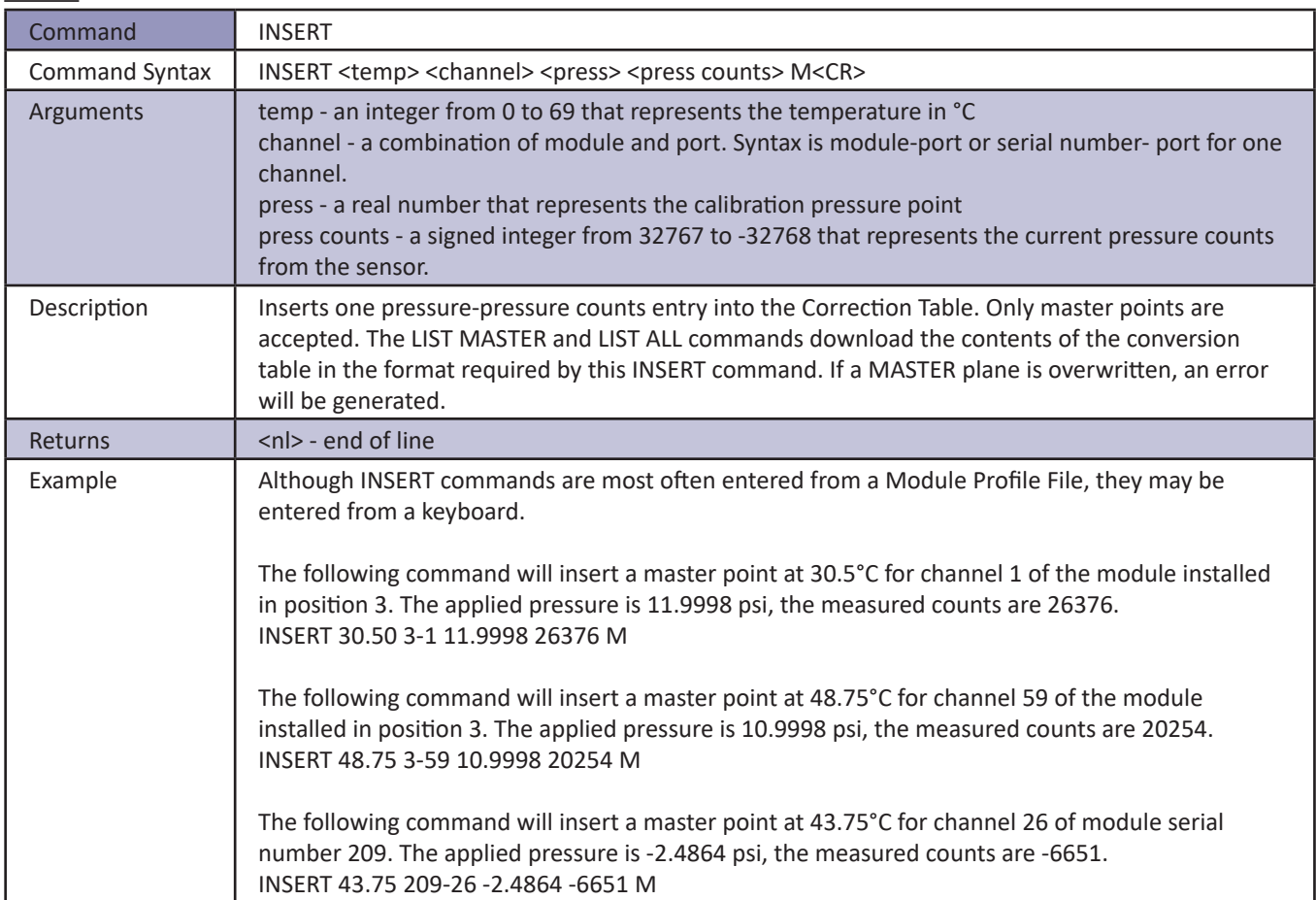

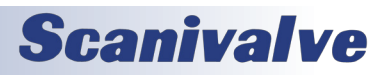

#### *List A/D Correction Table*

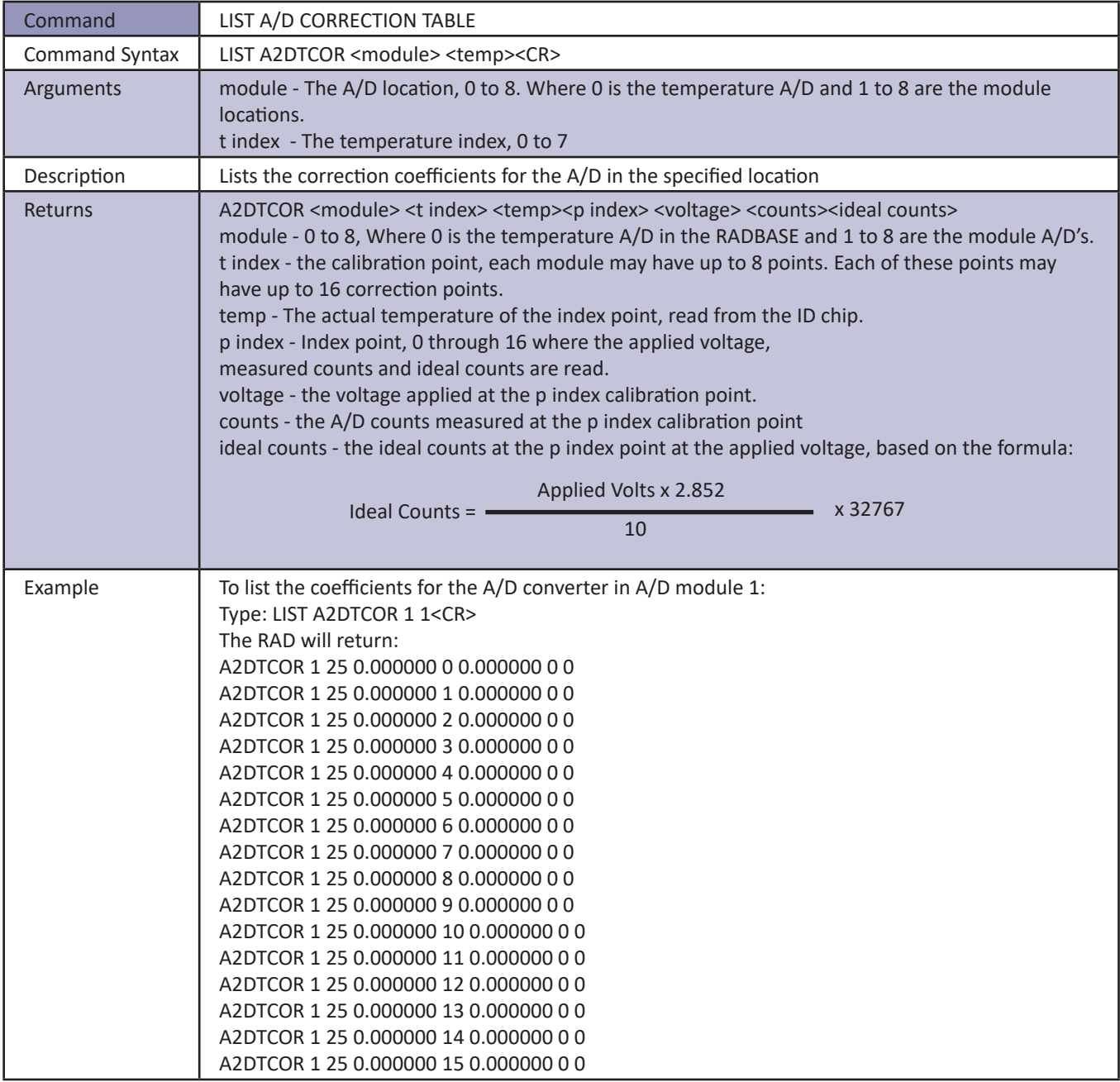

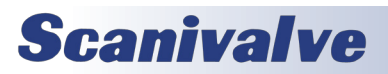

#### *List All Conversion Coefficients*

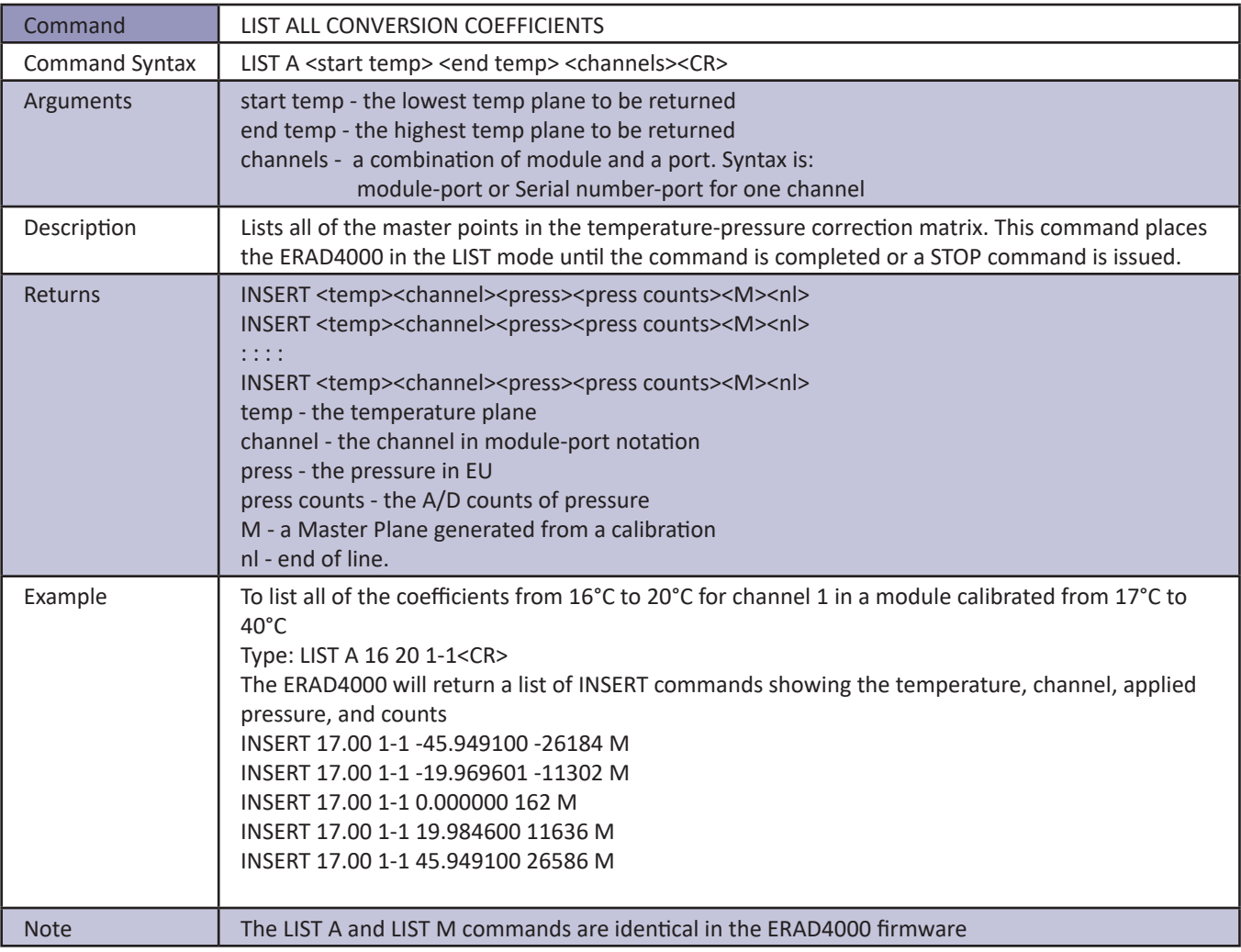

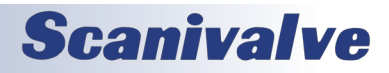

#### *List Bootloader Group Variables*

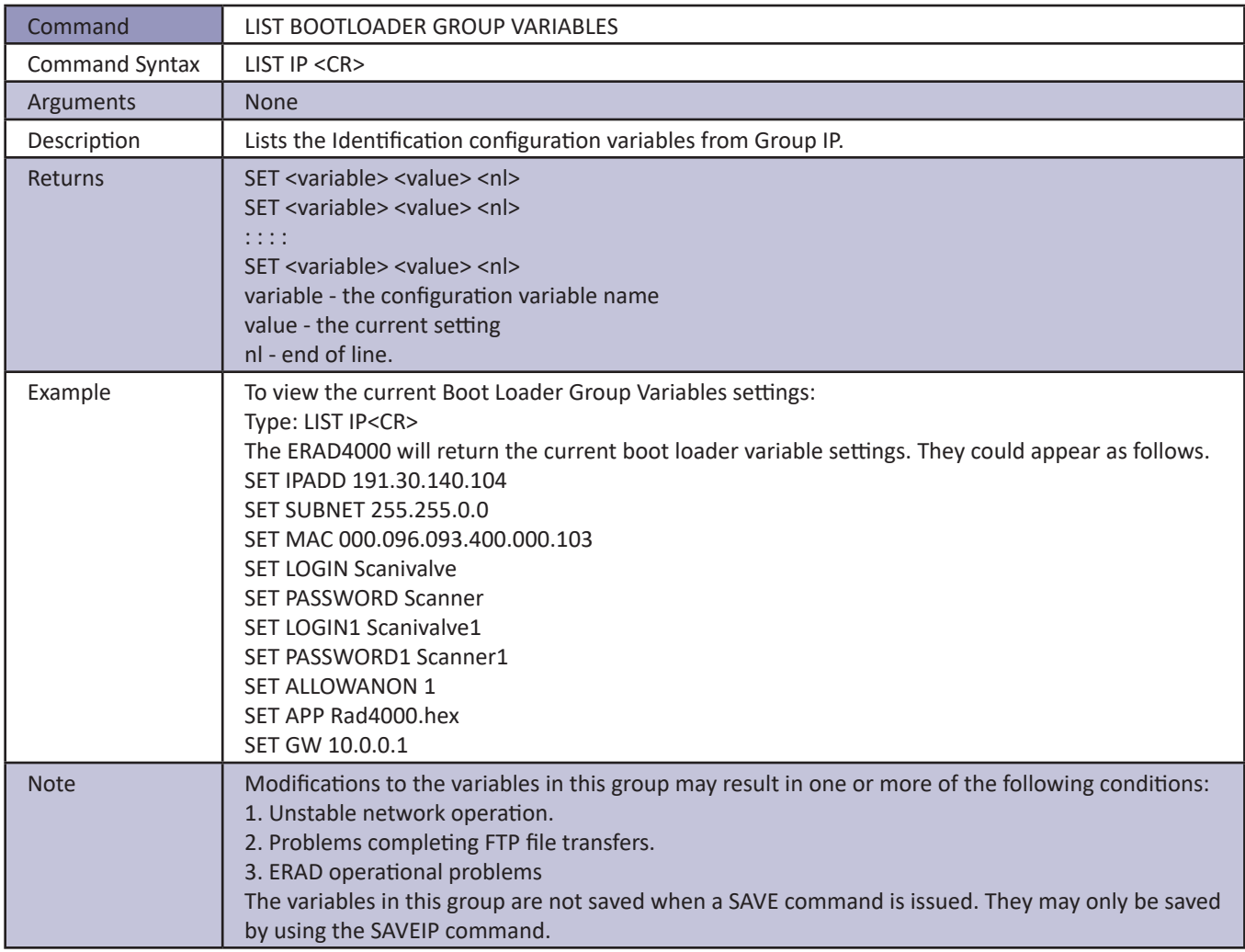

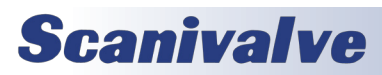

#### *List Calibration Variables*

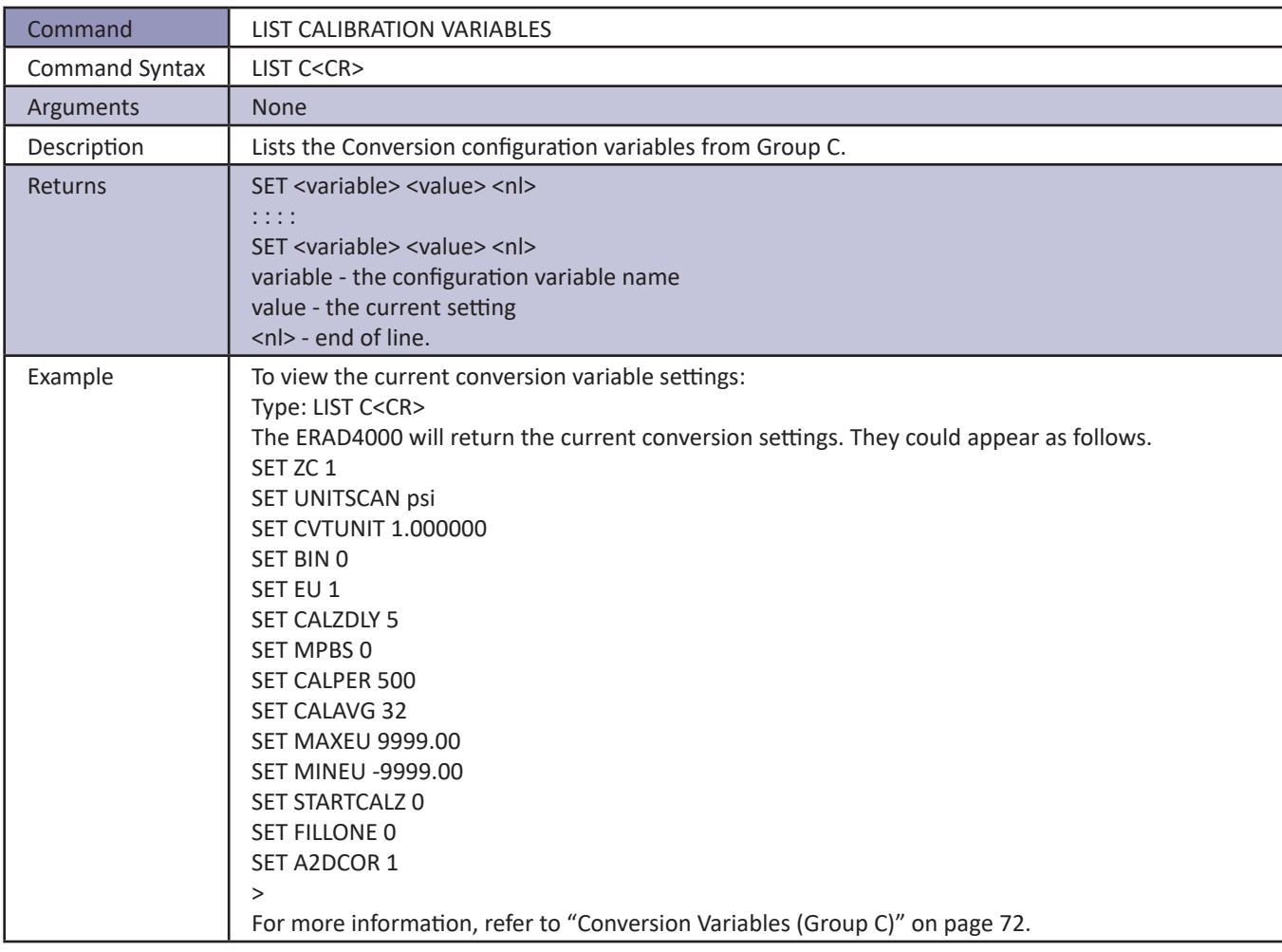

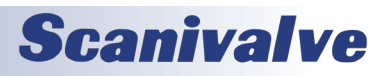

#### *List Digital Variables*

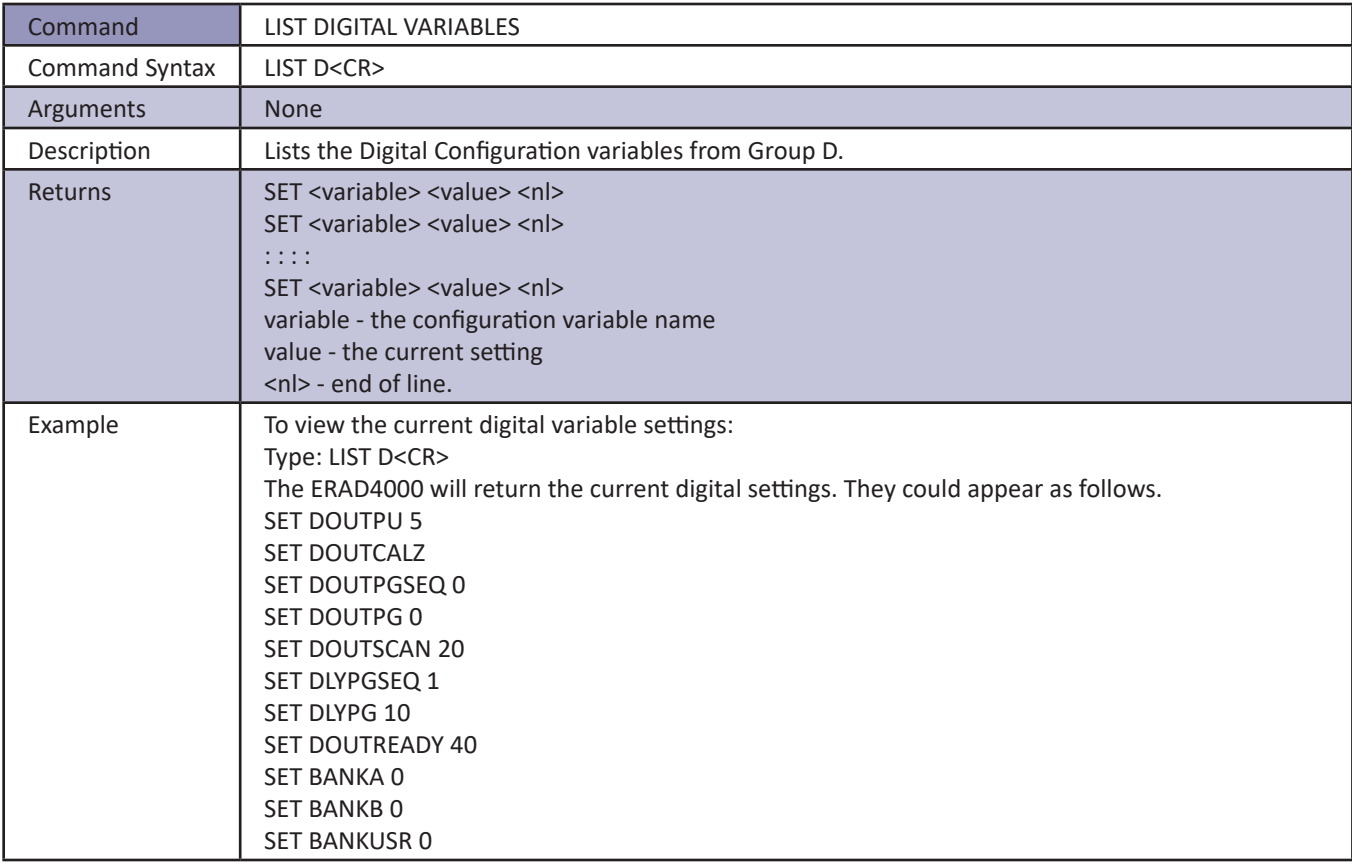

#### *List Files*

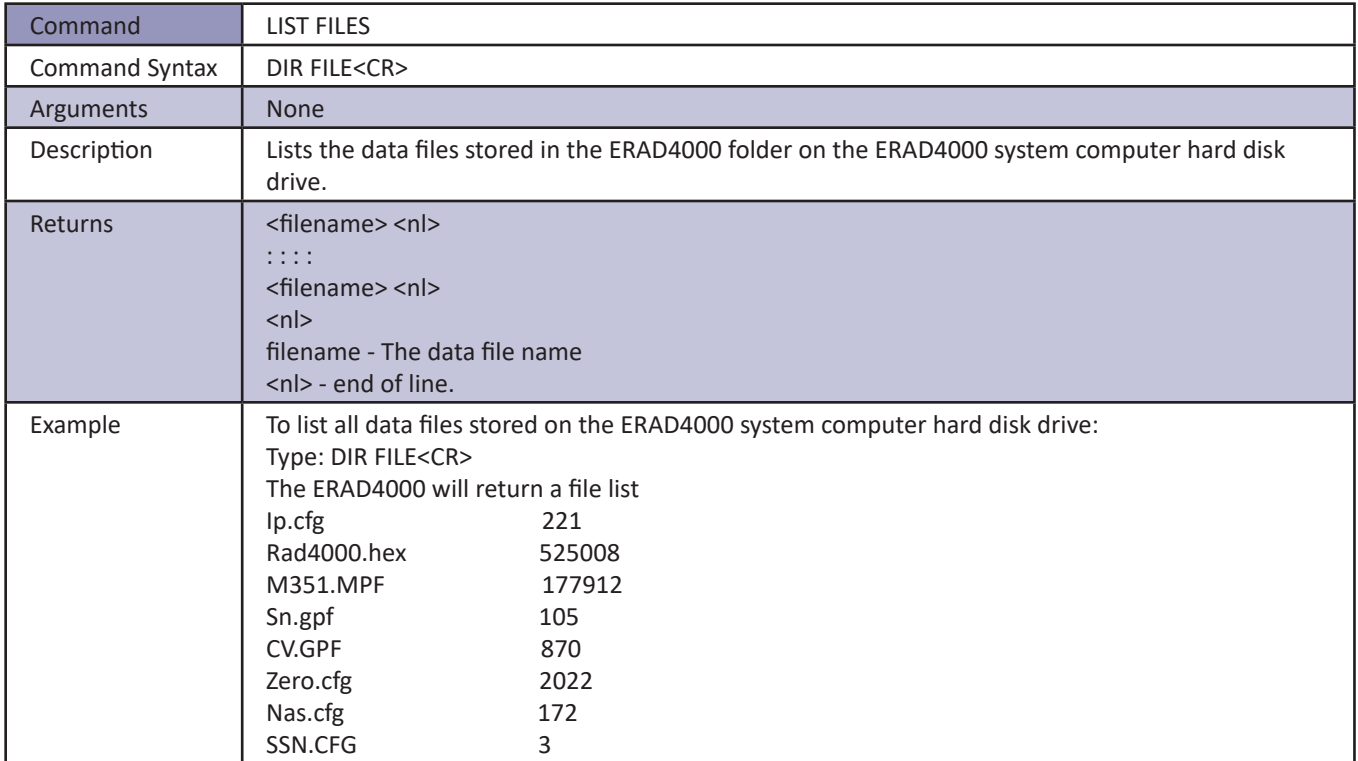

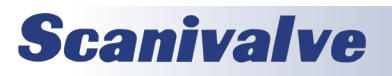

#### *List Gain Variables*

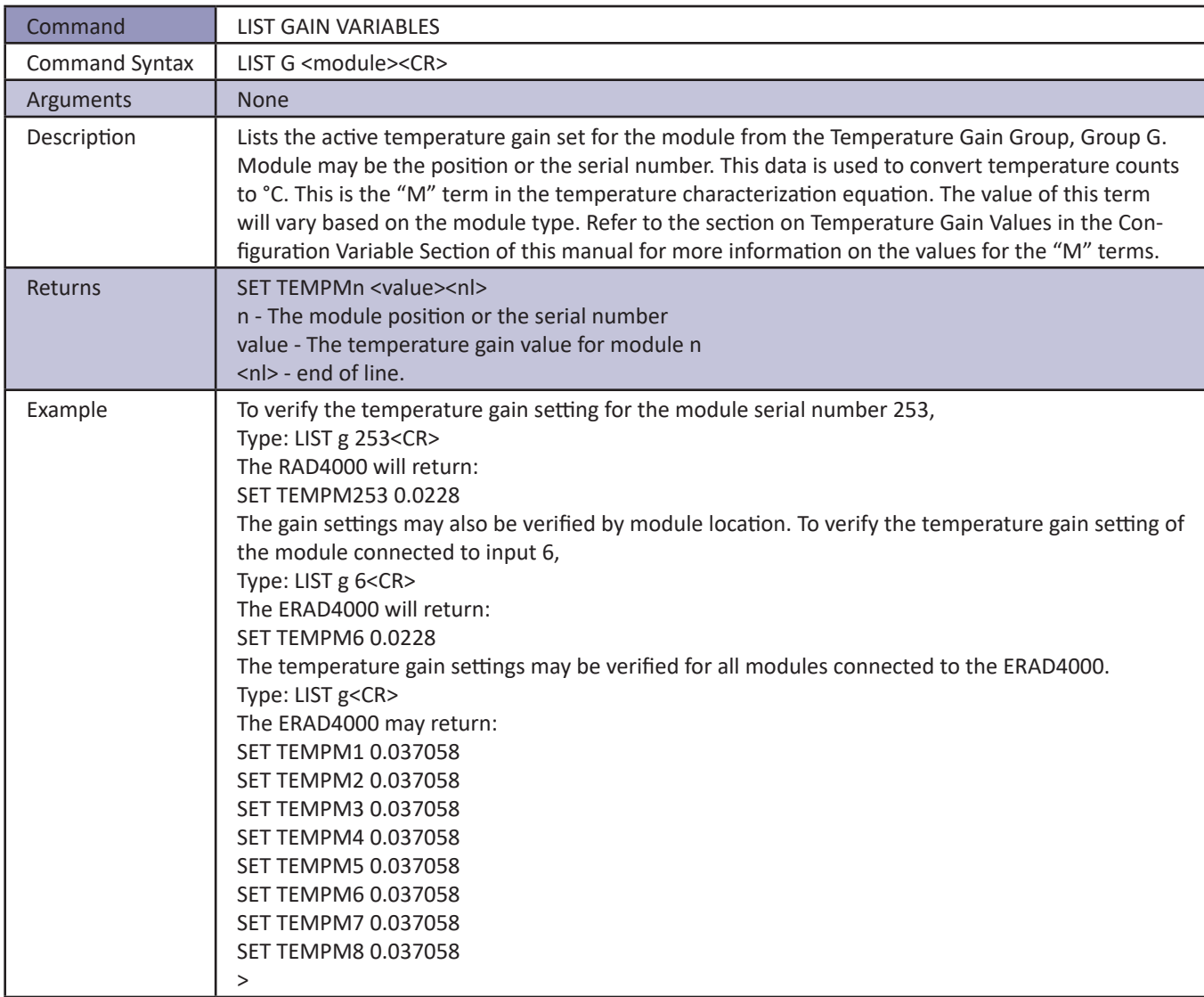

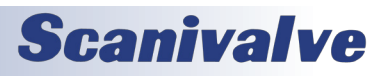

#### *List ID Chip Identification*

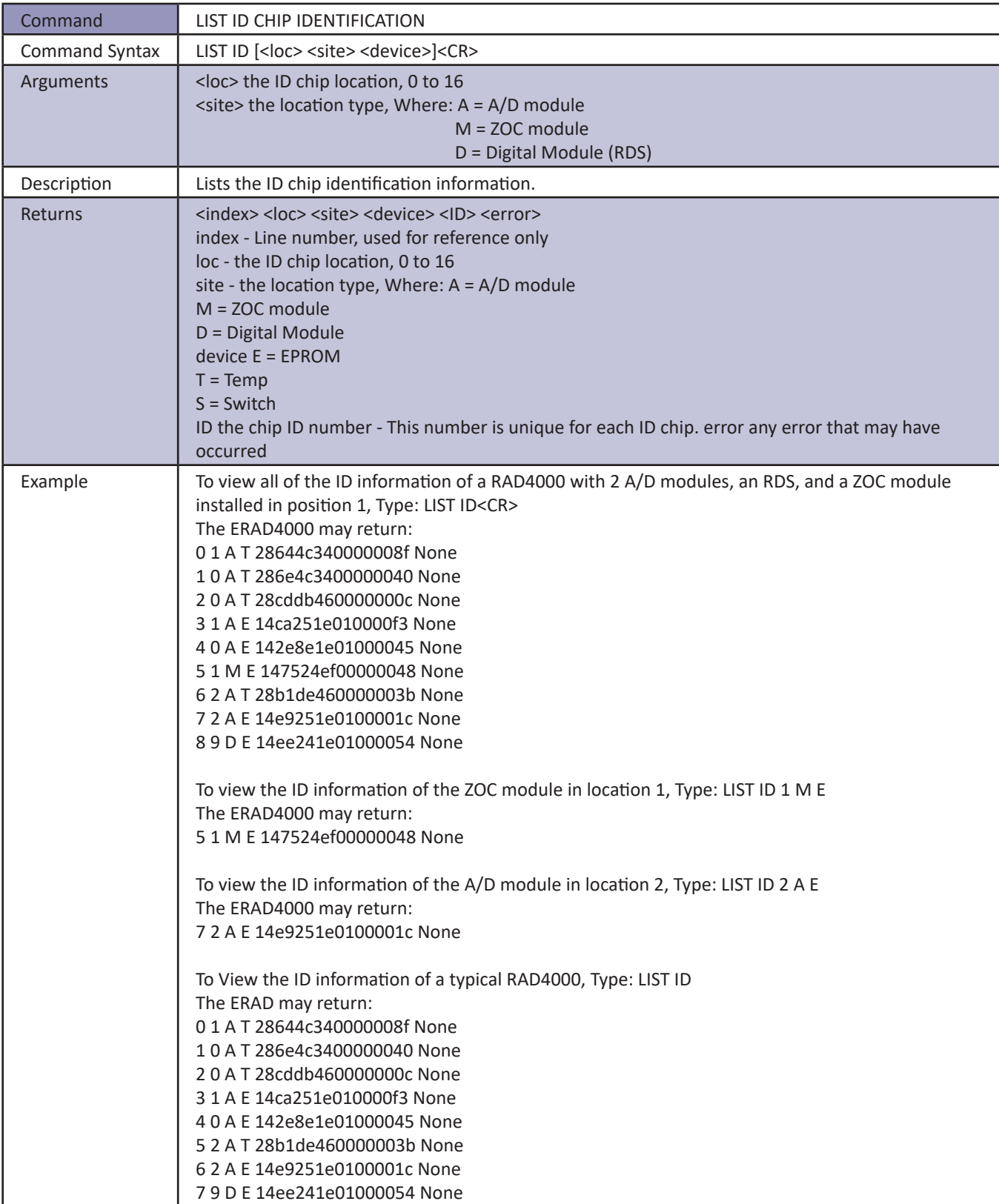

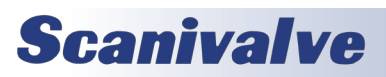

#### *List ID Chip Settings*

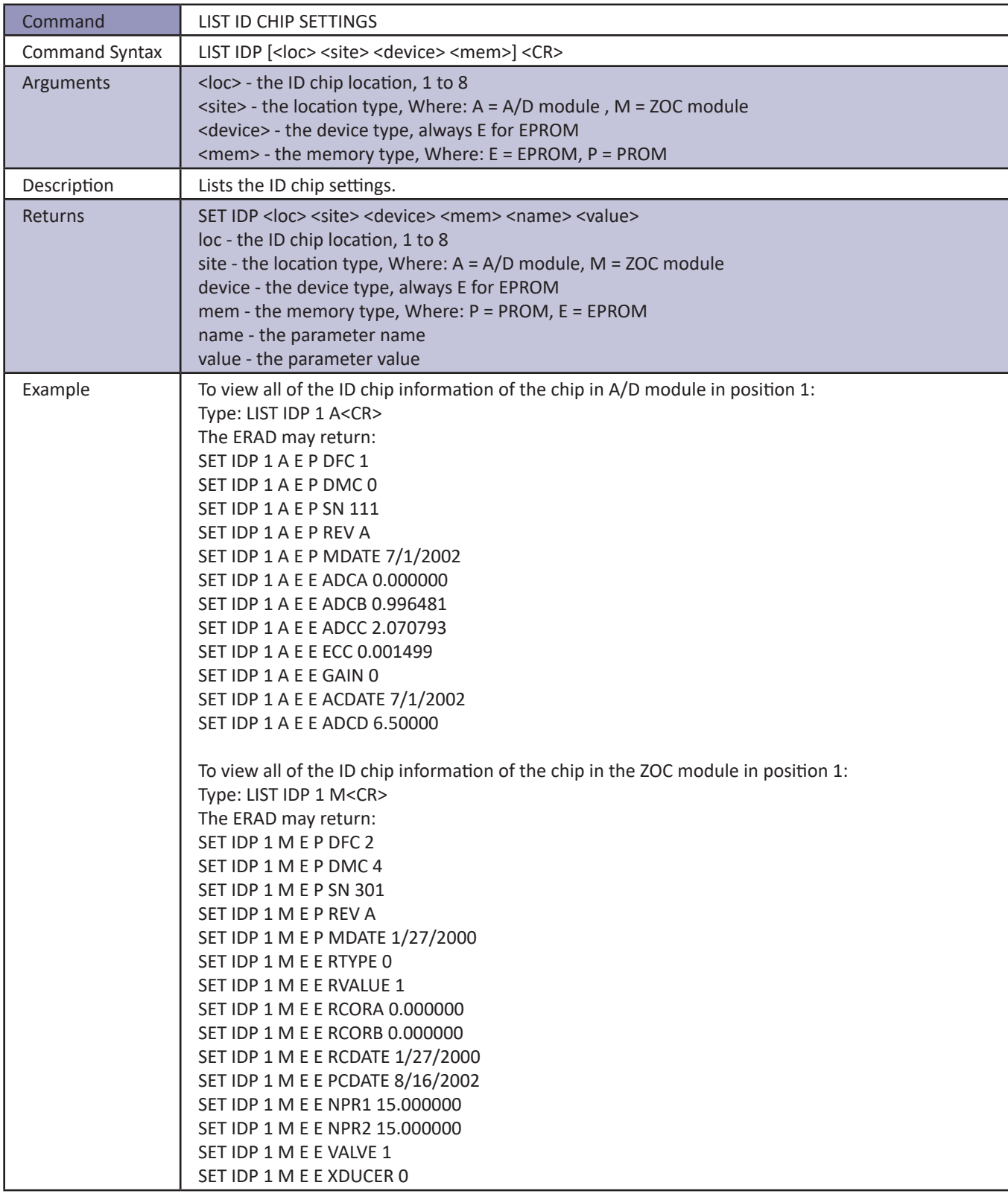

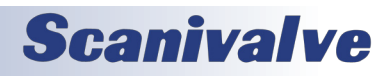

#### *List Identification Variables*

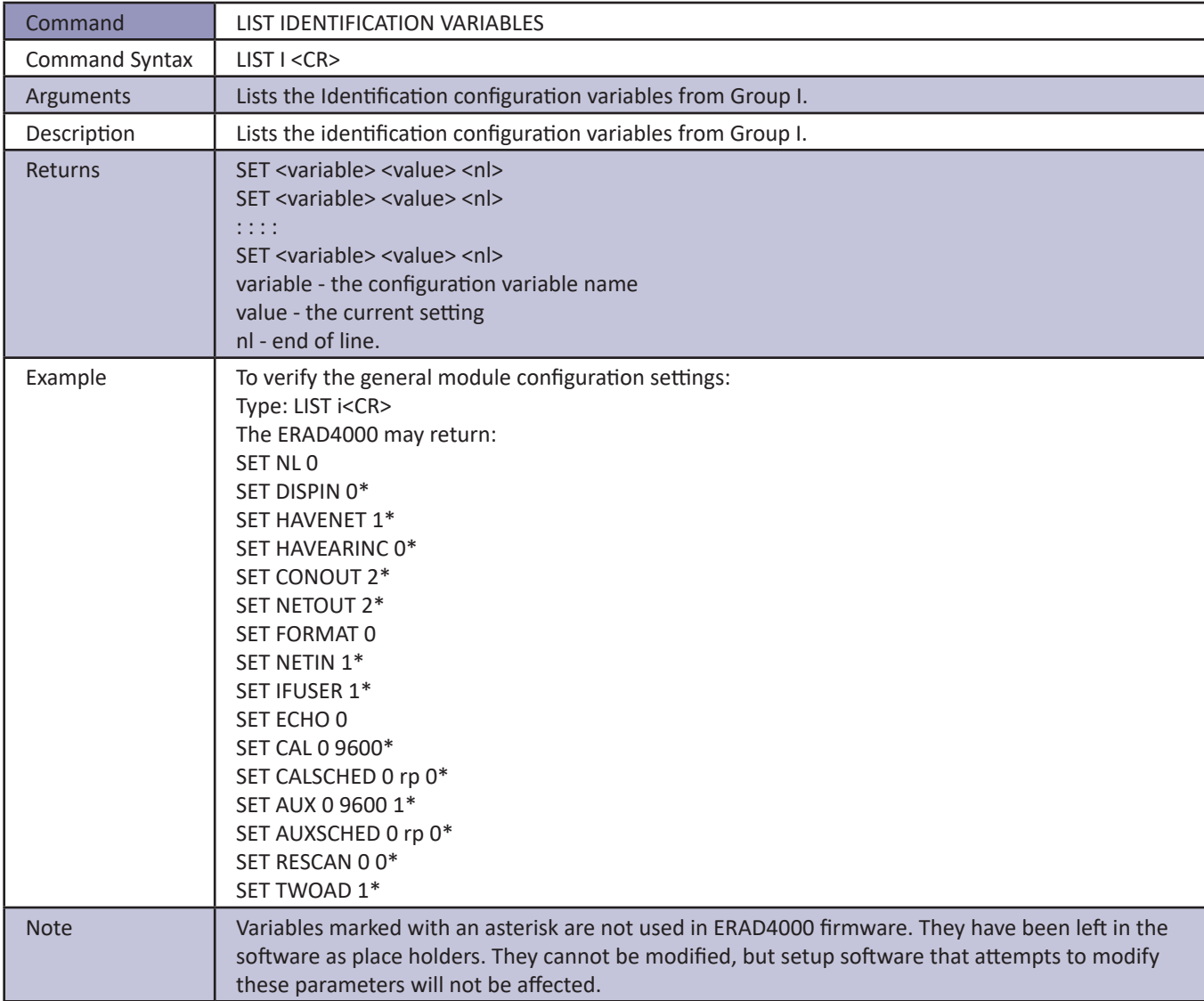

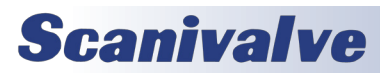

#### *List Master Conversion Coefficients*

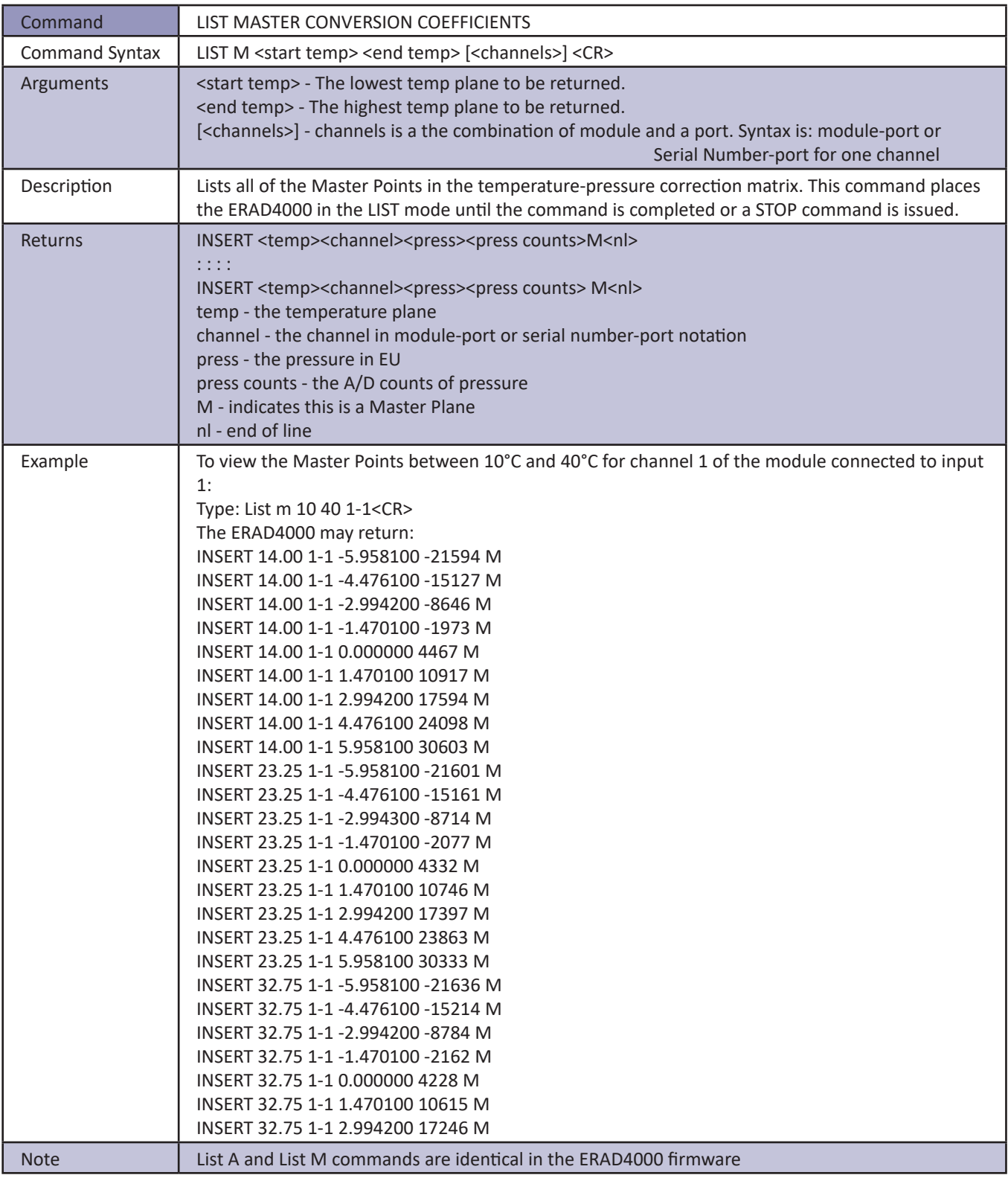

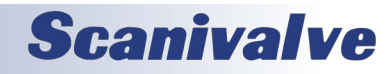

### *List Module Information Variables*

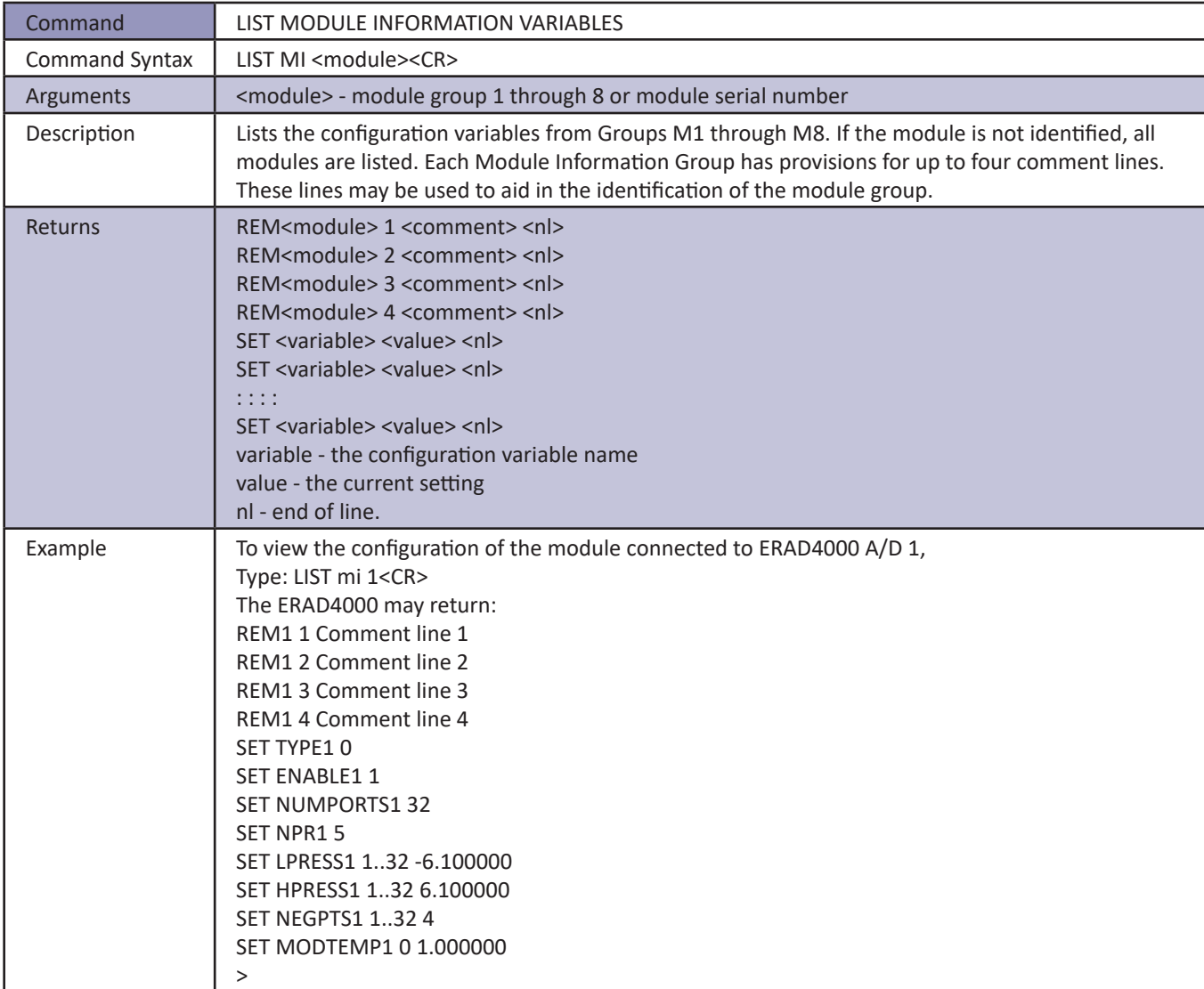

**Scanivalve** 

#### *List Network Attached Storage Variables*

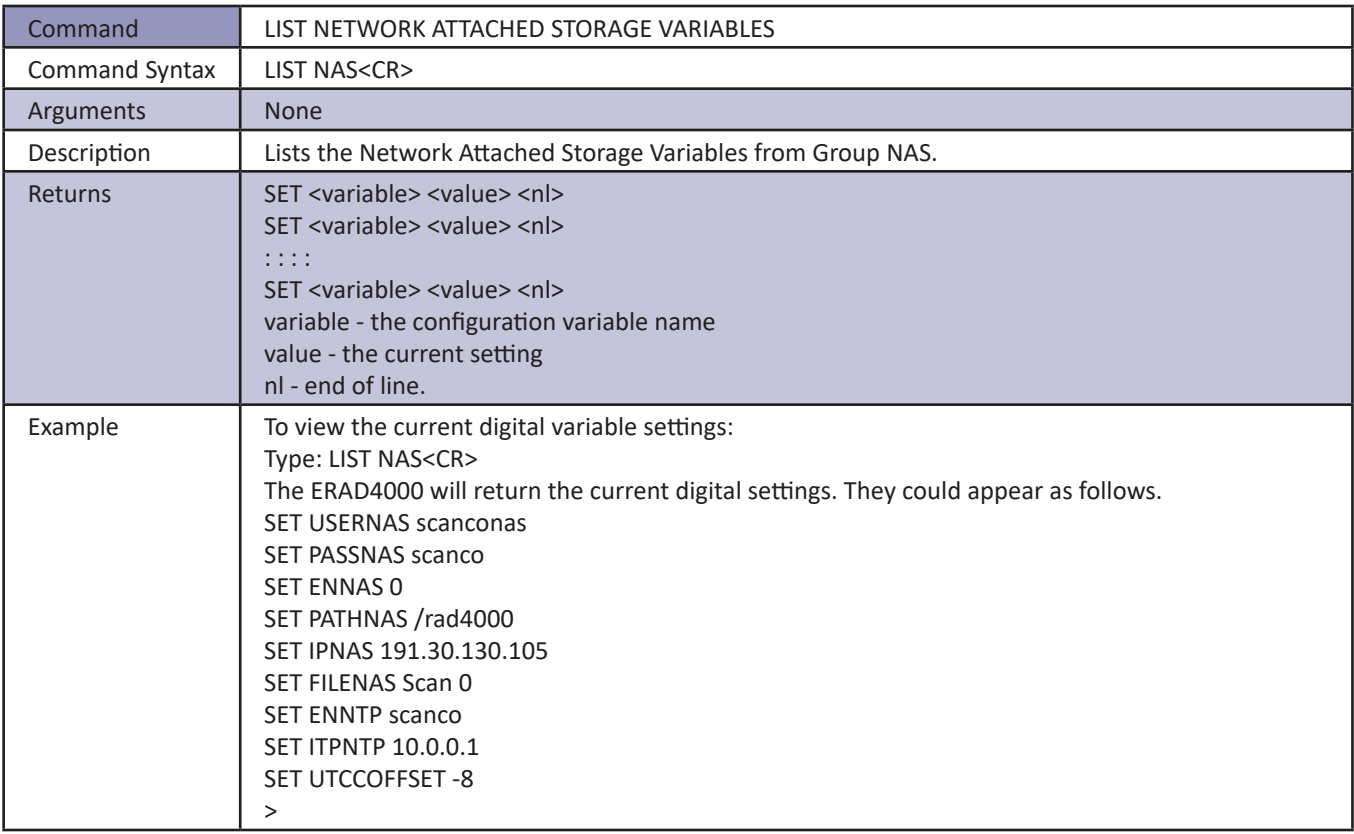

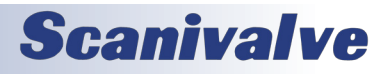

#### *List Offset Variables*

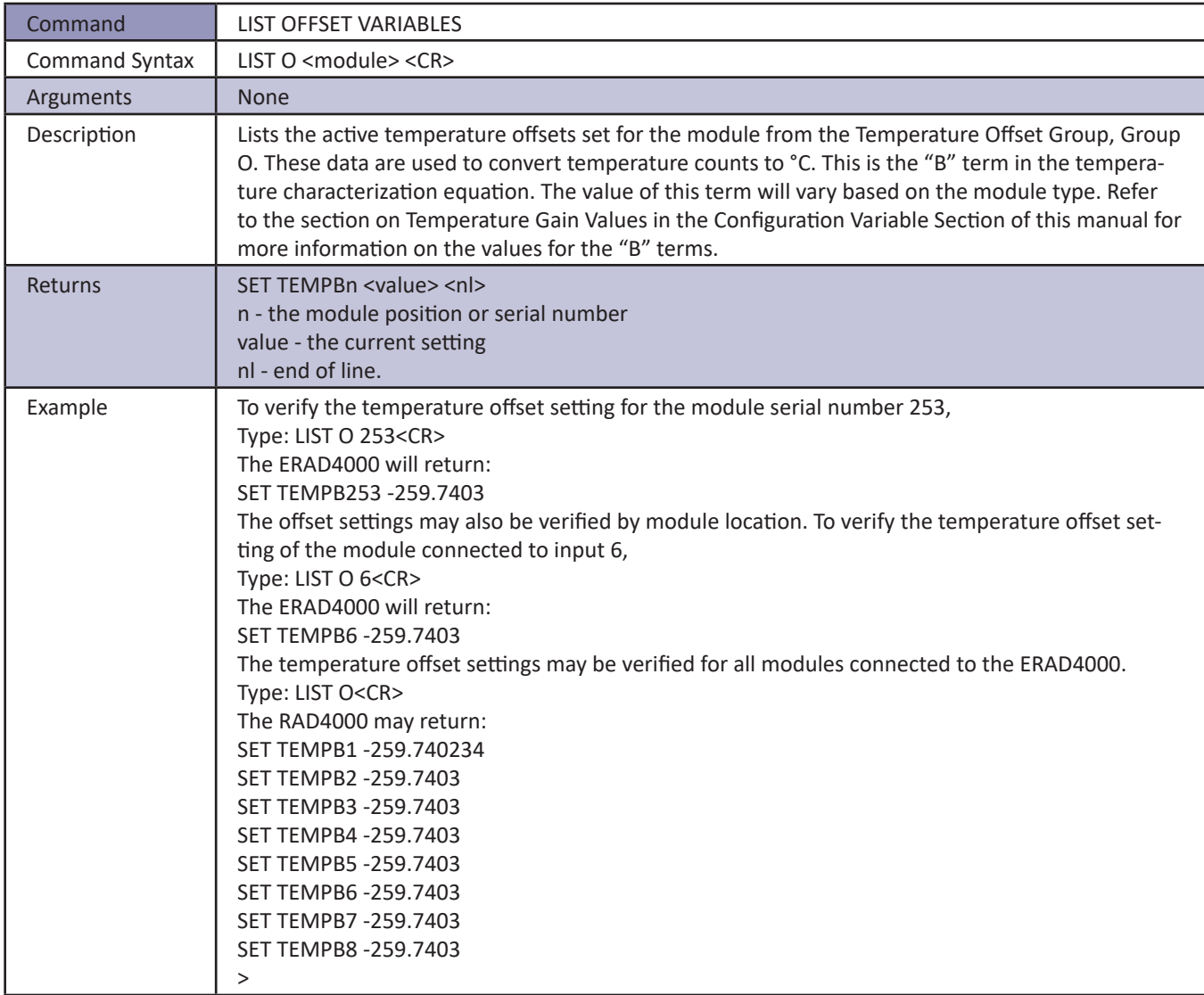

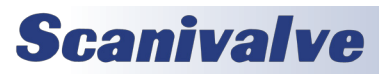

#### *List Profile List Settings*

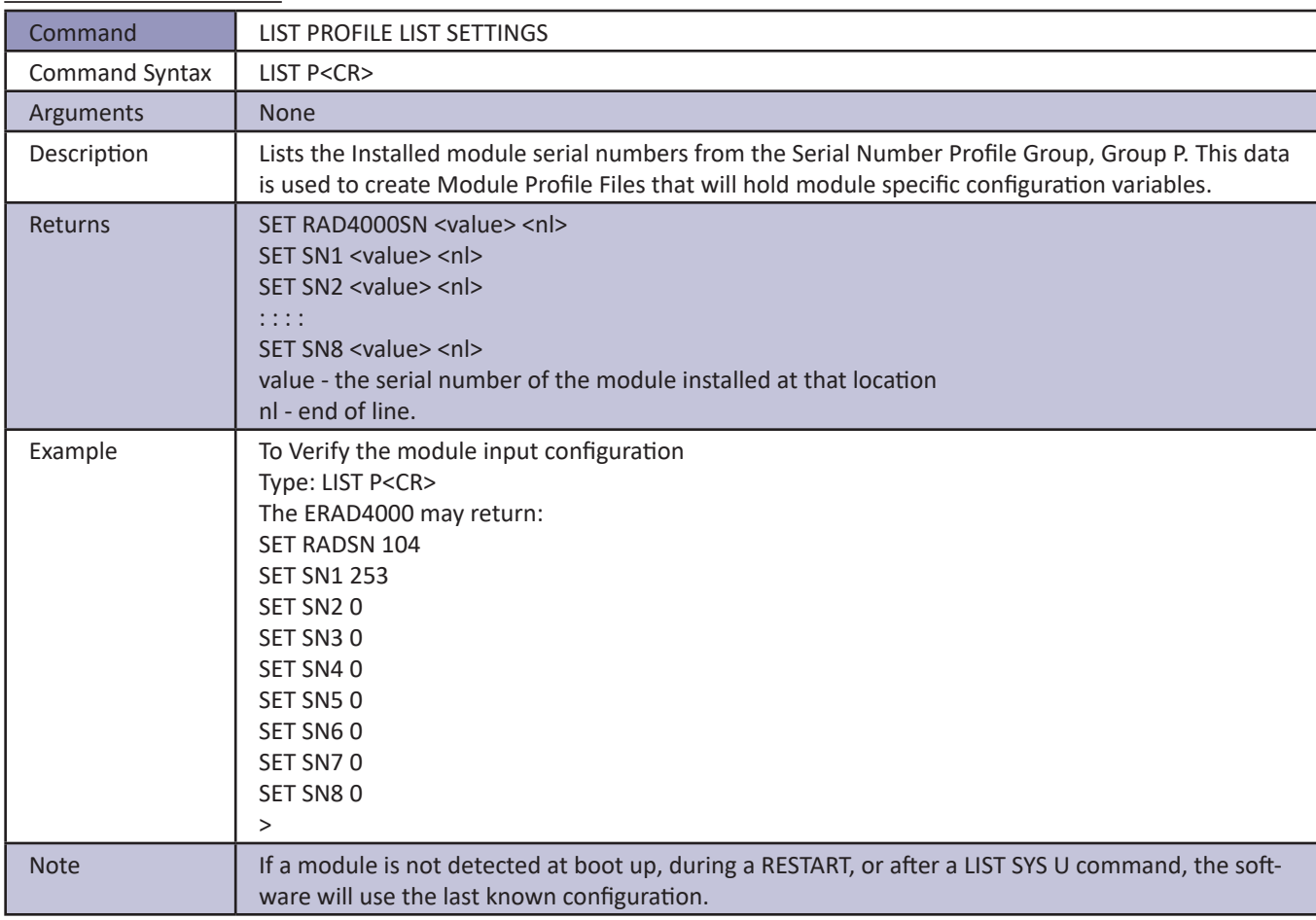

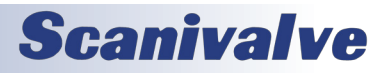

### *List Real Time Data Analysis Settings*

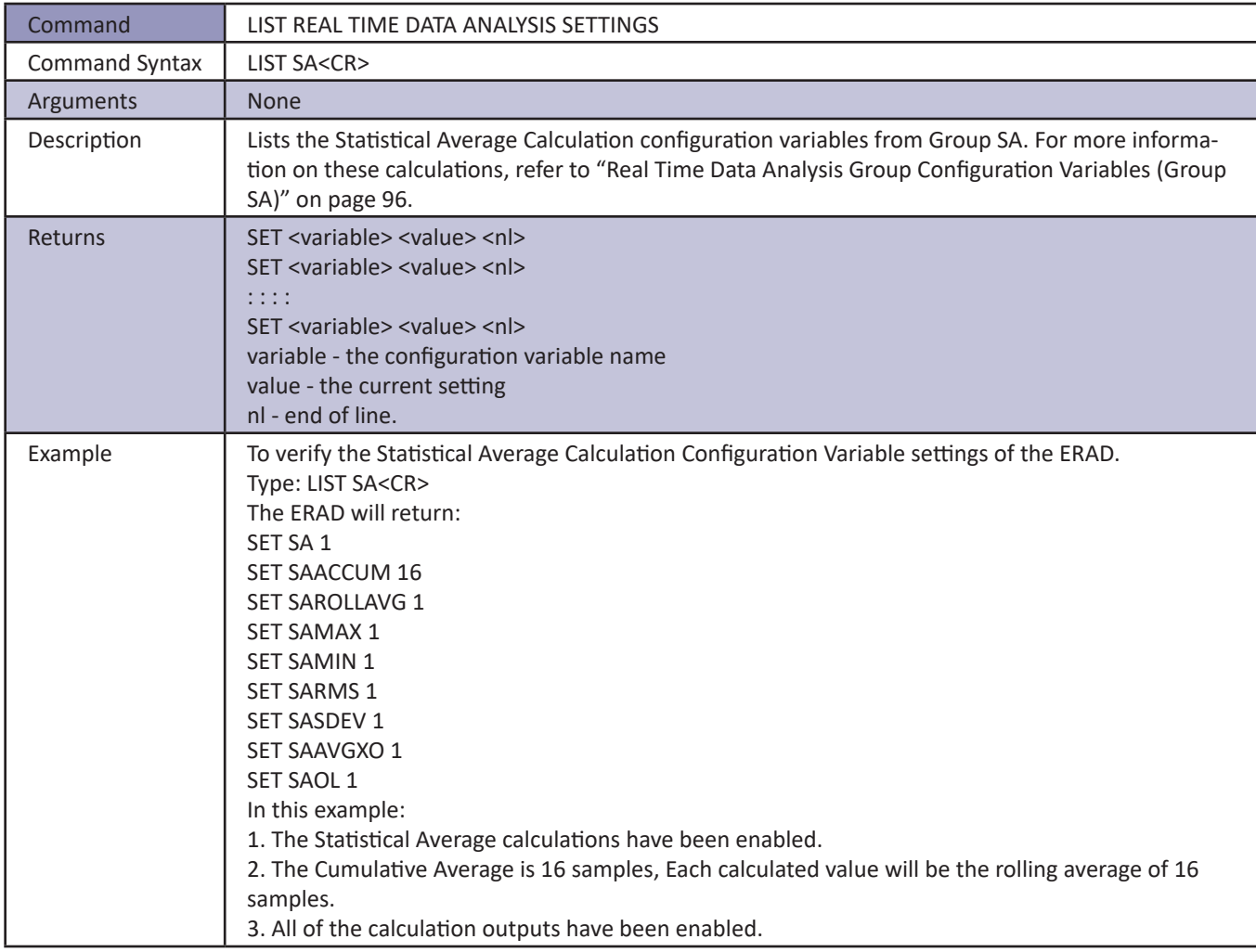

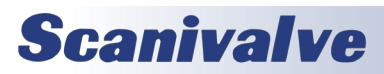

#### *List Scan Variables*

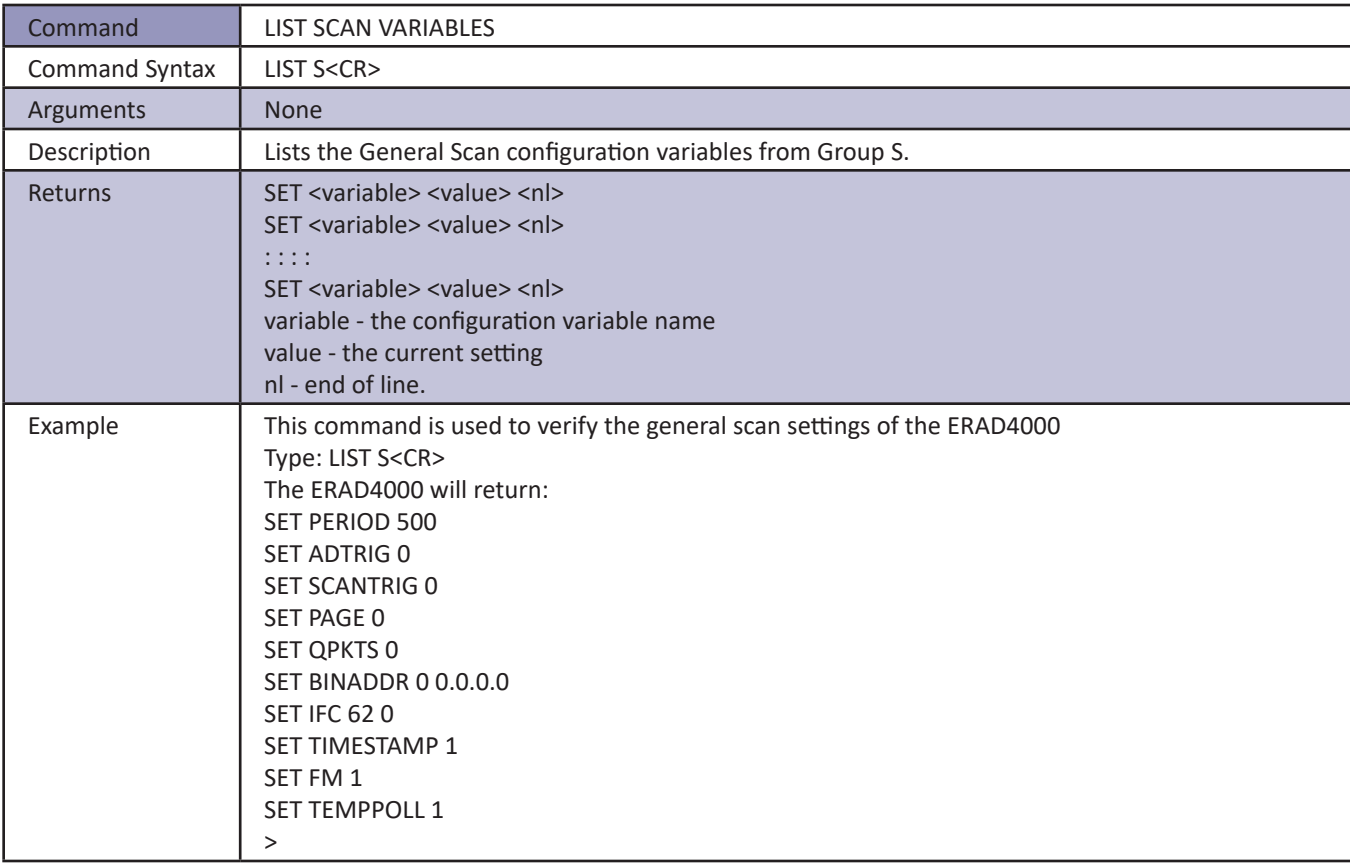

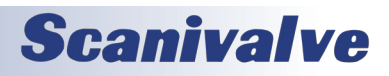

#### *List Scan Group Variables*

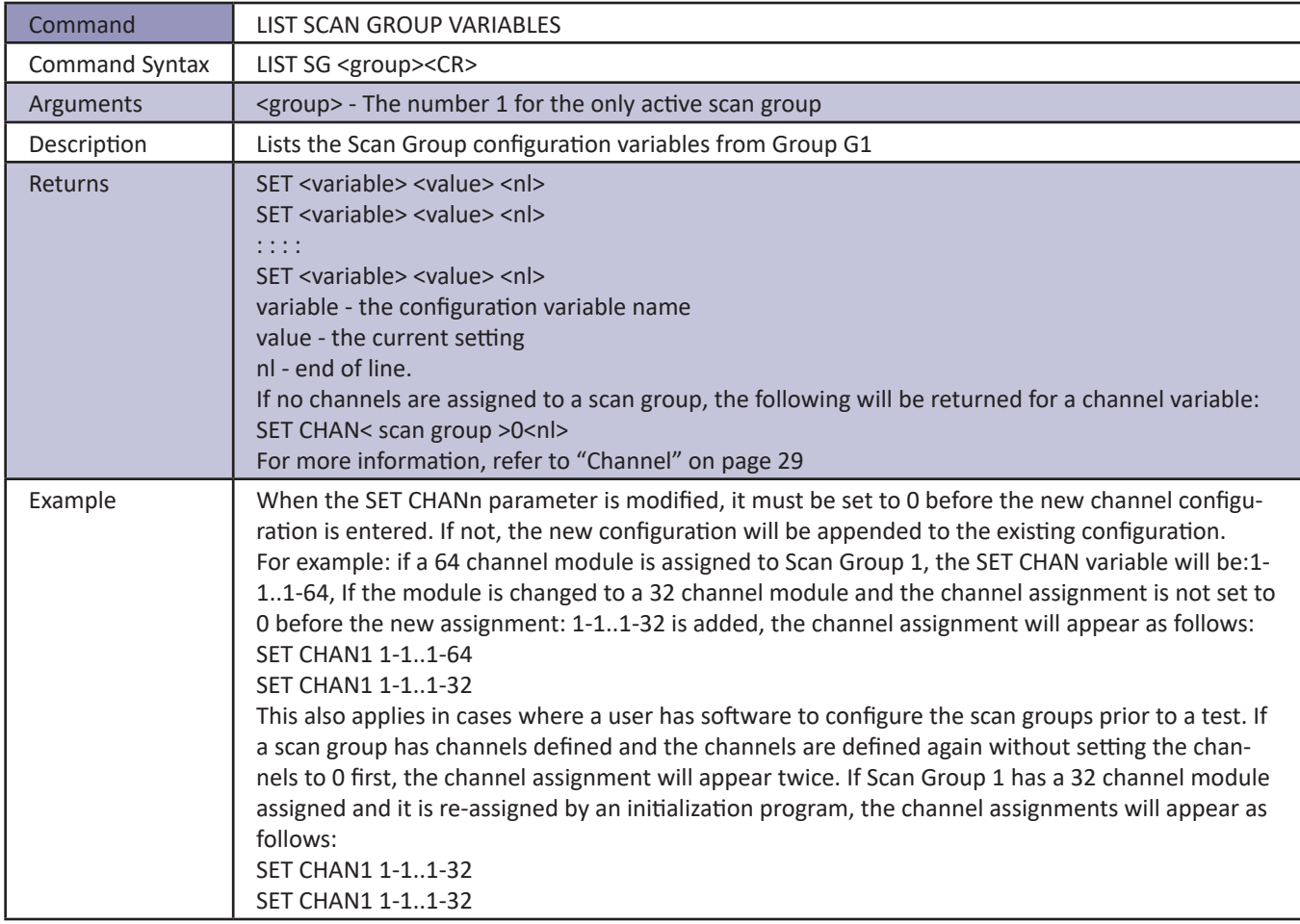

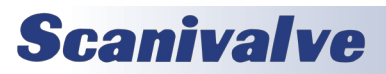

## *List System Components*

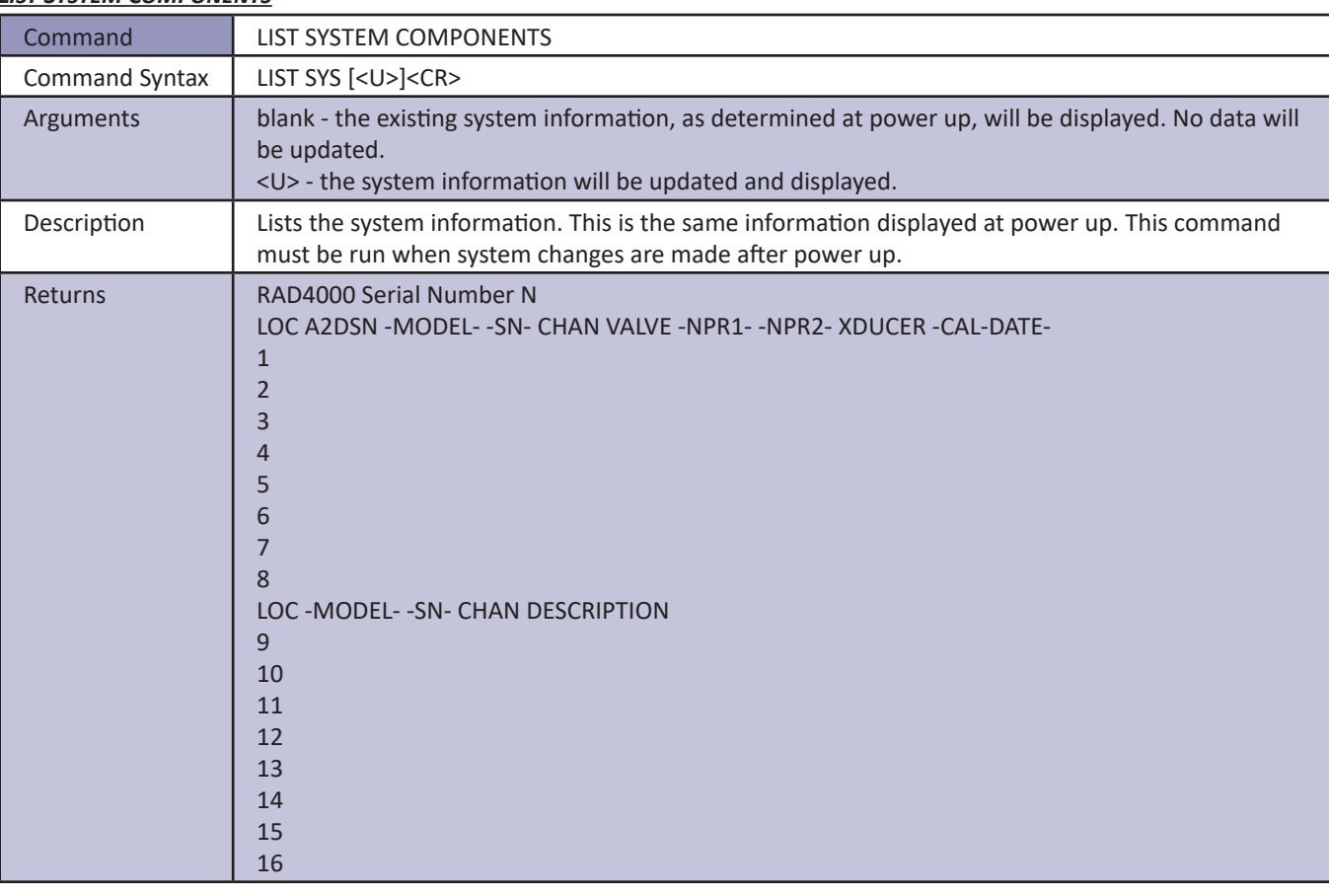

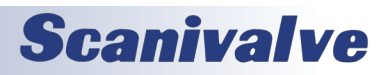

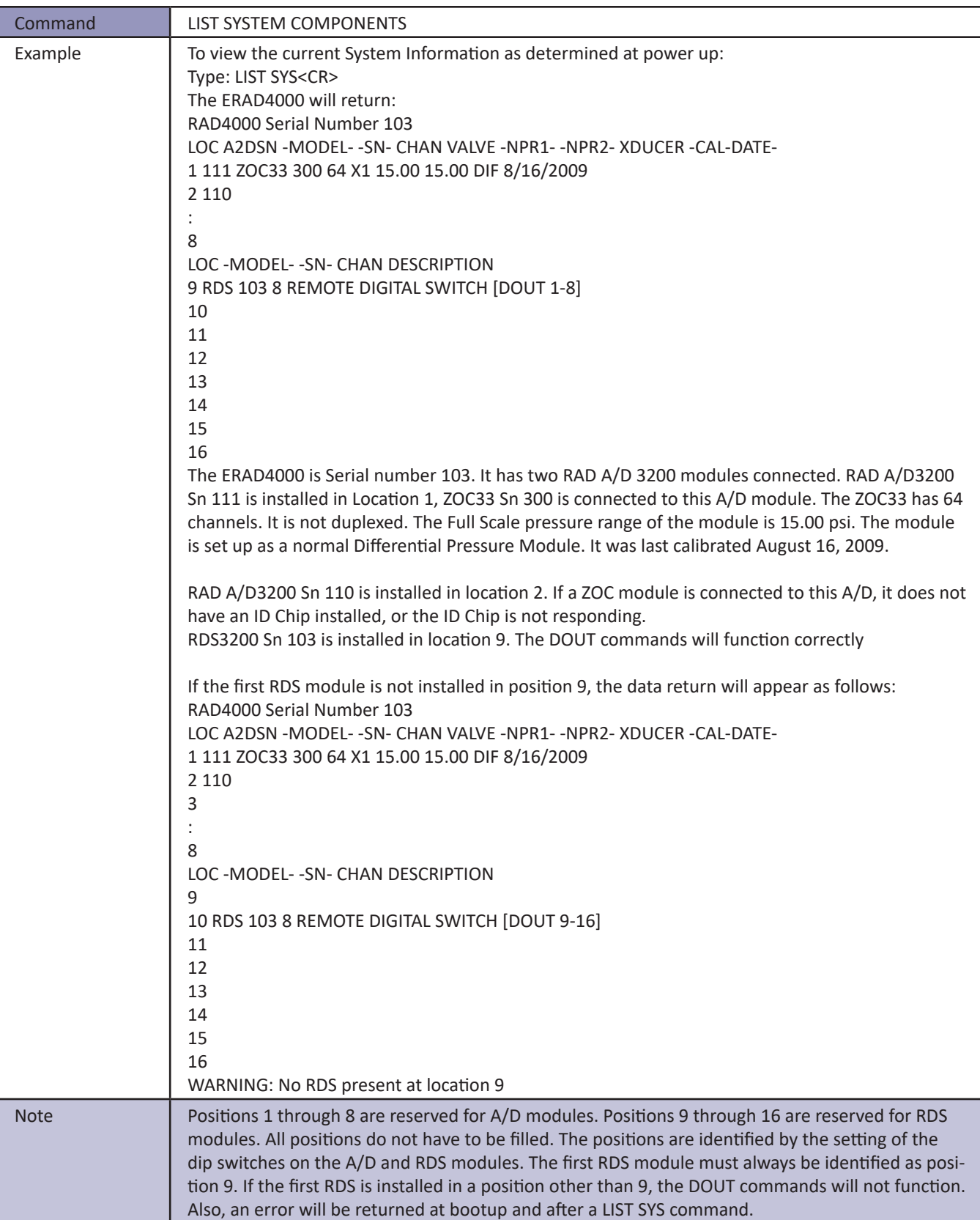

# **Scanivalve**

#### *List Syslog Variables*

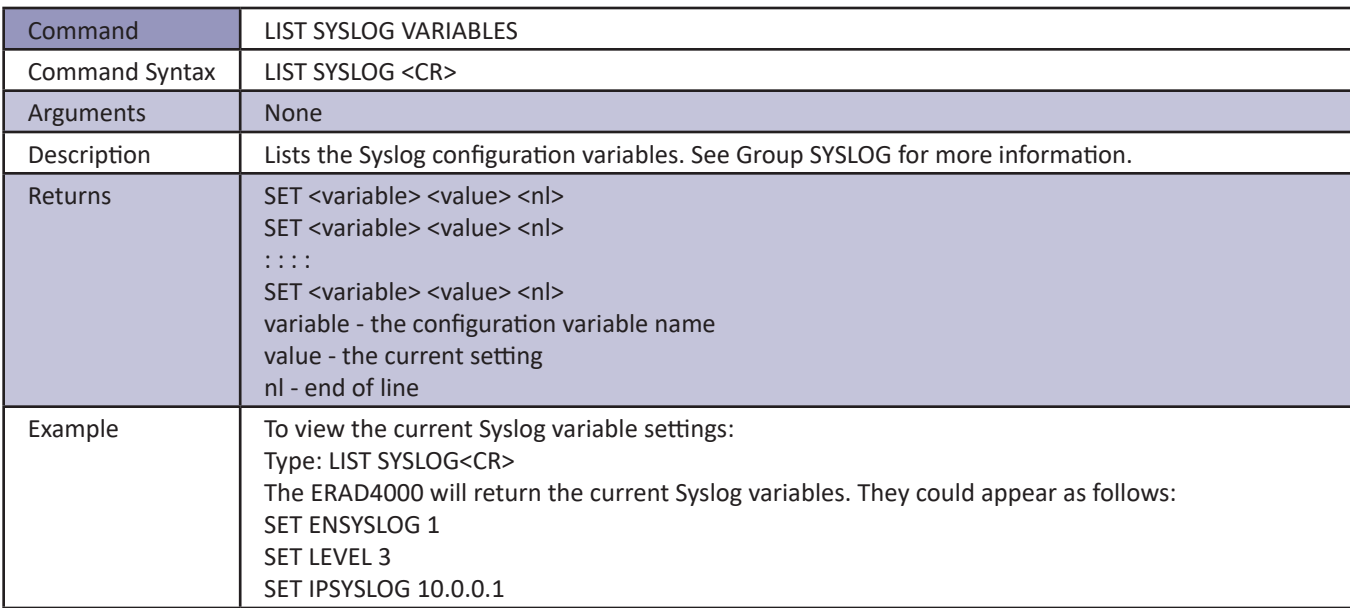

#### *Purge*

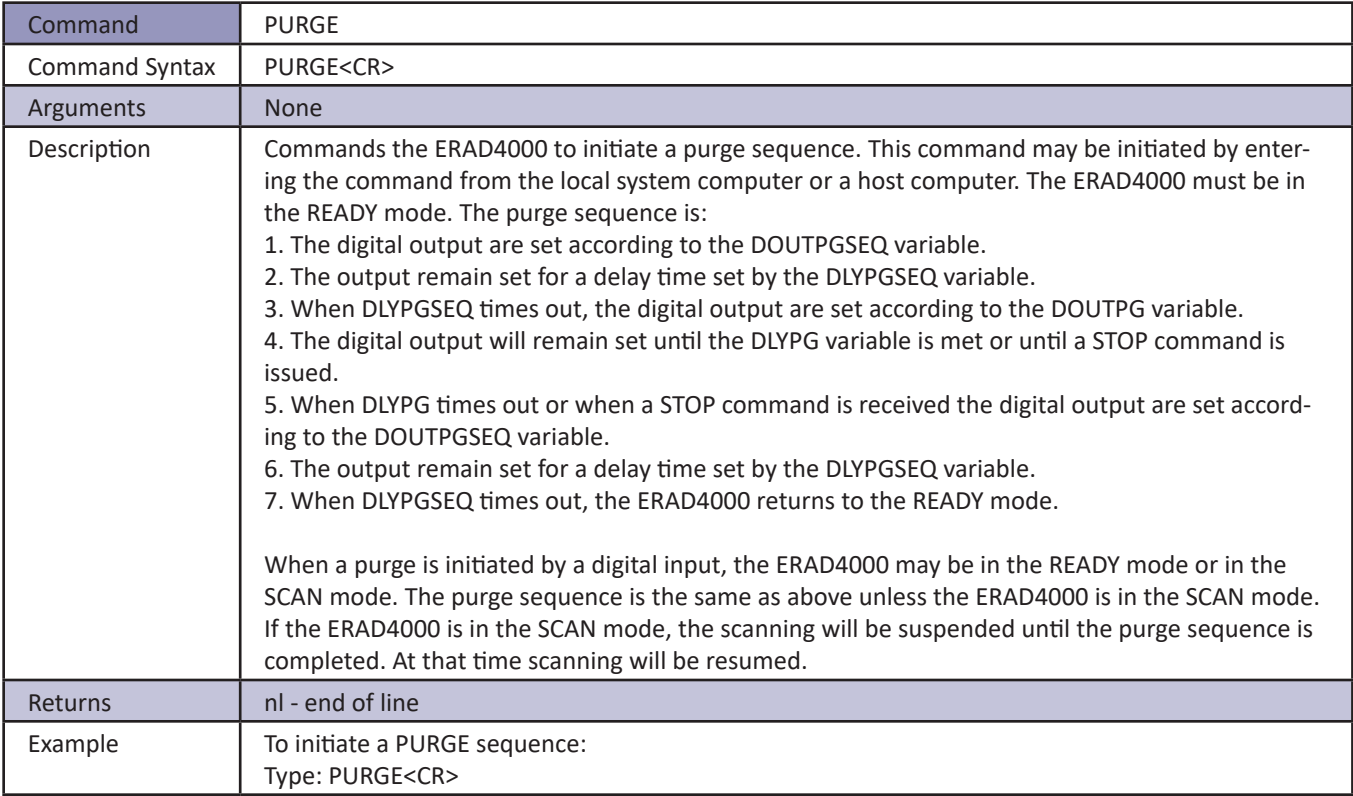

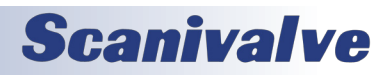

#### *Read*

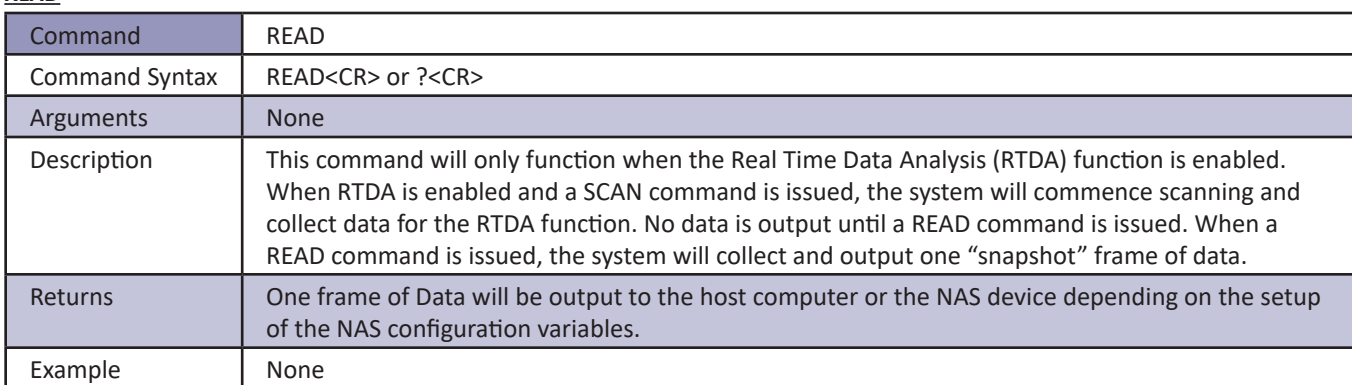

### *Read Digital Output*

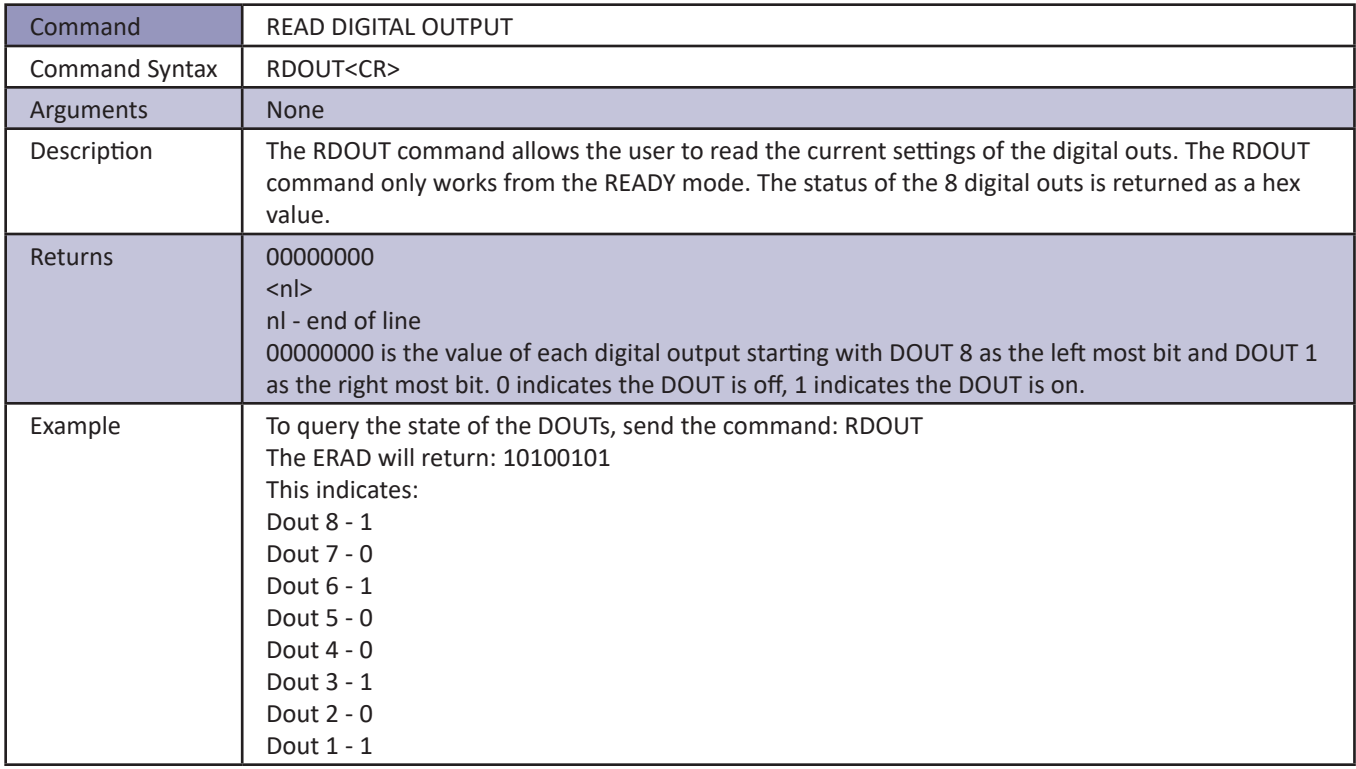

#### *Reboot*

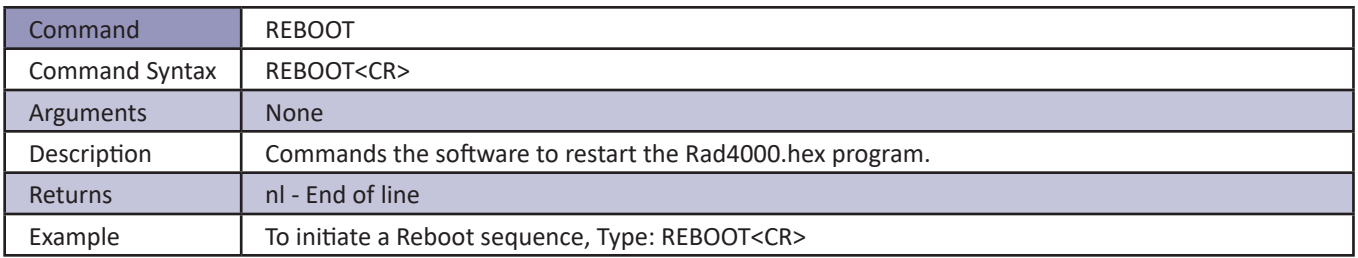

# **Scanivalve**

### *Reset Sequence Number*

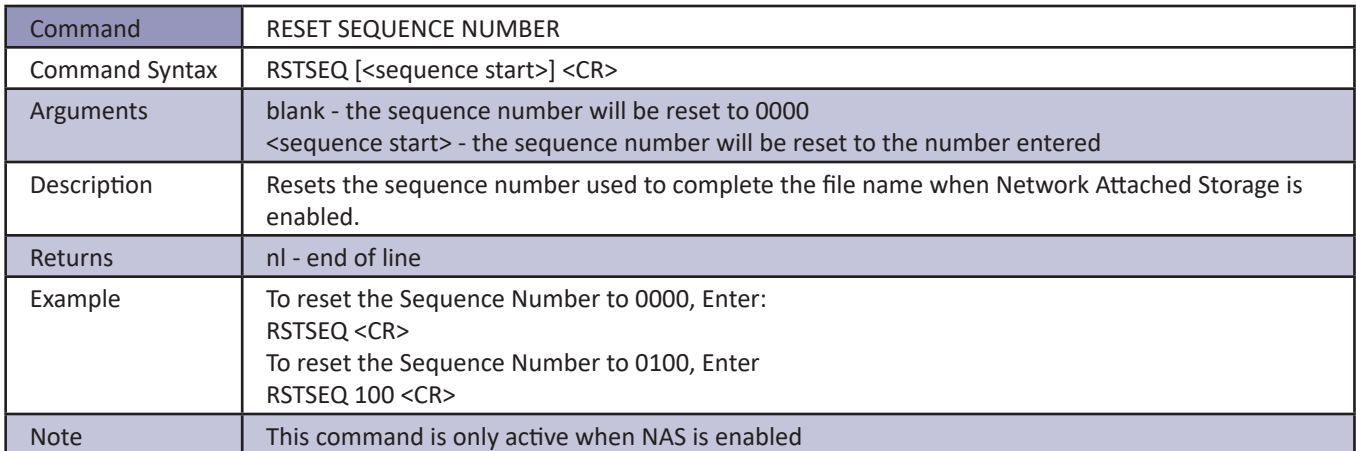

#### *Restart*

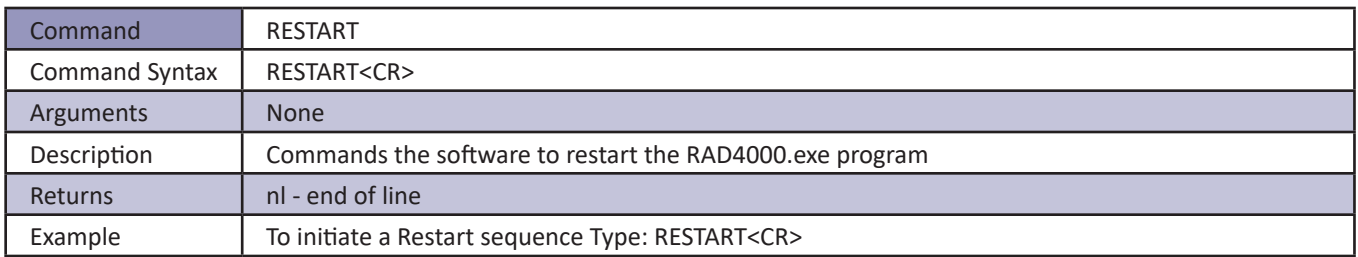

#### *Save*

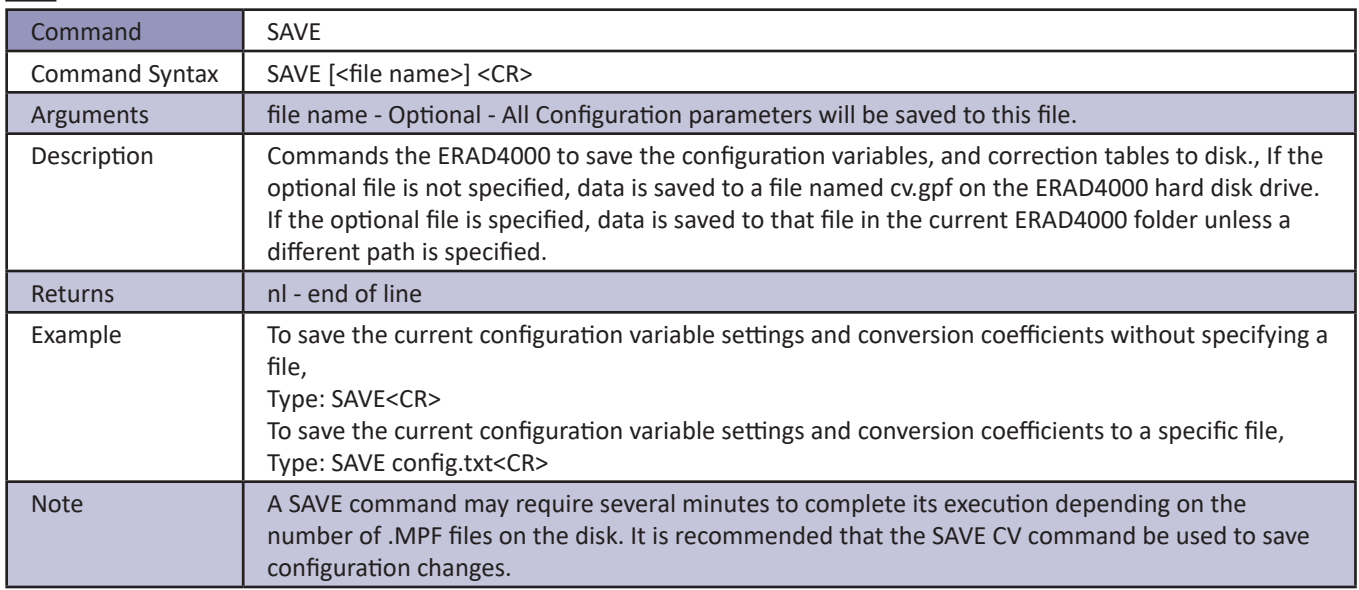

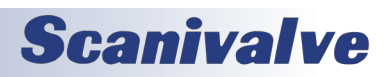

#### *Save Bootloader Variables*

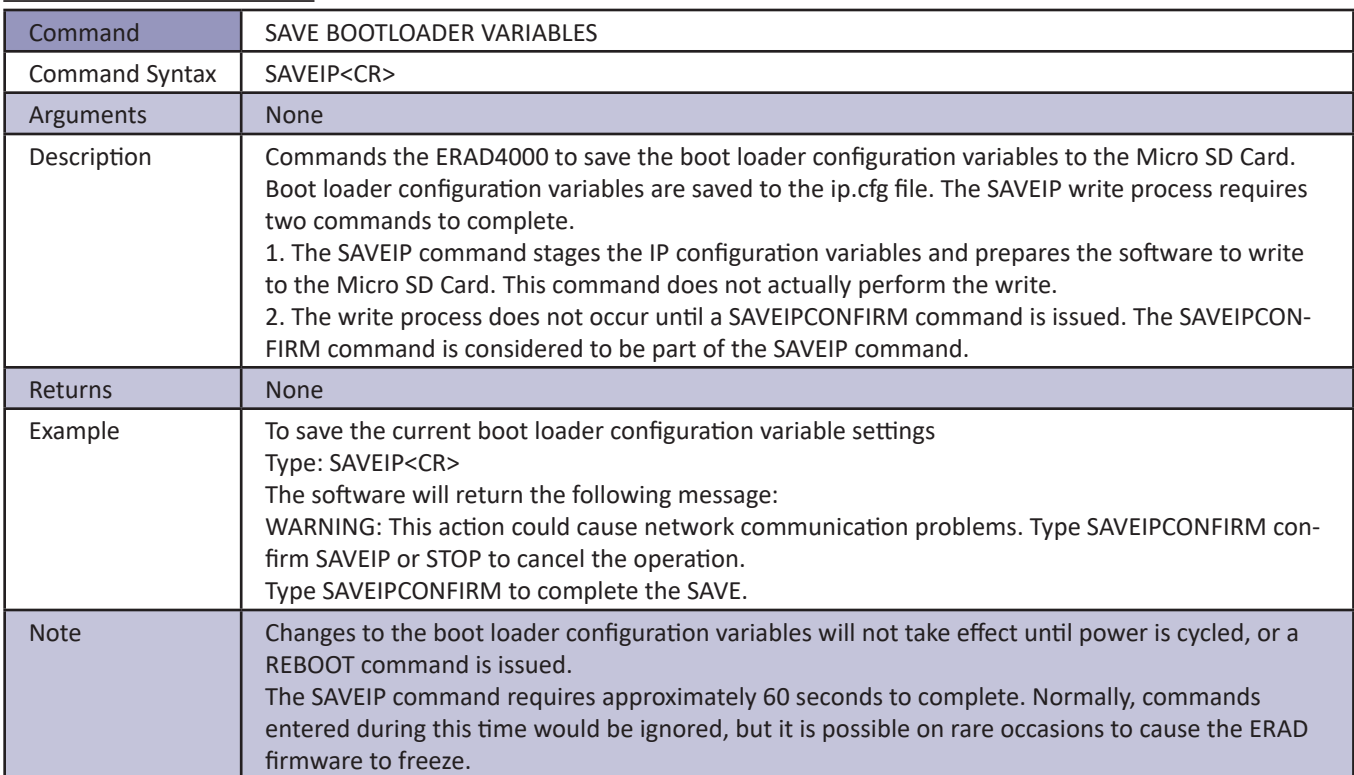

#### *Save Configuration Variables*

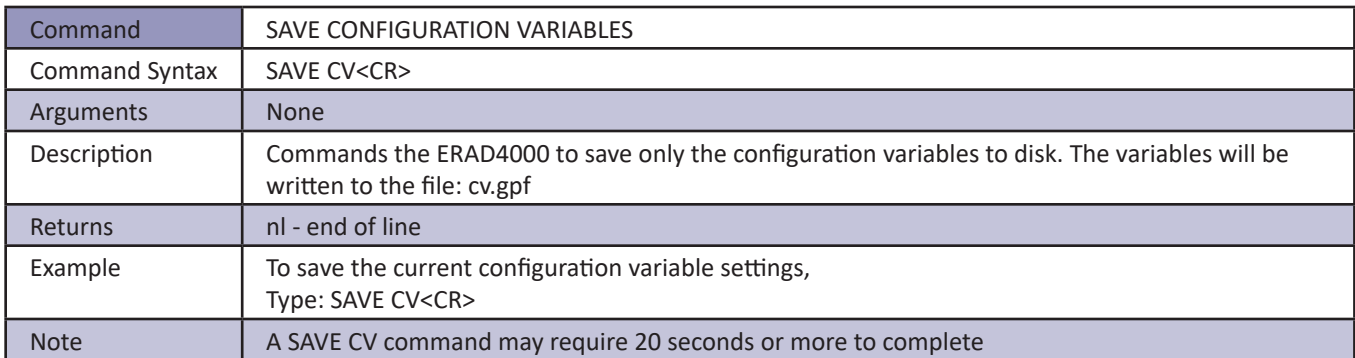

#### *Save Network Attached Storage Variables*

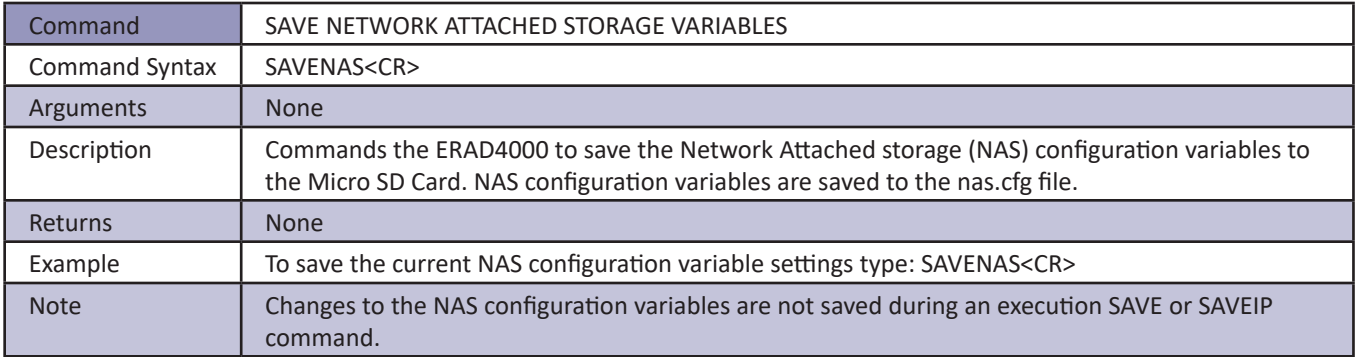

# **Scanivalve**

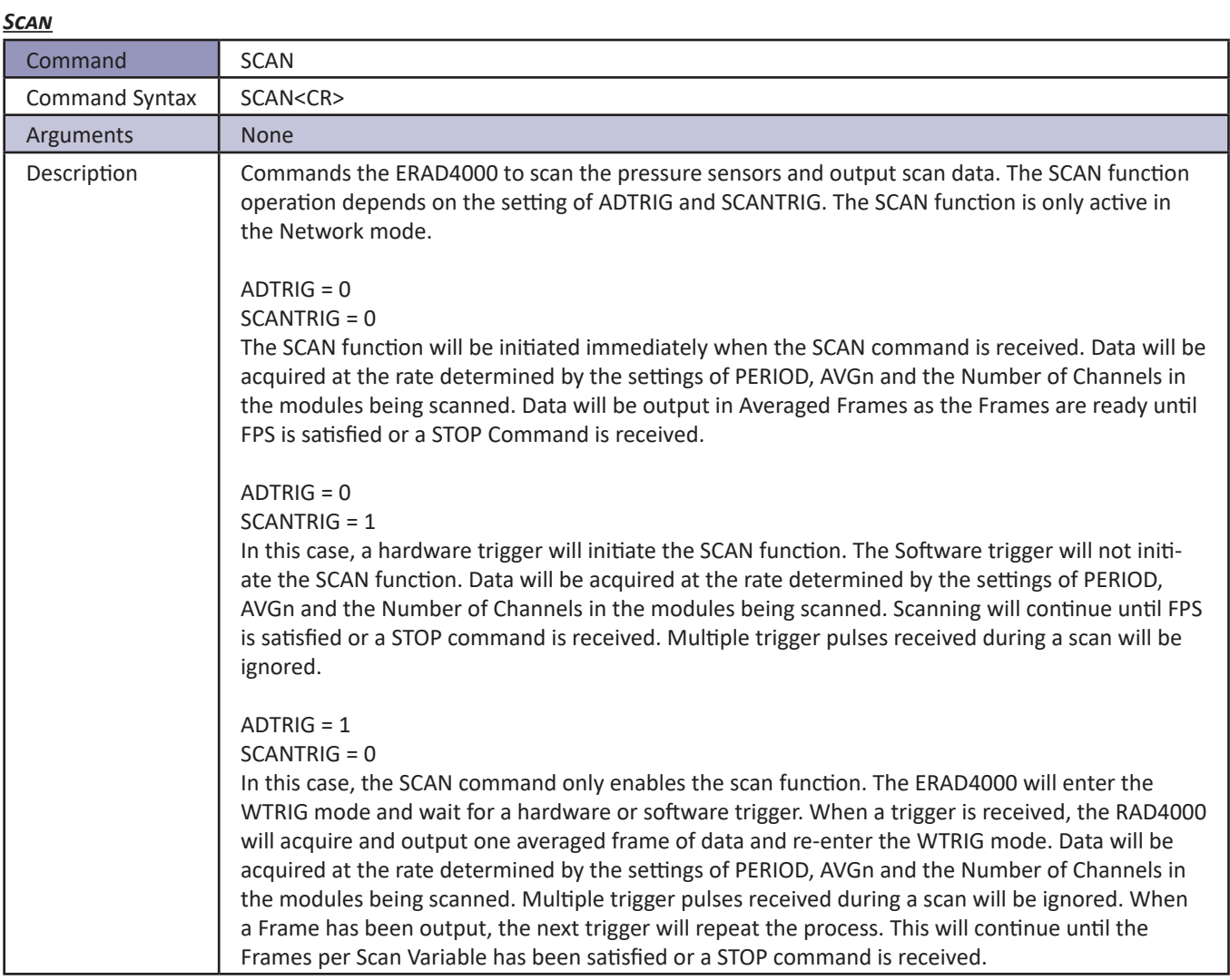

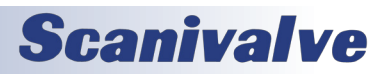

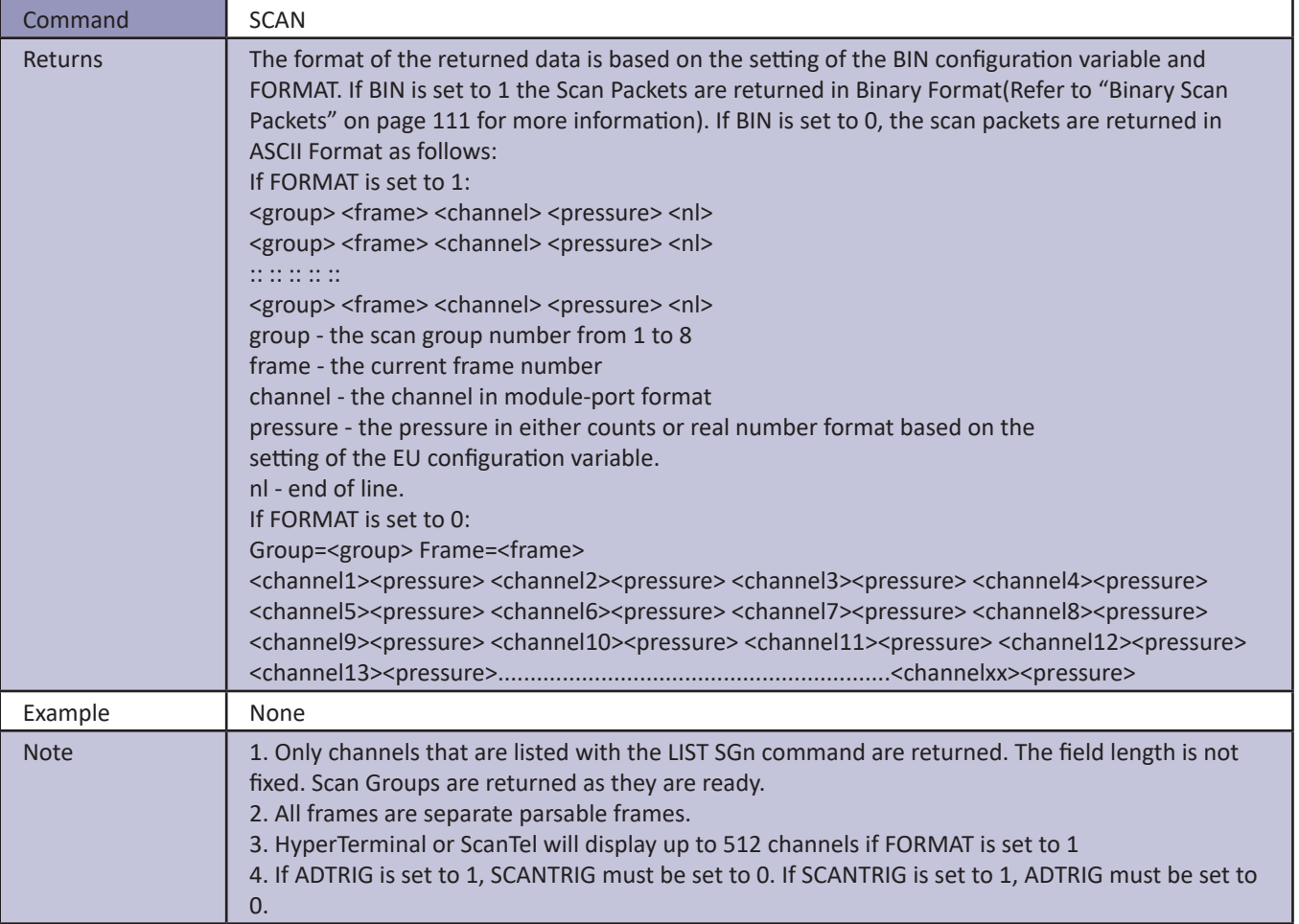

## *Set*

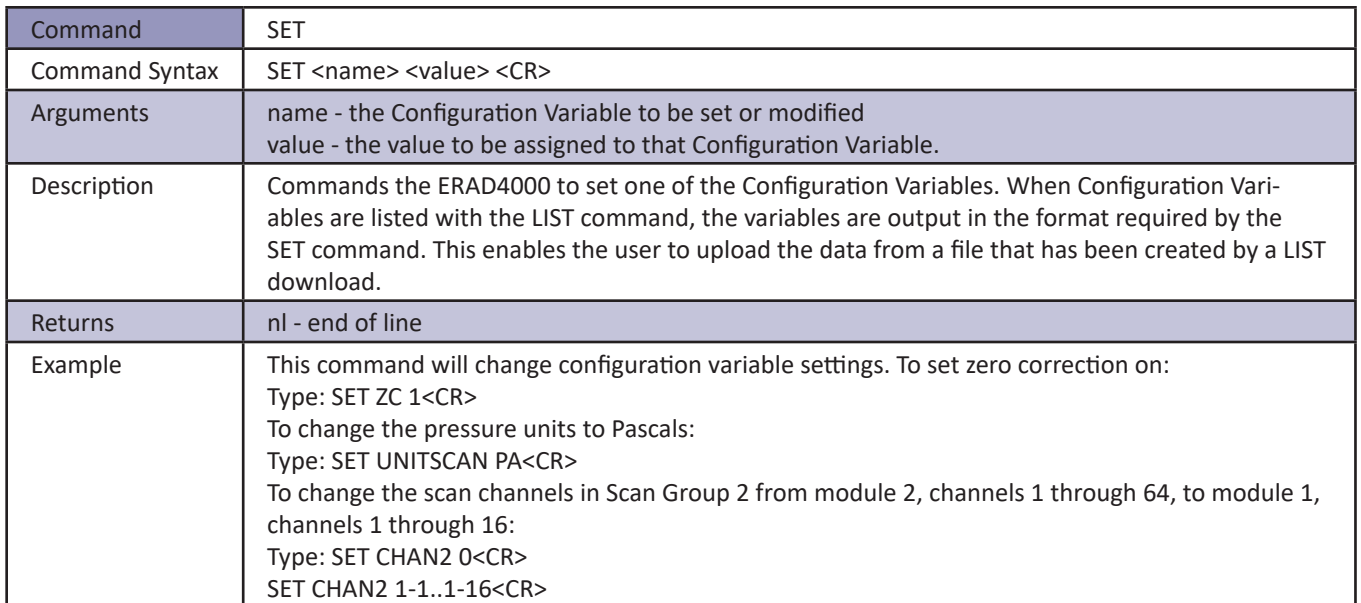

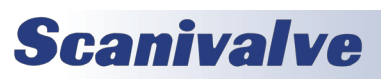

## *Slots*

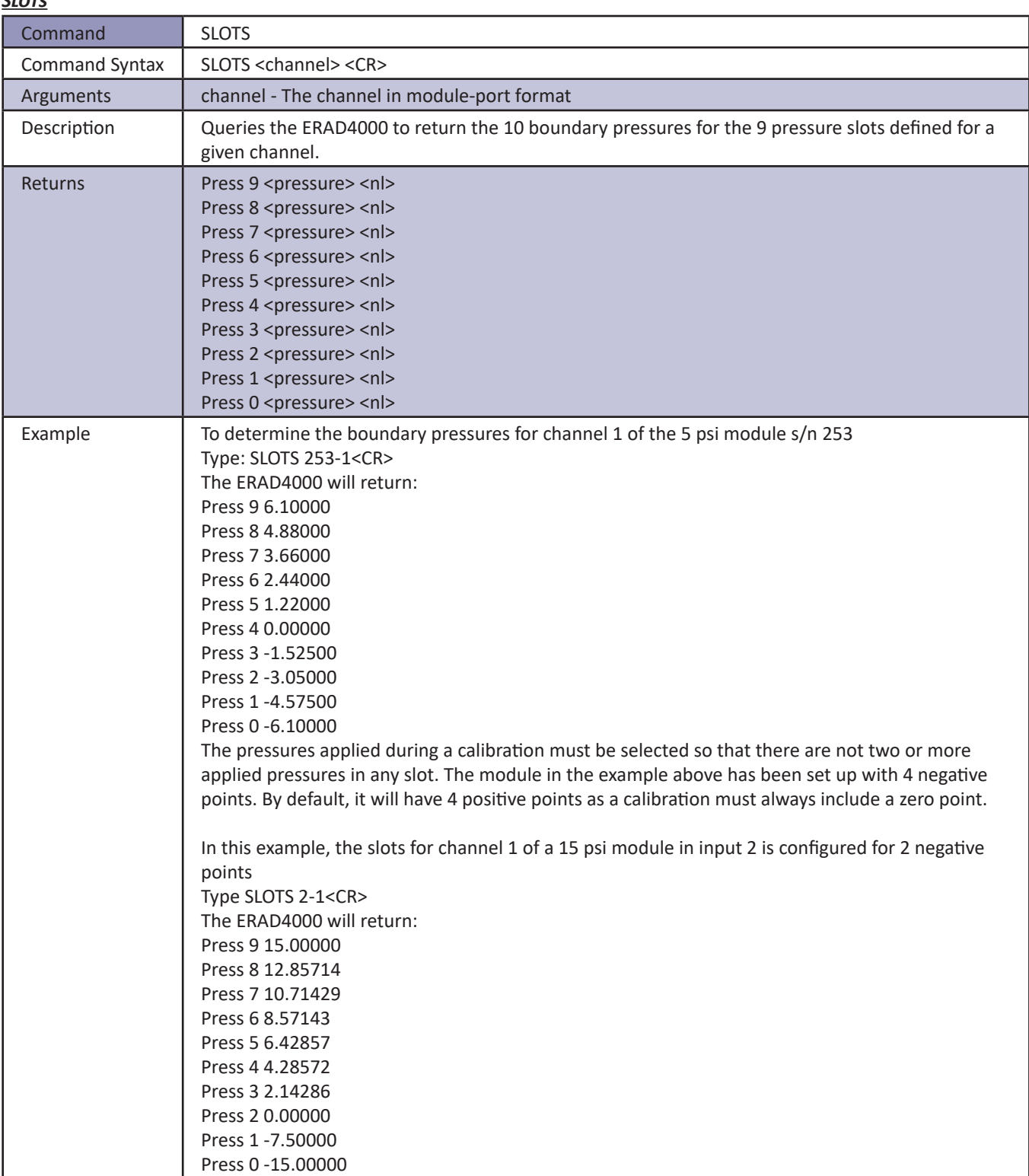

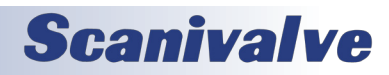

#### *Status*

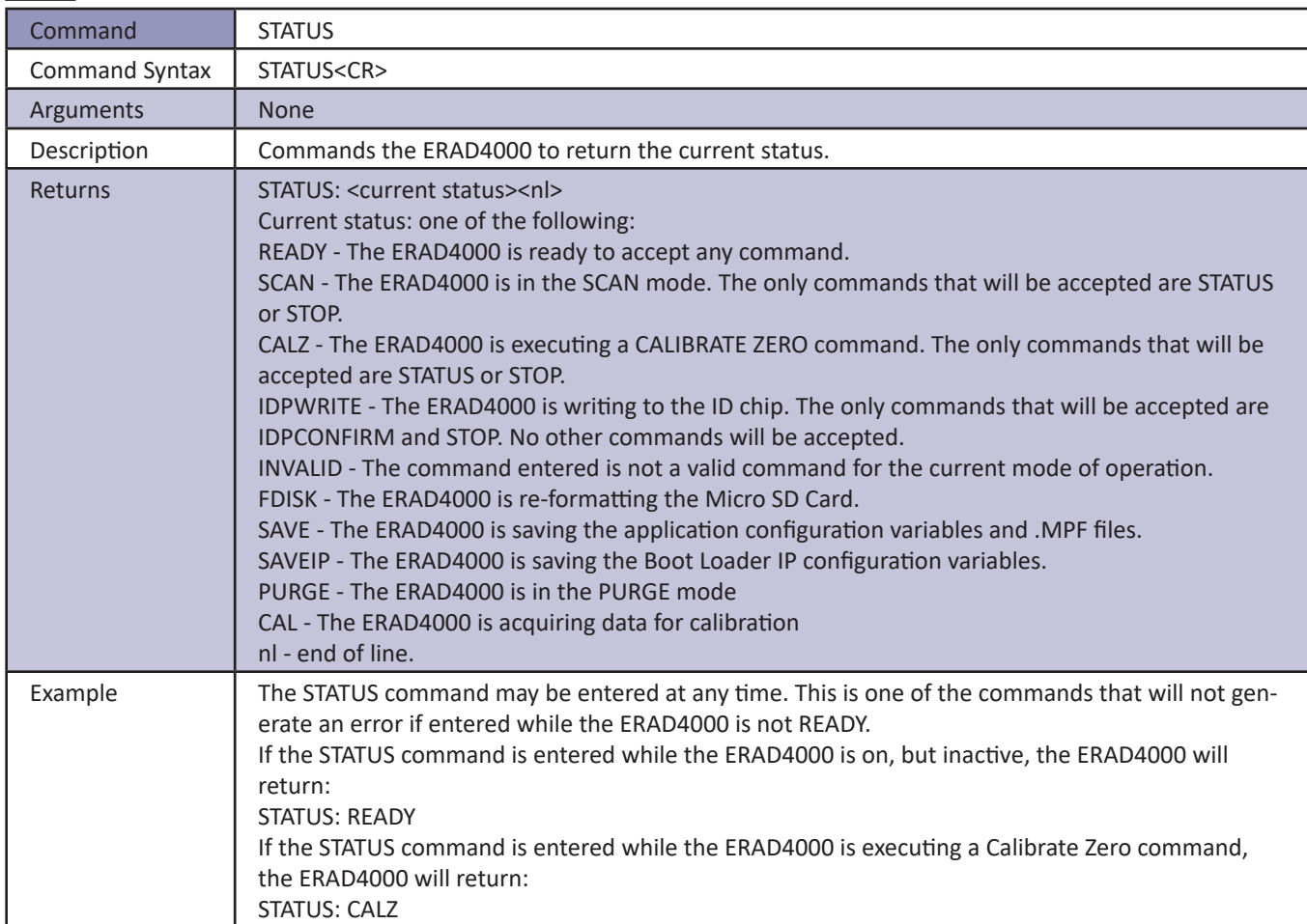

#### *Stop*

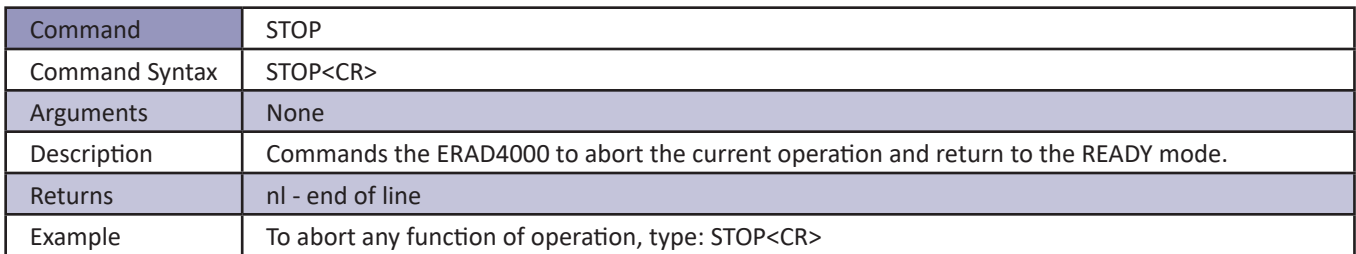

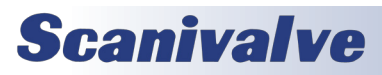

#### *Temperature*

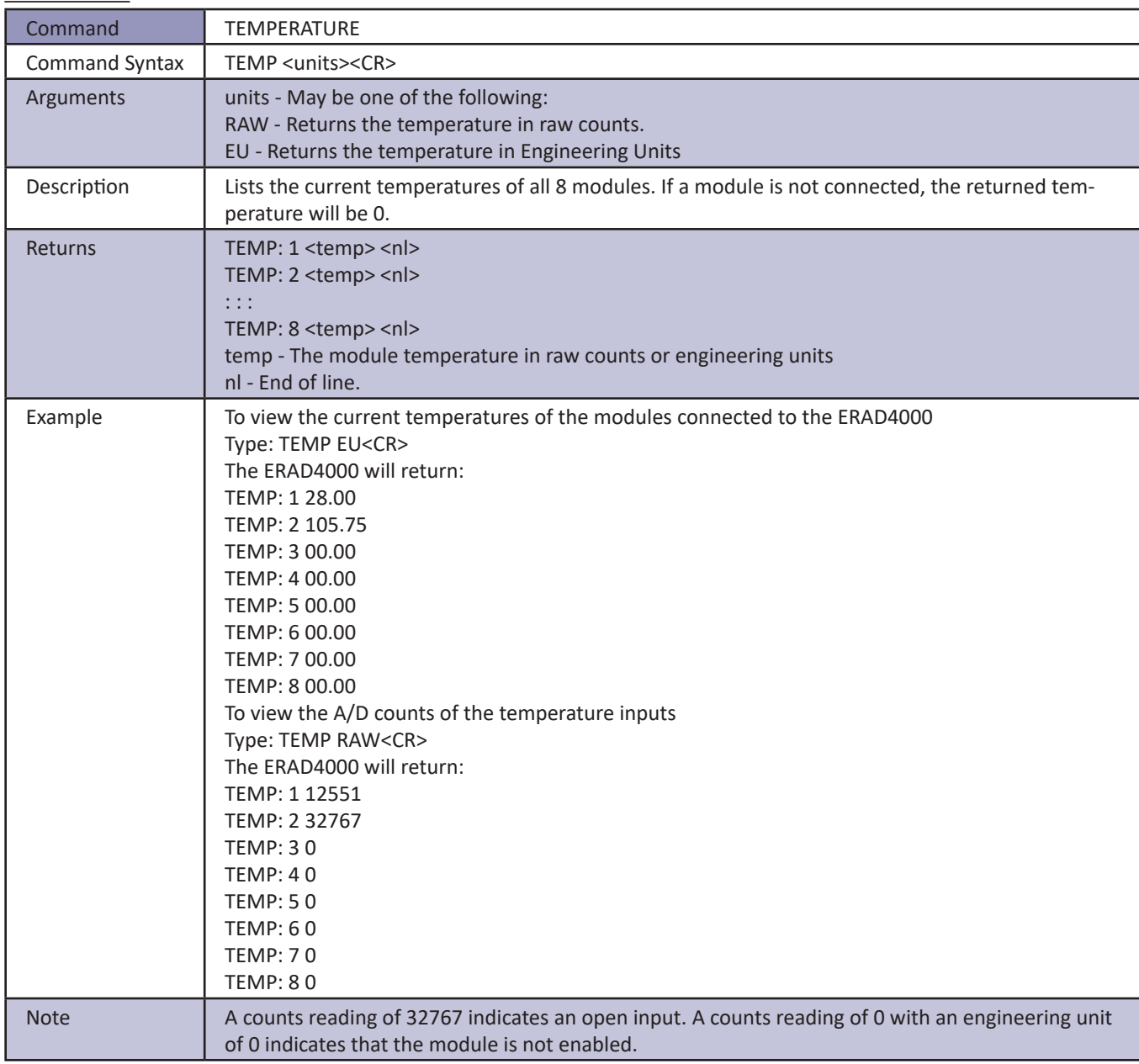

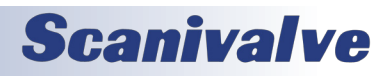

### *Temperature Gradient Compensation*

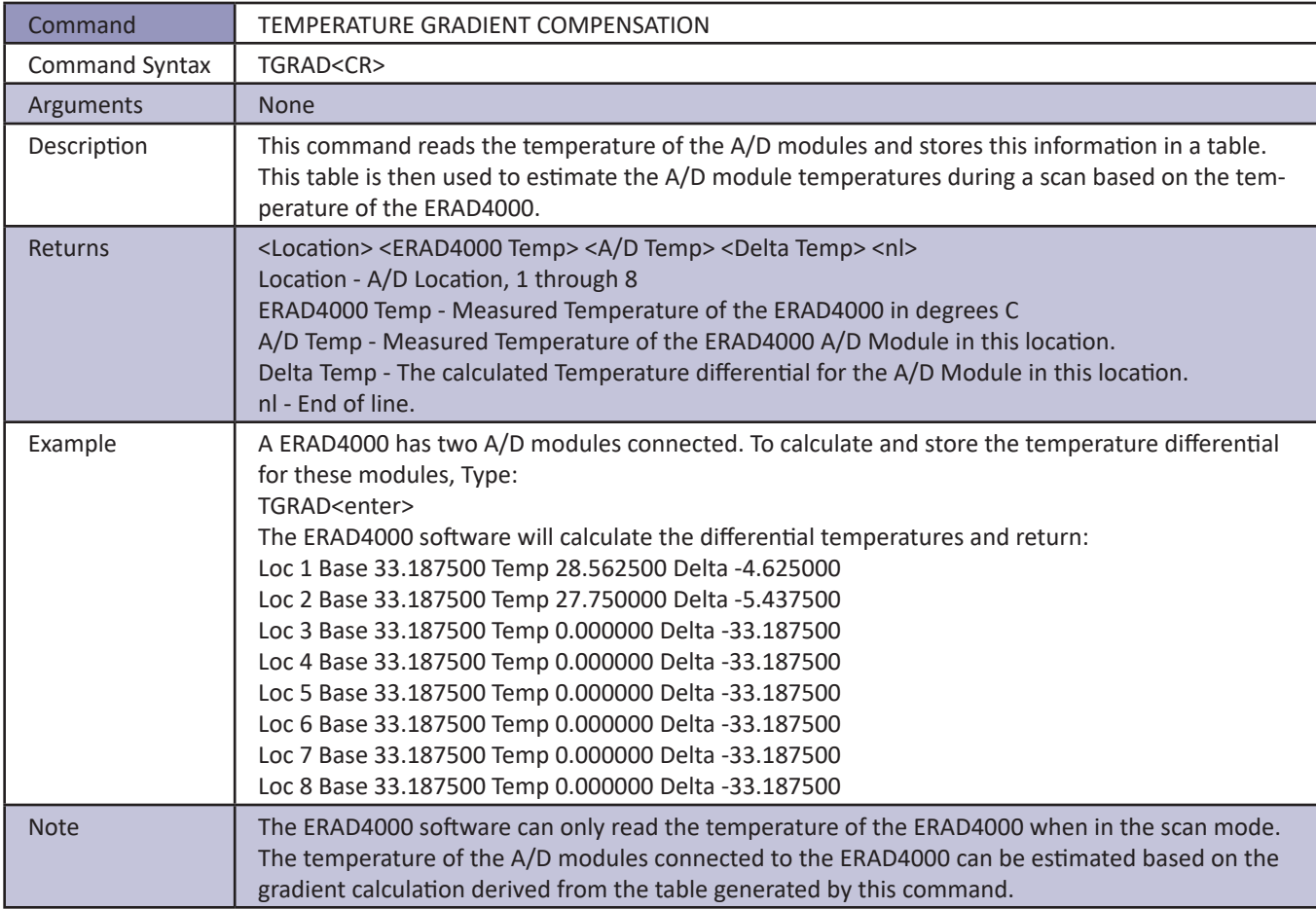

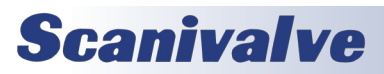

#### *Time Availability Test*

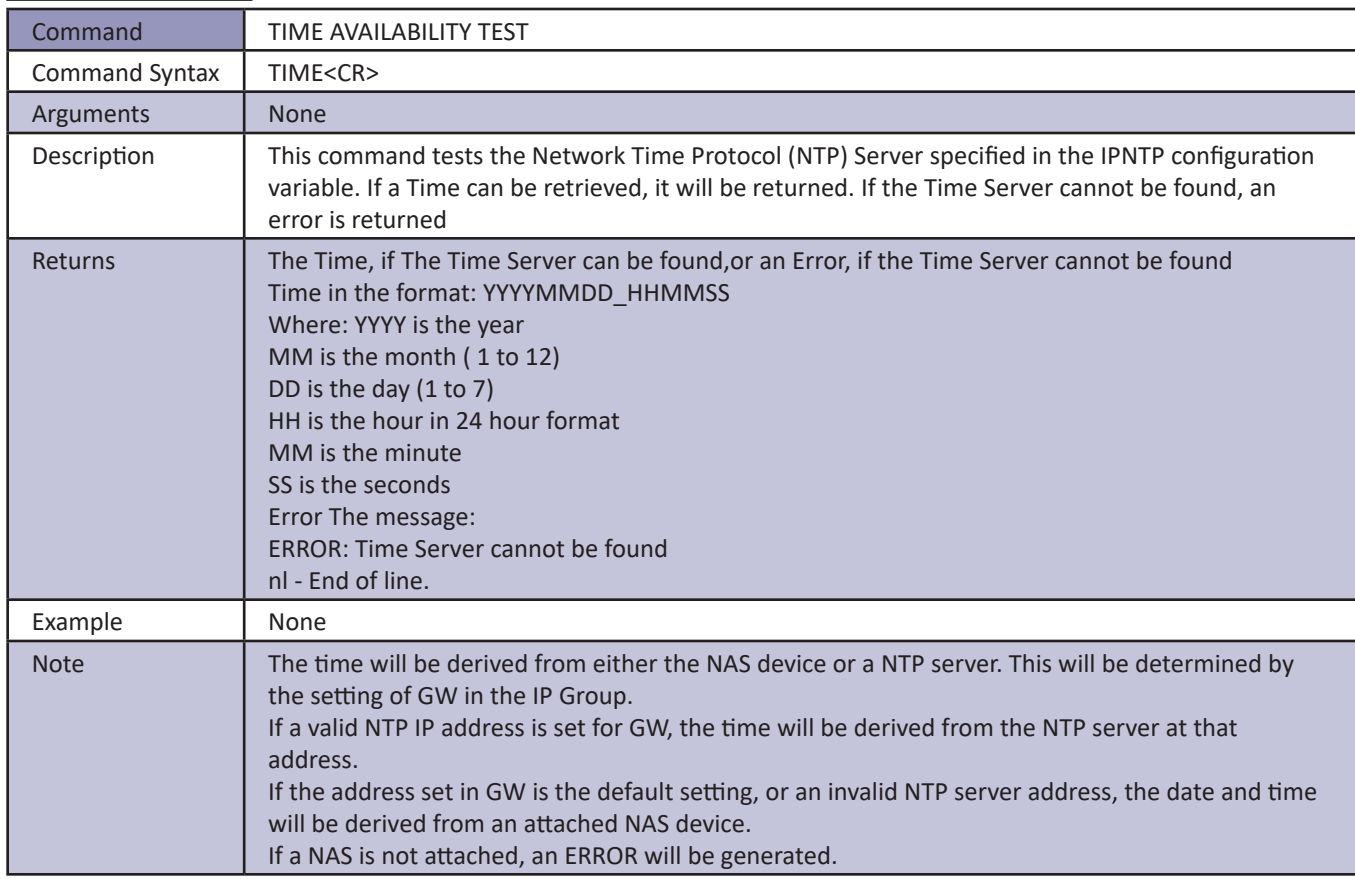

#### *Version*

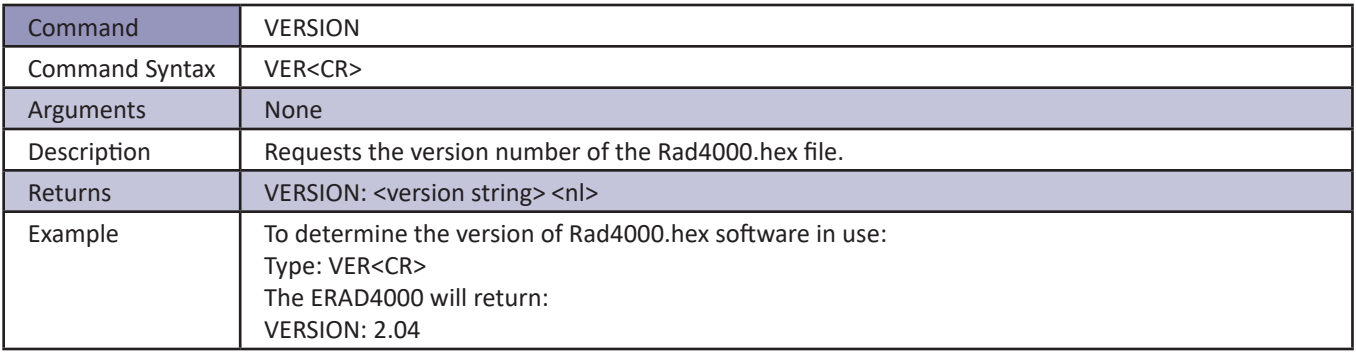

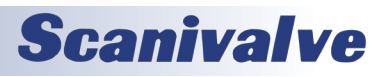
#### *Write ID Chip Variables*

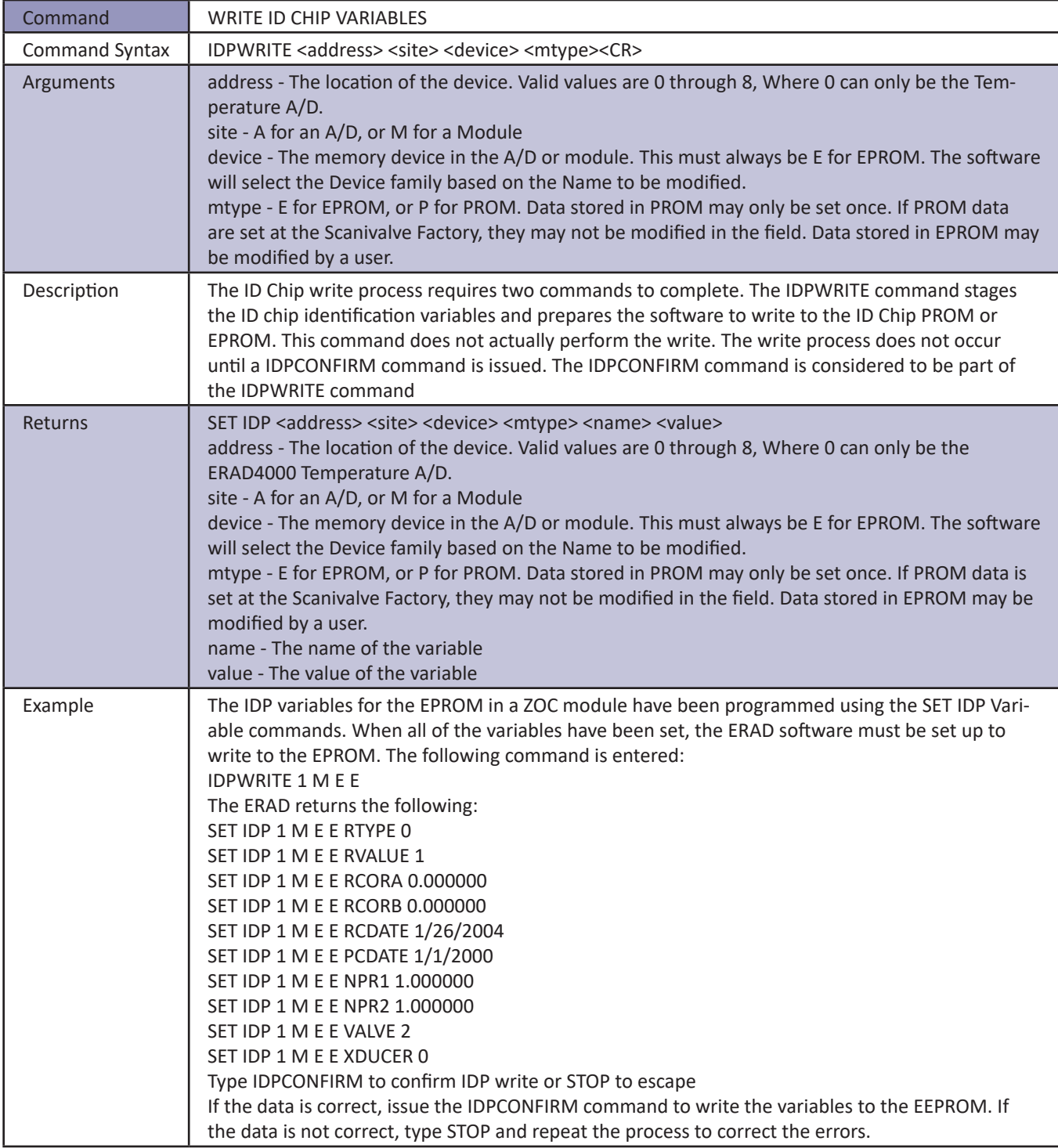

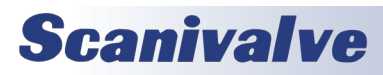

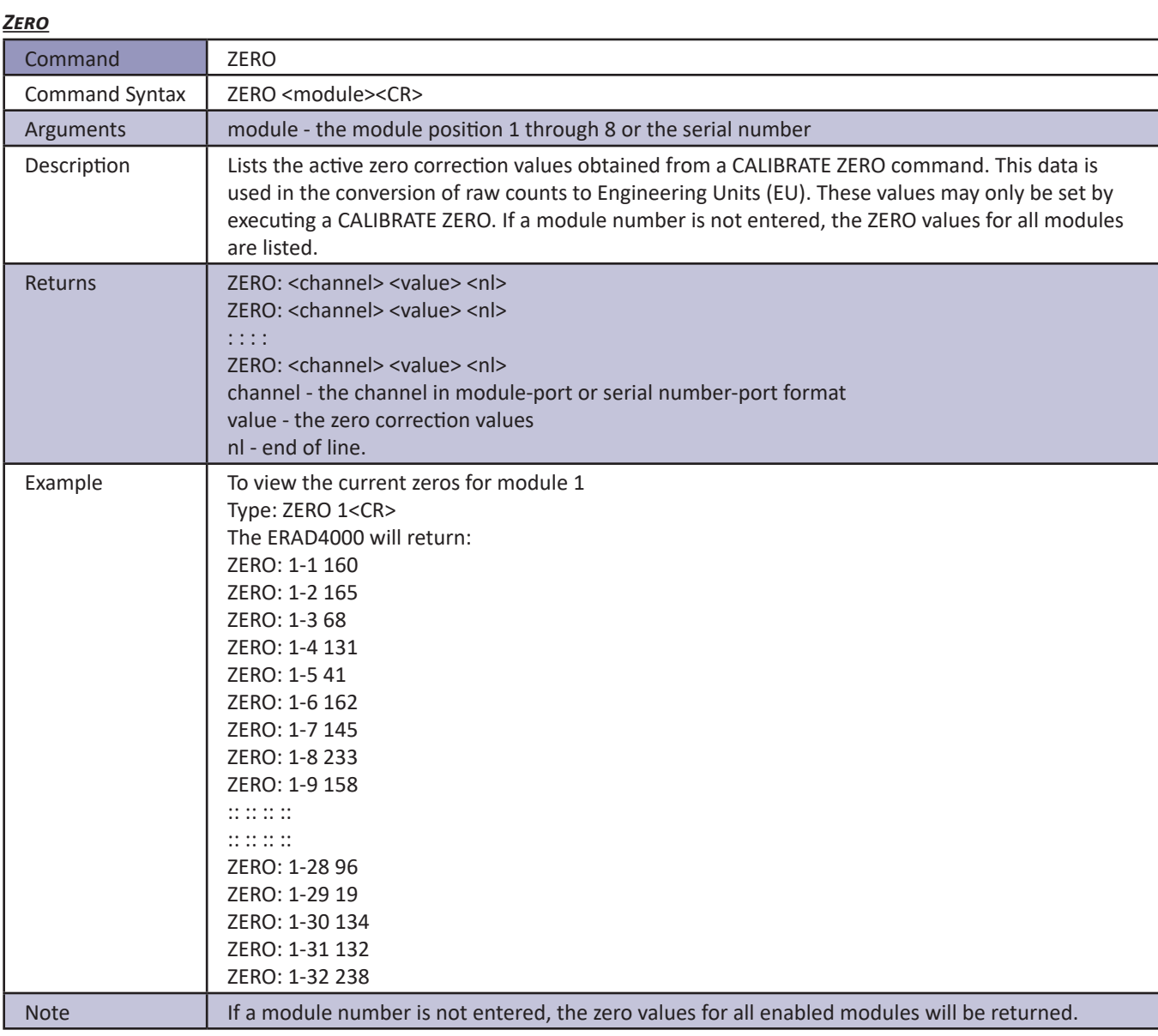

#### *Zero Load*

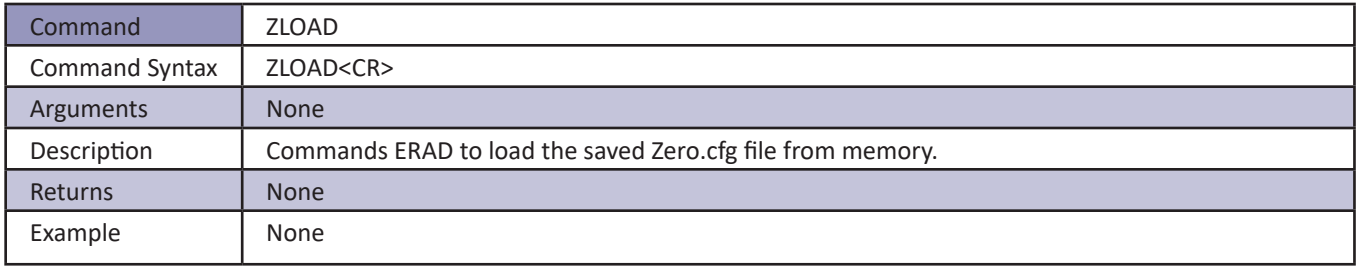

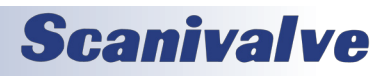

### *Configuration Variables*

### *General Scan Variables (Group S)*

#### *ADTRIG*

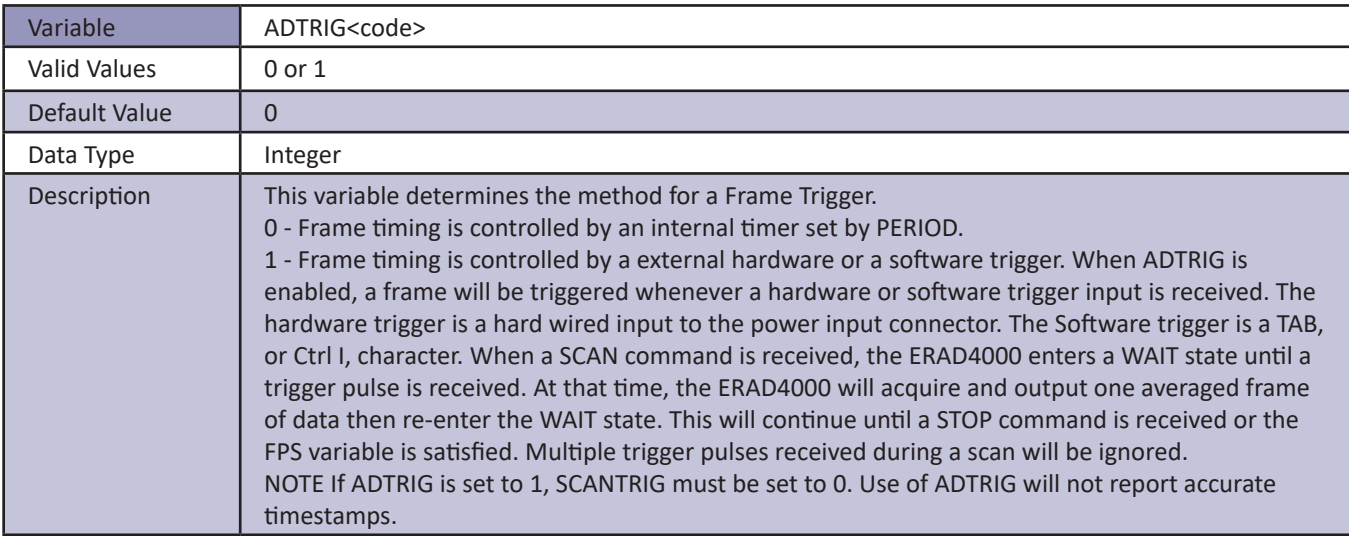

#### *BINADDR*

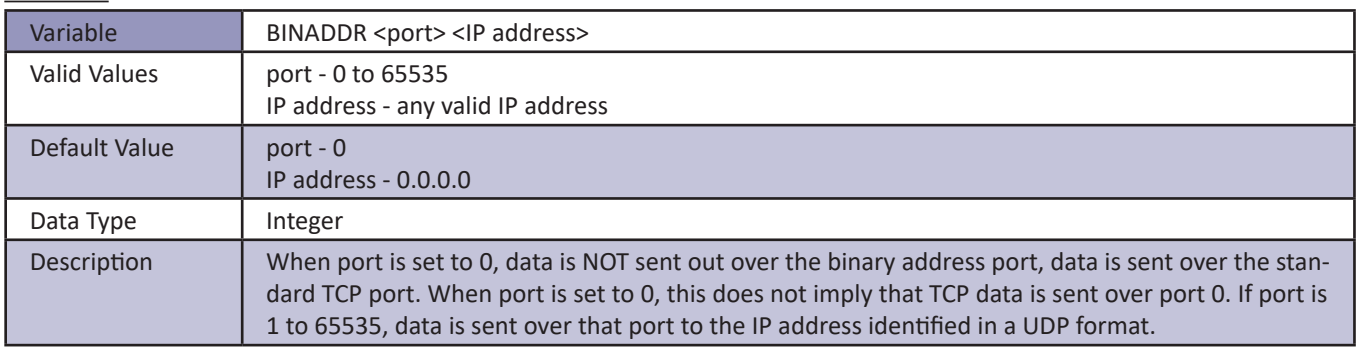

#### *IFC*

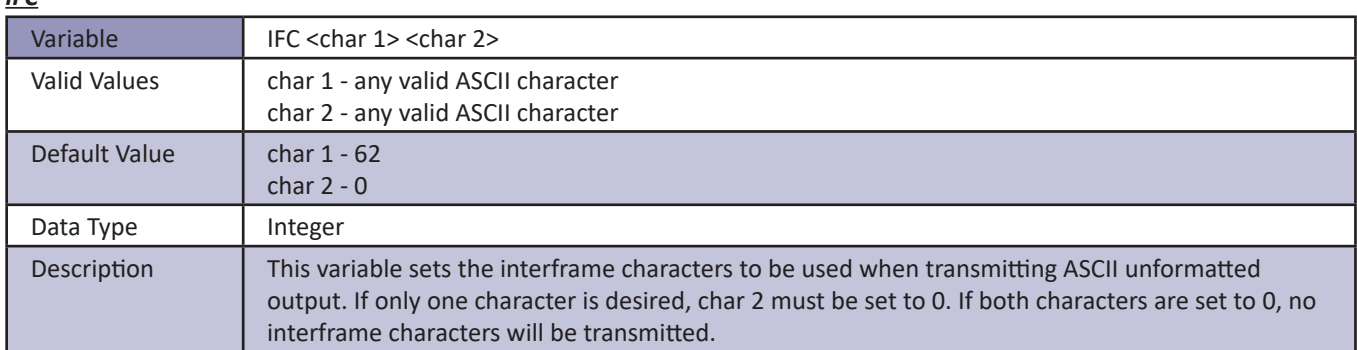

#### *Period*

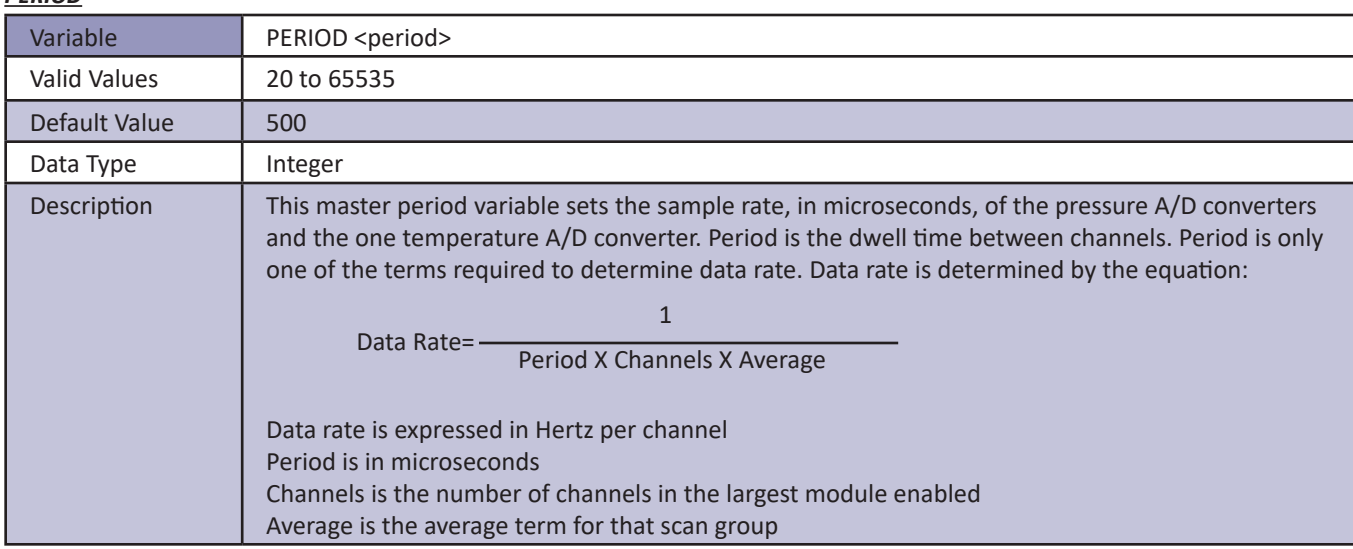

#### *Scantrig*

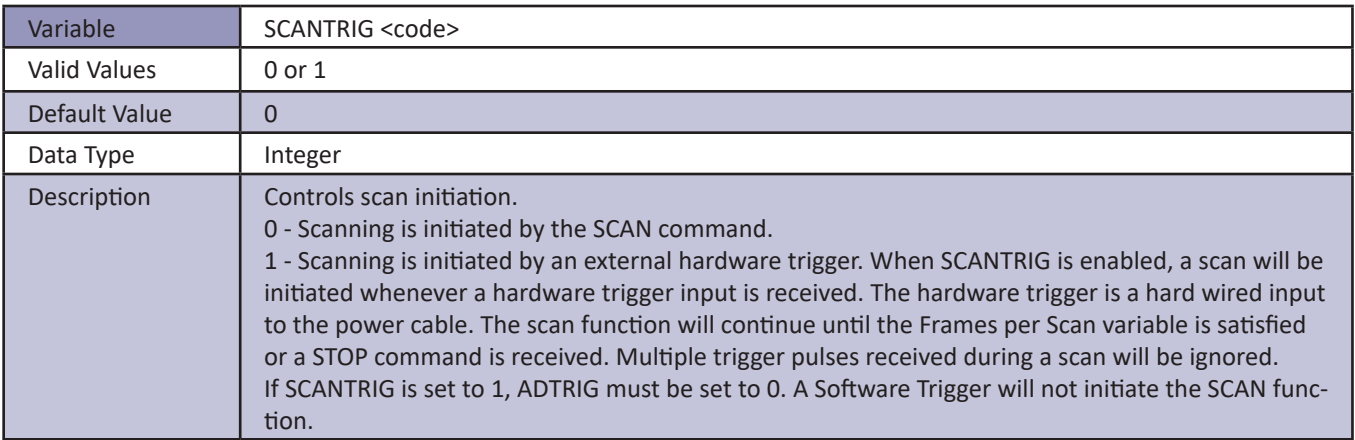

#### *FM*

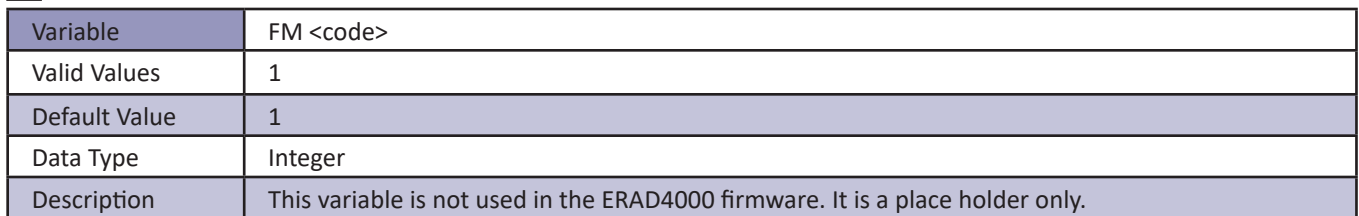

#### *PAGE*

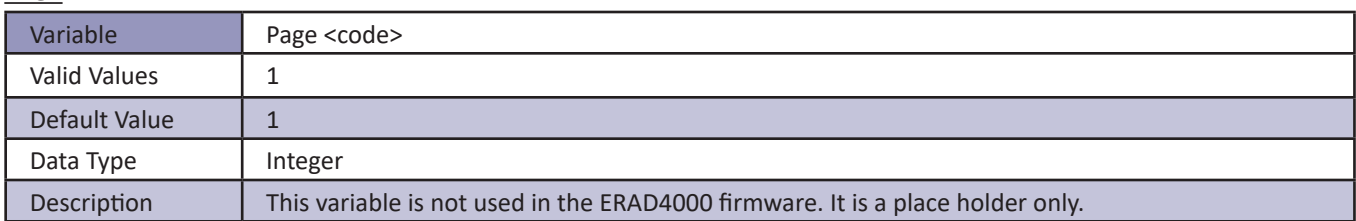

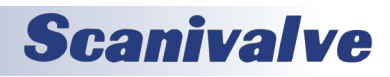

#### *QPKTS*

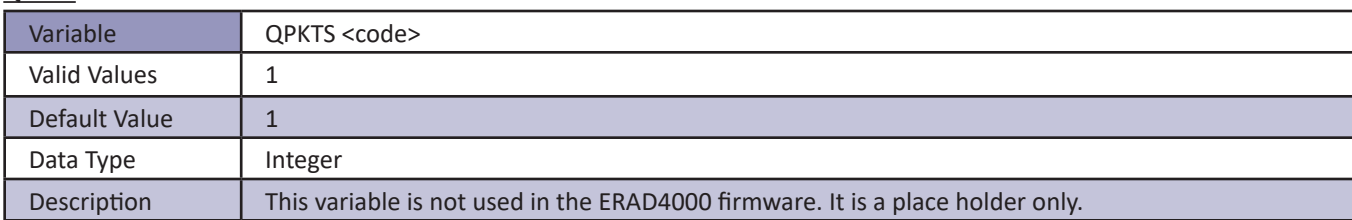

#### *TEMPPOLL*

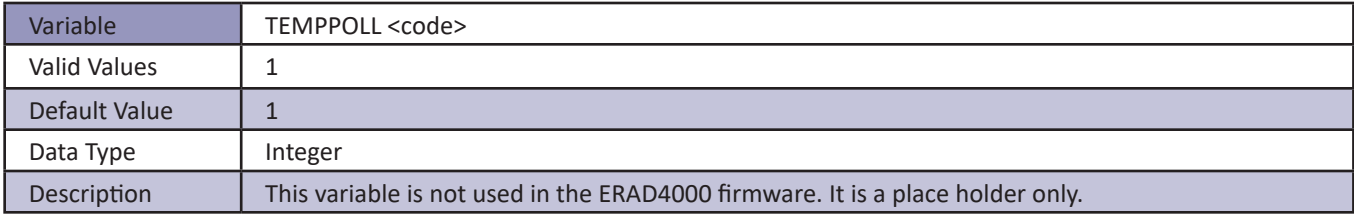

#### *TimeStamp*

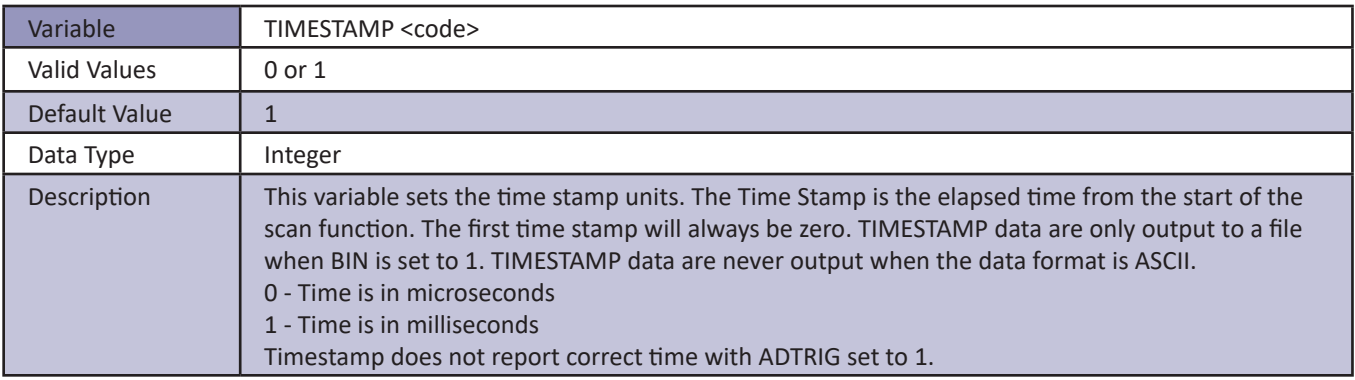

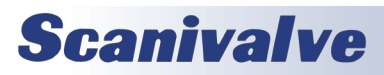

### *Conversion Variables (Group C)*

#### *BIN*

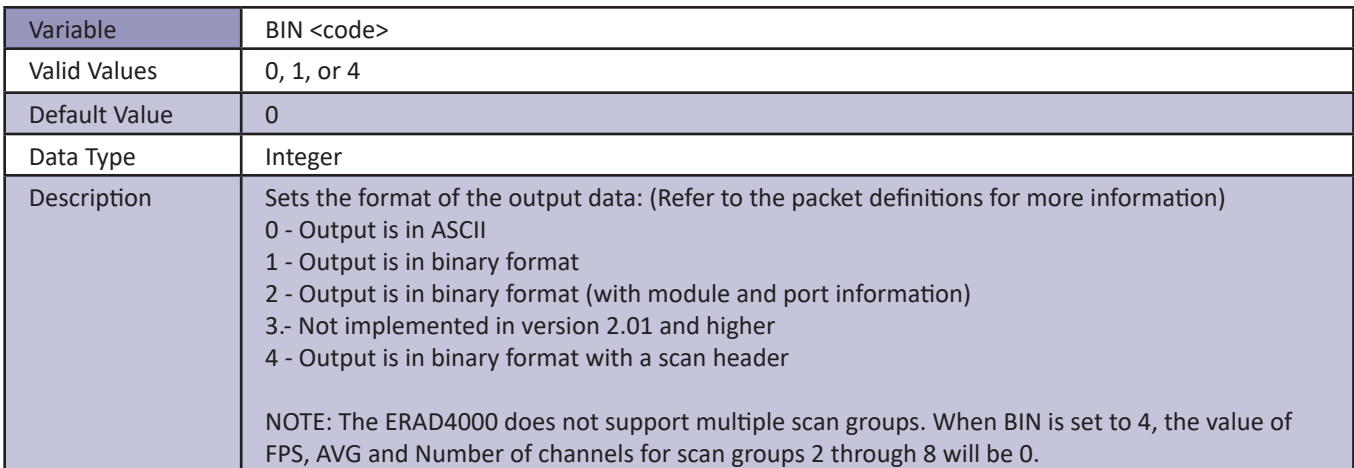

#### *CALAVG*

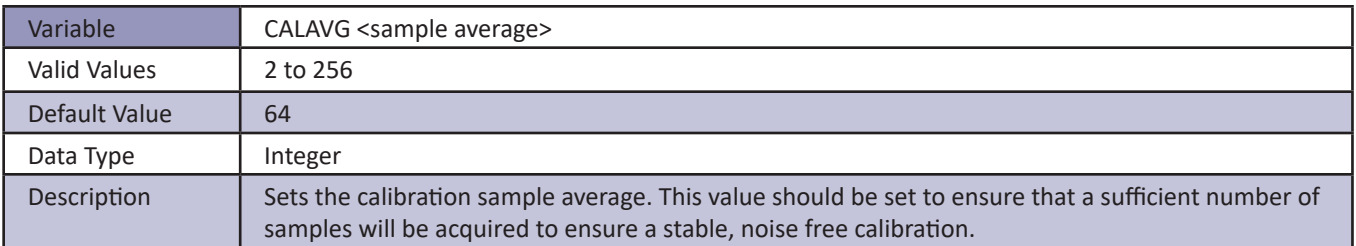

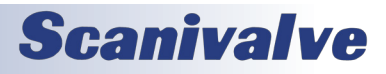

#### *CALPER*

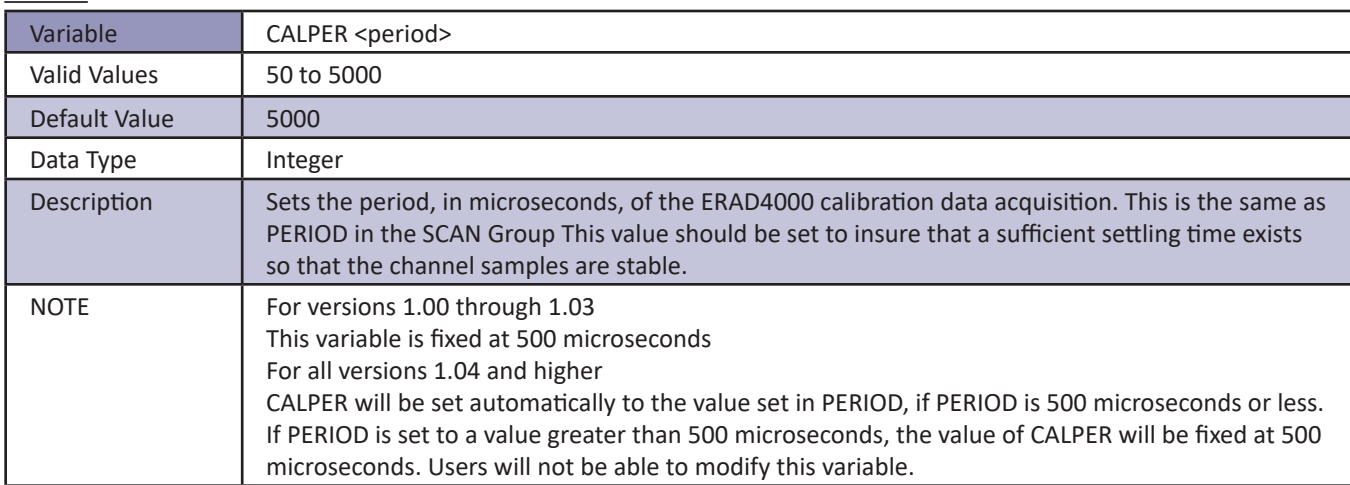

#### *CALZDLY*

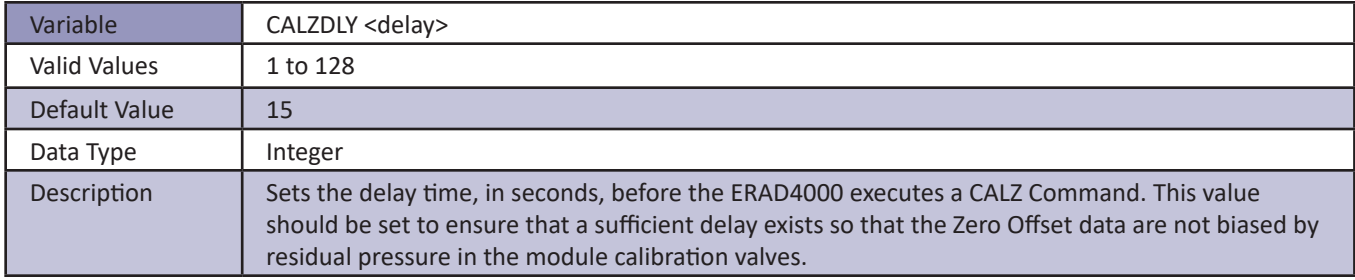

#### *CVTUNIT*

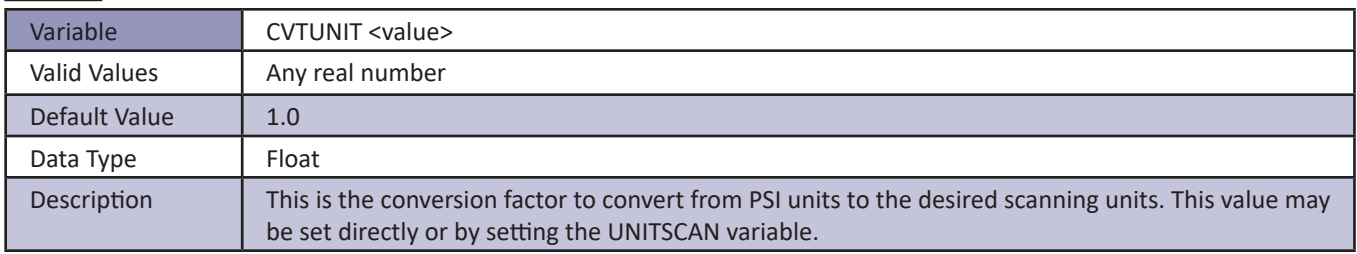

#### *EU*

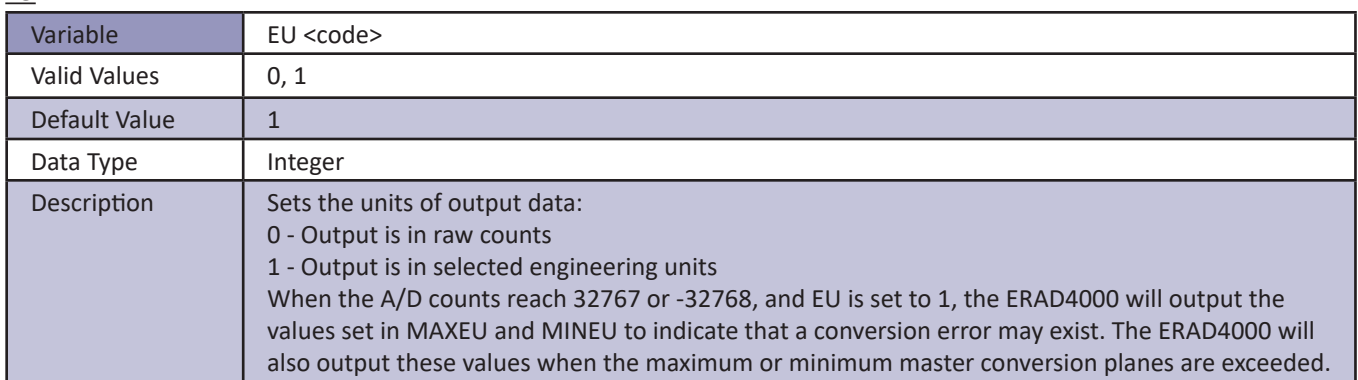

#### *FILLONE*

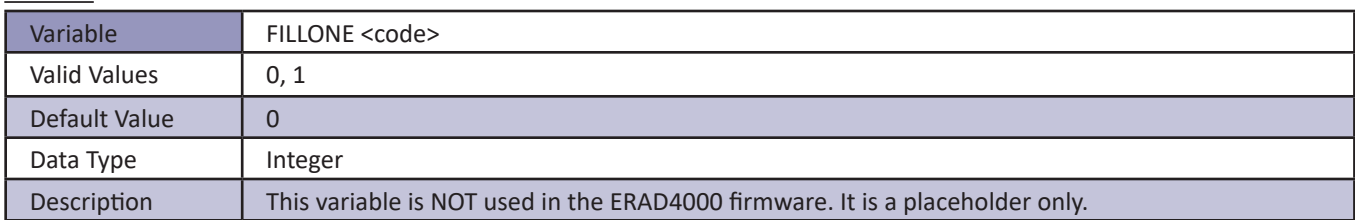

#### *MAXEU*

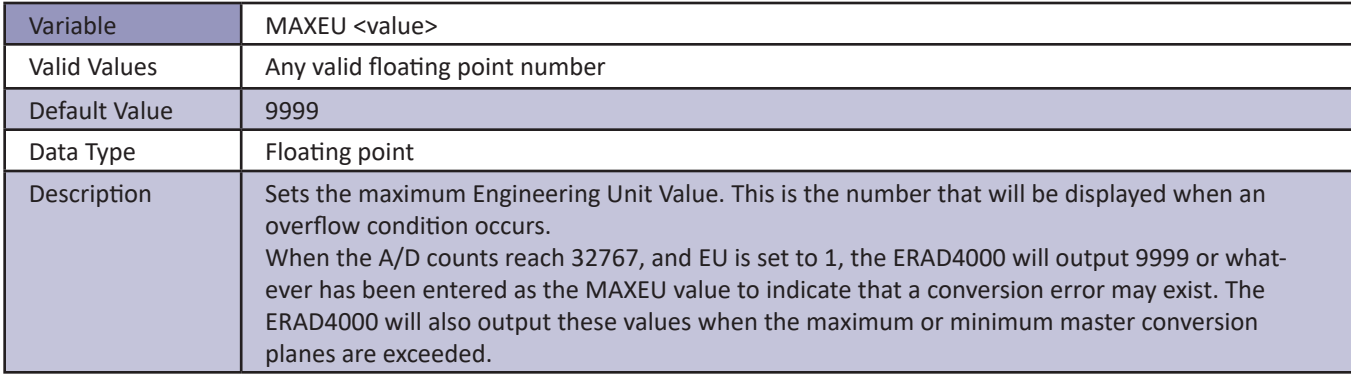

#### *MINEU*

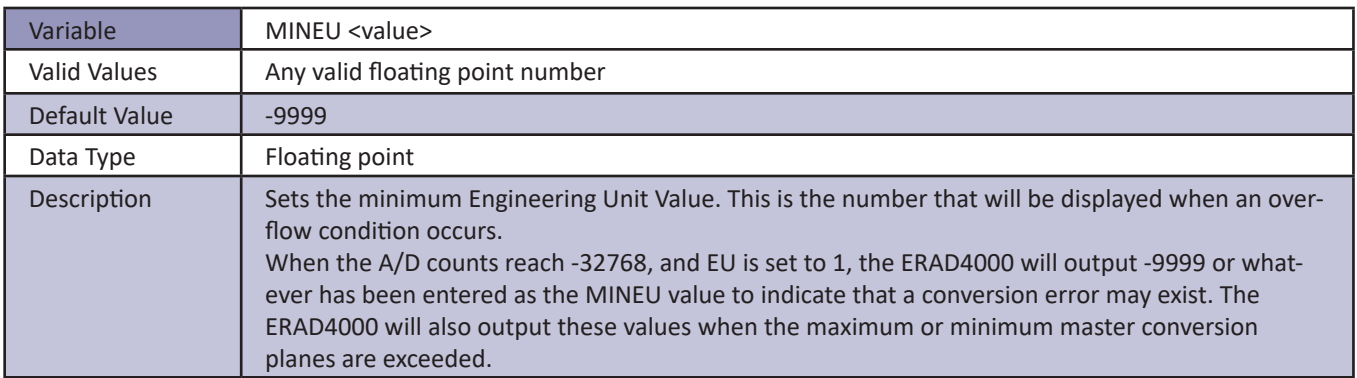

#### *MPBS*

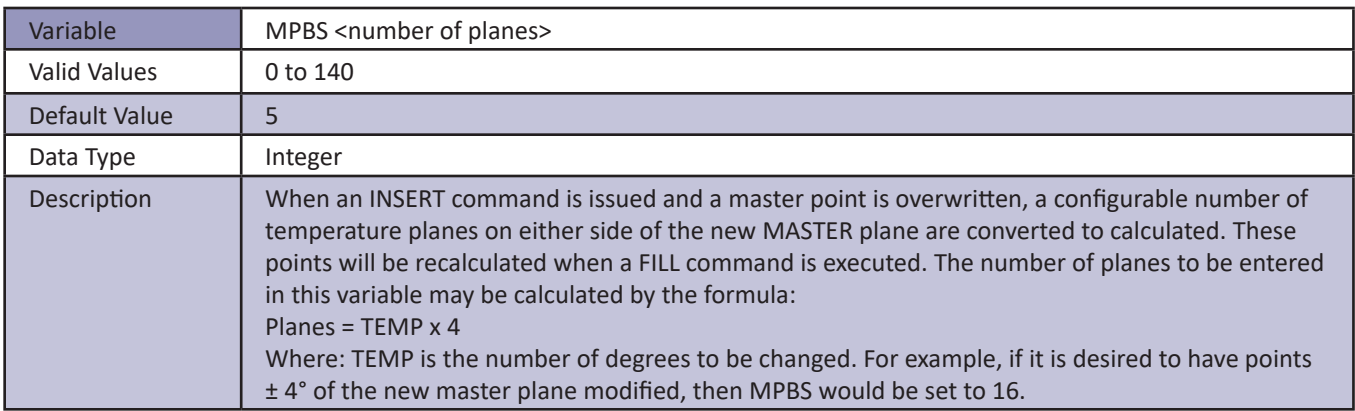

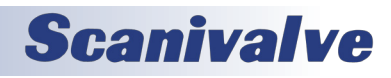

#### *STARTCALZ*

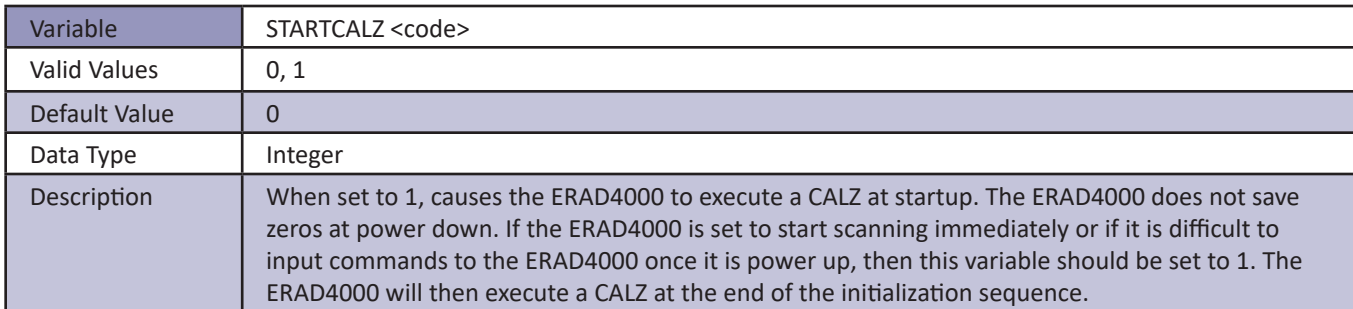

#### *UNITSCAN*

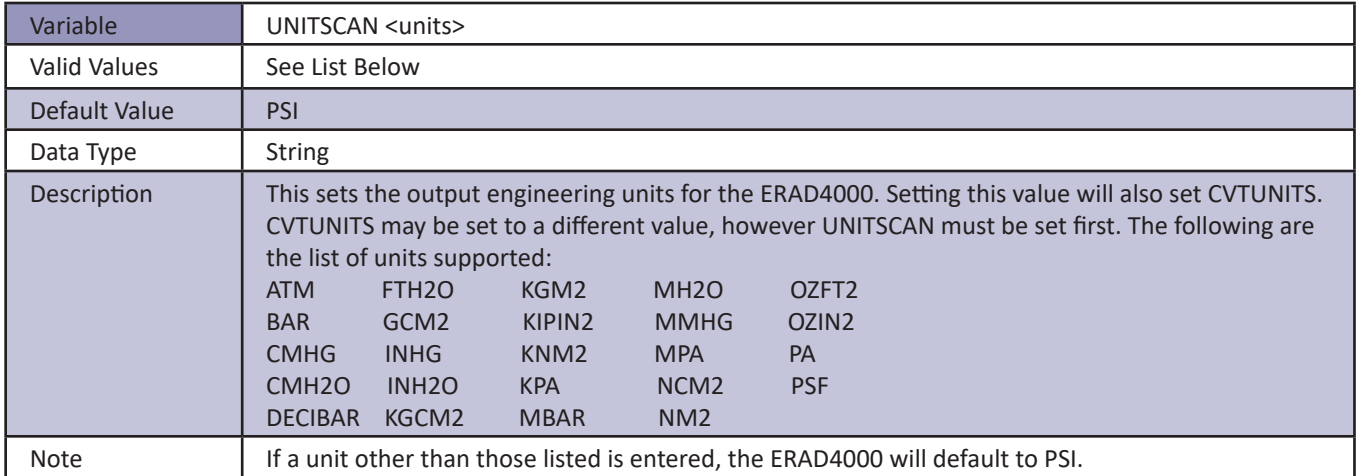

*ZC*

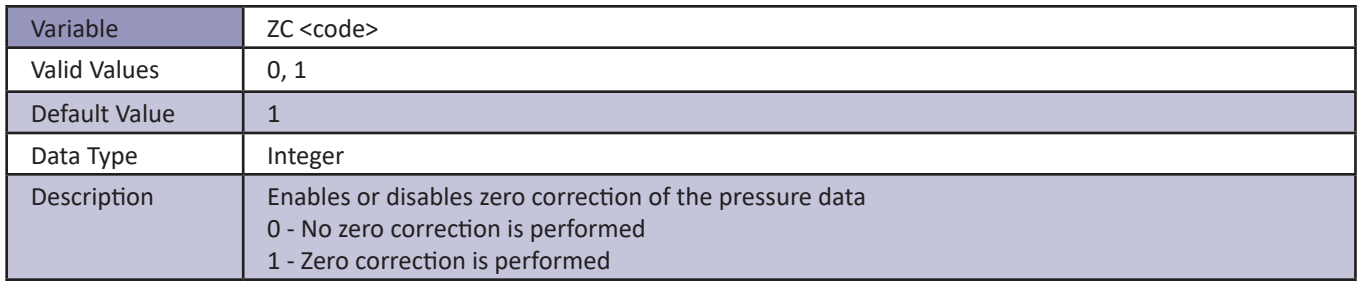

### *Digital Output Configuration Variables (Group D)*

#### *DLYPG*

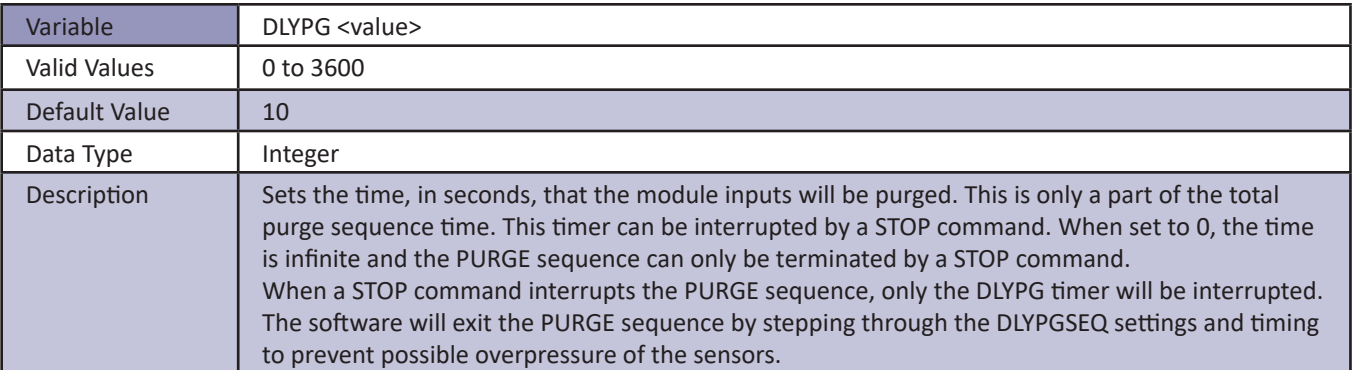

#### *DLYPGSEQ*

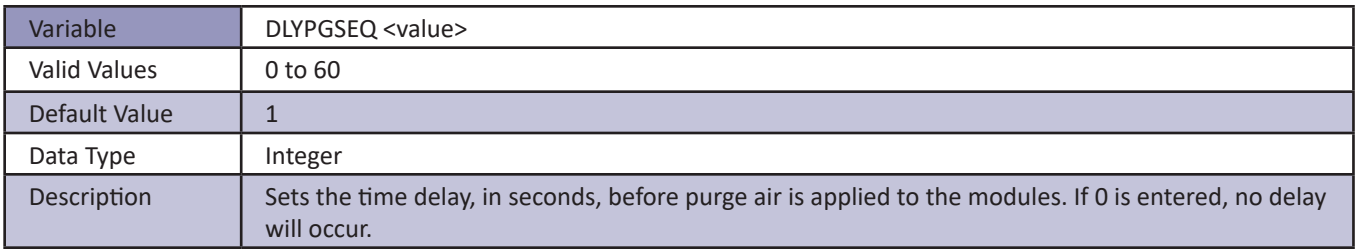

#### *DOUTCALZ*

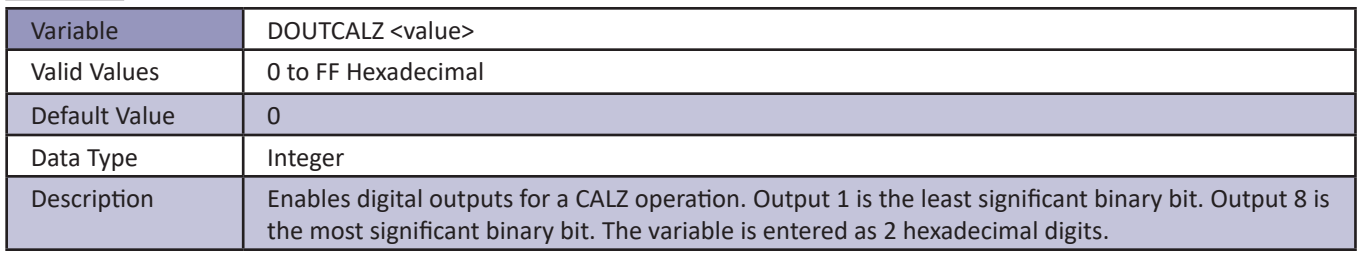

#### *DOUTPG*

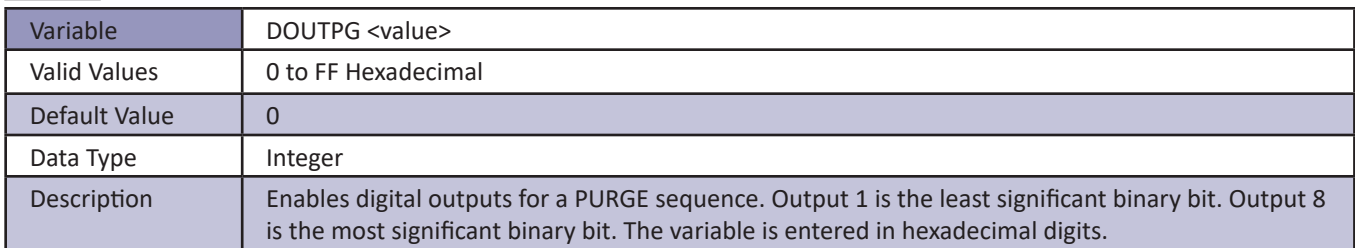

#### *DOUTPGSEQ*

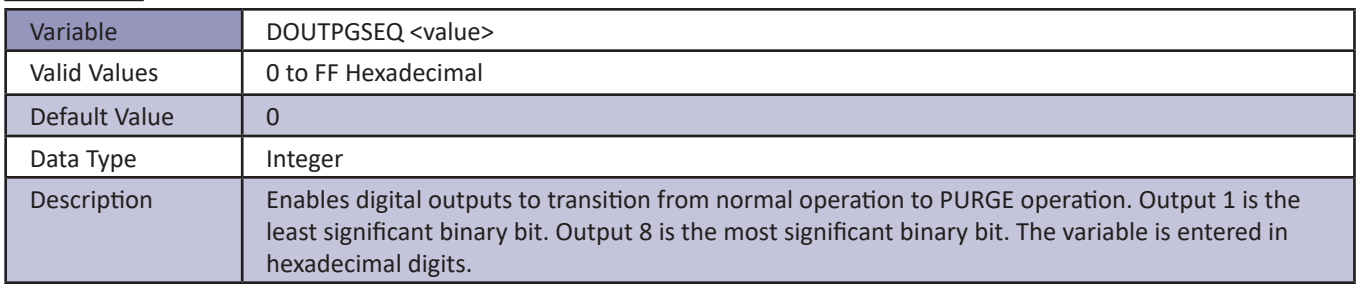

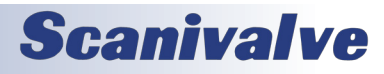

#### *DOUTPU*

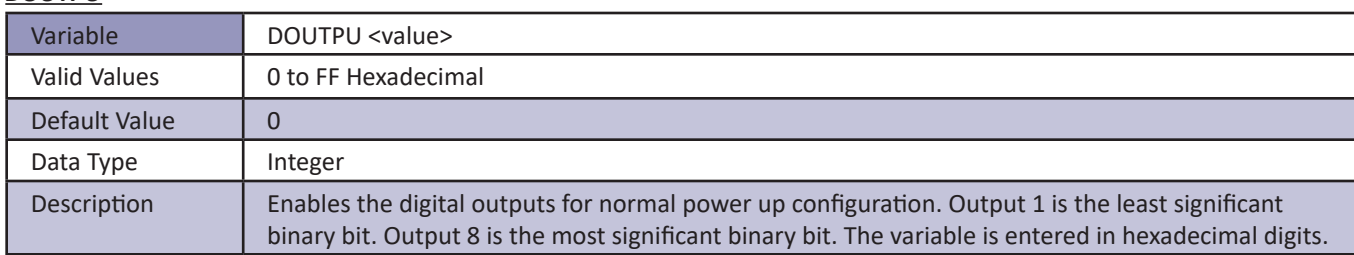

#### *DOUTSCAN*

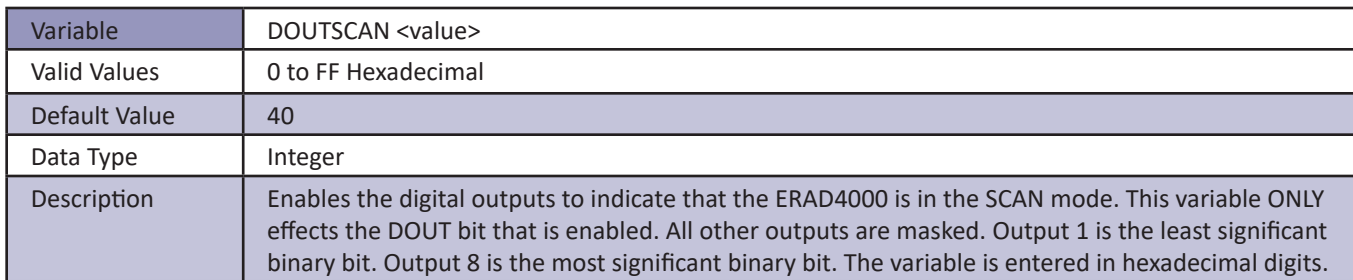

#### *DOUTREADY*

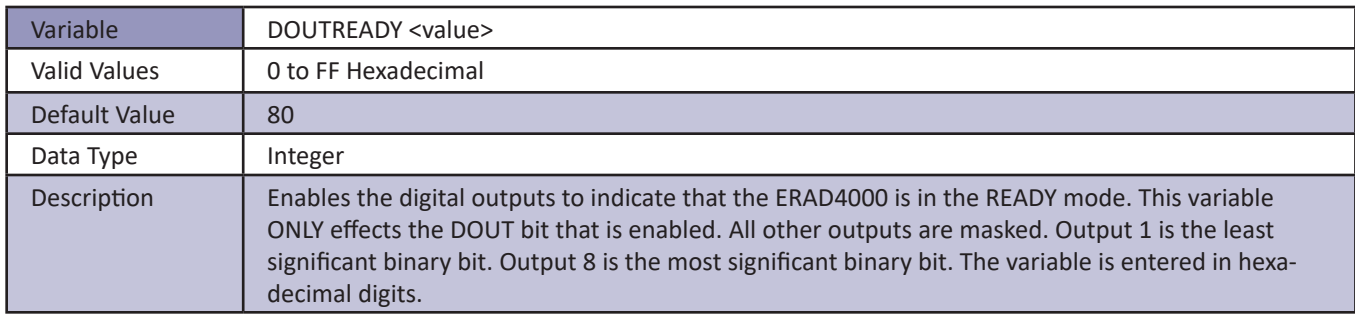

#### *BANKA*

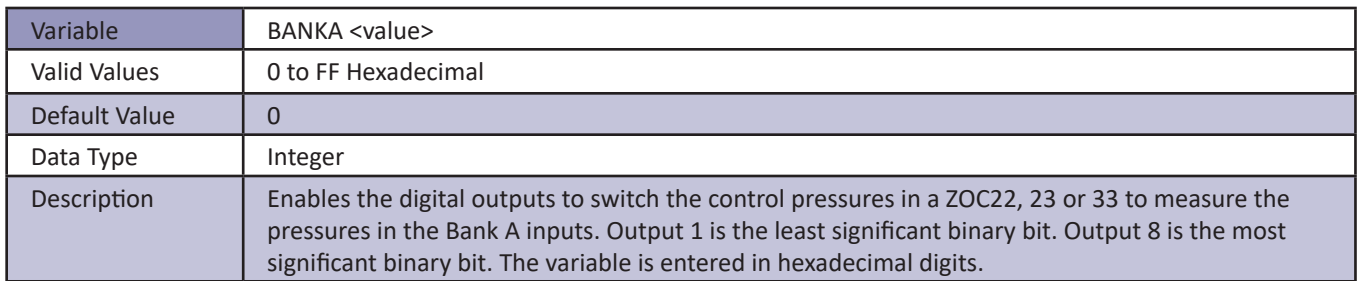

#### *BANKB*

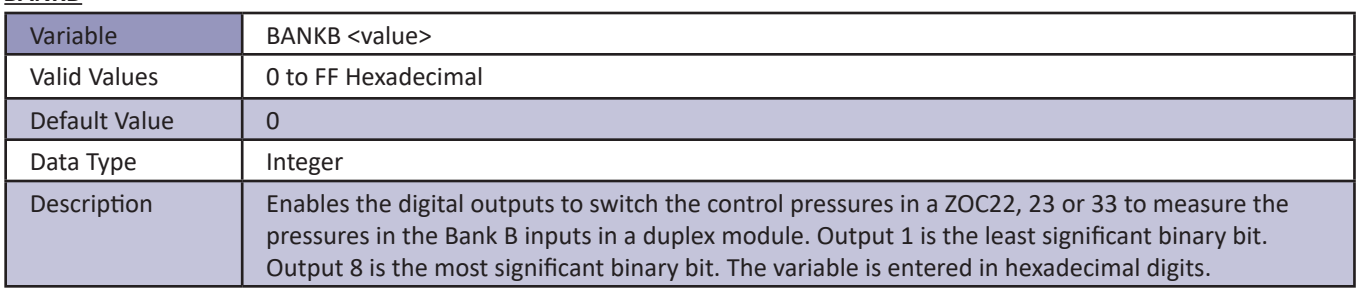

#### *BANKUSR*

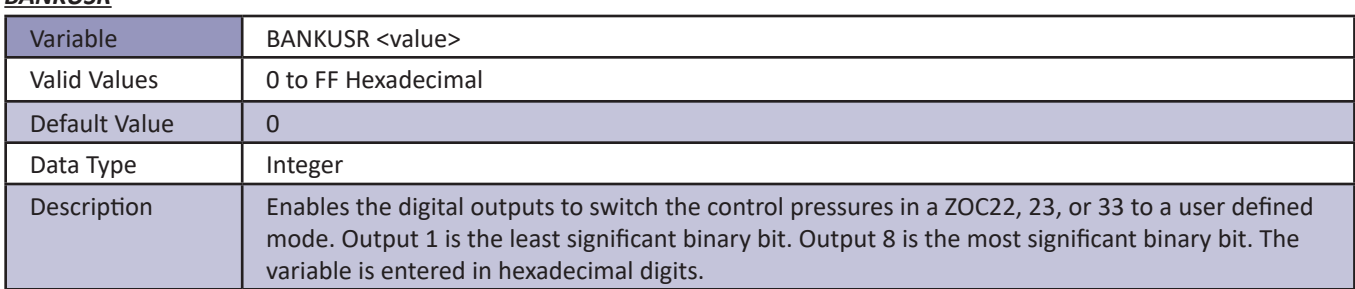

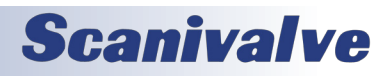

### *Scan Group Configuration Variables (Group G1 through G8)*

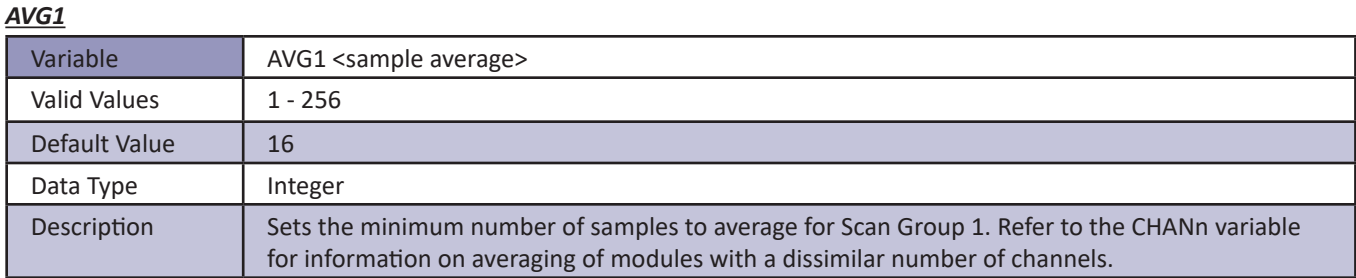

#### *CHAN1*

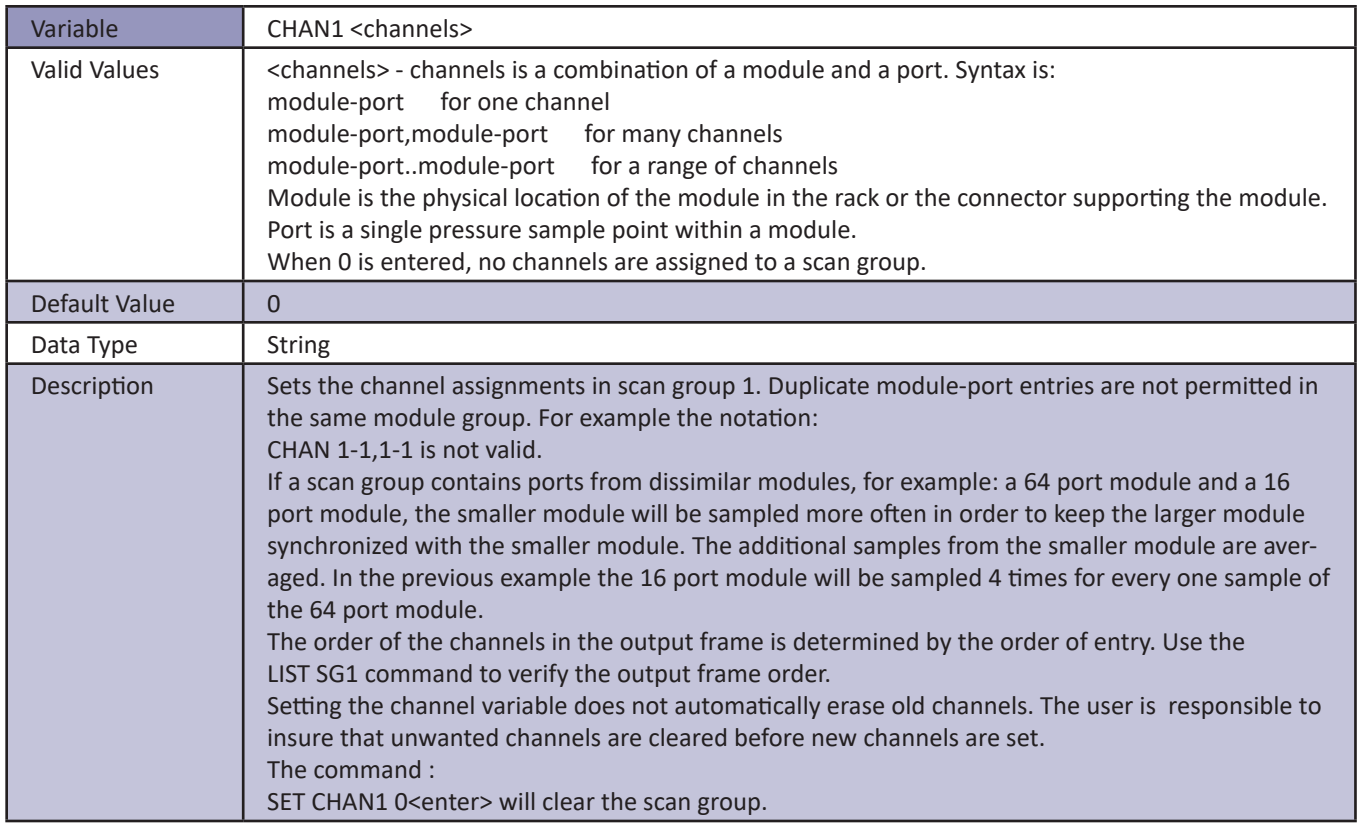

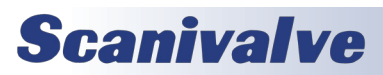

#### *FPSn*

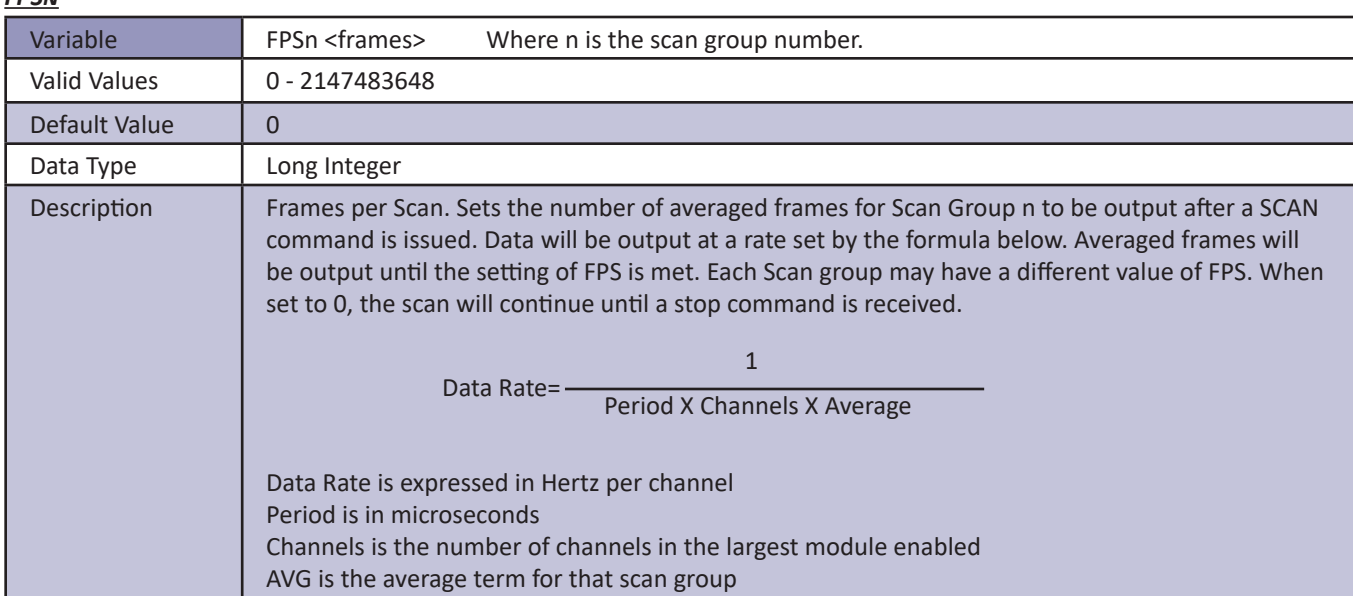

#### *SGENABLE*

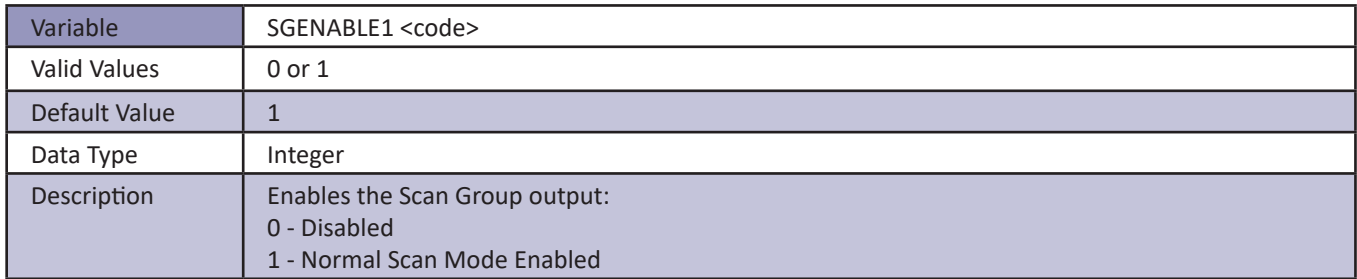

#### *SGENABLEn*

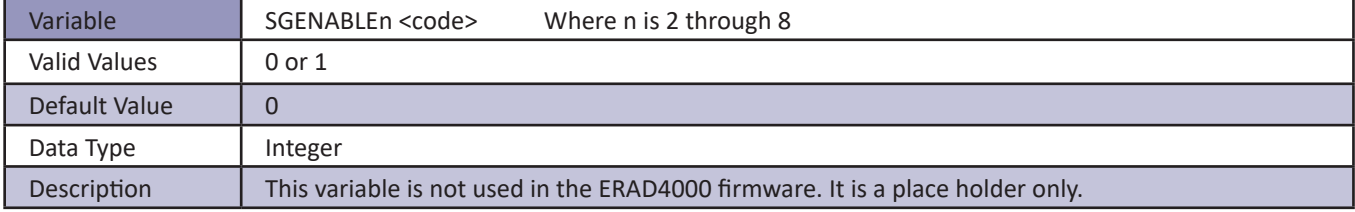

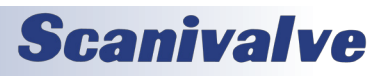

### *Module Configuration Variables (M1 through M8)*

#### *ENABLEn*

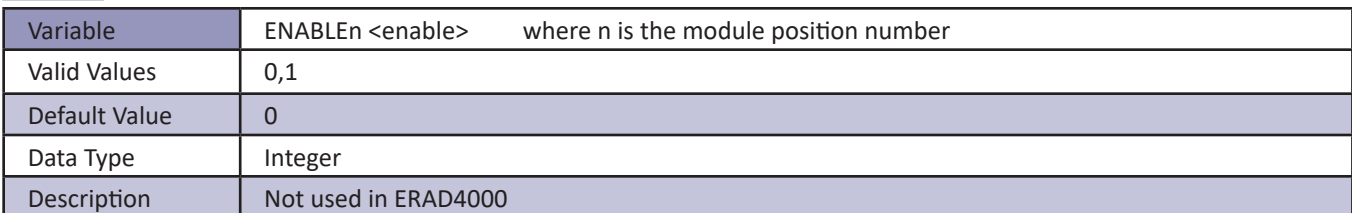

#### *HPRESSn*

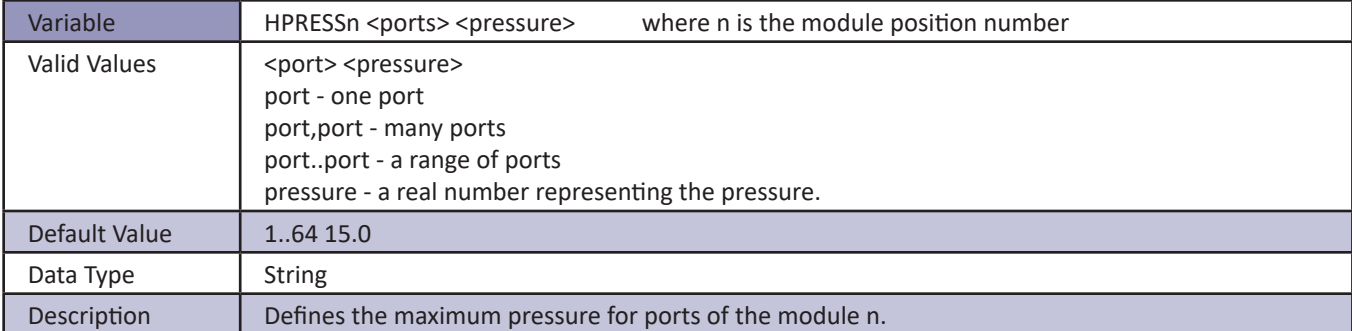

#### *LPRESSn*

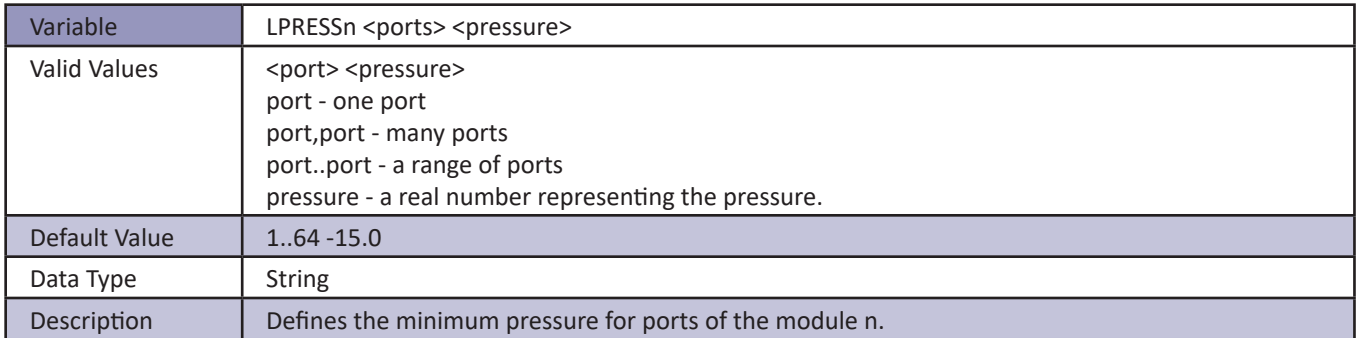

#### *MODTEMPn*

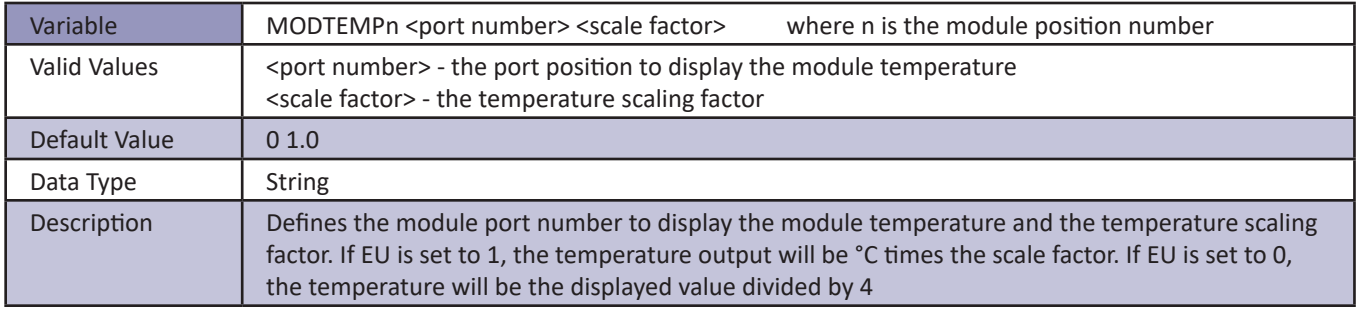

#### *NEGPTSn*

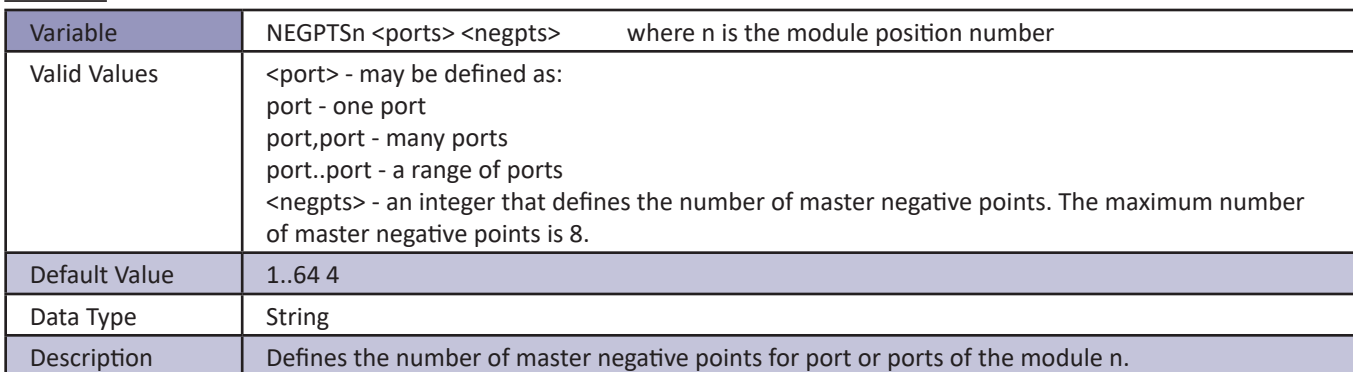

#### *NPRn*

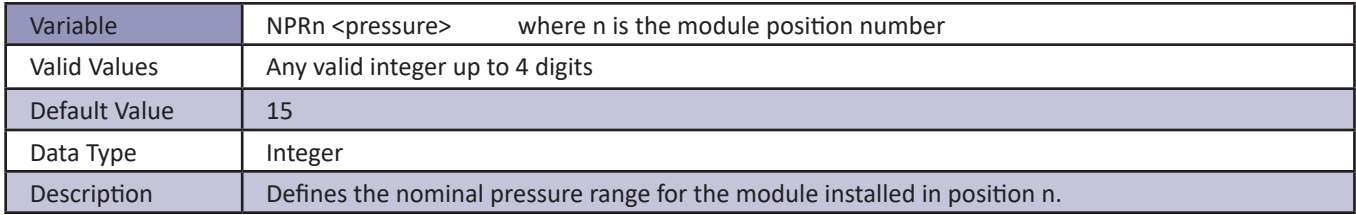

#### *NUMPORTSn*

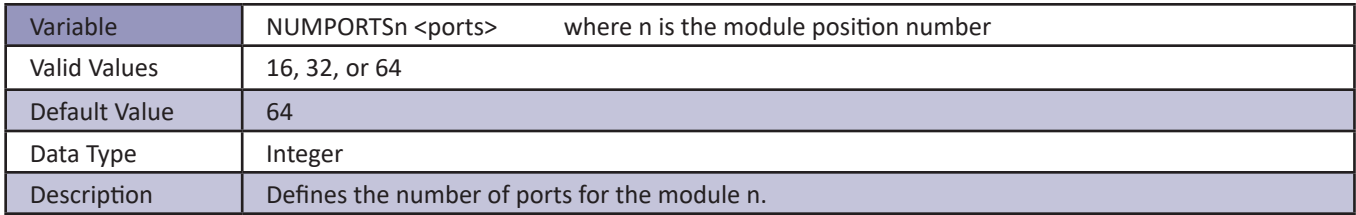

#### *TYPEn*

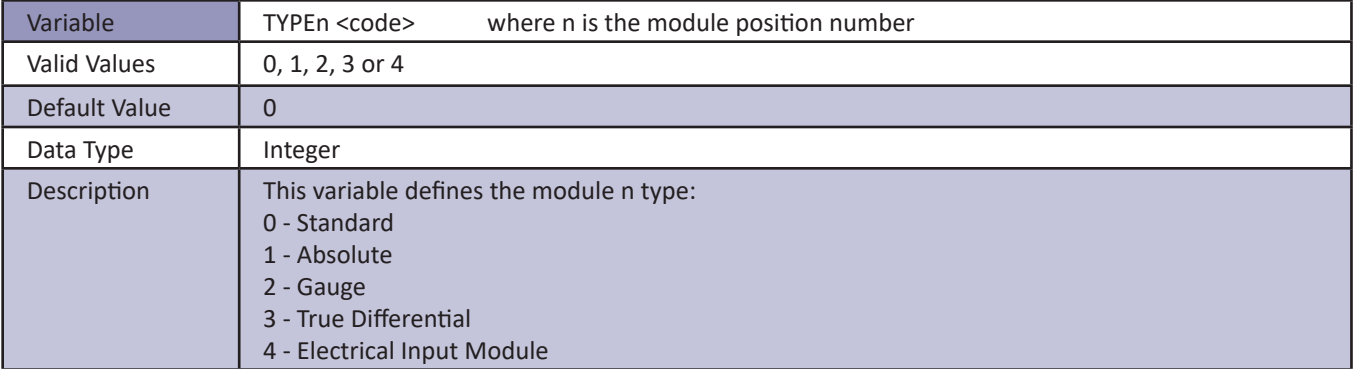

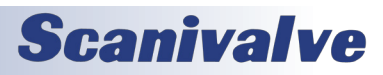

### *Module Profile Variables (Group P)*

#### *RAD4000SN*

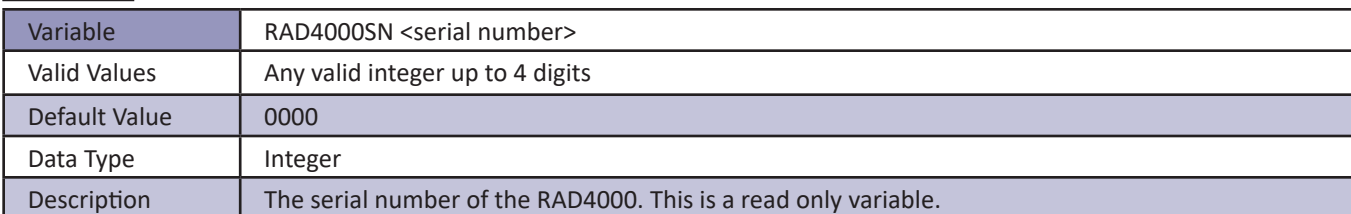

#### *SNn*

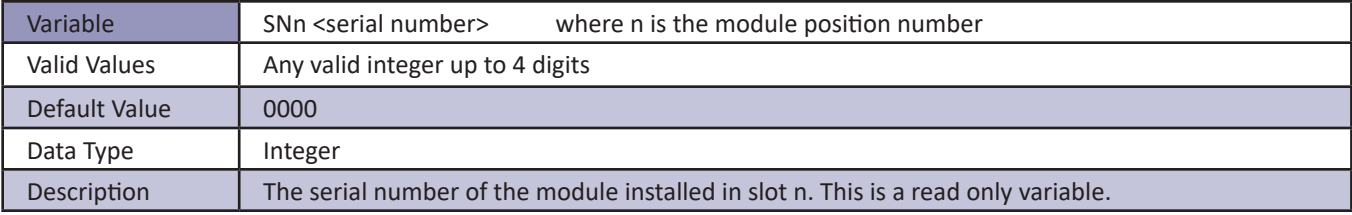

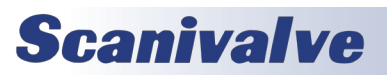

### *Identification Configuration Variables (Group I)*

#### *AUX*

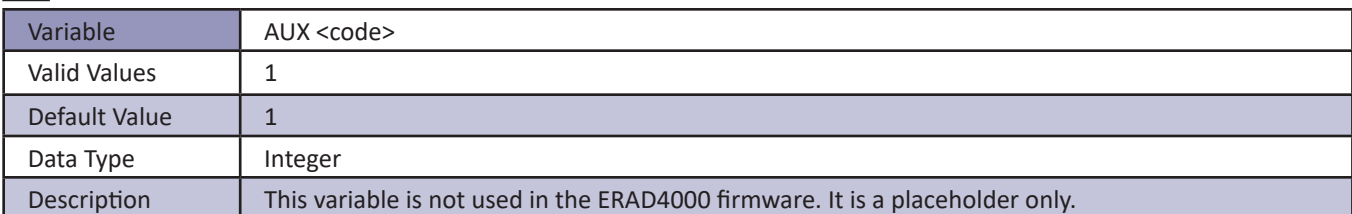

#### *AUXSCHED*

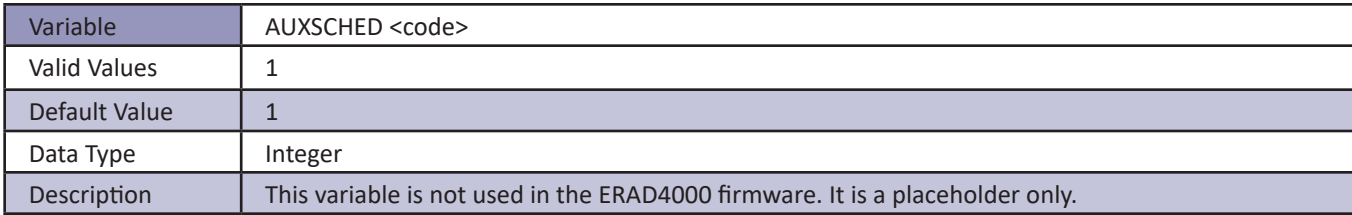

#### *CAL*

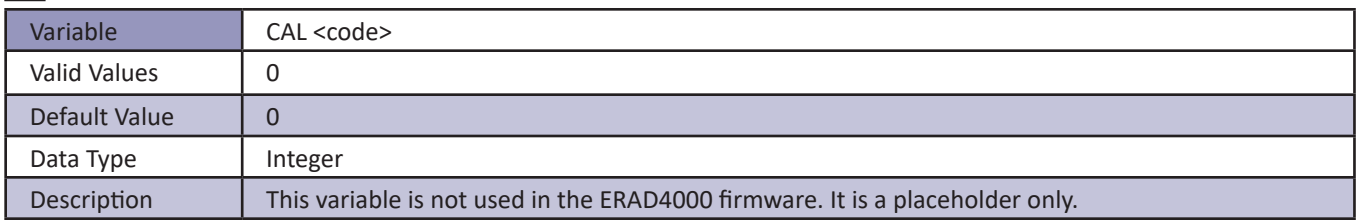

#### *CALSCHED*

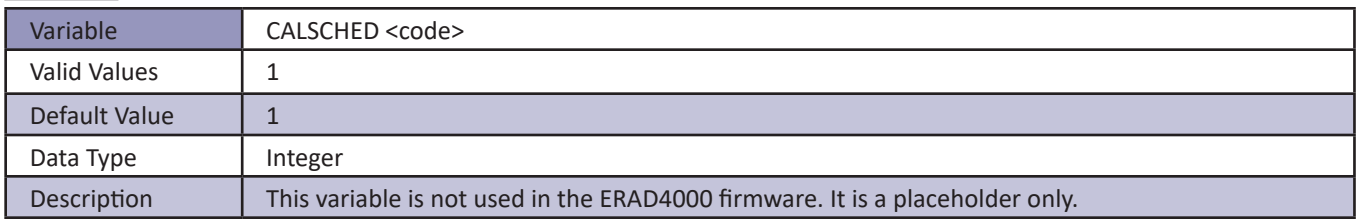

#### *CONOUT*

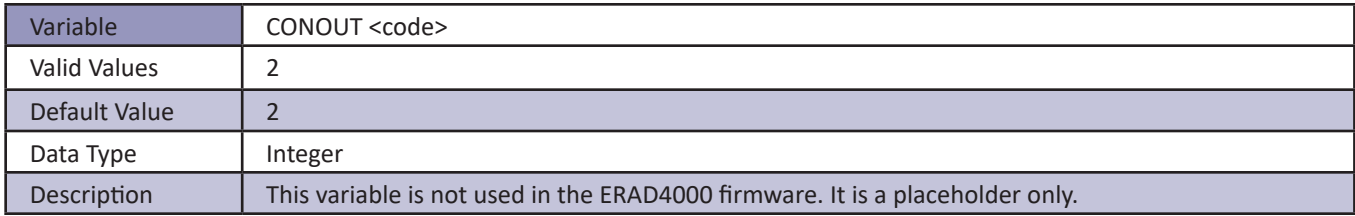

#### *DISPIN*

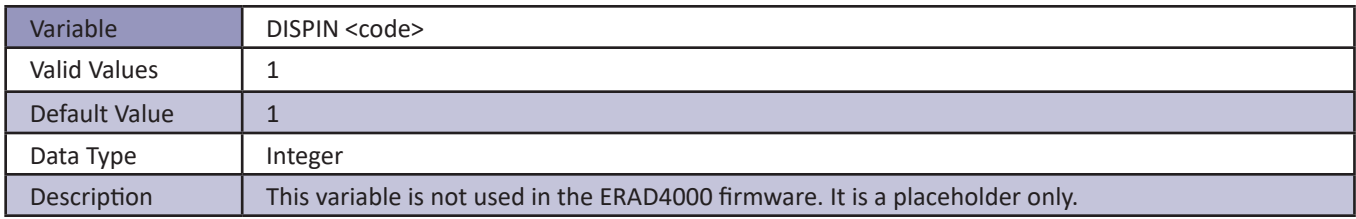

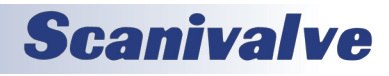

#### *ECHO*

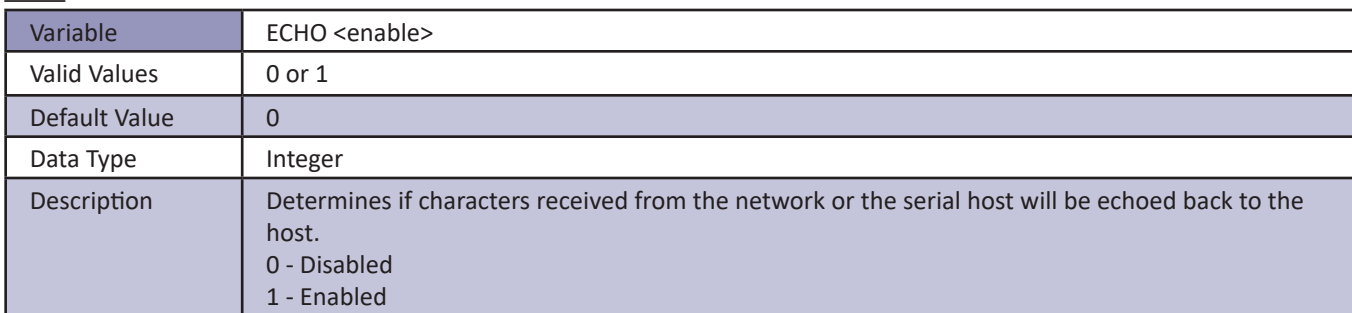

#### *FORMAT*

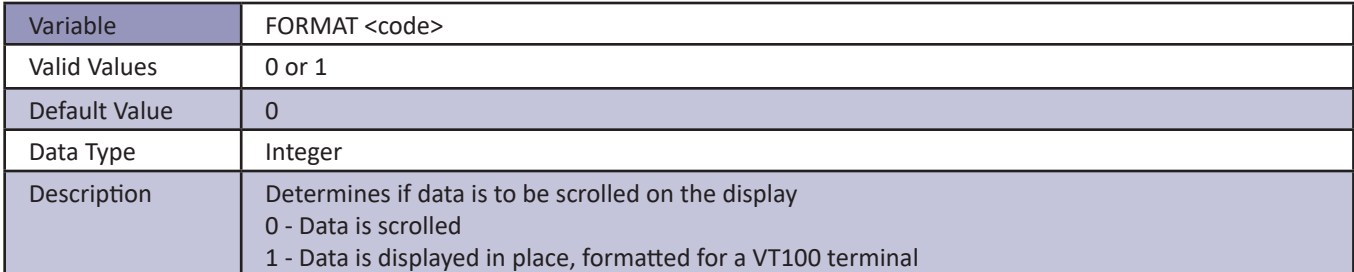

#### *HAVEARINC*

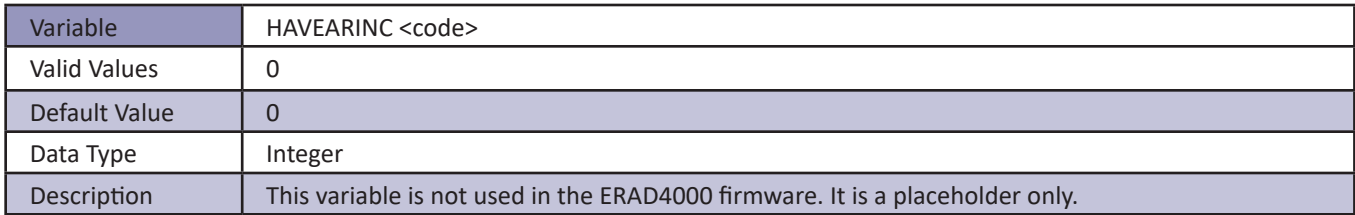

#### *HAVENET*

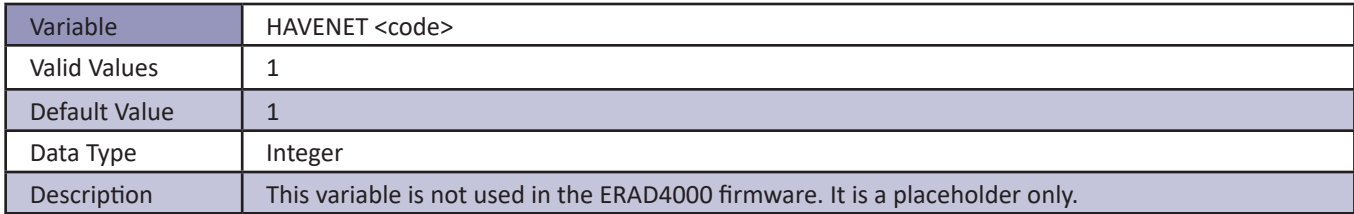

#### *IFUSER*

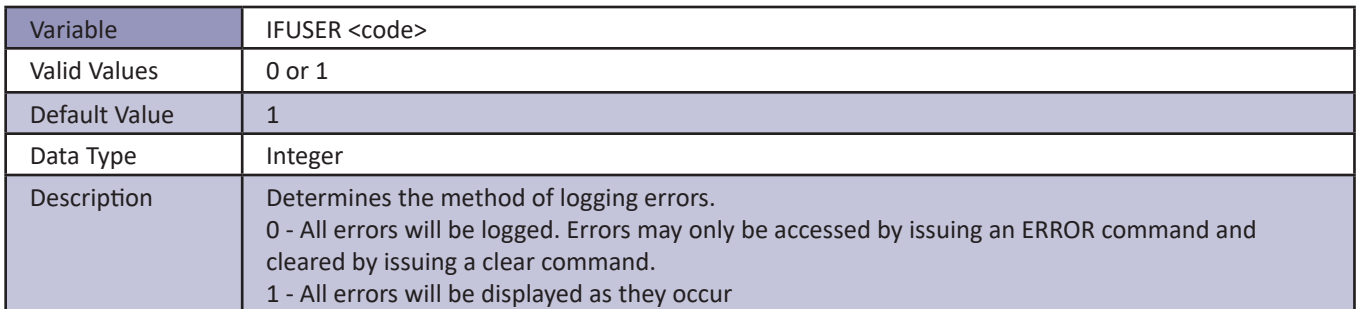

#### *NETIN*

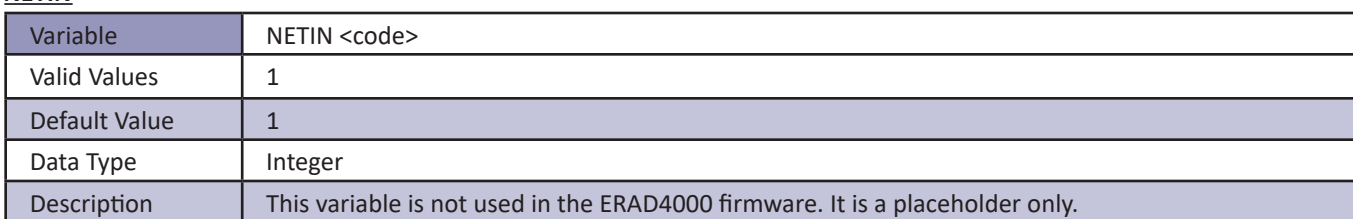

#### *NETOUT*

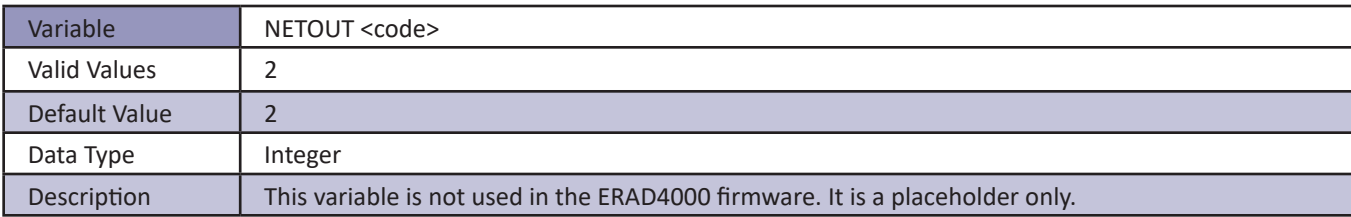

#### *NL*

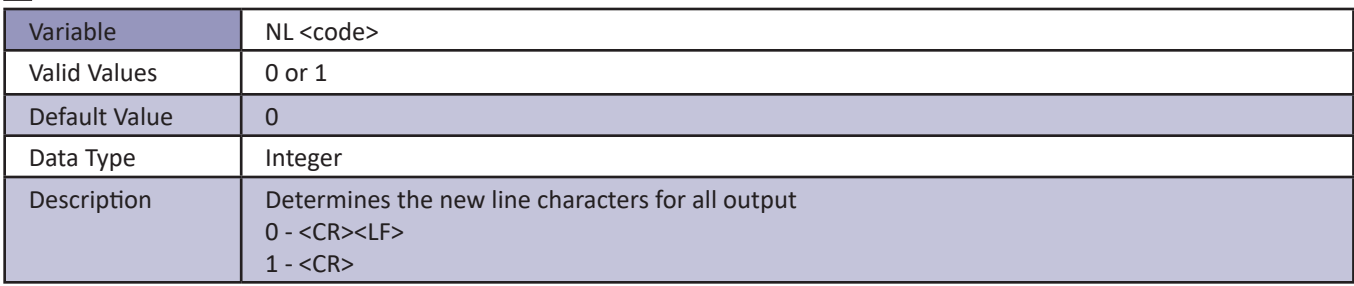

#### *RESCAN*

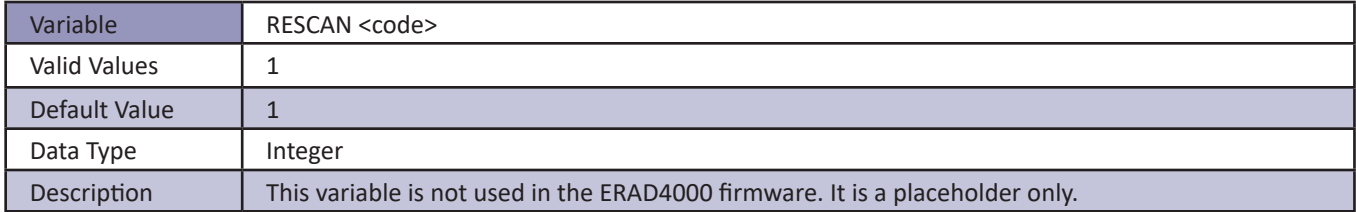

#### *TWOAD*

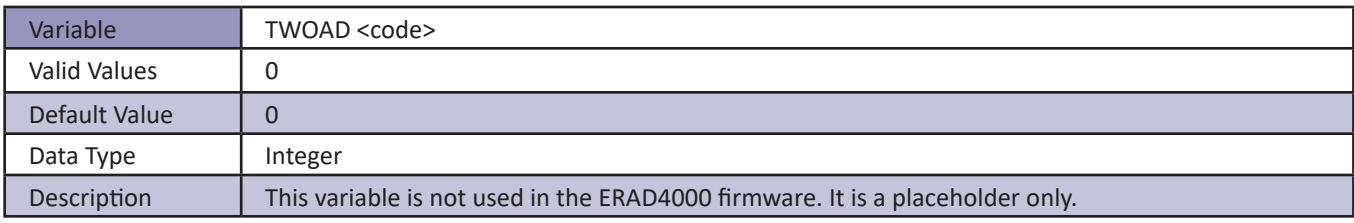

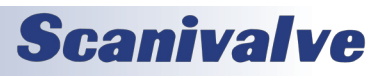

### *ID Chip Configuration Variables (Group ID)*

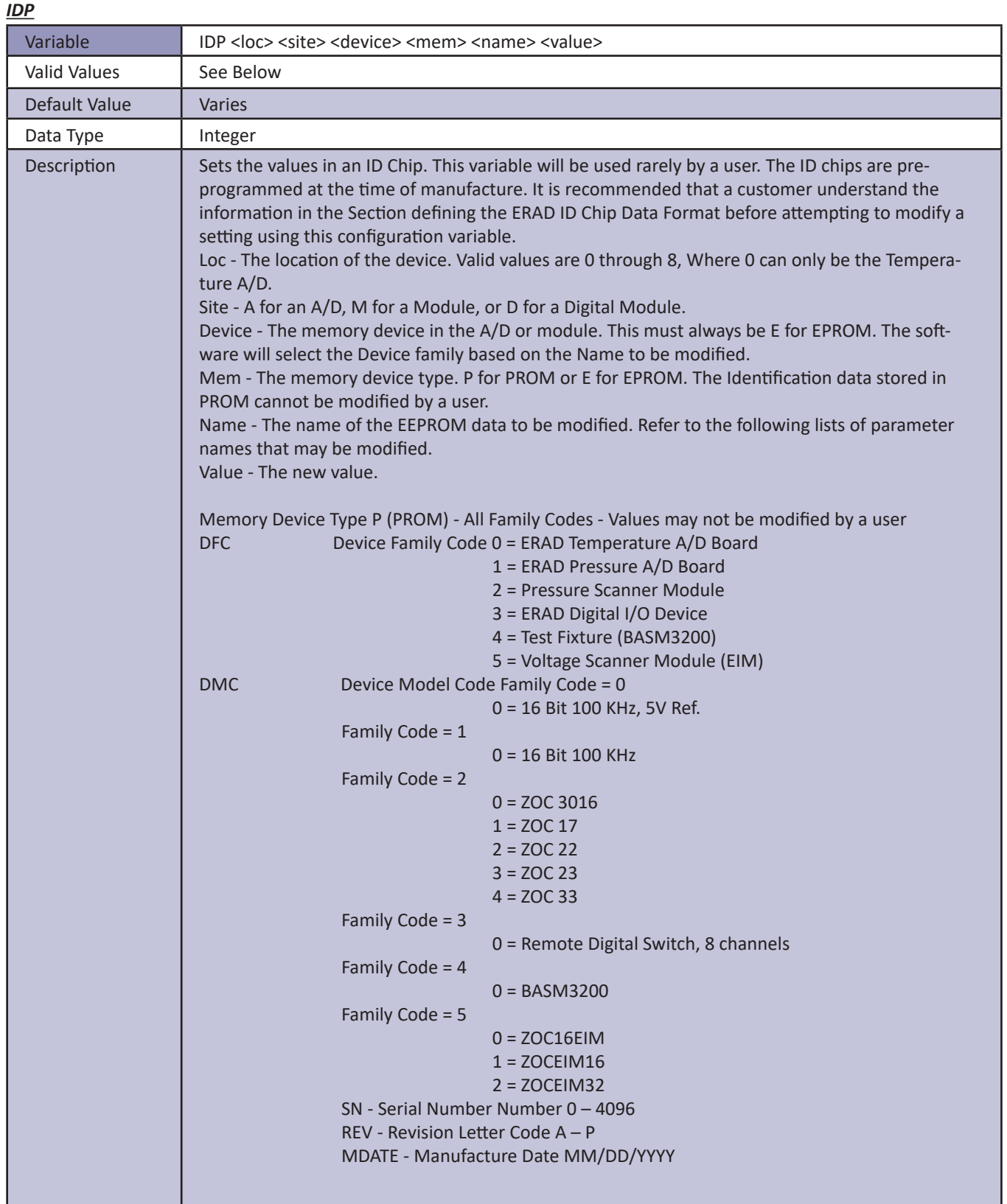

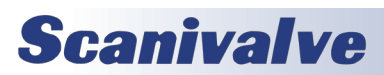

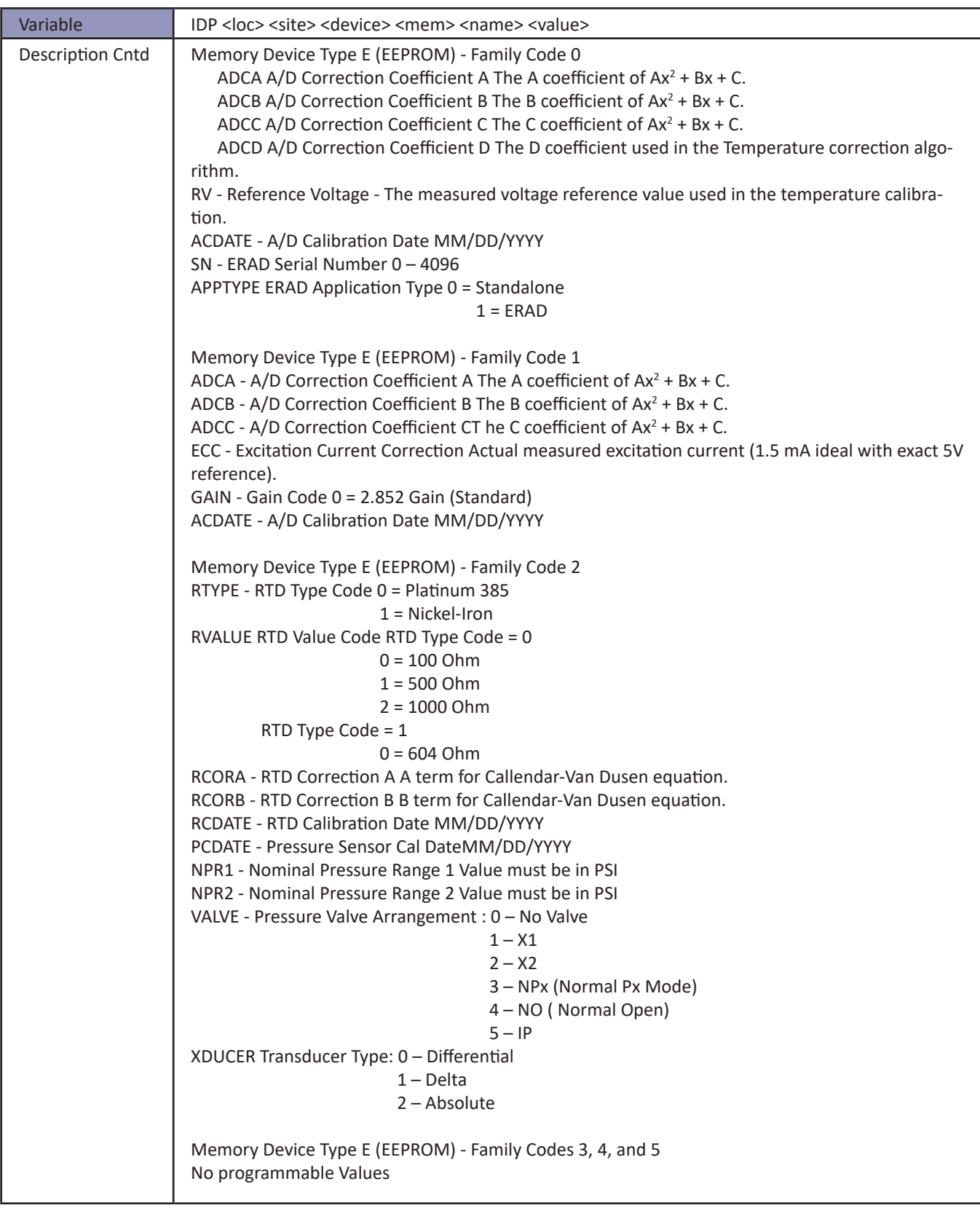

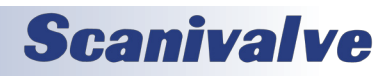

### *Temperature Offset Variables (Group O)*

#### *TEMPBn*

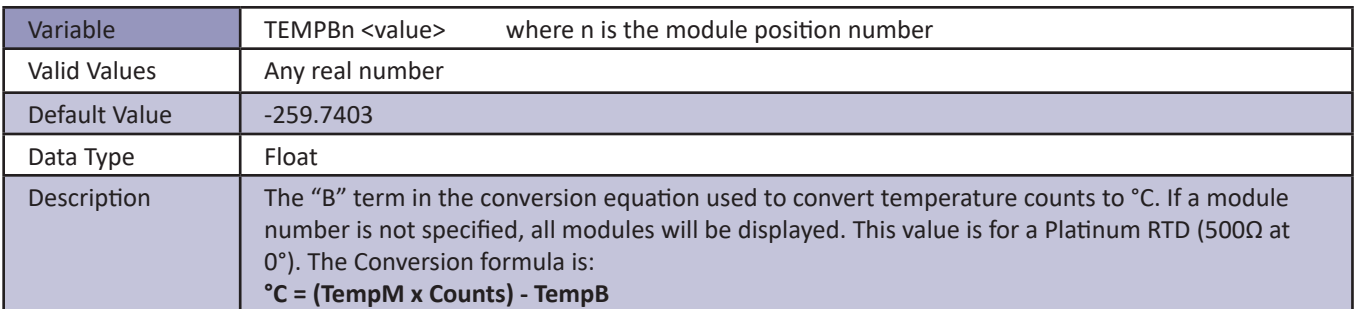

### *Temperature Gain Variables (Group G)*

#### *TEMPMn*

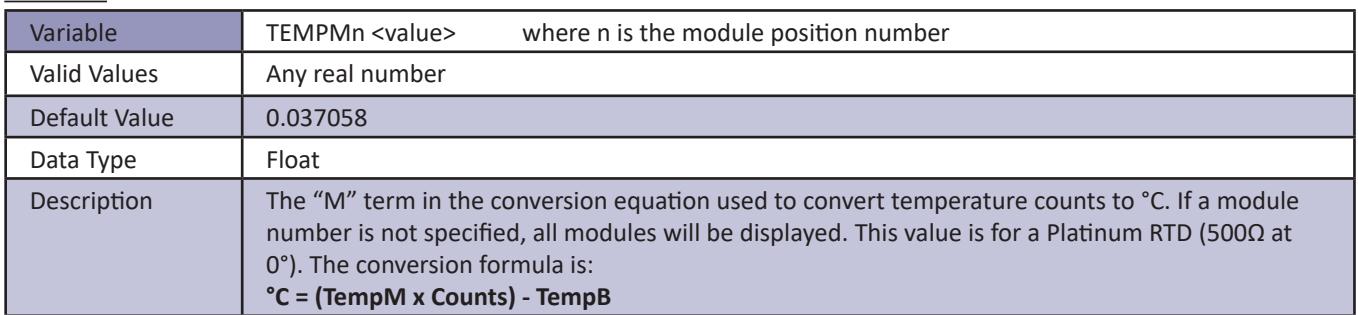

Some ZOC modules use different RTD's for temperature measurement. The values of TEMPB and TEMPM may have been modified by the user when a different RTD is used. The following table lists the other RTD's that could be installed and the values of TMPB and TEMPM for each

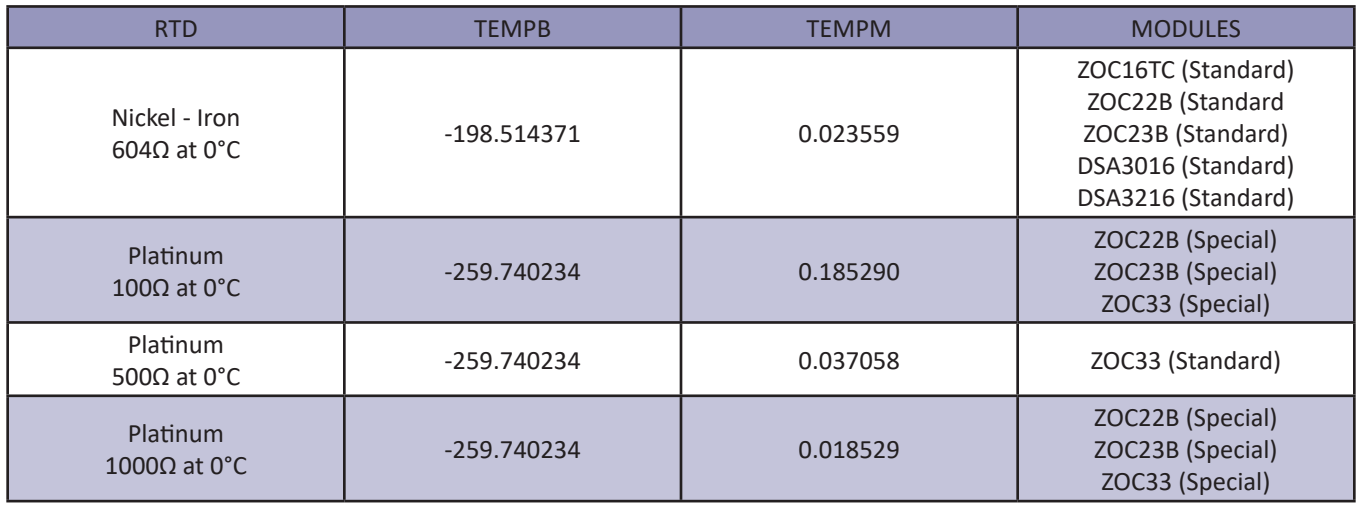

#### *Bootloader IP Configuration Variables*

This group contains all of the network setup variables. All of these variables may be modified using the boot loader program, the serial connection, or the Ethernet connection. Changes to the variables in this group do not take effect until the AC power has been cycled.

Modifications to the variables in this group may result in one or more of the following conditions:

- 1. Unstable network operation
- 2. Problems completing FTP file transfers
- 3. ERAD operational problems

The Variables in this group are not saved when a SAVE command is issued. They may only be saved using the SAVEIP command followed by a SAVEIPCONFIRM.

#### *IPADDR*

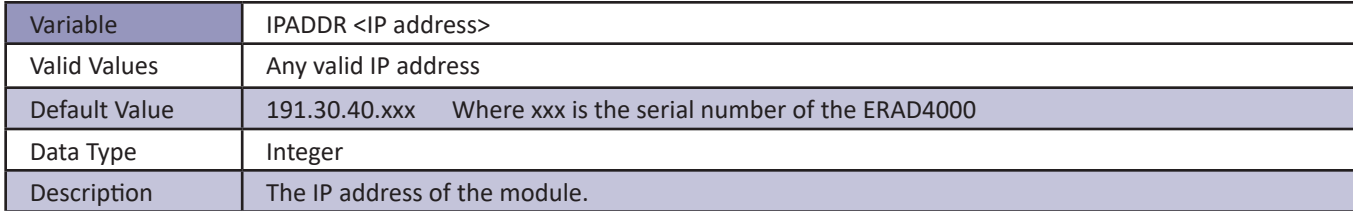

#### *SUBNET*

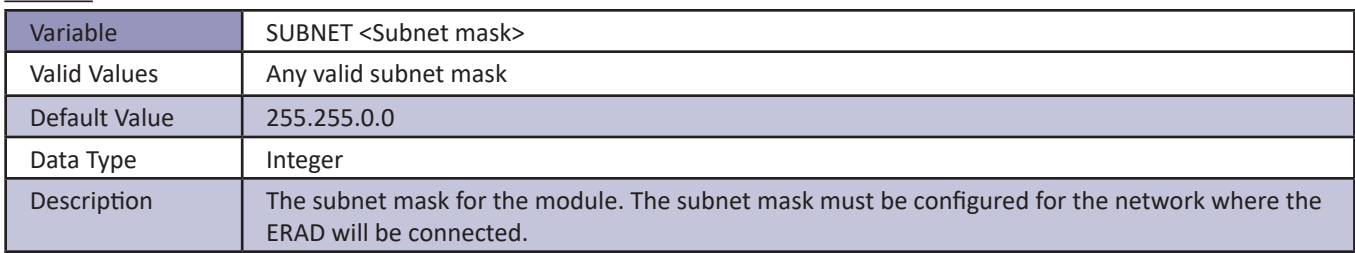

#### *MAC*

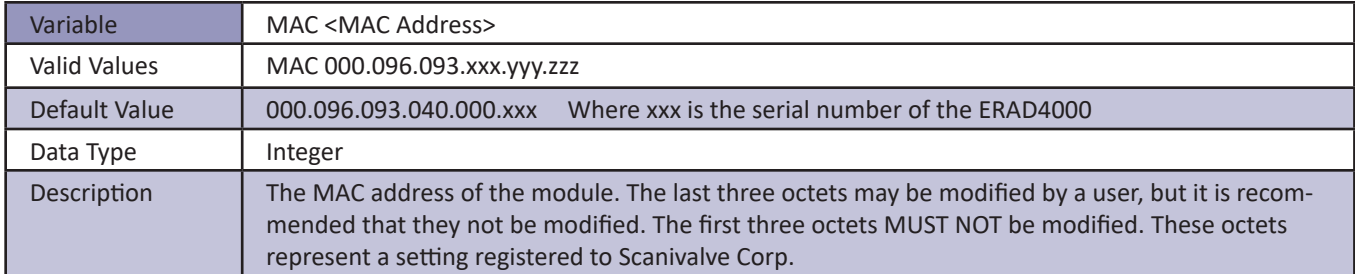

#### *LOGIN*

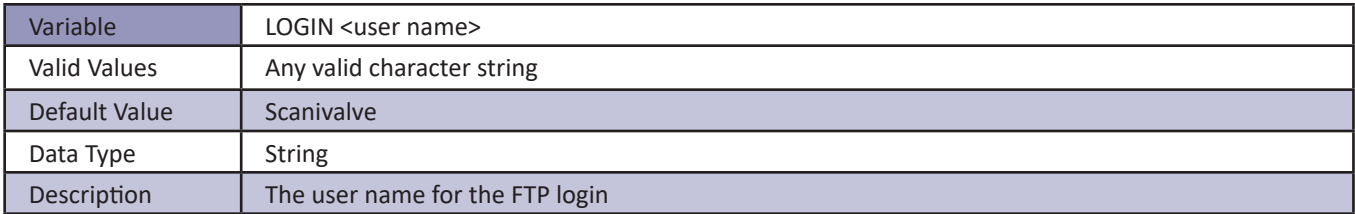

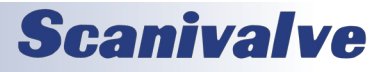

#### *PASSWORD*

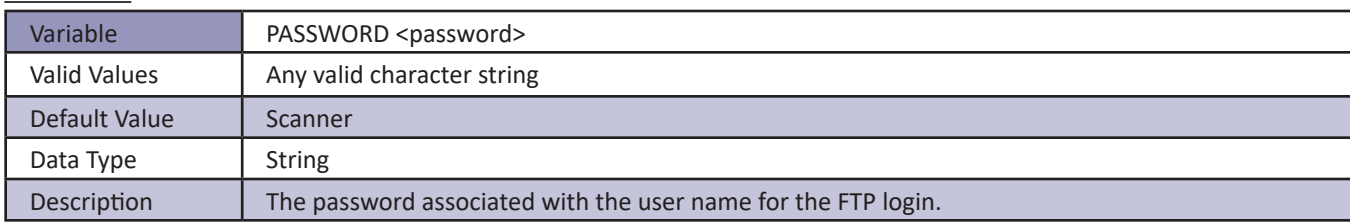

#### *LOGIN1*

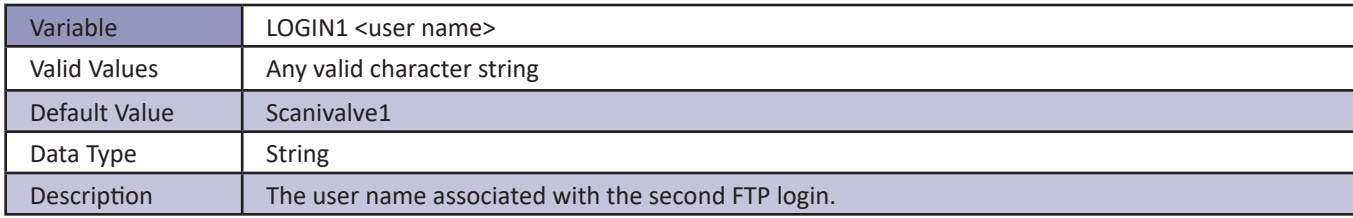

#### *PASSWORD1*

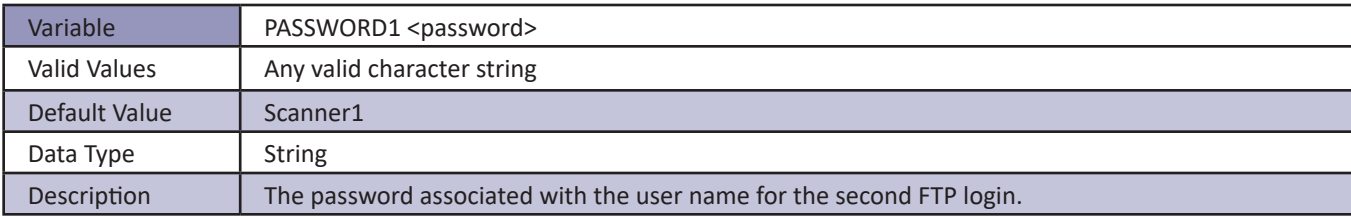

#### *ALLOWANON*

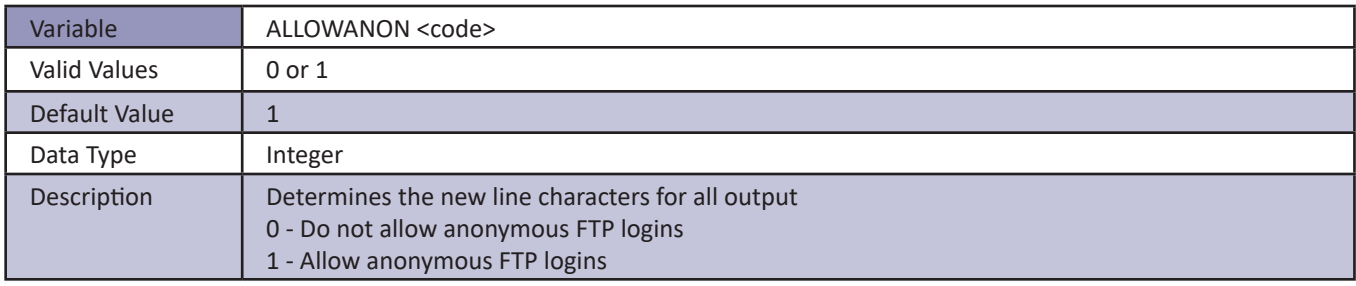

#### *APP*

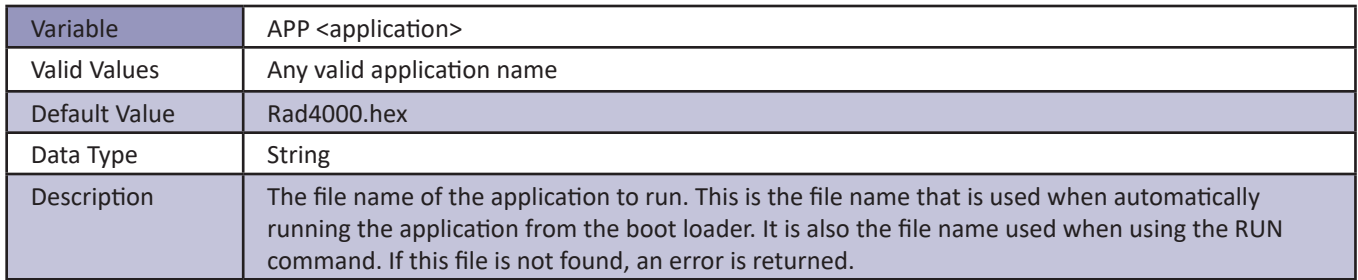

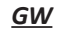

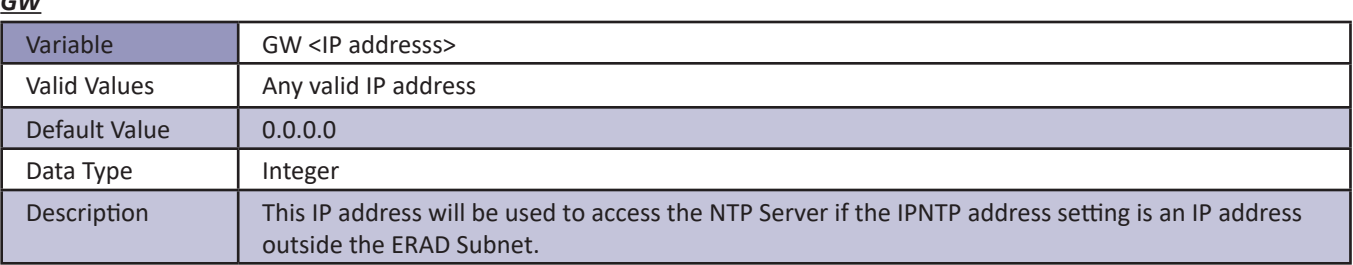

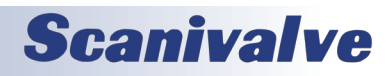

#### *Network Attached Storage Configuration Variables (Group NAS)*

This group contains the network attached storage configuration variables. All of these variables may be modified using the boot loader program, the serial connection, or the Ethernet connection.

Modifications to the variables in this group may result in one or more of the following conditions:

- 1. Unstable network storage operation
- 2. ERAD4000 operational problems

The variables in this group are not saved when a SAVE , or SAVEIP command is issued. They may only be saved by using the SAVENAS command.

#### *ENNAS*

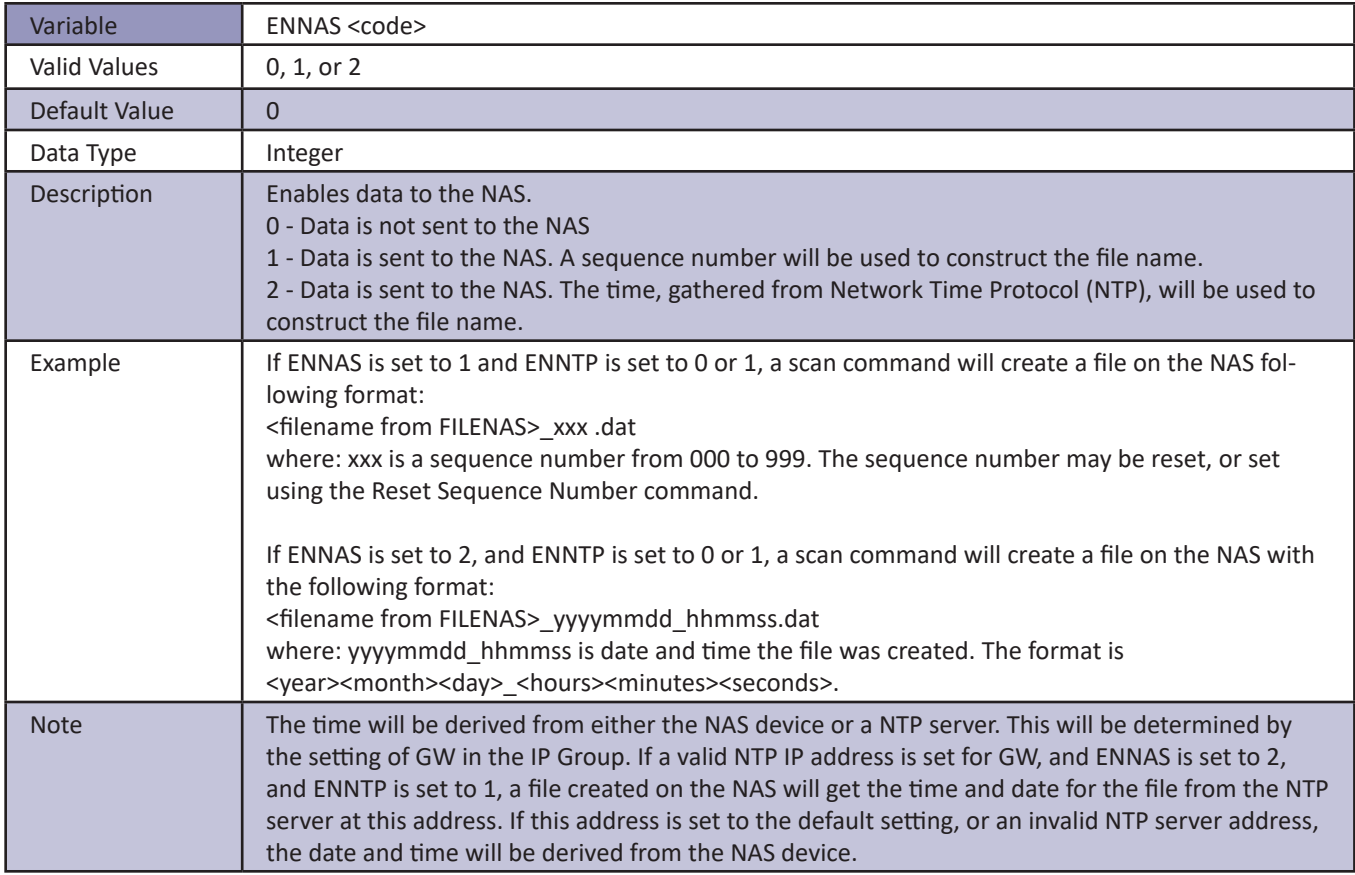

#### *ENNTP*

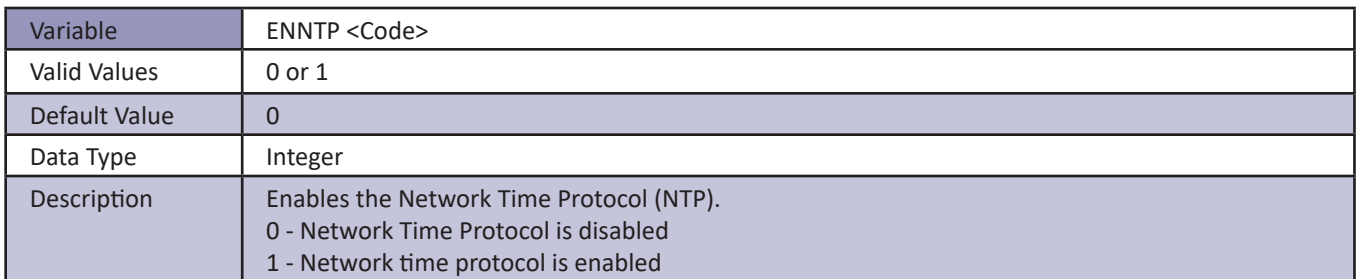

#### *FILENAS*

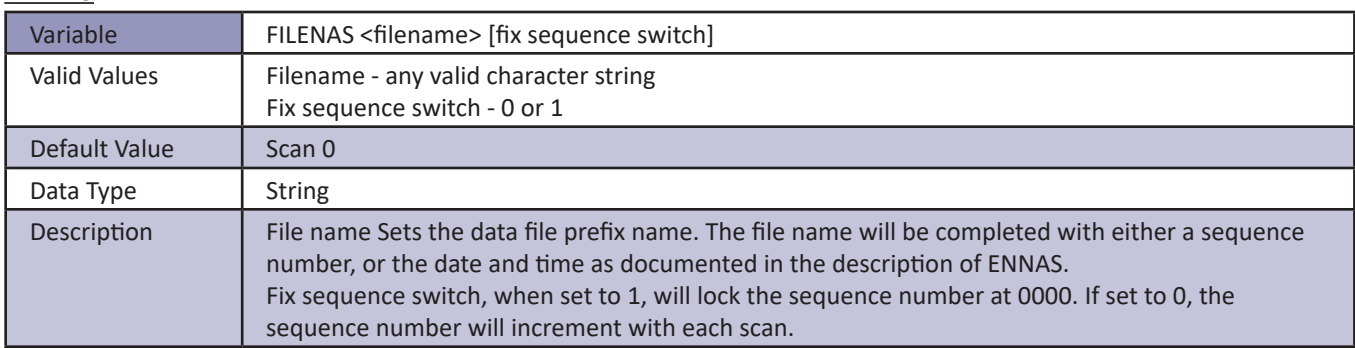

#### *IPNAS*

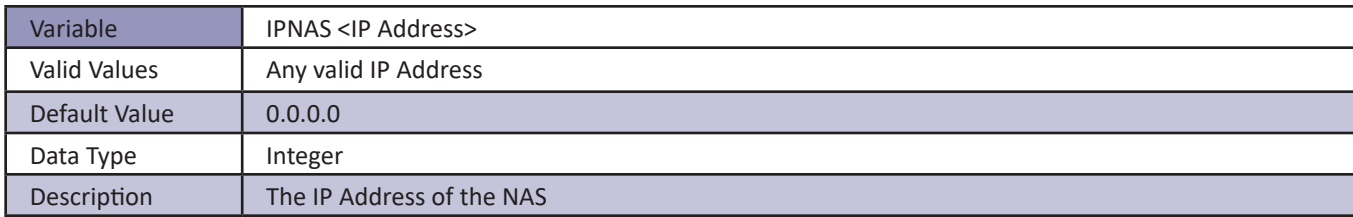

#### *IPNTP*

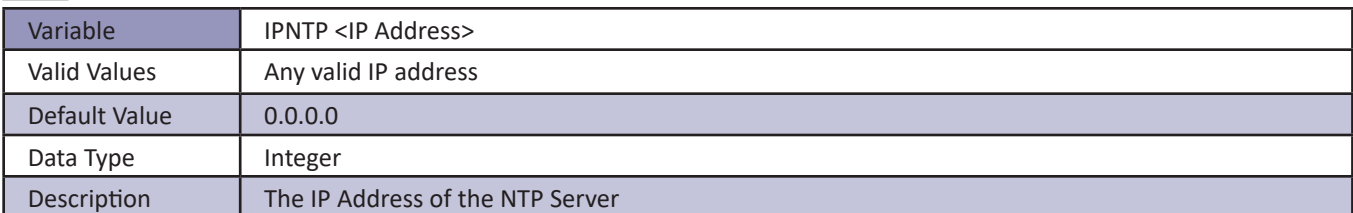

#### *PASSNAS*

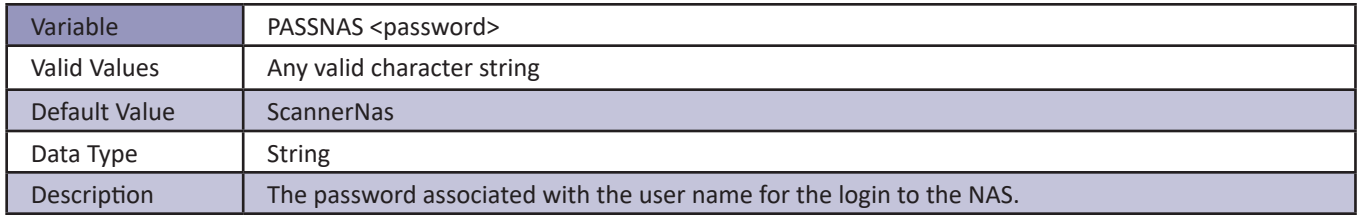

#### *PATHNAS*

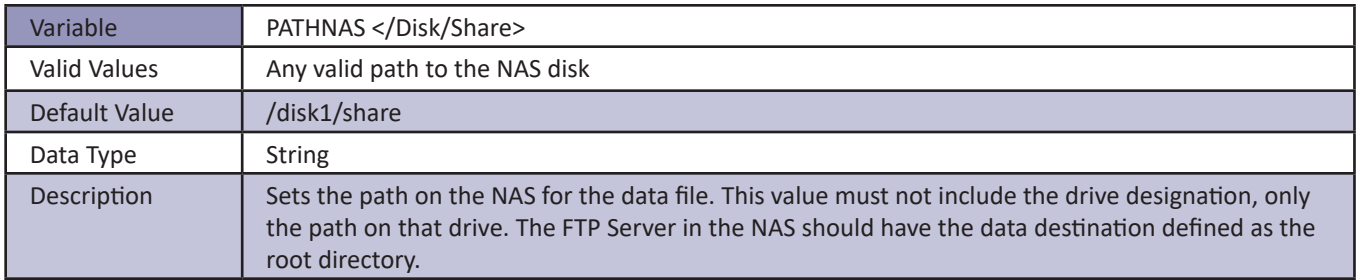

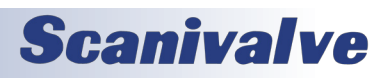

#### *USERNAS*

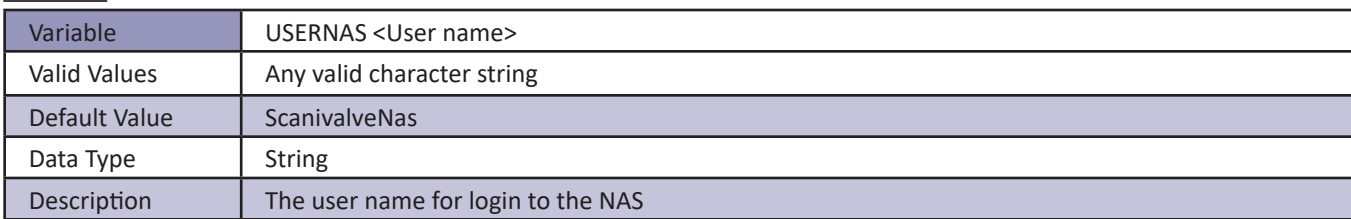

#### *UTCOFFSET*

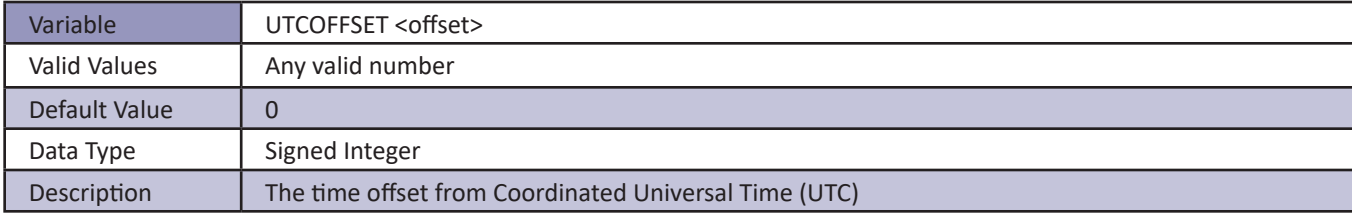

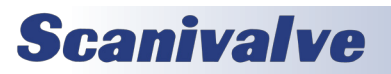

The Real Time Data Analysis Function is a special feature of the RAD Software. This feature will:

- 1. Output the data from the channels defined in Scan Group One as the Last Measured Value.
- 2. Perform a rolling average, as determined by the setting of SAACCUM, of the scan data for each channel enabled in Scan Group One only.
- 3. Calculate the, Maximum Value, Minimum Value, RMS Value, and Standard Deviation for each of these channels.
- 4. Eliminate any "outliers" of data outside the calculated standard deviation (3 sigma) from the rolling average.
- 5. Output a rolling average for each channel with the "outliers" excluded.
- 6. Output the number of overloads measured and excluded from the rolling average

The following configuration variables MUST be set for this feature to function correctly:

SET EU 1

SET ADTRIG 0

SET AVG1 1

SET FPS1 0

If BIN is set to 0, Data will be output to the TELNET port or the NAS in ASCII.

If BIN is set to 1, Data will be output to the NAS in binary.

#### *SA*

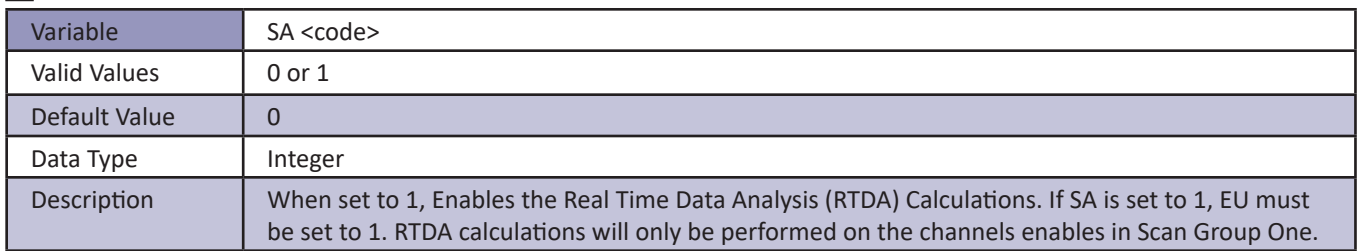

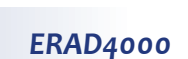

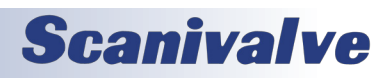

#### *SAACCUM*

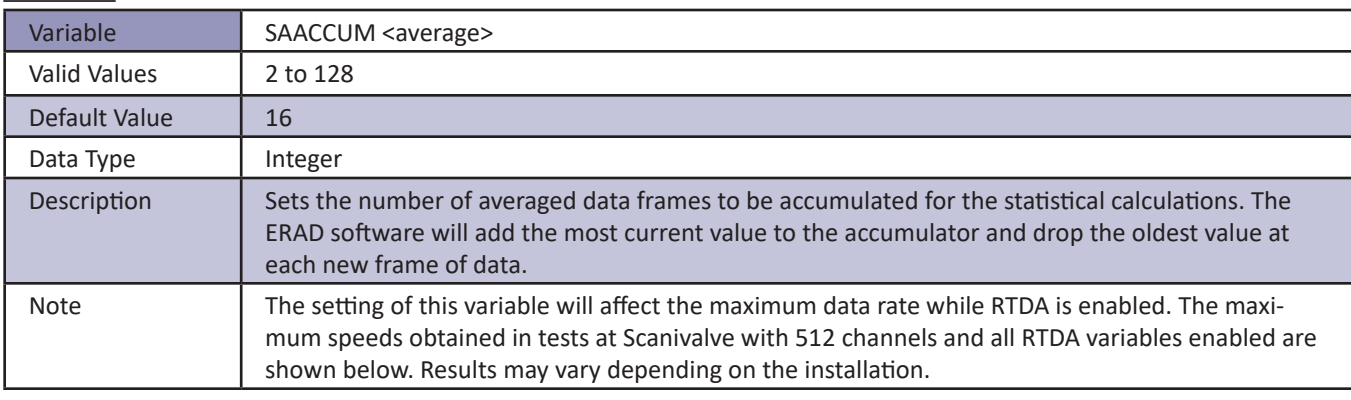

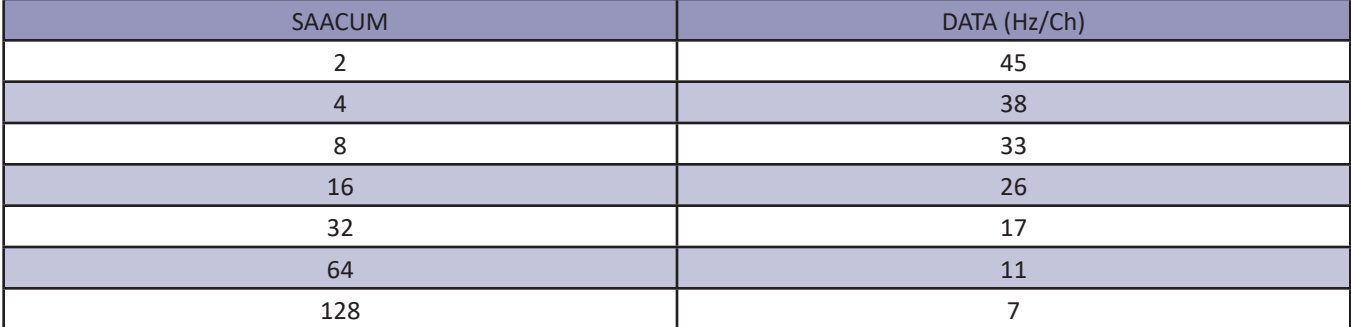

#### *SAROLLAVG*

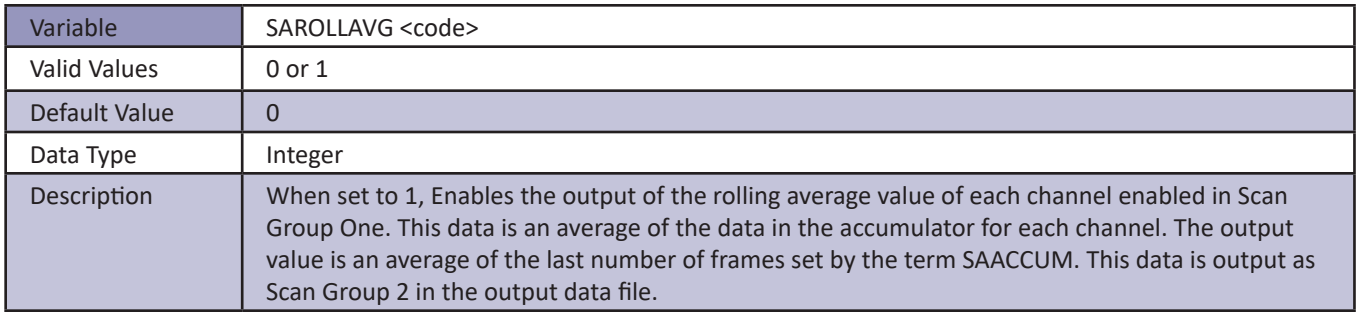

#### *SAMAX*

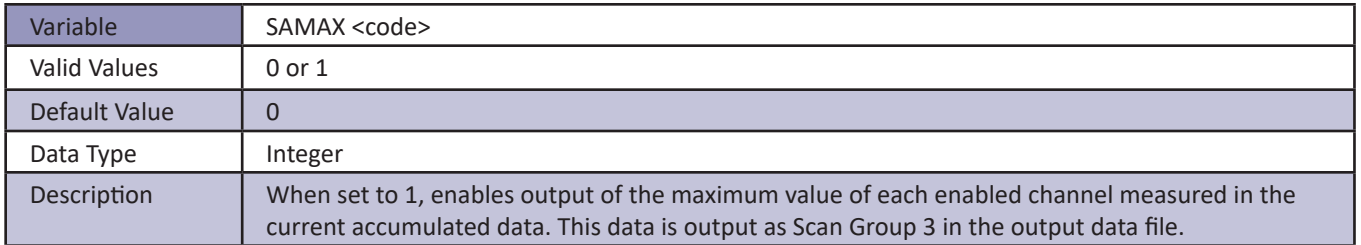

#### *SAMIN*

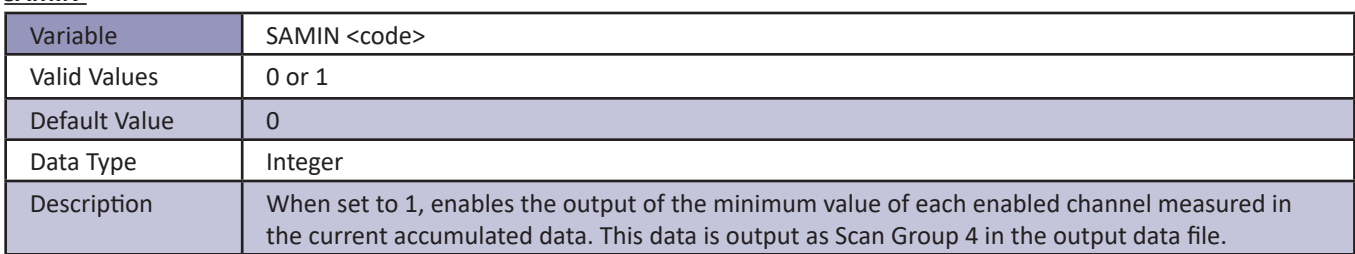

#### *SARMS*

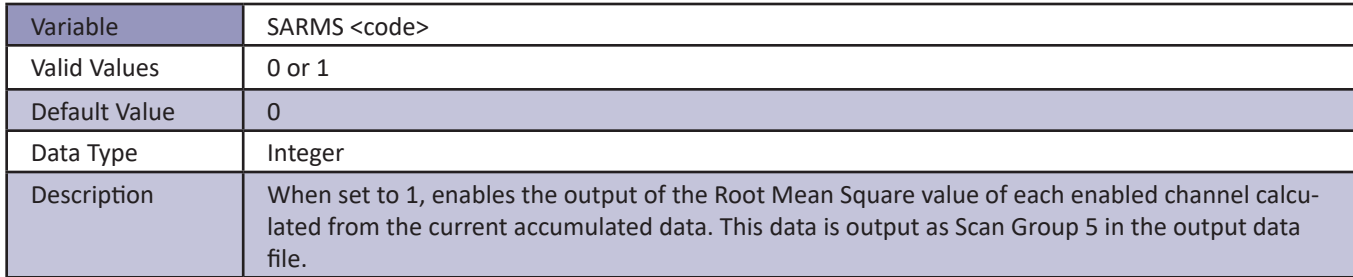

#### *SASDEV*

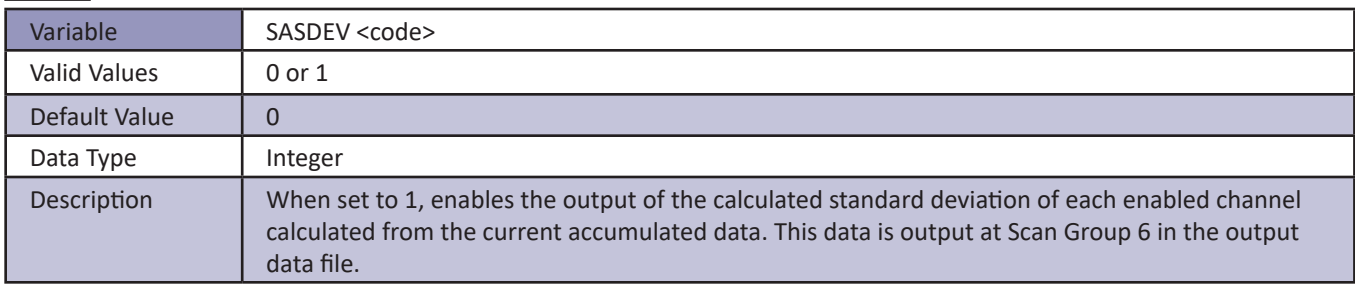

#### *SAAVGXO*

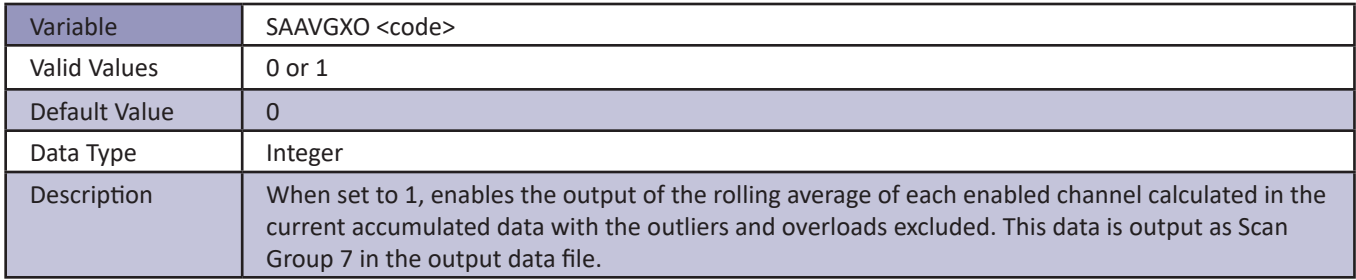

#### *SAOL*

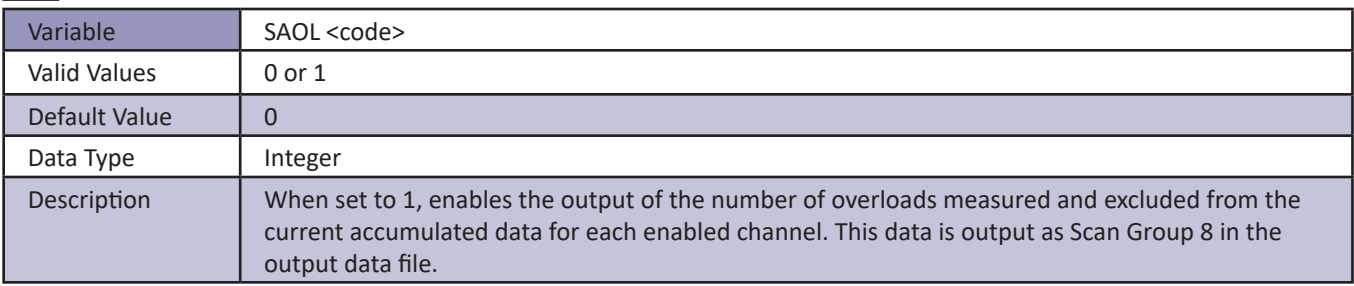

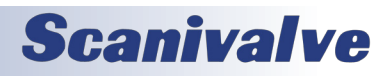

#### *READMODE*

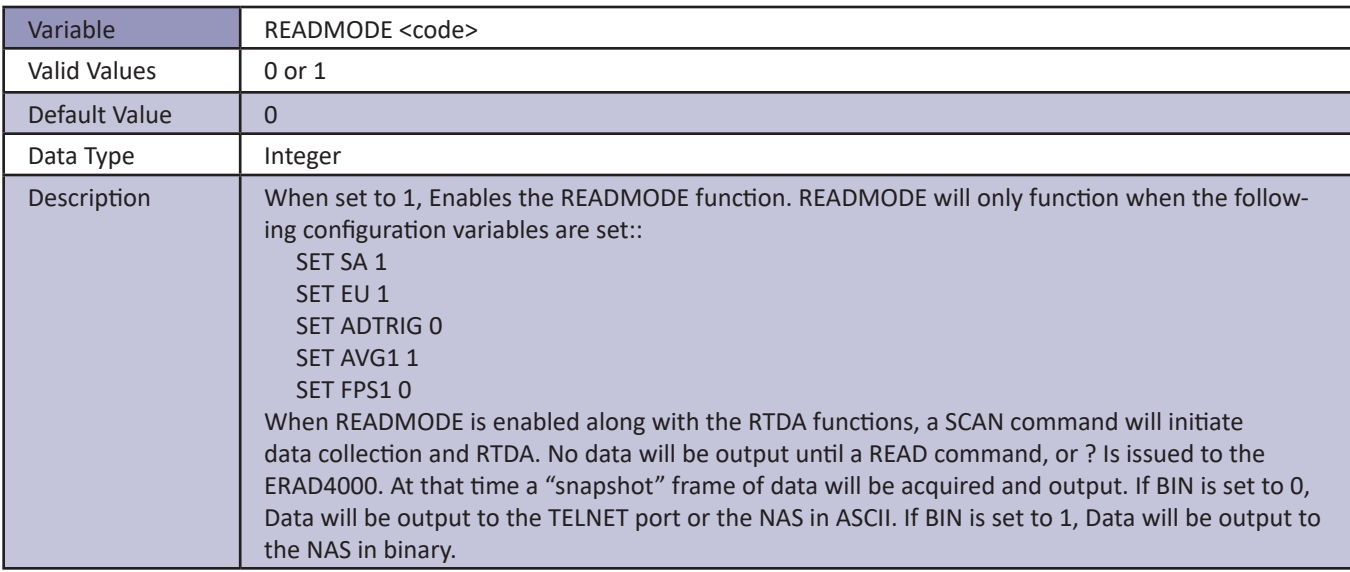

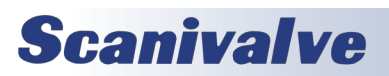

### *SYSLOG Variables (Group SYSLOG)*

#### *ENSYSLOG*

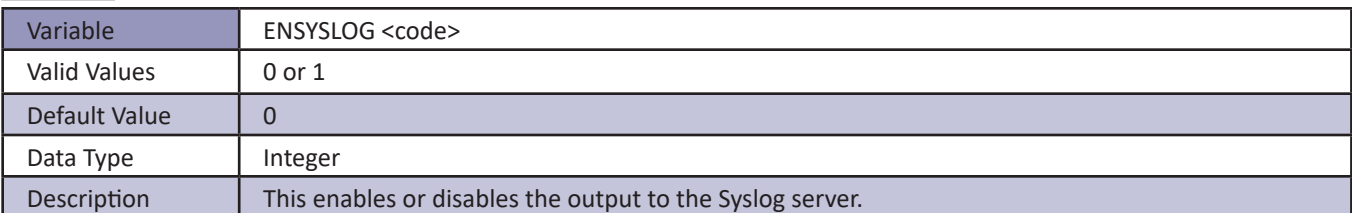

#### *LEVEL*

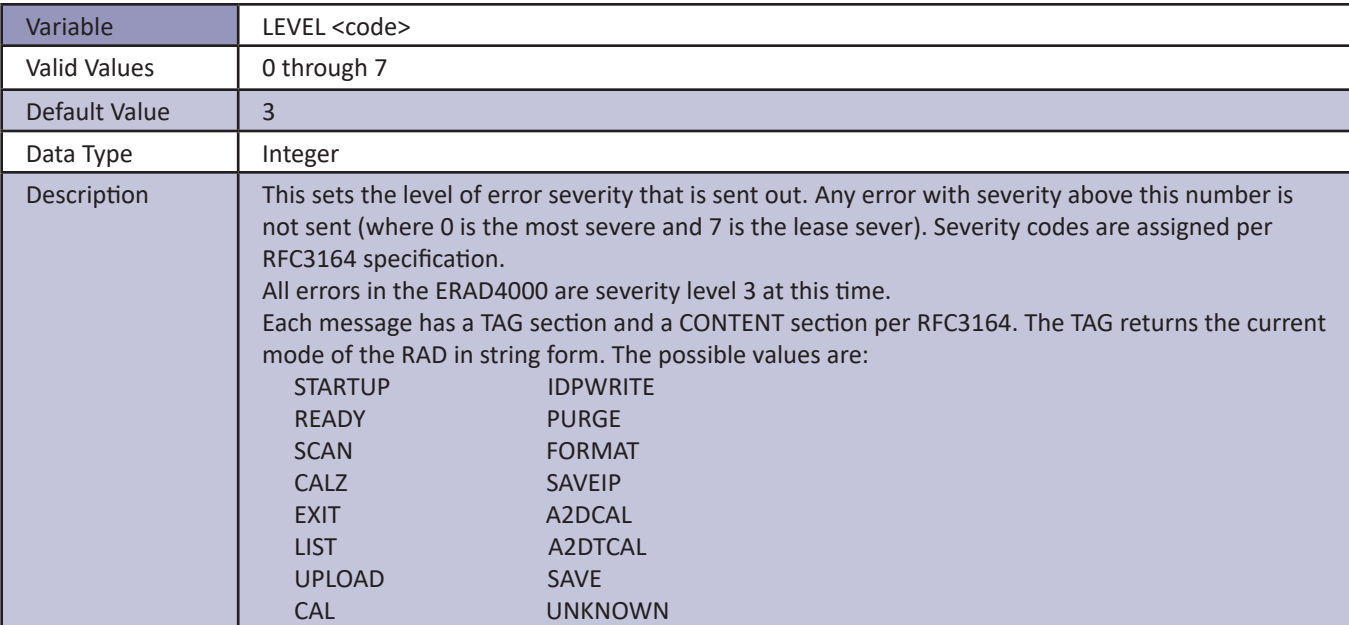

#### *IPSYSLOG*

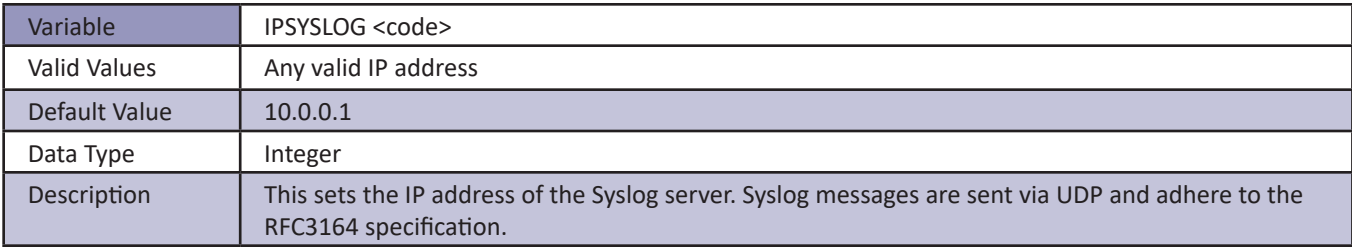

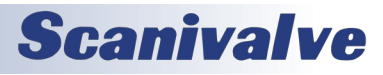

#### *ERAD4000 ID Chip Data Format*

The ERAD4000 system uses the Dallas DS2430A EEPROM chip for storing information about various system components. The information travels with the hardware, allowing the system to configure itself after power-up. The DS2430A has two memory areas; a 64 bit permanent memory that is written once during the manufacturing, and a 256 bit area that can be written multiple times.

The permanent memory area will contain information necessary to identify the device in a format that is consistent over all of our device types. The 256 bit memory area will have a device dependent format.

#### *Permanent Memory Data Format*

The permanent memory area contains a Device Family Code, a Device Model Code, a Serial Number, a Revision Code, and a Manufacture Date.

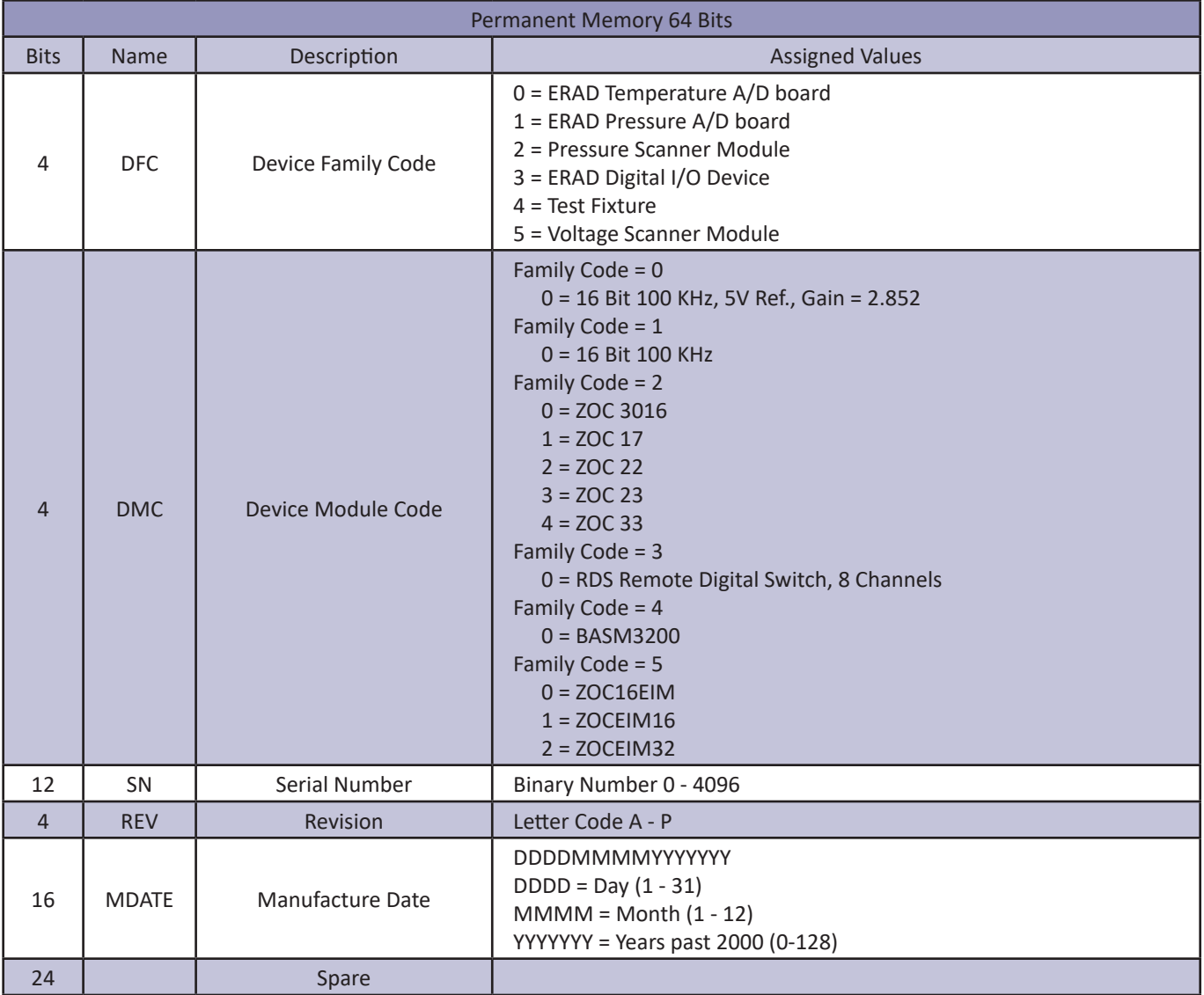

#### *EEPROM Memory Data Format*

The EEPROM data format is device dependent. The five device families are listed in the following tables.

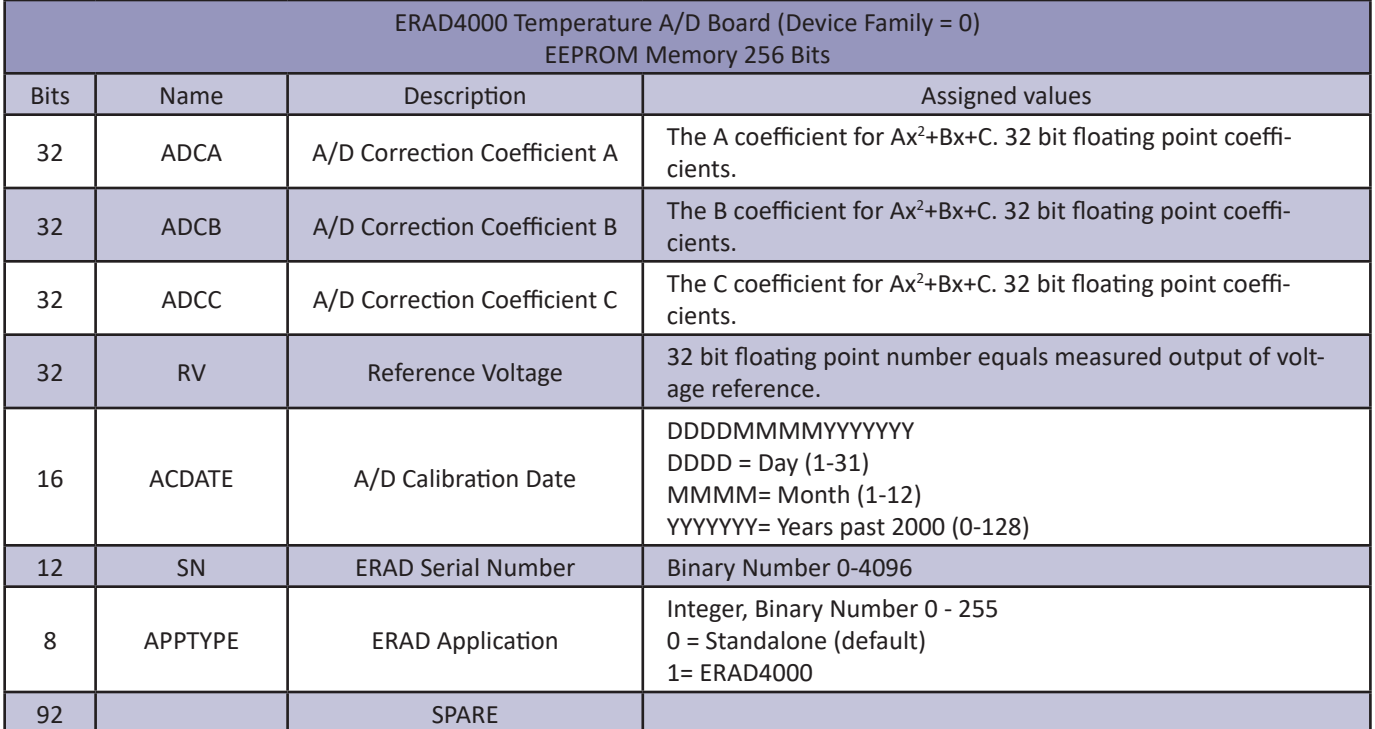

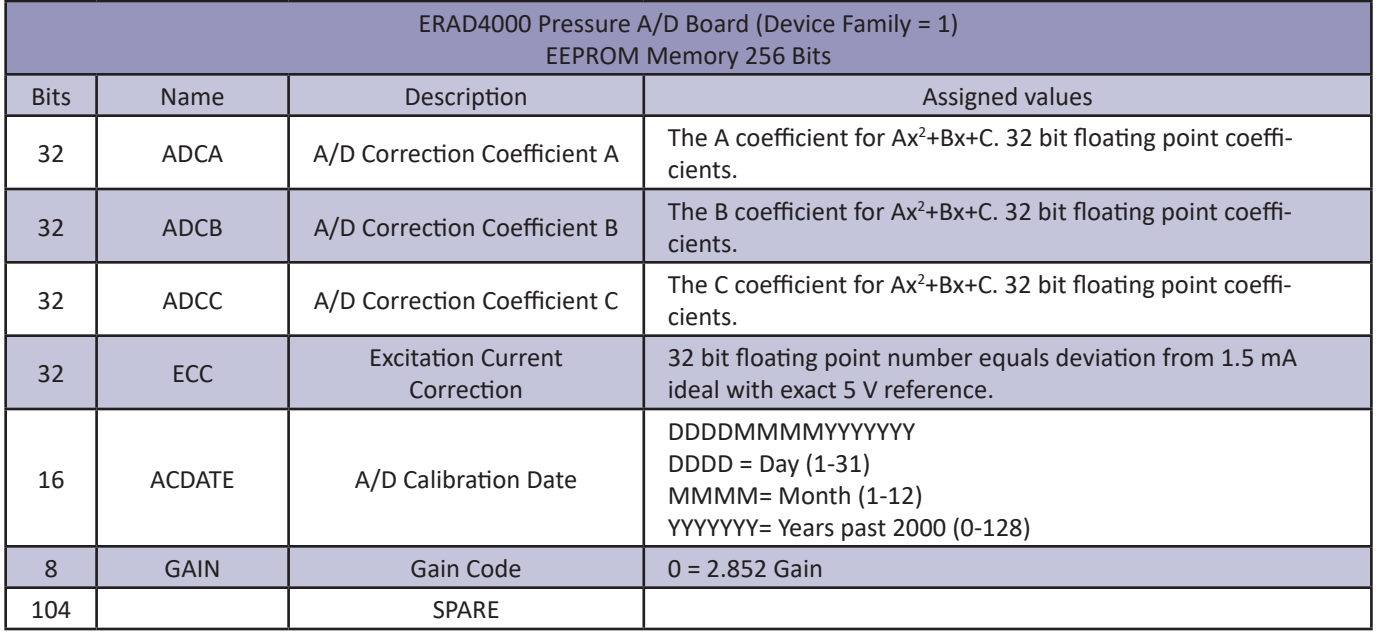

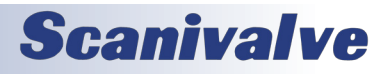
## **ERAD4000 SECTION 4: SOFTWARE**

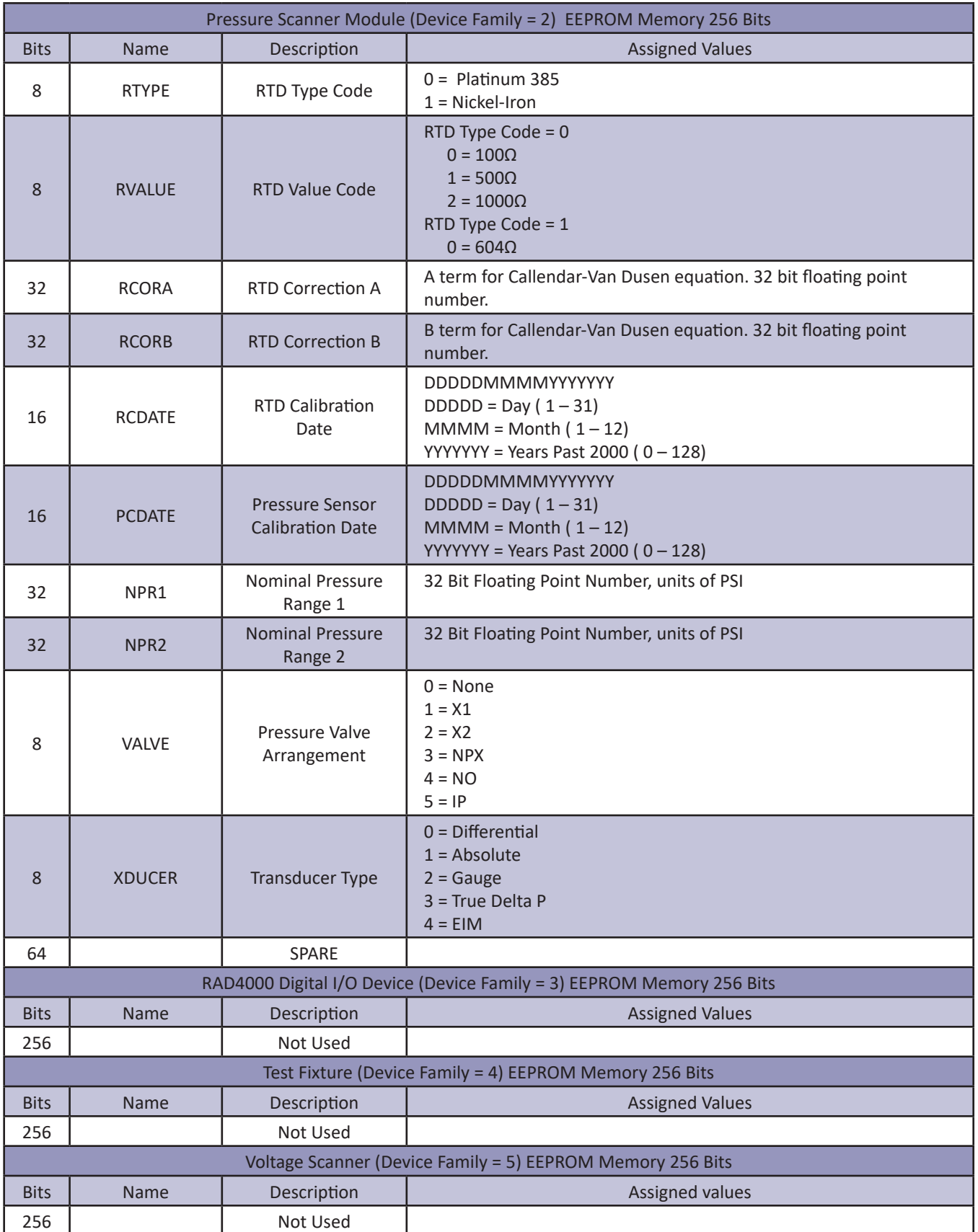

**Scanivalve** 

## *Section 4: Software ERAD4000*

## *Network Attached Storage (NAS) Operation*

When the variable: ENNAS is set to 1 or 2, all ASCII or BINARY data are directed to the NAS via FTP. Binary files will have the extension: .BIN. ASCII files will have the extension: .TXT.

The setting of ENNAS will determine the construction of the file name. When ENNAS is set to 1, a sequence number is used to construct the file name. For Binary (BIN = 1), the file name will be the file name prefix as set by the variable: FILENAS and a sequence number set by the software. The format is:

<file name prefix>\_SSSS.BIN

For ASCII (BIN = 0), the file name will be the file name prefix as set by the variable: FILENAS and a sequence number set by the software. The format is:

<file name prefix>\_SSSS.TXT

The sequence number is maintained in the ERAD4000 and saved to a file named: SSN,CFG. The save to SSN.CFG is automatic and not part of the SAVE command group. This file is maintained on the Micro SD. If this file is not found the sequence will start at 0000.

### *NAS Setup for Use with a ERAD4000*

When a NAS is used with a ERAD4000, it must be set up as a FTP Server. A user must consult the documentation for the NAS being used to ensure proper operation.

### *Local Host Computer Setup as a NAS*

A local/ host computer, such as a laptop, may be used as a NAS for high speed data storage. In order for the data to be transferred, the computer must be set up as a FTP server. FTP Server software, such as FileZilla, must be set up and running before a SCAN command is issued.

### *Dual Telnet Information*

The ERAD4000 has two hardware sockets reserved for Telnet communications. When the ERAD is supporting one ESTAB-LISHED Telnet session, and it receives a connection request on the second socket, it will accept the second connection and send a TCP keep-alive packet to the client host of the first connection. If the ERAD receives an ACK for the keep-alive packet on the first connection, then both sessions will be supported simultaneously. If no ACK is received from the host on the first connection, the ERAD will close the socket and it will reopen in LISTENING state.

Most implementations of the TCP protocol support ACKs for keep-alive packets, see Section 4.2.3.6 of RFC 1122 for more information.

NOTE: The dual Telnet feature on the ERAD is designed to be used for short debugging sessions or for recovering from TCP half-closed connections. In order to recover from a TCP half-closed connection, the ERAD must have one open TELNET socket in LISTENING state. It is up to the client TCP implementation to ensure that this is the normal state by properly closing the connection when it is finished communicating with the ERAD. **The ERAD can only send scan data to one host, and cannot send data to both Telnet sockets simultaneously.** 

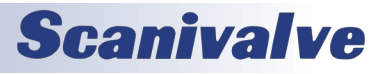

### *Scanivalve DSP Boot Loader*

The Scanivalve DSP Boot Loader's main function is to allow the user to easily upload the ERAD4000 application via FTP. The boot loader runs the FTP server. It has been tested on Fire Fox FTP and Internet Explorer drag and drop.

Any additional file transfer protocols or additional FTP client support modification will be made solely to the application.

## *FTP*

The FTP server supports the following FTP commands prior to login: USER Allows the user to enter the user's name. Anonymous is allowed. PASS Allows the user to enter the password. QUIT Disconnects from the FTP server.

The FTP server supports the following FTP commands prior to login after login: RETR Initiates a file transfer from the ERAD4000 to the host. STOR Initiates a file transfer from the host to the ERAD4000. PASV Sets up data port so client can connect to server's port. LIST Returns a directory listing of the files stored on the ERAD4000 SIZE Returns the size in bytes of the file. DELE Deletes the file. NOOP No operation. Mostly used by the client as an "are you still there" command.

Only ASCII type of transfer is supported. Only passive data connection is supported. This allows data to be transferred without the server initiating a connection to the client. This could cause firewall problems.

### *Boot Loader and Application File System*

Filenames are limited to the 8.3 format with no spaces allowed. Only one drive is supported.

Because the ERAD4000 does not have a time and date clock all files created by the ERAD will have a date of Aug 8, 2008.

No Subdirectories are supported, however, if a file path is included in the file specification only the file name portion is used. The file is written in the root directory of the above drive.

Up to 1024 Files are allowed or 2GB of data.

## *DIP Switch Settings*

The processor board has 4 DIP switches that affect the operation of the software. These switches are only read at power up. Changes to the dip switches are not effective until the power is cycled.

SW1 When this switch is on automatically boots the application on power up.

SW2 When this switch is on the boot loader will run in the debug mode. Debug output is directed to the COM2 serial port.

SW3 When this switch is on the boot loader and application uses the COM2 serial port for communication to other devices. When this switch is off the COM2 serial port is used as host communication. COM1 is only used for device communication. COM1 is the top serial connection.

SW4 Spare

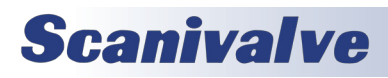

## **SECTION 4: SOFTWARE** *ERAD4000*

### *Host Communication*

Commands are issued to the ERAD and response is returned from the ERAD via either the serial port or the Ethernet connector. The boot loader returns the command information to the host that it received its command. That is, when the command is received from the network it is returned to the network. When it is received from the serial port it is returned to serial port.

The network supports TCP/IP connection using Telnet or HyperTerminal.

## *Commands*

When a command is completed, the prompt character, the greater than character ">", is output proceeded by a carriage return and line feed.

The commands listed below are supported by the boot loader and the executable program, unless otherwise noted. They may be viewed and modified in the ERAD4000 executable program.

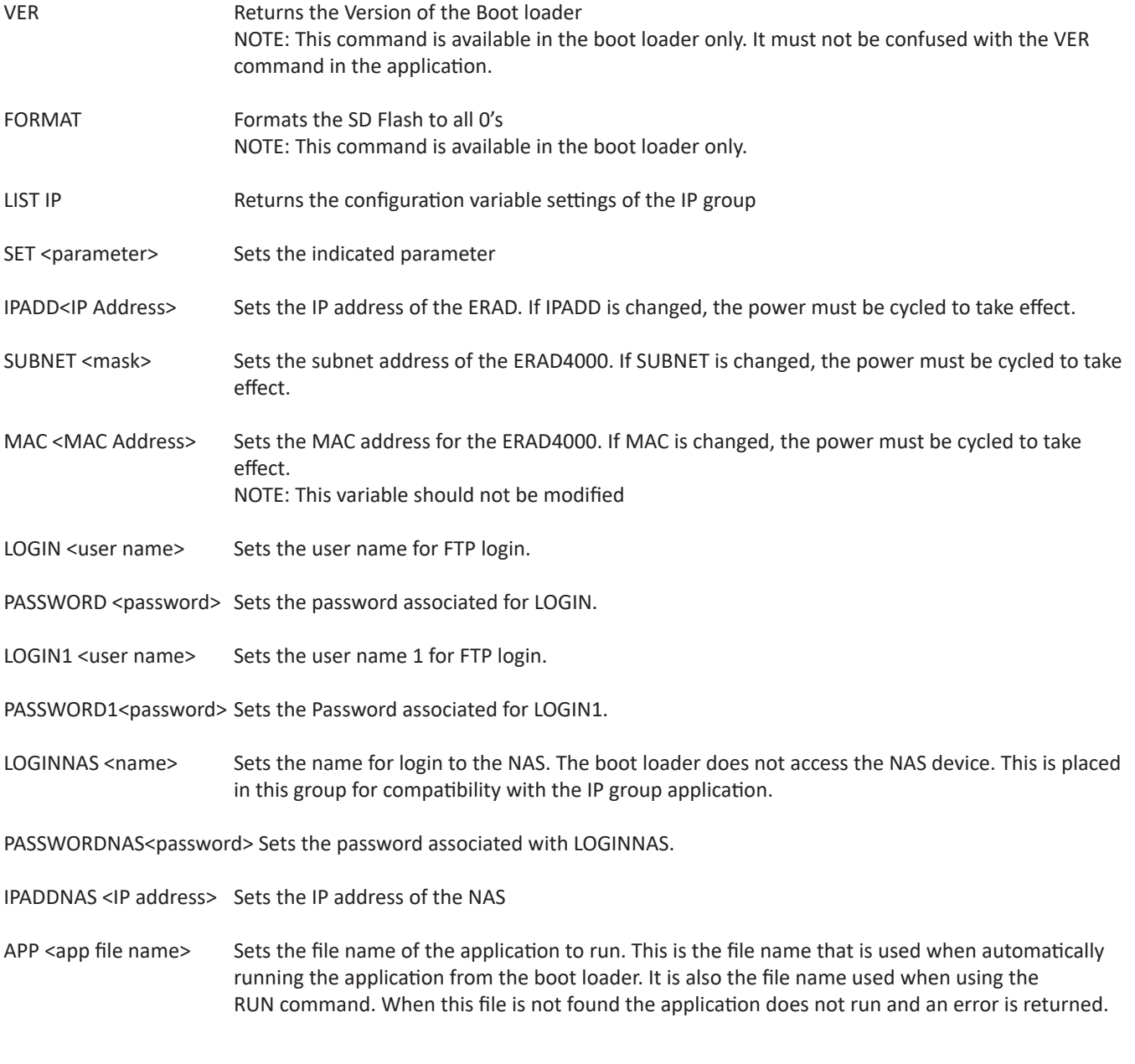

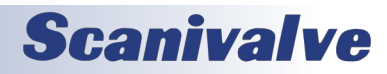

## *ERAD4000 Section 4: Software* SAVE [<file name>] Saves the configuration variables to the working directory. When an optional file name is entered, it saves the IP group settings to that file name. TYPE <file name> Lists the contents of the named file LOAD <file name>
LOAD <file name>
Loads the named file into the LIST IP configuration variables. NOTE: This command is a debug command. DIR Lists the files on the SD card. DEL <file name> Deletes the file name DIP Reads and shows the settings of the DIP switch. The following is returned: DIP settings Auto Run Application 0 Debug 0 No Serial Host 0 Spare 0 1 indicates on, 0 indicates off NOTE: This command is available in the boot loader only. RUN Runs the application named in the SET APP setting.

## *ERAD4000 Scan Function*

When a SCAN function is initiated, the ERAD4000 will scan all of the channels in the modules enabled in the software. All modules are scanned in parallel. Each channel in a module will be accessed at the rate set in the configuration variable, PERIOD. Data from each channel are accumulated in a buffer until the AVG term is met. The data from each channel are averaged and then output as a FRAME. This process will continue until the number of frames set in the variable, FPS, have been output, or a STOP command is received.. When FPS has been met, or a STOP command received, the Scan function will stop and the ERAD4000 will return to the READY mode. If FPS is set to 0(zero), the SCAN function will continue indefinitely until a STOP command is received. A STOP Command may be entered by typing STOP from the Local or remote keyboard, or by pressing the Escape Key on either input.

Two configuration variables, ADTRIG and SCANTRIG, determine how the SCAN function will be implemented.

NOTE: This command is available in the boot loader only.

### *Internal Trigger*

When these variables are set to 0 (disabled), the SCAN function will be controlled by an internal clock trigger. The SCAN function will be initiated by a SCAN command issued from the ERAD4000 computer or an external Host computer. Scanning will commence approximately 5 milliseconds after the SCAN command is received. Each Frame will be acquired as soon as the previous Frame acquisition is complete. The SCAN function will remain active until FPS is met or a STOP Command is received.

### *External Trigger*

The ERAD4000 SCAN function may be controlled with external triggers. The settings of SCANTRIG and ADTRIG determine how the SCAN function will be initiated and how each Frame will be acquired. ADTRIG and SCANTRIG cannot be enabled at the same time.

When ADTRIG is set to 1( enabled), the SCAN function will be initiated by the SCAN command. The ERAD4000 will enter the SCAN mode and wait for a hardware or software trigger. When a trigger is received, the ERAD4000 will acquire and output one averaged Frame of data and re-enter the WTRIG mode. Multiple trigger pulses received during a Frame Scan will be ignored. When a frame has been output, the next trigger will repeat the process. This will continue until the Frames per Scan Variable has been satisfied or a STOP command is received. If ADTRIG is set to 1, SCANTRIG must be set to 0. When SCANTRIG is set to 1( enabled), the SCAN function will be initiated by the DINSCAN digital input. When a hardware trigger is received, the RAD4000 will enter the SCAN mode, acquire and output averaged Frames of data until the Frames per Scan Variable has been satisfied or a STOP command is received. Multiple trigger pulses received after the first trigger will be ignored. When Frames per Scan has been satisfied, the RAD4000 will exit the SCAN mode and return to the READY mode. Another hardware trigger will repeat the process. A software trigger will not initiate this process. If SCANTRIG is set to 1, ADTRIG must be set to 0.

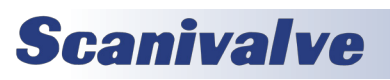

### *Hardware Trigger*

The Hardware Trigger input is optically isolated to prevent grounding problems. It is a TTL level, edge sensing device. It requires a minimum signal of 9 Vdc @ 6.5 mA. It may accept voltages as high as 15 Vdc. The external trigger input is on pins 8 and 9 of the ERAD4000 Power input connector.

### *Software Trigger*

The Software Trigger is a <TAB> character, or Ctrl I, or the TRIG command.

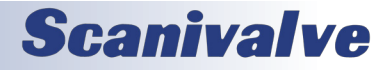

## *ERAD4000 Data Selection Chart*

This chart shows all valid data setups for versions 2.00 and higher.

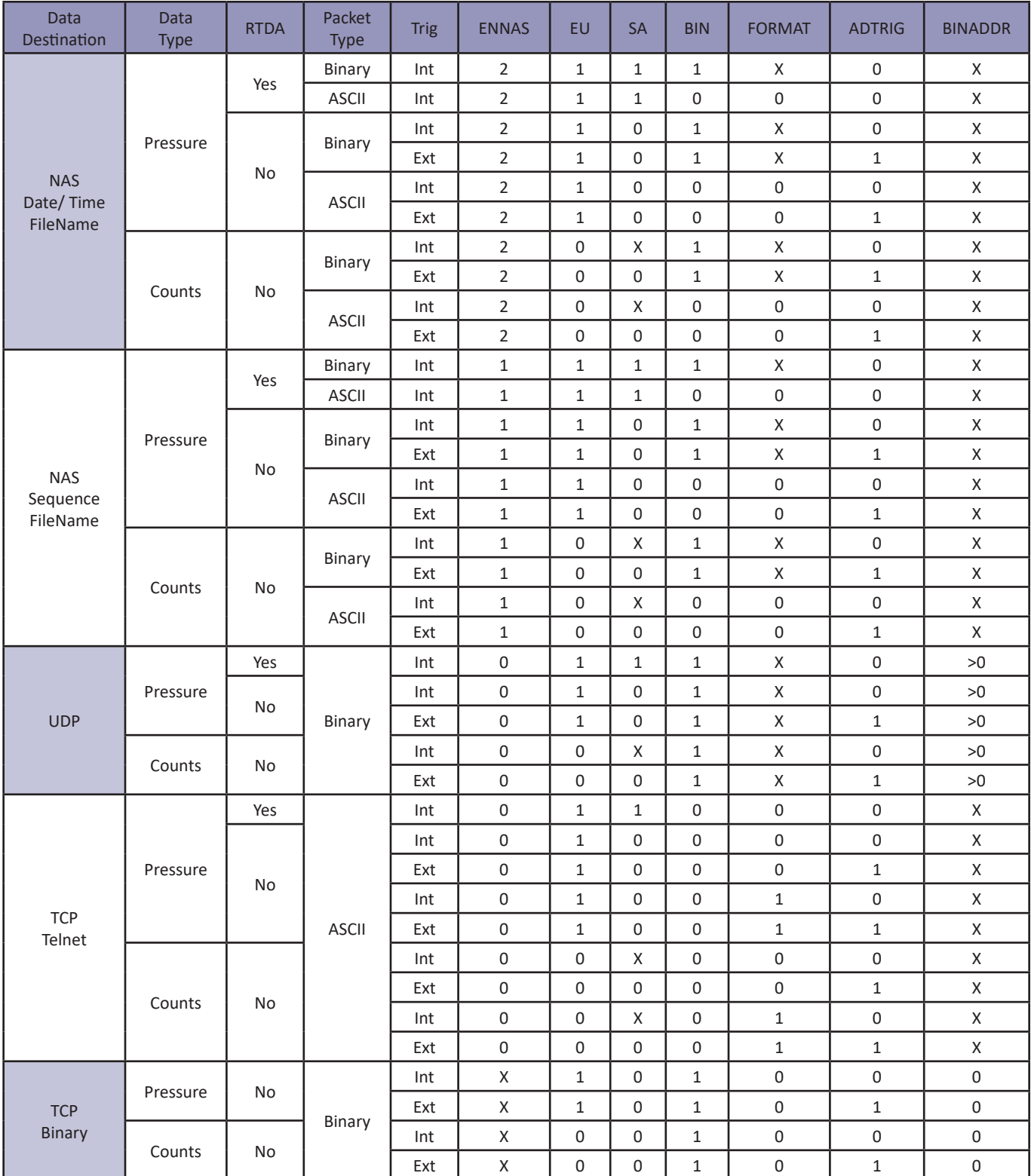

# **Scanivalve**

### *Notes for Data Selection Chart*

- 1. An error will be issued if a combination not listed above is selected.
- 2. An error will be issued if NAS Date-Time is selected and a NTP server is not found.
- 3. The ERAD will not SCAN in a non-valid combination.
- 4. When RTDA is enabled, AVG1 will be forced to 1 regardless of the setting.
- 5. An error will be issued if the channel list is empty.
- 6. ZC should be set to 1, except during troubleshooting
- 7. An error will be issued if SA is set to 1 and ADTRIG is set to 1.
- 8. The host computer firewall must be set to permit the NTP to work correctly.
- 9. An error will be issued if READMODE is set to 1, SA is set to 1, and FPS is not set to 0.
- 10. An X indicates that the setting may be any valid setting for that parameter.

## *ERAD4000 Profile File*

When the RAD4000.EXE program is started, including a RESTART, a ERAD4000 Profile file will be generated. This file is named RAD4000nnn.DPF, where nnn is the serial number of the ERAD4000. This file is an ASCII text file and contains the following information:

RAD4000 Serial Number: <serial number><CR><LF> Module Serial Number in Position 1: <module serial number><CR><LF> Module Serial Number in Position 2 <module serial number><CR><LF> Module Serial Number in Position 3: <module serial number><CR><LF> Module Serial Number in Position 4: <module serial number><CR><LF> Module Serial Number in Position 5: <module serial number><CR><LF> Module Serial Number in Position 6: <module serial number><CR><LF> Module Serial Number in Position 7: <module serial number><CR><LF> Module Serial Number in Position 8: <module serial number><CR><LF>

If a RAD4000nnn.DPF file exists when the RAD4000.EXE program starts up, it will be overwritten by the information obtained from the polling of the ID chips.

## *Module Profile File*

Each module has a unique Module Profile File which is created during the initial calibration of the module. This file is updated each time a SAVE command is executed by the ERAD4000. These files are read when the RAD4000.EXE program is started, including RESTART. The information contained in the Module Profile File is:

REMn 1 <comment><CR><LF> RFMn 2 <comment><CR><LF> REMn 3 <comment><CR><LF> REMn 4 <comment><CR><LF> SET TYPEn <module type><CR><LF> SET NUMPORTSn <number of ports><CR><LF> SET NPRn <Nominal Full Scale Pressure Value><CR><LF> SET TEMPMn <temperature gain factor><CR><LF> SET TEMPBn <temperature offset factor><CR><LF> SET LPRESSn <channels> <pressure><CR><LF> SET HPRESSn <channels> <pressure><CR><LF> SET NEGPTSn <channels> <number of negative points><CR><LF> INSERT <temperature> <channels> <pressure> <pressure counts> M<CR><LF> INSERT <temperature> <channels> <pressure> <pressure counts> M<CR><LF> : : : : : : : : : : : : : : : : : : : INSERT <temperature> <channels> <pressure> <pressure counts> M<CR><LF>

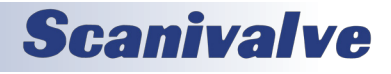

## *Binary Scan Packets*

### **T***able 1: Binary Scan Packet*

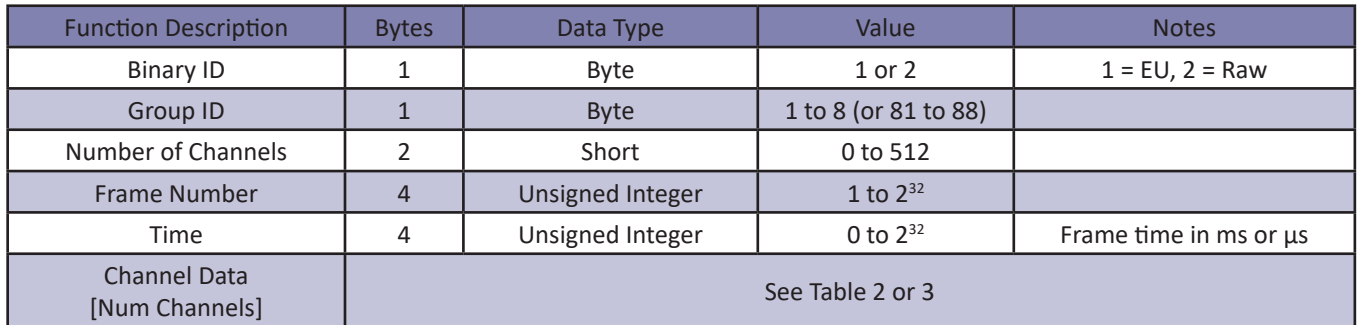

### *Table 2: Channel Data (BIN == 1 or BIN == 4, Single Channel Shown)*

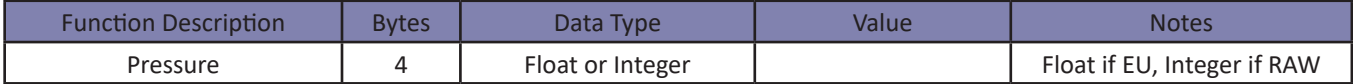

### *Table 3: Channel Data (BIN == 2, Single Channel Shown)*

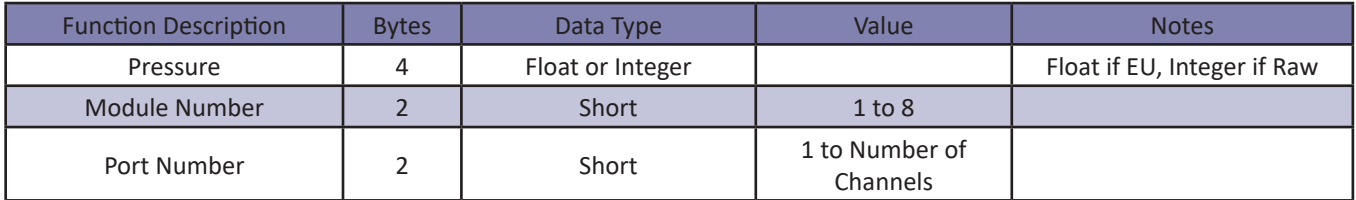

### *Table 4: Binary Scan Header Packet (BIN == 4 only, one packet at start of scan)*

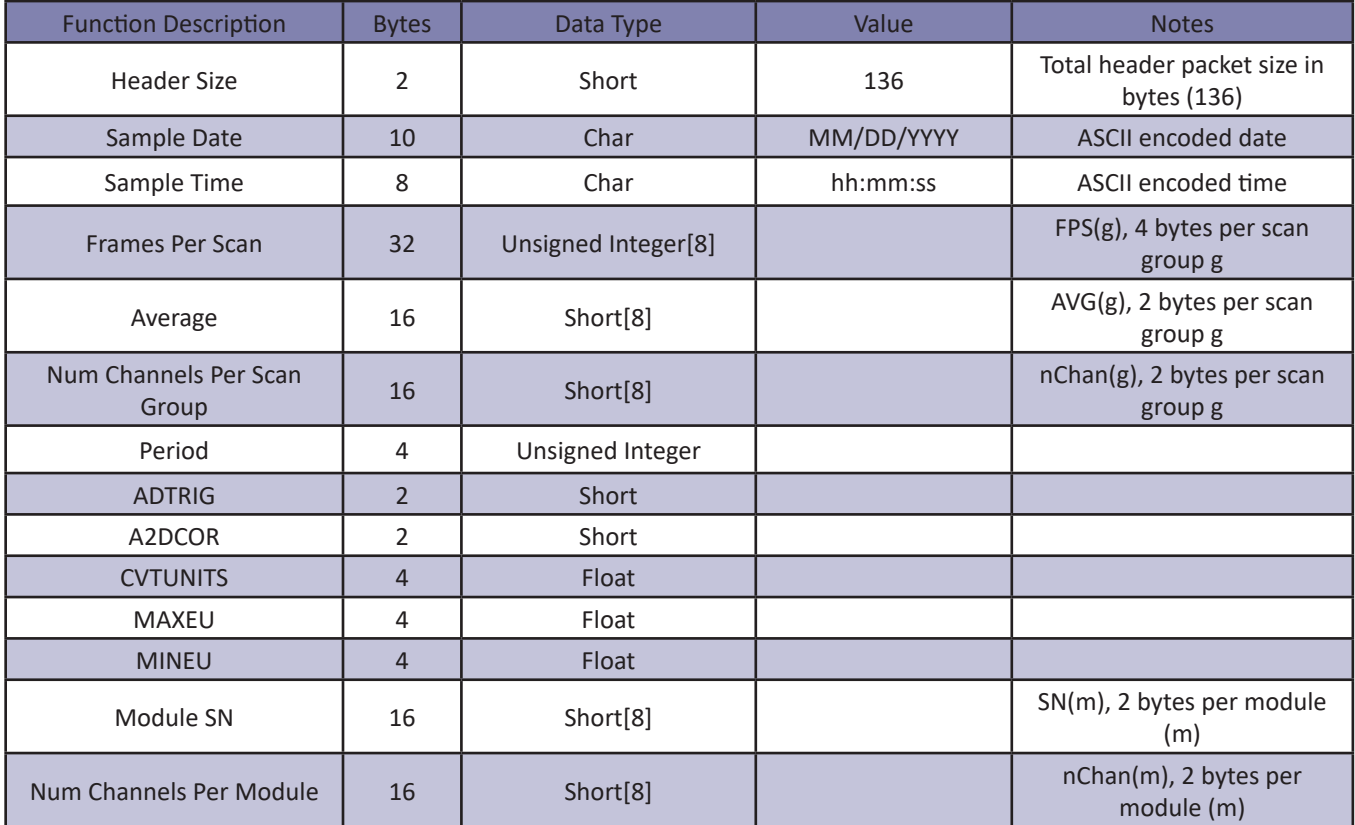

# **Scanivalve**

## *Section 4: Software ERAD4000*

NOTE: This binary packet is not supported in Versions 1.00 through 2.01

When BIN is set to 1 and the BINADDR is set to a value other than zero, the data from the AUX or CAL commands are converted to a BINARY format and output over the UDP binary port specified in the BINADDR variable. The data format is:

<ID byte> - 1 byte, the value will be 1 if the data are from a calibrator or 2 if the data are from an auxiliary unit. <pressure> - 4 bytes of floating point binary pressure data

## *ASCII Data Transfer*

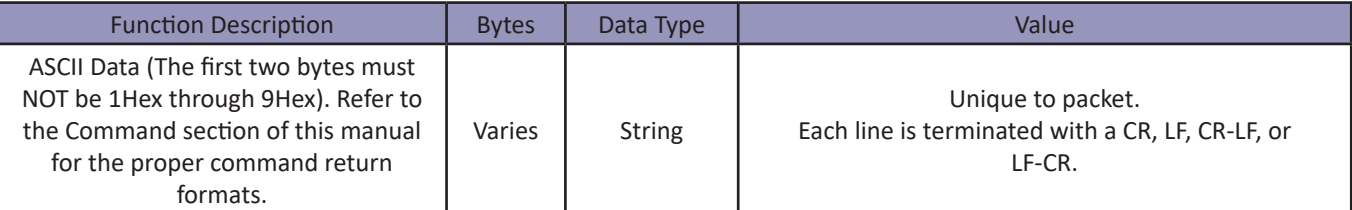

### *Examples:*

The following shows the format of the ASCII DATA portion of the List Packet in response to a LIST MASTER:

INSERT <temp> <chan> <press> <press counts> /M INSERT <temp> <chan> <press> <press counts> /M  $\mathbb{P} \left( \mathbf{r} \in \mathbb{R}^d \mid \mathbf{r} \in \mathbb{R}^d \right)$  :  $\mathbf{r} \in \mathbb{R}^d$  ,  $\mathbf{r} \in \mathbb{R}^d$  ,  $\mathbf{r} \in \mathbb{R}^d$ INSERT <temp> <chan> <press> <press counts> /M

When a LIST ALL is commanded, Master and Calculated planes are listed. The Master items will have a /M suffix while the Calculated items will have a /C. The following is an example of a LIST ALL command:

INSERT <temp> <chan> <press> <press counts>/M INSERT <temp> <chan> <press> <press counts>/C : : : :

INSERT <temp> <chan> <press> <press counts>/M

For examples of the ASCII packets returned from a SCAN command, refer to the SCAN command.

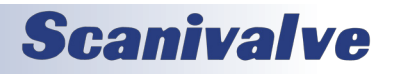

This page is intentionally left blank

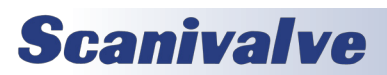

### *APPENDIX A - Temperature Compensated Pressure Conversion*

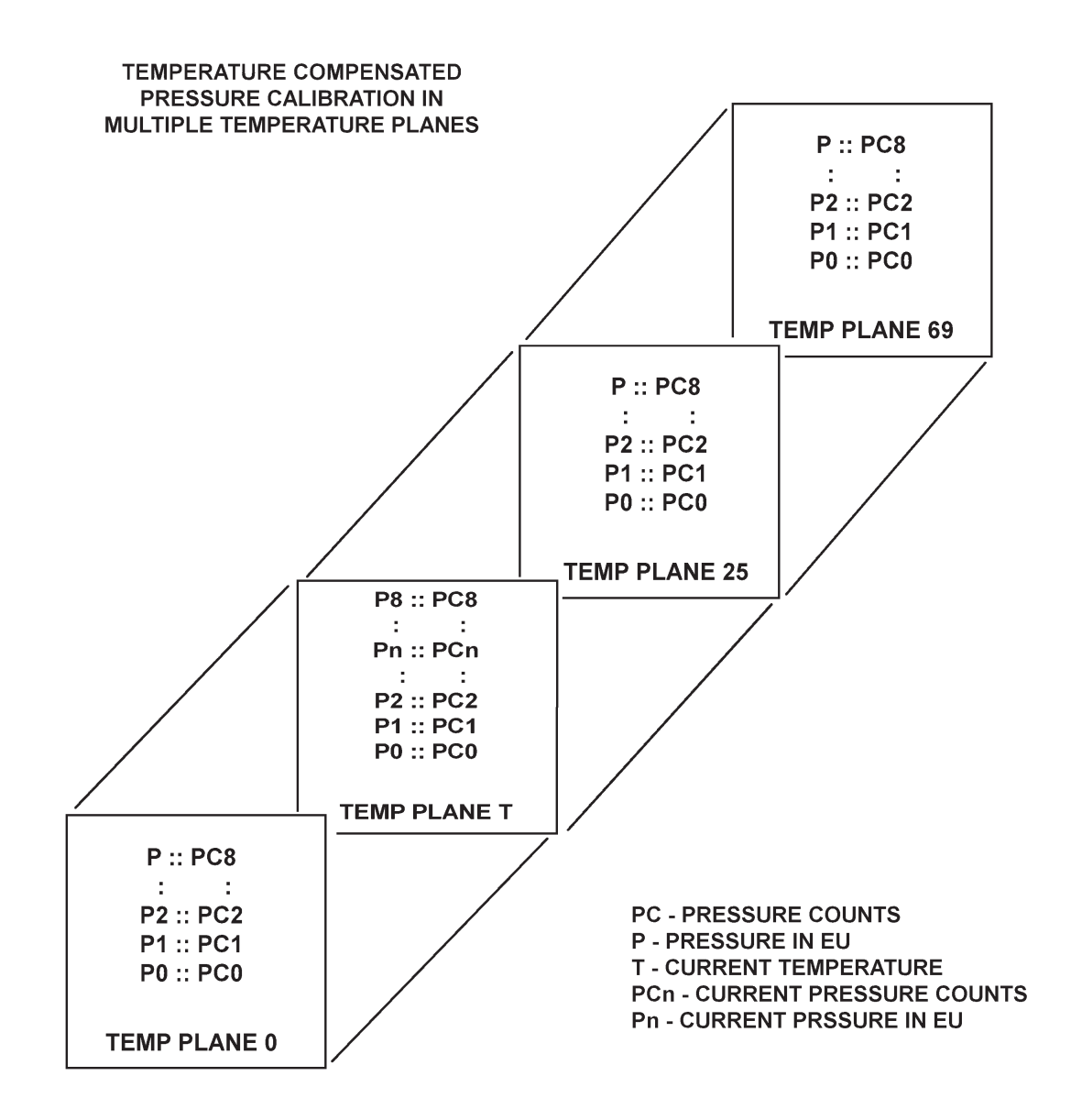

#### *Formulas:*

Pressure interpolation within current temperature plane:

$$
P_{nt} = \frac{1}{PC_{1t} - PC_{0t}} ((PC_{1t} - PC_{nt})P_{0t} - (PC_{0t} - PC_{nt})P_{1t})
$$

Calculation of entries in current temperature plane:

$$
P_{t} = \frac{1}{T_{25}-T_0} ((T_{25}-T) P_{00} - (T_0 - T) P_{025})
$$

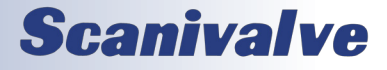

## *APPENDIX B - Engineering Unit Conversion Constants*

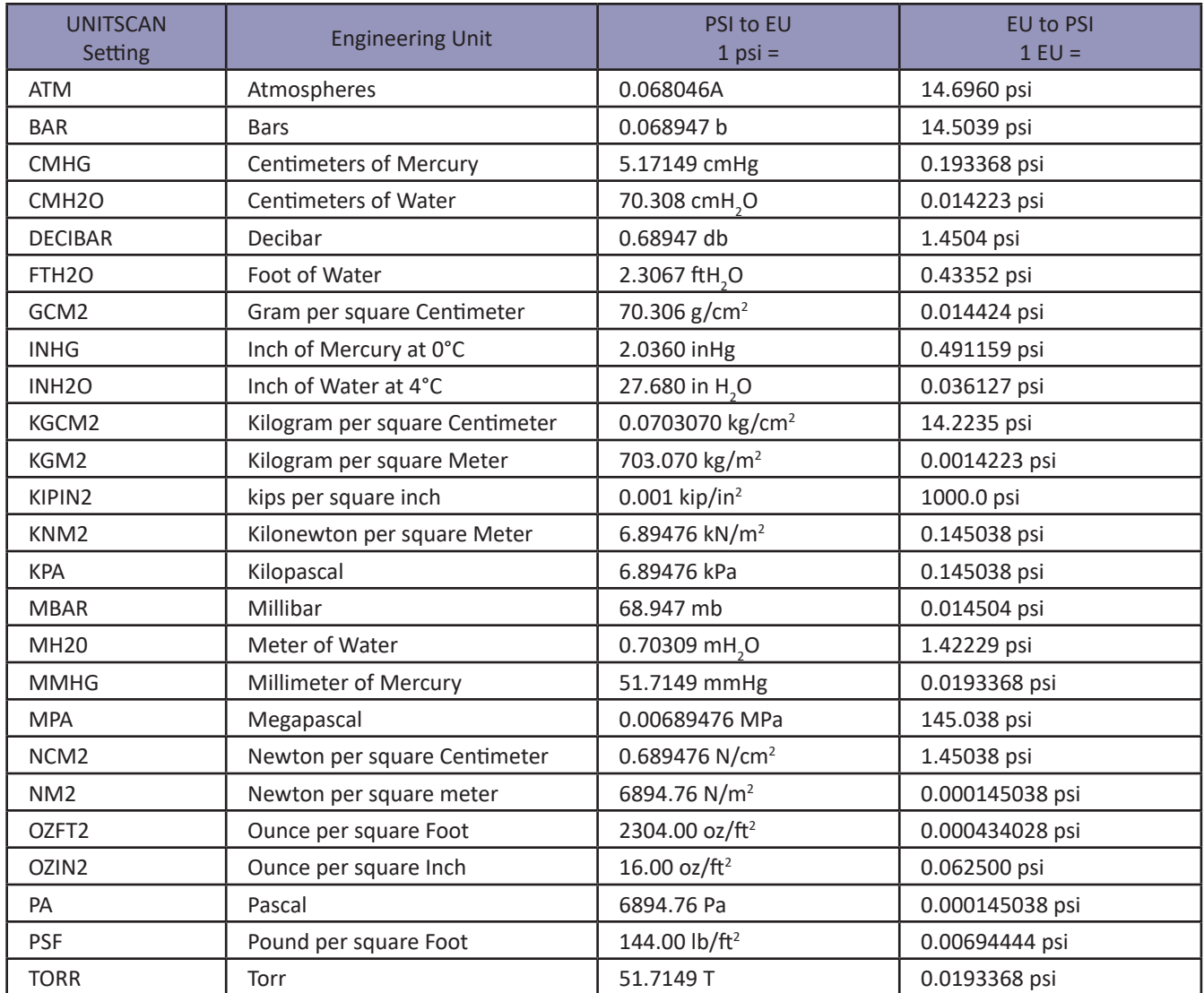

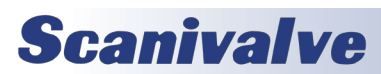

## *APPENDIX C - Software Change Log*

This section contains change information to assist a user in determining the differences between different versions of software.

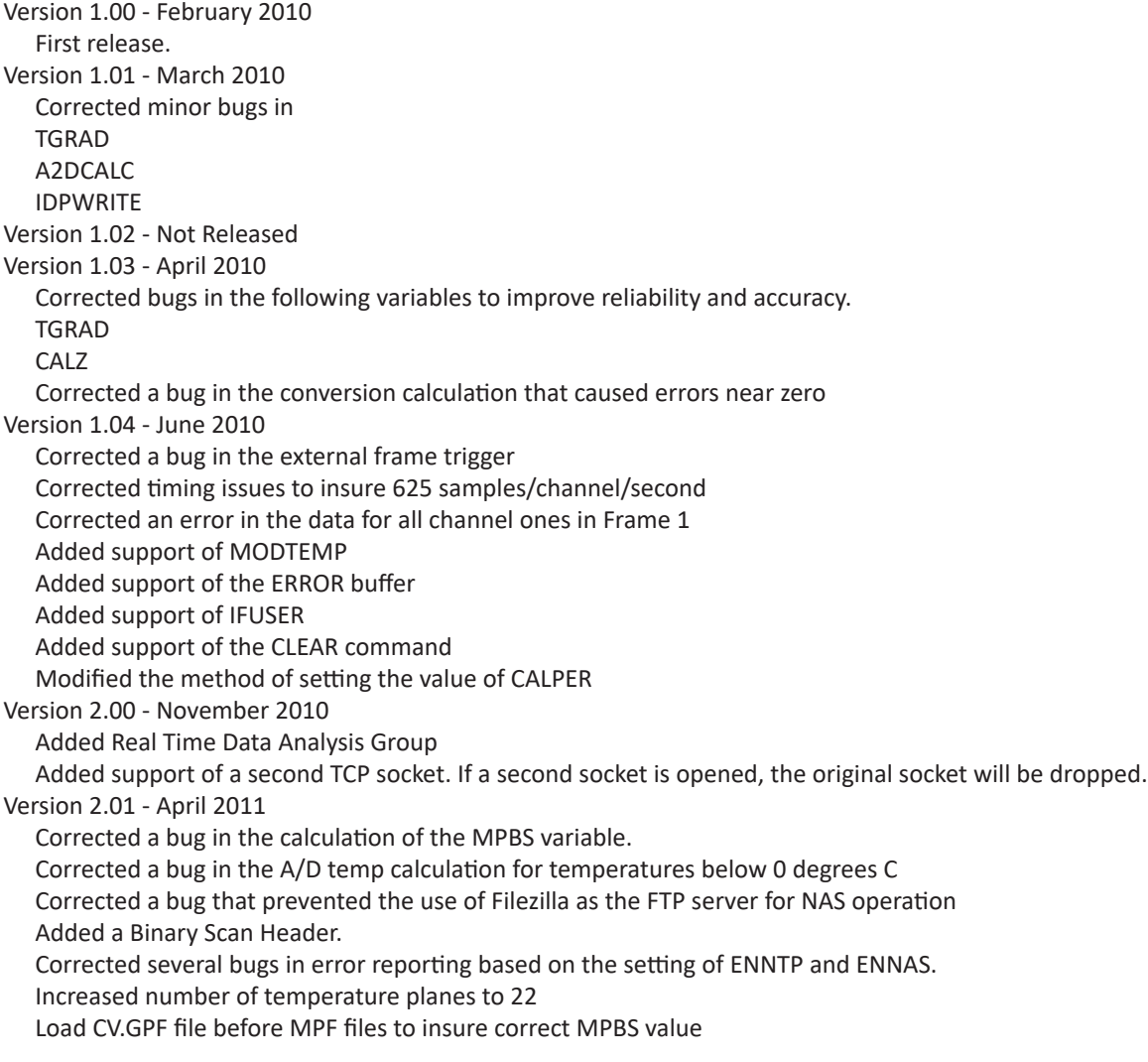

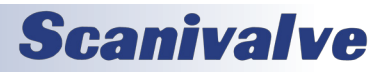

Version 2.02 - June 2011 Corrected several compatibility issues between RAD4000 and RAD3200 LOGIN commands will not cause errors SET FILEOUT will not cause errors Added Commands **BLVER** CLEARERROR FILE **GETERROR** SAVE CV Enabled MODTEMP Enabled binary packets 3 and 4 Corrected a bug in the Time Stamp output Improved the External Trigger function when data output is set to Binary Corrected a bug in CALZ that offset the value of the first scanned channel at Periods faster than 50 microseconds. Added Rename capability to the FTP operation. Files on the Micro SD card may now be renamed. Improved ASCII data transfer rate. Version 2.03 - June 2011 Corrected a bug in the LIST SYS command. The data from this command was being returned twice. Version 2.04 - July 2011 Corrected a bug in the CALINS software module Added a switch to the term FILENAS that, when set to 1, will lock the file sequence number at 0000. When the switch is set to 0, the sequence number will increment with each successive scan. Added a FTP server connection retry error to the GETERROR counter. Corrected the definition of Period in the binary scan header. Corrected the module channel definition in the binary scan header. Version 2.05 - May 2012 Added the A2DTCAL, A2DTCALC and LIST A2DTCOR variables to allow A/D calibration. Version 2.06 - May 2012 Resolved a bug with temperature A/D coefficients were read from the EPROM, causing the temperature A/D to rail. Change the minimum setting for the CALZDLY variable from 5 to 1. Version 2.07 - June 2012 Increased the ID chip programming dwell time from 3.2ms to 10ms. Version 2.08 - July 2012 Fixed a bug that caused excessive '>' characters to be returned from a reboot command. Version 2.09 - October 2012 Added a Wiznet FIFO fill test for binary output to increase system stability. Added fast scan mode functionality. Delayed the serial connection prompt output unit the boot processes is complete. Fixed a bug that canceled a SAVE in progress if the Ethernet connection was terminated. Version 2.10 - September 2013 Added SYSLOG client including LIST SYSLOG group. Resolved a bug that caused unexpected characters to be output when channels are railed in raw data. Resolved a bug that prevented raw data to be acquired faster than 600Hz/channel. Resolved a bug created in V2.09 that prevented correct data collection using an external trigger. Version 2.11 - March 2014 Resolved a bug created in V2.09 that resulted in very small shifts in the data of module 2 & 3's channel 3 data. This only occurred when collecting data with a period of 25 microseconds. The resolution of the bug included: 1) Added close of the binary data socket when a Wiznet buffer overflow occurs. 2) Moved packet size calculation to scan start function in order to remove it from the critical data path. 3) Removed multiple Wiznet register reads for FIFO level. 4) Installed one FIFO level read as in "in line" function to reduce execution time. Version 2.12 - January 2015

Added the RDOUT command to read the current status of the DOUTs. Re-allocated RAM space to use all of the available RAM. Resolved a bug that produced incorrect time stamps if the product of (period\*avg\*#channels) > 32767.

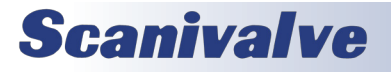

## *Appendix ERAD4000*

Version 2.13 - July 2016

Resolved a bug that did not allow the ZERO.cfg file to be read at boot up.

Version 2.14 - September 2016

Added support for multiple MSCPs with multiple RDS

Version 2.15 - November 2016

Added a 250µs delay to the ID chip read process to increase reliability of the ID chip readings.

Version 2.16 - November 2016

Removed the reading of the ZERO.cfg file at boot up. Added ability to load ZERO.cfg file by ZLOAD command.

Version 2.17- August 2017

Resolved a bug that read the DELTA file on startup.

Version 2.18 - March 2019

Improved ID chip programming reliability.

Version 2.19 - Not Released

Version 2.20 - September 2019

Added support for MPS4164. Added support for dual Telnet connections, with limitations. Corrected an issue with FILE command. Corrected an issue with FTP socket. Updated firmware to support new flash chip memory. This version is backwards compatible and will work in older hardware versions. First module to ship with new flash chip is SN 198.

Version 2.21 - December 2019

Resolved a bug with temperature readings from a TGRAD command. Resolved a bug that prevented the STOP command from stopping the ERAD during a purge.

Version 2.22 - December 2019

Corrected a one-wire timing issue when writing ID chip information.

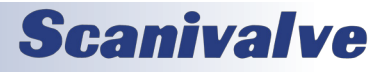

This page is intentionally left blank

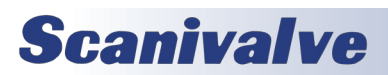

This page is intentionally left blank

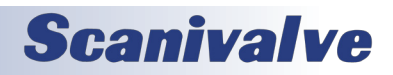

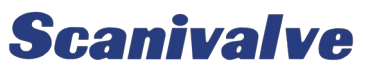

*1722 N. Madson St. Liberty Lake, WA 99019*

*Phone: 1-800-935-5151 1-509-891-9970 Fax: 1-509-891-9481*

*scanco@scanivalve.com www.scanivalve.com*

> *ERAD4000 Service Manual January 22, 2020*

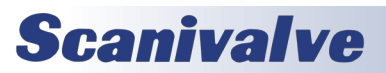